*DNOS "* 

# **3270 Interactive Communications Software (ICS) User's Guide**

..

Part No. 2302670·9701 \* A 15 November 1983

# TEXAS **INSTRUMENTS**

© Texas Instruments Incorporated 1982, 1983

All Rights Reserved, Printed in U.S.A.

The information and/or drawings set forth in this document and all rights in and to inventions disclosed herein and patents which might be granted thereon disclosing or employing the materials, methods, techniques or apparatus described herein, are the exclusive property of Texas Instruments Incorporated.

### **MANUAL REVISION HISTORY**

DNOS 3270 Interactive Communications Software (ICS) User's Guide (2302670-9701)

Original Issue ................................... 15 December 1982 Revision ........................................ 15 November 1983

The total number of pages in this publication is 210.

The computers offered in this agreement, as well as the programs that TI has created to use with them, are tools that can help people better manage the information used in their business; but tools-including TI computers-cannot replace sound judgement nor make the manager's business decisions.

Consequently, TI cannot warrant that its systems are suitable for any specific customer application. The manager must rely on judgment of what is best for his or her business.

# **Preface**

The ONOS 3270 Interactive Communications Software (lCS) allows a Texas Instruments 990 computer system, operating with the DNOS operating system, to emulate the operation of a subset of the IBM 3270 Information Display System. This emulation allows an ICS-supported video terminal or any ONOS-supported sequential output device to receive data from an IBM host application program. When the data is received at an ICS display station, the operator can read, delete, or modify it, and then send it back to the host application. The operator can also put the data onto a file or print a copy of it.

An ICS printer station is a receive-only device. Once activated, the printer station can receive data transmitted by the host application program and either print a copy of it or write it onto a file without requiring an operator. ICS can also use a program that you design as an ICS display or printer station.

This manual describes the operation of the ICS display station and the ICS printer station and provides instructions for activating and terminating ICS. Also, this document describes how a user-written program can operate as an ICS display or printer station.

#### NOTE

In the January 1983 Texas Instruments Computer Family Catalog (and all subsequent catalogs), the names for several communications products have been changed. The Communications Interface Module (CIM or COMMIF) appears in the catalog as C1401. The Bit-Oriented/Character-Oriented Asynchronous Interface Module (BCAIM) appears in the catalog as CP501. The X.21 BCAIM appears in the catalog as CP502. The Four-Channel Communications Controller (FCCC) appears in the catalog as CP503. This manual uses the common abbreviations for these communications products. All references to BCAIM encompass either the CP501 or the CP502 communications processor. In correspondence or formal discussions concerning system configurations, refer to the catalog names.

This manual addresses three audiences. Section 1 contains general information about the scope of the ICS package. Section 2 provides background information about the IBM 3270 Information Display System and the DNOS operating system. Section 2 requires no technical knowledge and serves as an introduction for those users unfamiliar with either of these systems. Section 3 contains all the information required for a data entry operator to operate and terminate an ICS station. Section 4 contains information useful to both the systems operator and the systems analyst. Section 5 and the appendixes contain technical information for the systems analyst. Appendix A contains generic keyboard references. Appendix B contains explanations of the errors returned by ICS. Most errors can be corrected by the data entry operator, though some require attention by the systems operator or the systems analyst.

This manual is organized into the following sections and appendixes:

#### Section

- 1 General Description Introduces Interactive Communications Software (ICS) and its capabilities, and Programmed Station Control (PSC) and its capabilities.
- 2 Functional Environment Describes the components and operational requirements of ICS, and the supported configurations. This section also explains how the operating system treats user responses to command prompts.
- 3 ICS Station Operation Describes the activation, termination, and operation of the ICS printer and video stations.
- 4 Functional Description Describes the installation process, ICS line activation, configuration management utilities, and the statistics kept by ICS.
- 5 Programmed Station Control (PSC) Describes PSC, its capabilities, and its operation.

#### Appendix

- A Generic Keynames Describes the generic keynames for video display terminals and their cross reference names.
- B ICS Messages and Codes Describes the error messages that may be logged or displayed during operation of ICS or PSC.
- C ICS Hardware Requirements Describes the memory and hardware requirements of ICSand PSC.
- D Supported Character Set Describes the EBCDIC character set supported for an ICS station and provides the ASCII-to-EBCDIC and EBCDIC-to-ASCII code translations.
- E Summary of ICS Commands and Key Functions Provides a complete list of ICS SCI commands and special key functions supported by ICS.
- F Binary Synchronous Communications(BSC) Procedures Describes the protocol that ICS uses to communicate with an IBM-compatible host computer.

. The following documents contain information about the DNOS operating system, the video terminals supported by ICS, and the printers supported by the operating system.

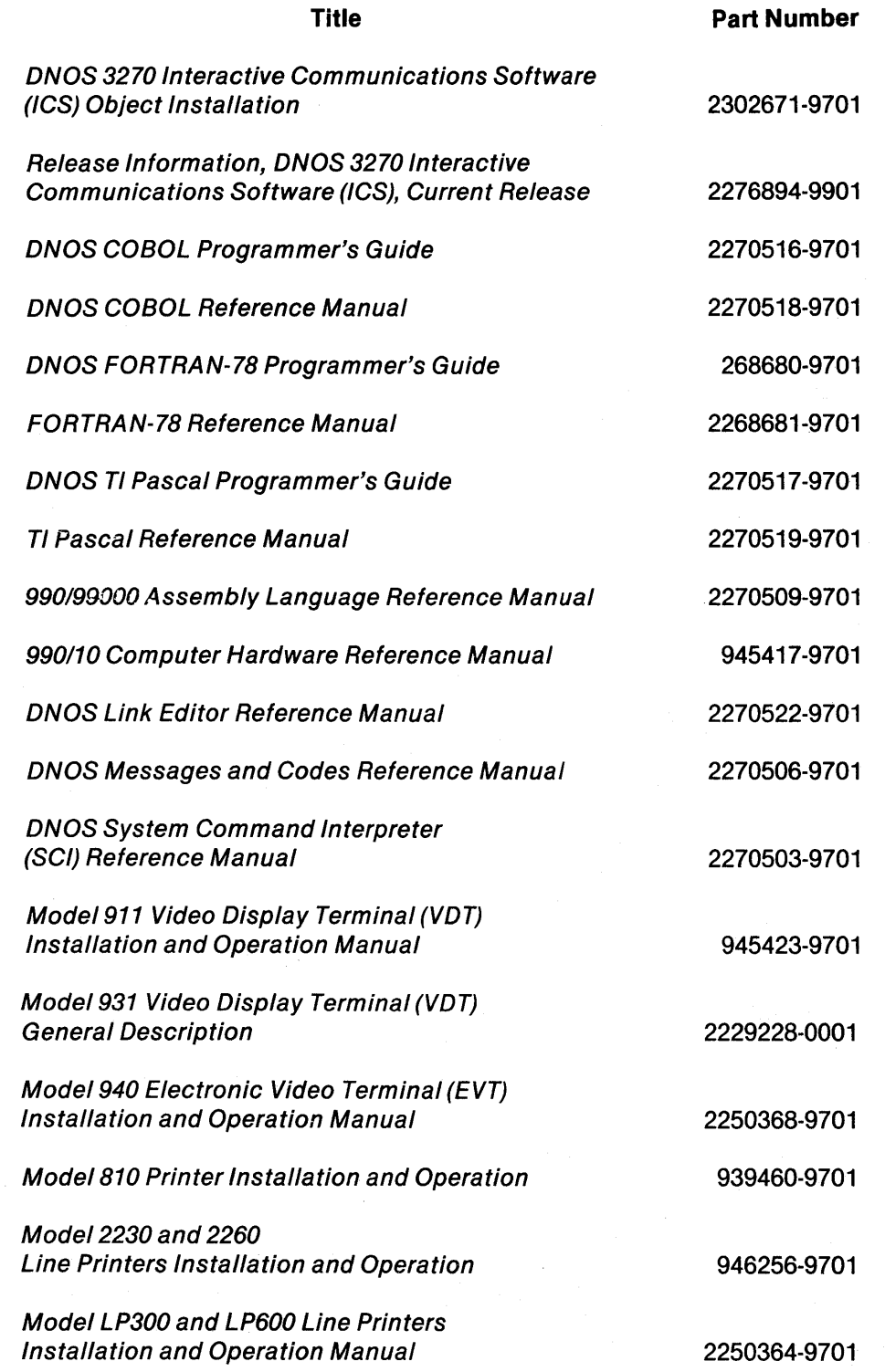

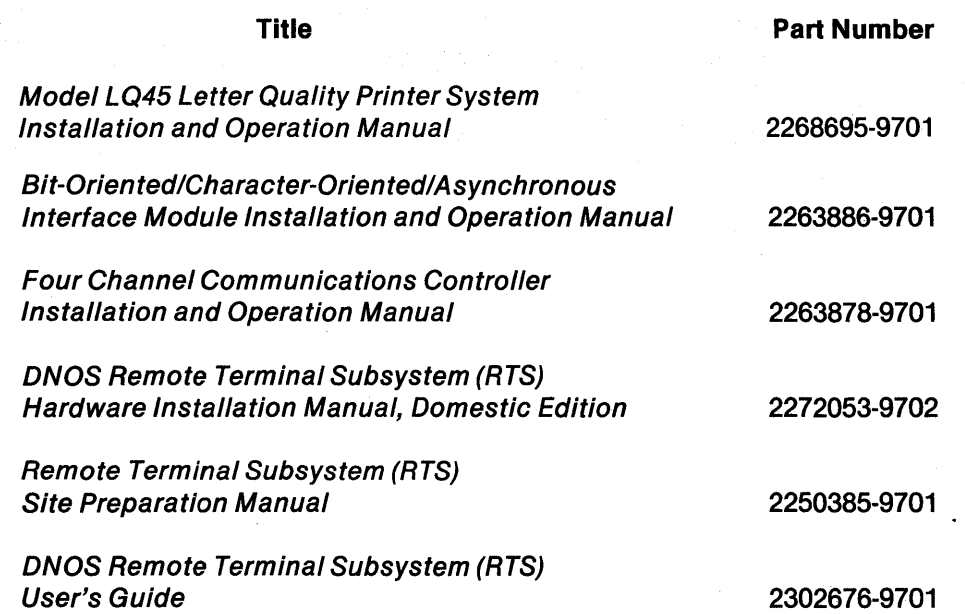

The following IBM documents provide additional information concerning the interaction between an IBM host system and an IBM 3270 Information Display System.

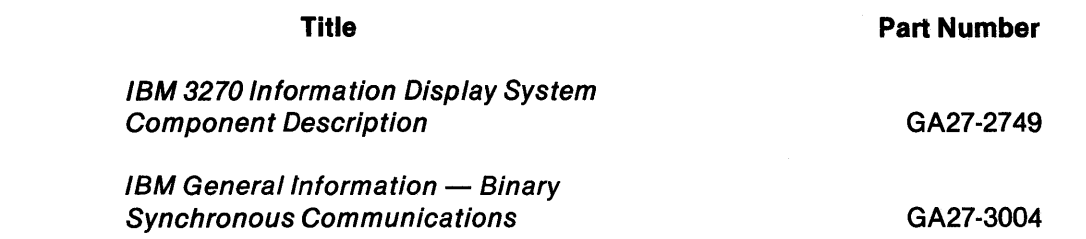

# **Contents**

#### Paragraph

Title Page

### 1 - General Description

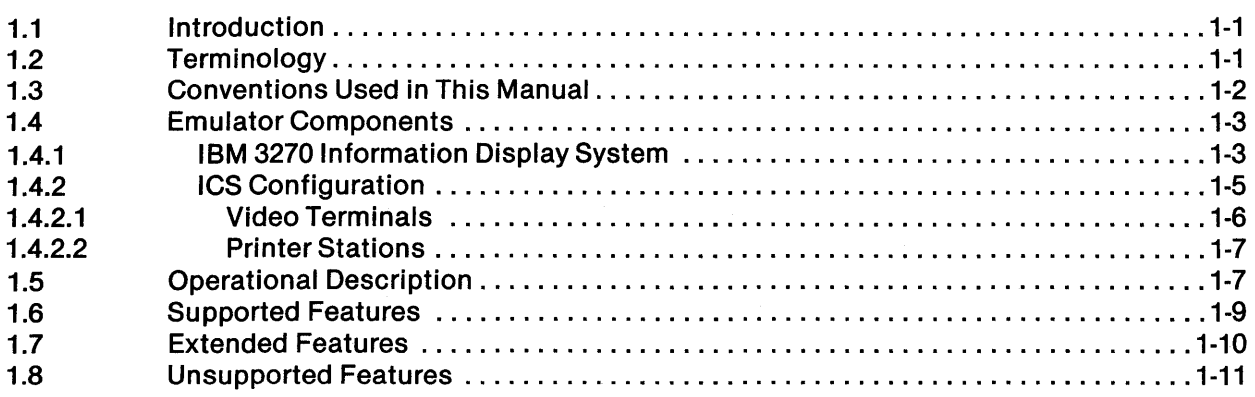

### 2 - Functional Environment

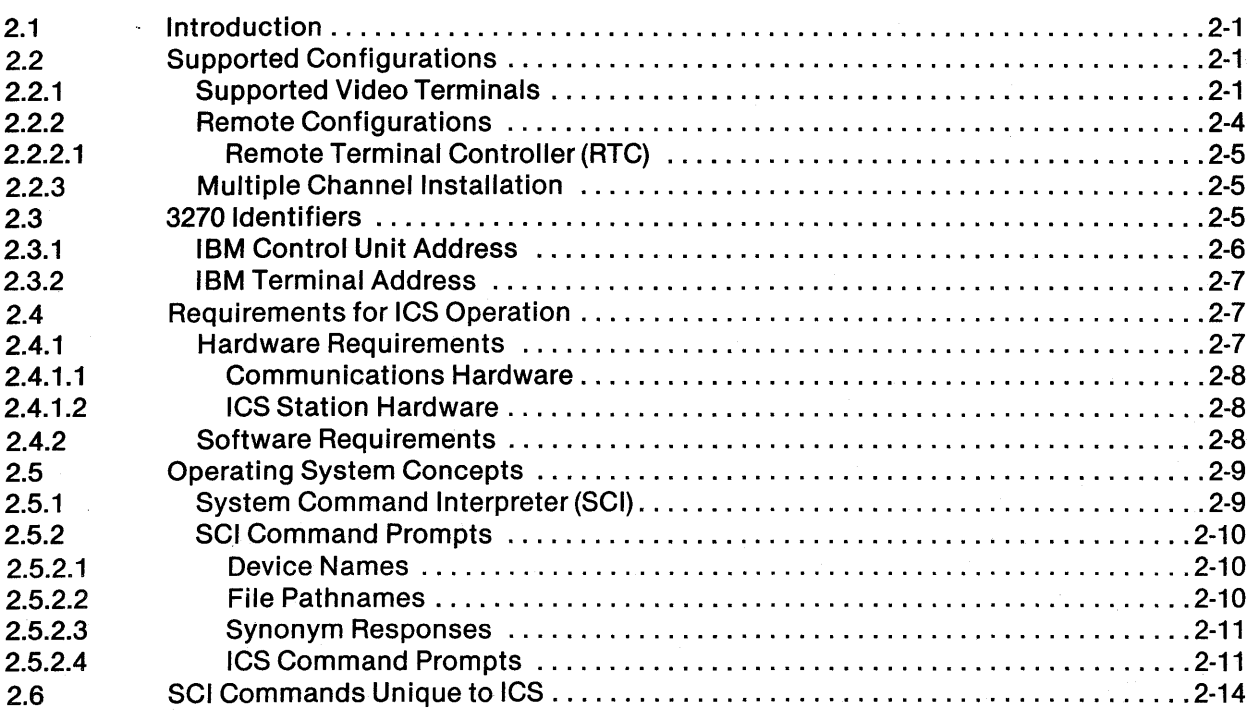

J.

#### Title **Page**

# 3 - ICS Station Operation

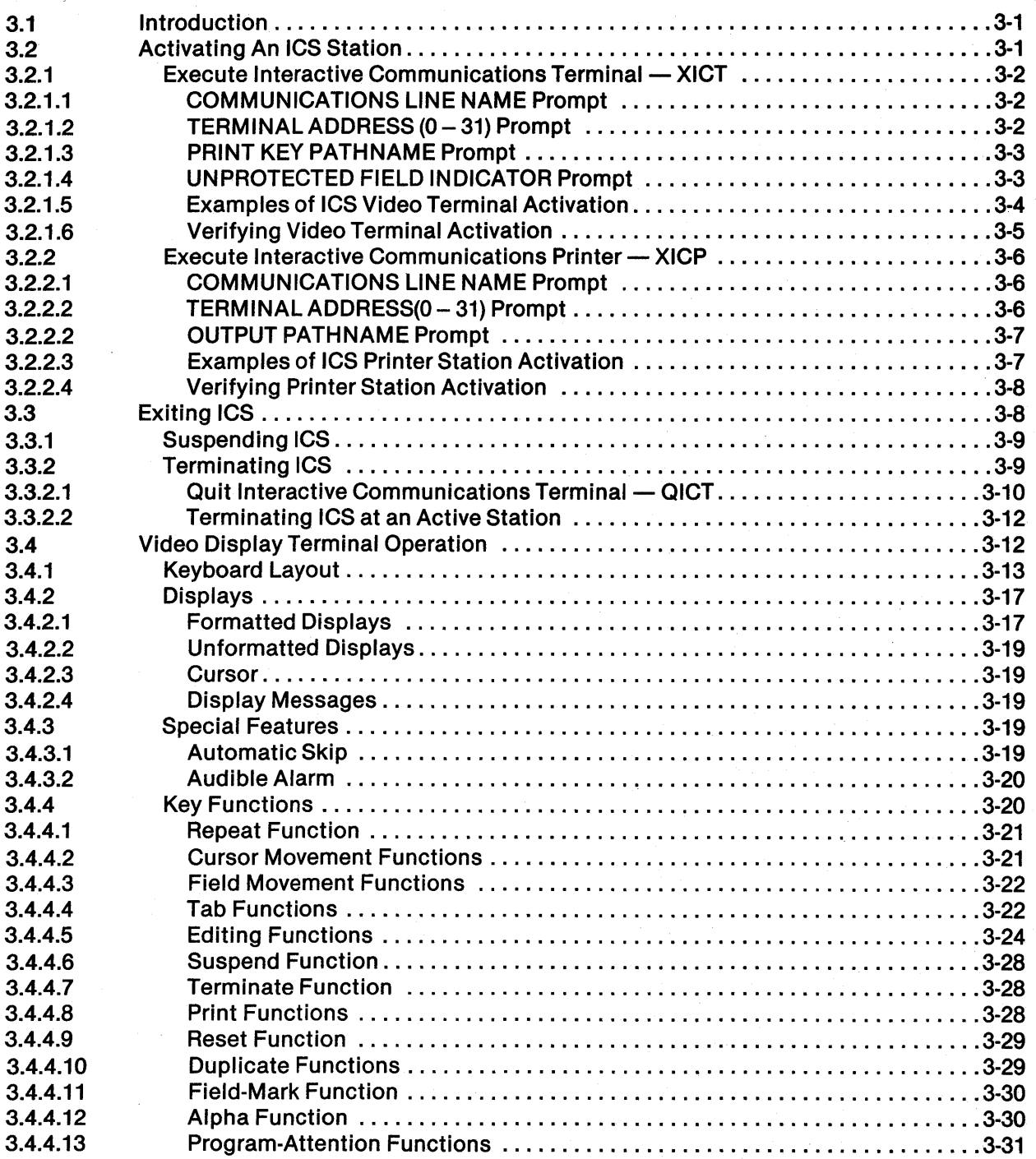

#### Paragraph Title Page

### 4 **- Functional Description**

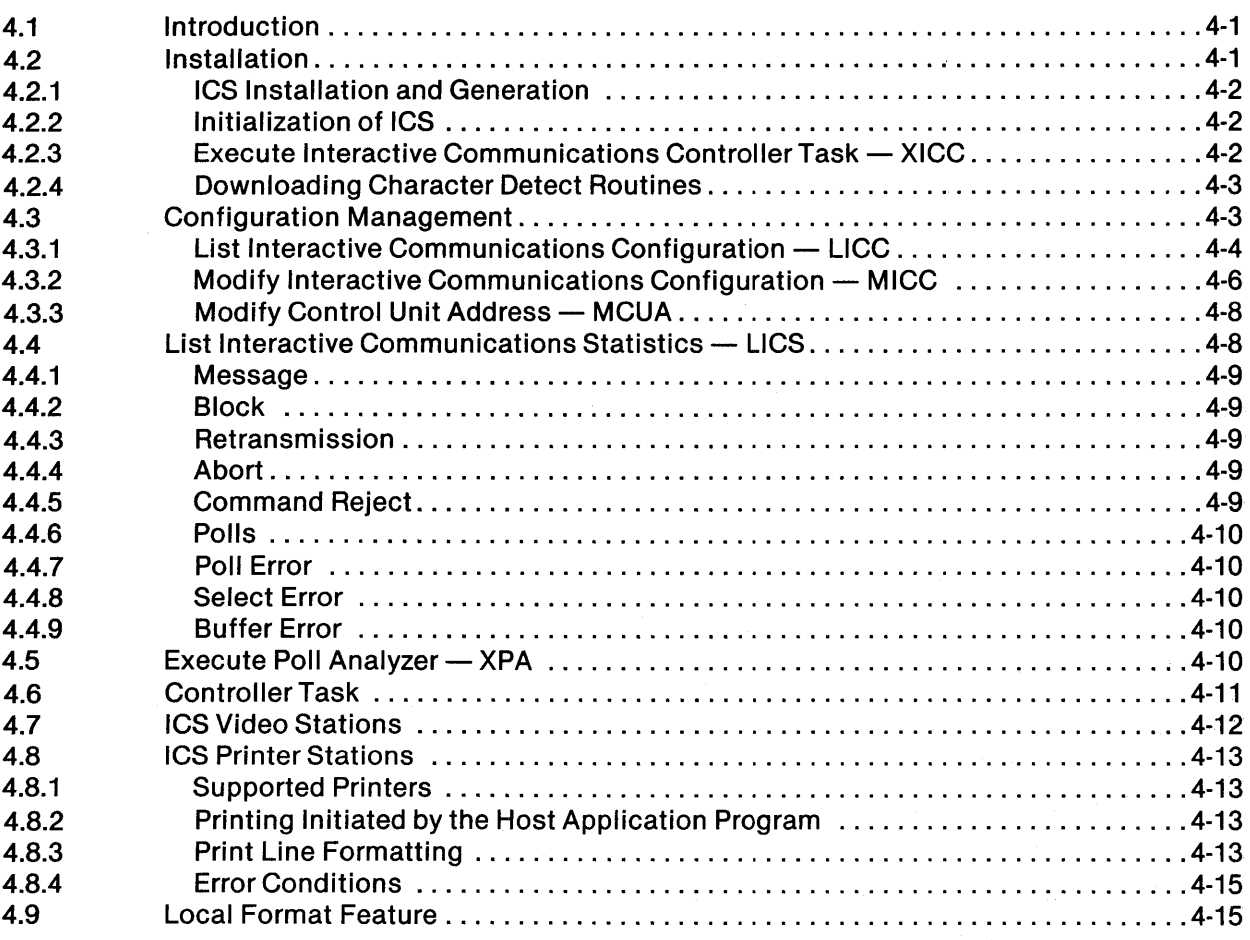

## 5 **- Programmed Station Control**

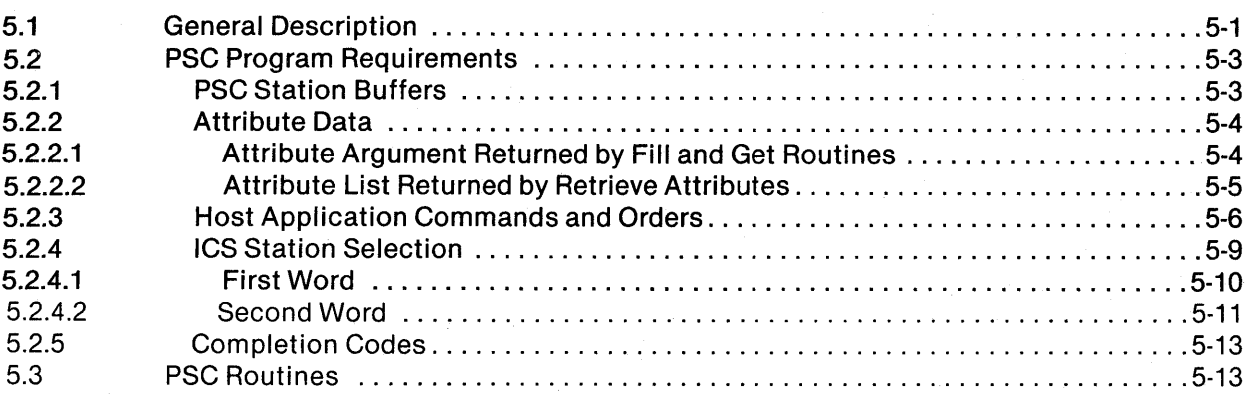

#### *Contents*

#### Paragraph

 $\sim$ 

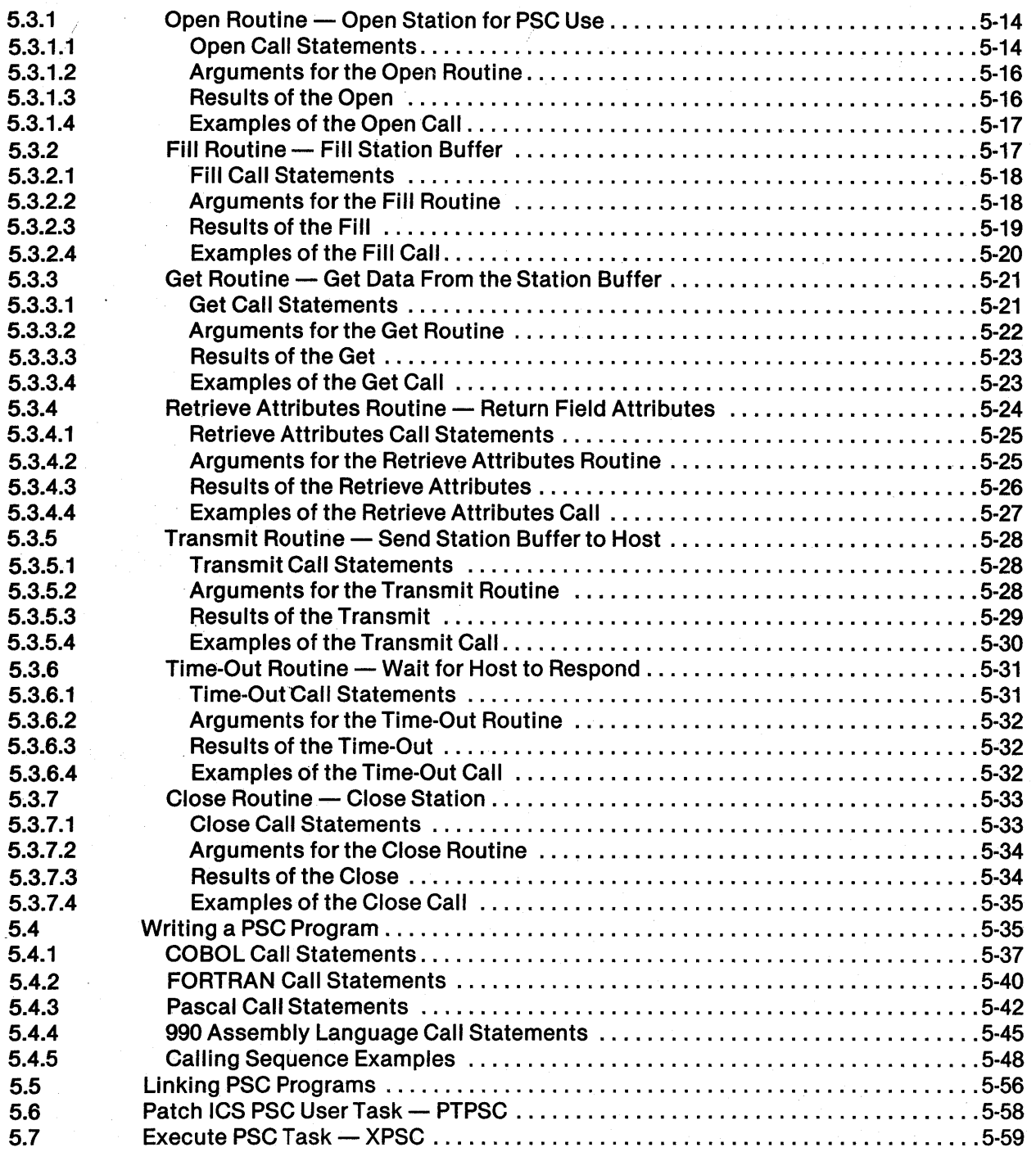

 $\bar{\beta}$ 

 $\bar{z}$ 

## **Appendixes**

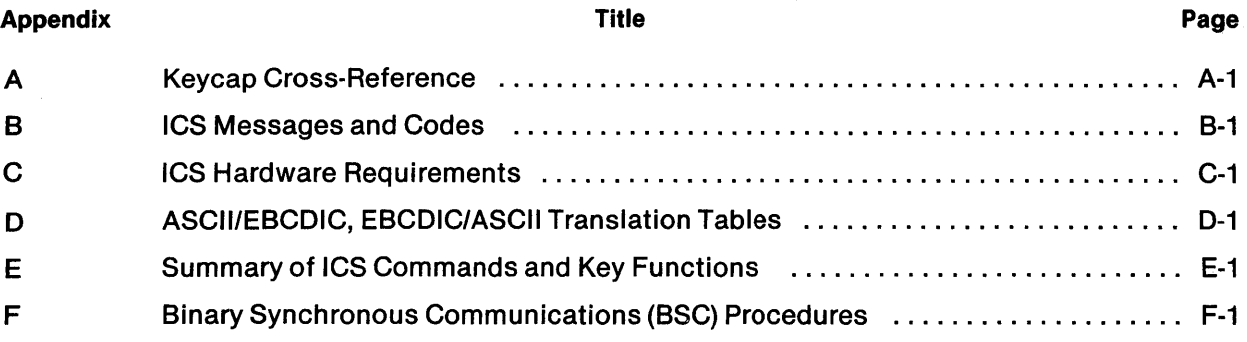

### **Index**

# **Illustrations**

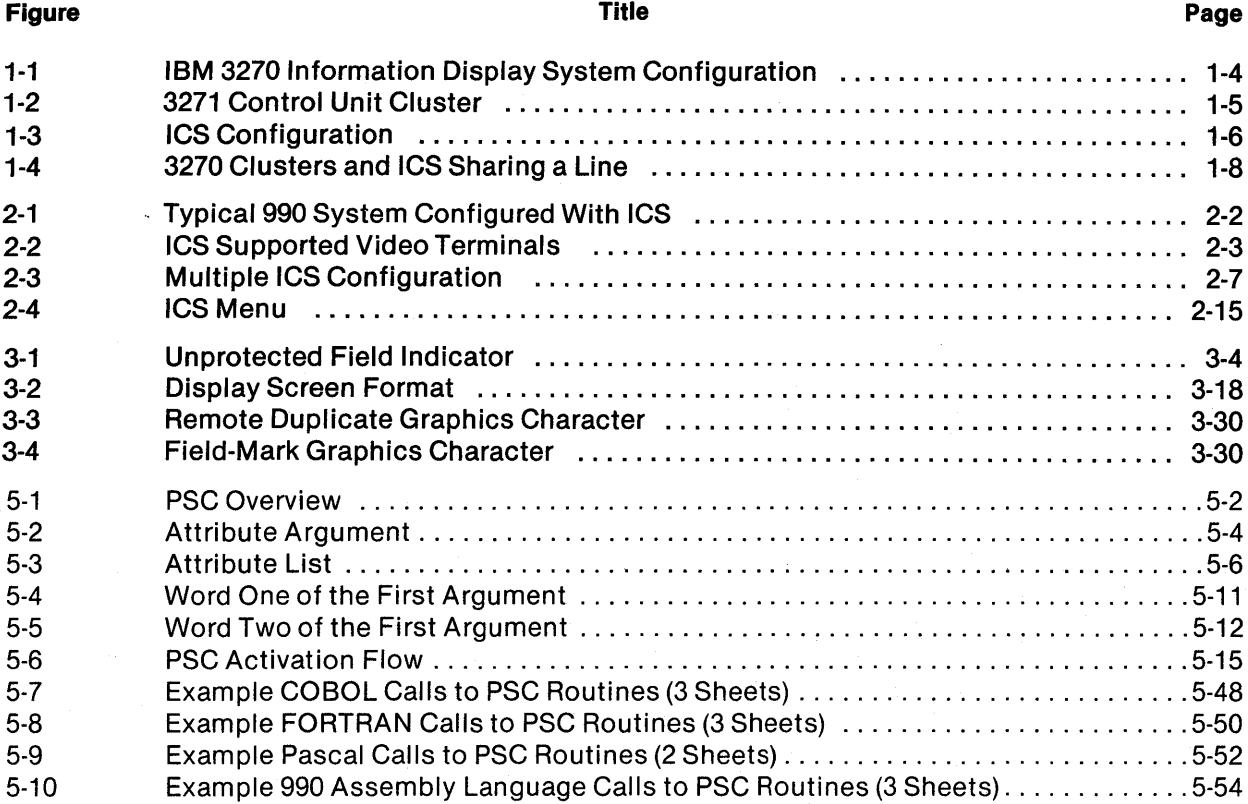

 $\alpha$ 

# **Tables**

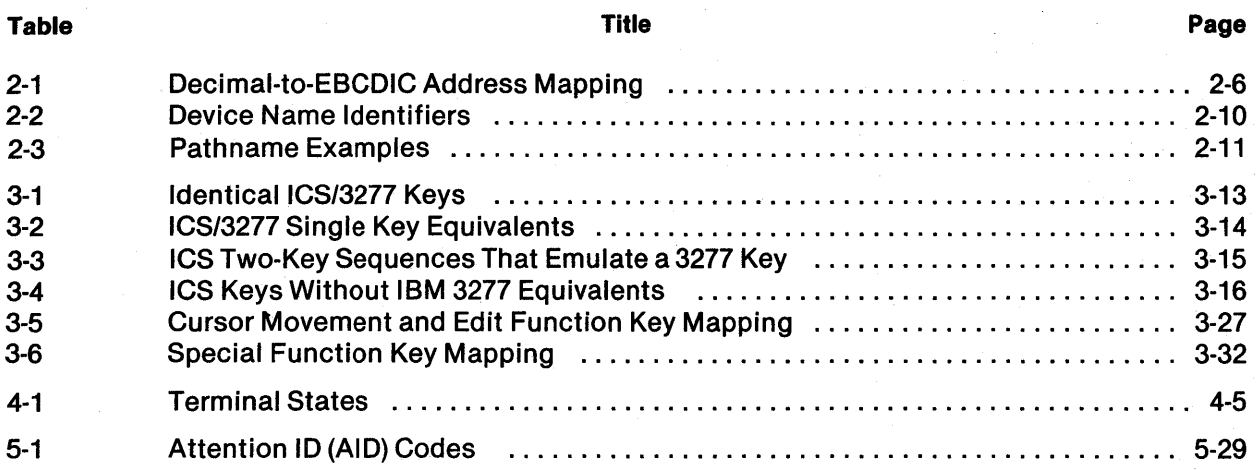

# **General Description**

#### 1.1 INTRODUCTION

The DNOS 3270 Interactive Communications Software (ICS) allows a Texas Instruments 990 computer system to emulate a subset of the JBM 3270 Information Display System. This emulation enables the 990 system to communicate interactively with a host computer in much the same way that an IBM 3270 Information Display System does. Therefore, you can interact with a wide range of inquiry andlor data entry applications designed for the IBM 3270 Information Display System. ICS provides this capability without losing any of the multitasking capabilities of the 990. ICS also provides Programmed Station Control (PSC), which allows a user-written program to substitute as operator of an ICS station.

This section provides a general description of the 3270 ICS emulator used with the 990. It discusses the terminology and conventions used in this manual and identifies the components necessary for 3270 emulation. This section lists the features of standard IBM 3270 that are supported and those that are not. This section also lists features of this package that are not standard to IBM 3270. Consult the Release Information, DNOS 3270 Interactive Communications Software ICS, Current Release (part number 2276894-9901) to find out which releases of the DNOS operating system support the current release of DNOS 3270 ICS.

#### 1.2 TERMINOLOGY

ICS is an acronym for Interactive Communications Software. Throughout this manual, the DNOS 3270 ICS emulator is abbreviated as ICS.

A local station is a terminal connected directly to the computer that controls it, without using modems and telephone (or equivalent) lines. Using digital signals, local stations send data back and forth across relatively short distances.

A remote station is a terminal that communicates with the computer that controls it through modems and some form of communications line. Modems transform the digital output of the computer (discrete logic that is either on or off) into analog form suitable for long-distance transmission. The distance between the remote terminal and its computer need not be long-distance, but there is no limit to the distance possible between the two.

The host computer is any IBM 3270-compatible computer. This computer is not necessarily an IBM computer. It can be any computer that serves as an IBM 3270 host. The host is the computer with which an ICS terminal communicates interactively.

A communications session is defined as the period from ICS station activation to termination. During this time, necessary system resources (such as a unique 3270 terminal address) are reserved for the active local station.

A poll is the operation performed by the host when it invites transmission. There are two types of polls. A general poll invites transmission from any device or emulator on a particular control unit. A specific poll invites transmission only from a specific device or emulator on a particular control unit. Upon receiving the poll, the device or emulator either sends data or responds that it currently has no data to send.

A select is the operation performed by the host when it initiates transmission to a particular device on a 3270 control unit or emulator on the line. After the control unit acknowledges the select, the host begins transmitting.

ONOS System Command Interpreter (SCI) commands activate ICS and provide auxiliary services. Those SCI commands that service ICS are not standard ONOS commands but are added during ICS installation. Appendix E contains a complete list of ONOS SCI commands unique to ICS installation.

#### 1.3 CONVENTIONS USED IN THIS MANUAL

The video display terminals (VOTs) supported by ICS can display characters on the screen in high and low intensity. These terminals display SCI prompts in low intensity. When you enter characters from the keyboard, the system displays those characters in high intensity. This manual shows operator entries underlined. Low intensity displays appear in standard type. SCI frequently supplies initial values to the prompts it displays. These initial values are displayed in low intensity on the VOT and in standard uppercase type in this manual. The following is an example of how this manual depicts operator entries:

[ ] XICT

EXECUTE INTERACTIVE COMMUNICATIONS TERMINAL COMMUNICATIONS LINE NAME: CM01 TERMINAL ADDRESS(O-31): PRINT KEY PATHNAME: DATA.MARCH.WIGITS UNPROTECTED FIELD INDICATOR: YES

The brackets ( [ ] ) represent the SCI prompt, and XICT represents your response to SCI.

#### **NOTE**

DNOS allows the setting of an .OPTION primitive (LOWERCASE  $=$ YES) to enable lowercase to uppercase mapping of characters. You can then use uppercase or lowercase characters in response to SCI prompts. If the lowercase option is not set, SCI recognizes only uppercase characters. In that case you must use the SHIFT key in conjunction with the data keys or be sure that the UPPERCASE LOCK key is engaged. For consistency in this manual, all responses to the SCI prompt are shown in uppercase.

After typing the SCI command XICT, press the RETURN key to initiate servicing by SCI. Other keys, such as the ENTER and NEXT FIELD, accomplish the same function. The ENTER key performs the same function as typing a / (slash) after the command and then pressing RETURN. That is, the system accepts all existing default and initial values for the command and goes directly to execution without presenting the prompts for the given command. Throughout this manual, it is assumed that you press the RETURN (or equivalent) key after entering values into a field. After you enter XICT, ICS displays on the screen the SCI command procedure name, the field prompts for the procedure, and any initial values that may be supplied.

The CM01 next to the COMMUNICATIONS LINE NAME prompt is depicted in standard type indicating that it is an initial value supplied by SCI. If you press the RETURN key, the value CM01 is entered as if you had manually typed it. No response is shown next to the TERMINAL ADDRESS (0-31) prompt. None is required, and no initial value is given for this field. Pressing the RETURN key moves the cursor to the next prompt and enters a null value into the terminal address field. Where null responses are accepted, ICS uses a default value. DATA.MARCH.WIGITS is underlined to indicate that the operator typed it.

The XICT command is shown here only to illustrate the conventions used throughout this manual. Paragraph 3.3.1 details the XICT command.

#### 1.4 EMULATOR COMPONENTS

A 990 computer can use ICS to communicate with any host computer that supports an IBM 3271 Model 2 Control Unit. The following paragraphs compare the components of the IBM 3270 Information Display System with the components used by ICS.

#### 1.4.1 IBM 3270 Information Display System

This paragraph describes the IBM 3270 Information Display System that ICS emulates. Figure 1-1 shows a typical configuration of the IBM 3270 Information Display System. The main components of the system are a communications line, a modem, a transmission control unit, display stations, and printer stations.

The communications line is a dedicated line, usually a leased telephone line. Each control unit on the line uses a modem to translate digital signals into a form suitable for transmission across the communications line.

The host computer identifies each individual 3271 control unit by a unique IBM control unit address. Up to 32 control units can share the same communications line. The host can communicate with any individual 3271 control unit on the line. Two 3271 control units, however, cannot communicate with each other directly. Each 3271 control unit on the communications line can have several 3277 display stations and 3284 printer stations attached to it. The shaded area of Figure 1-1 shows the components emulated by ICS installed on a 990 computer.

Figure 1-2 provides a more detailed view of the IBM components that ICS emulates. The figure shows a single IBM 3271 Model 2 Control Unit and its modem, display stations, and printer stations. At least one 3277 display station must be attached. Usually, at least one 3284 printer station is present. Up to 32 stations (display or printer) can be attached to one control unit. Each station is assigned an IBM terminal address to identify it to the host.

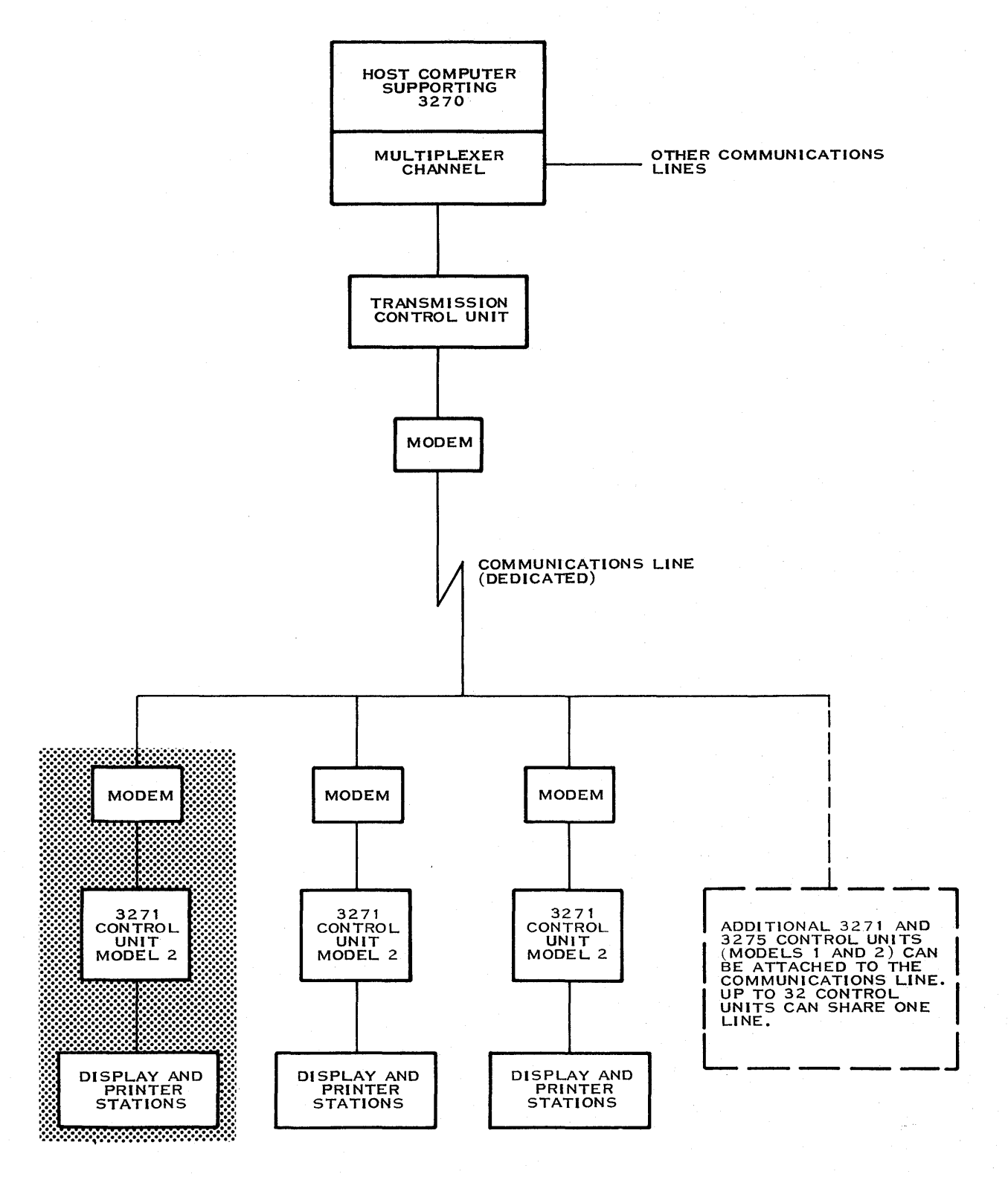

2281808

#### Figure 1·1. IBM 3270 Information Display System Configuration

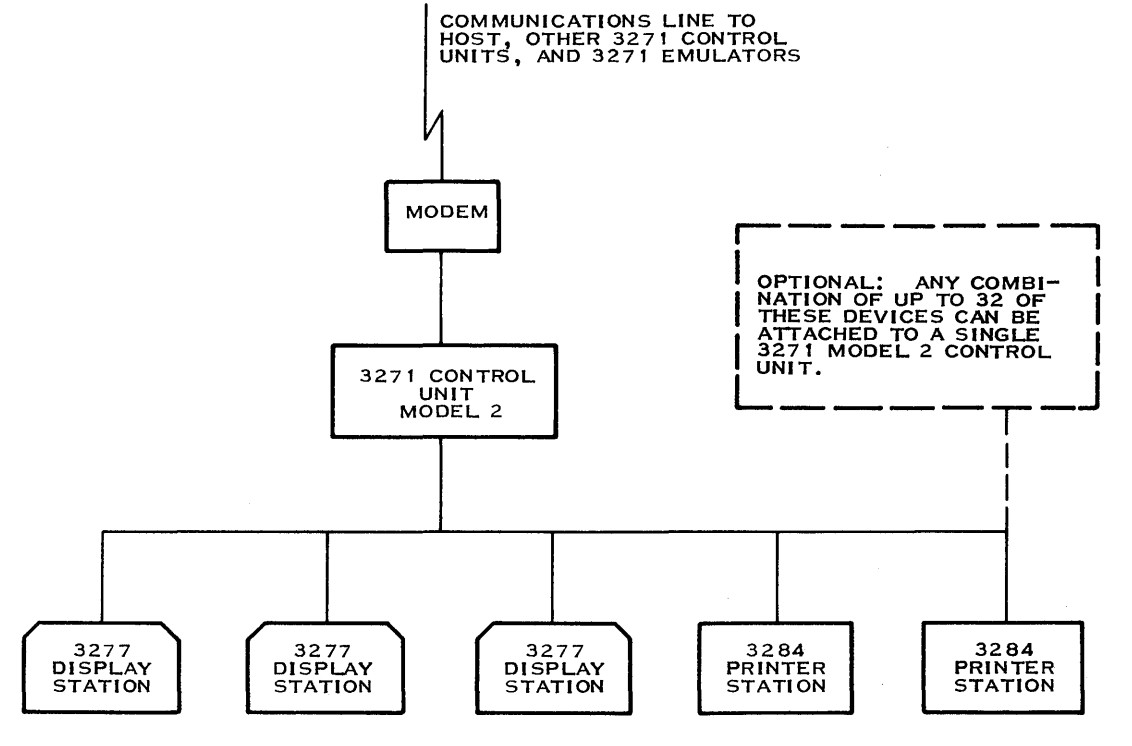

2281809

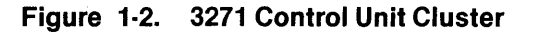

#### 1.4.2 ICS Configuration

This paragraph briefly describes the components that ICS uses to emulate the 3270 system. Section 2 gives a more detailed description, and Appendix C summarizes hardware requirements.

Figure 1-3 shows a typical configuration of a 990 computer using ICS to communicate with a host computer.

The practical maximum number of active ICS stations that DNOS can support depends on memory size, the hardware supported by the system, and the acceptable response time for a particular host application. ICS supports the maximum number of terminal addresses supported by a standard 3271 control unit, which is 32. The minimum configuration required for operation of ICS is a video terminal, a communications controller, a modem, and a communications line. PSC programs can serve in place of ICS video and printer stations. Printer devices are not required.

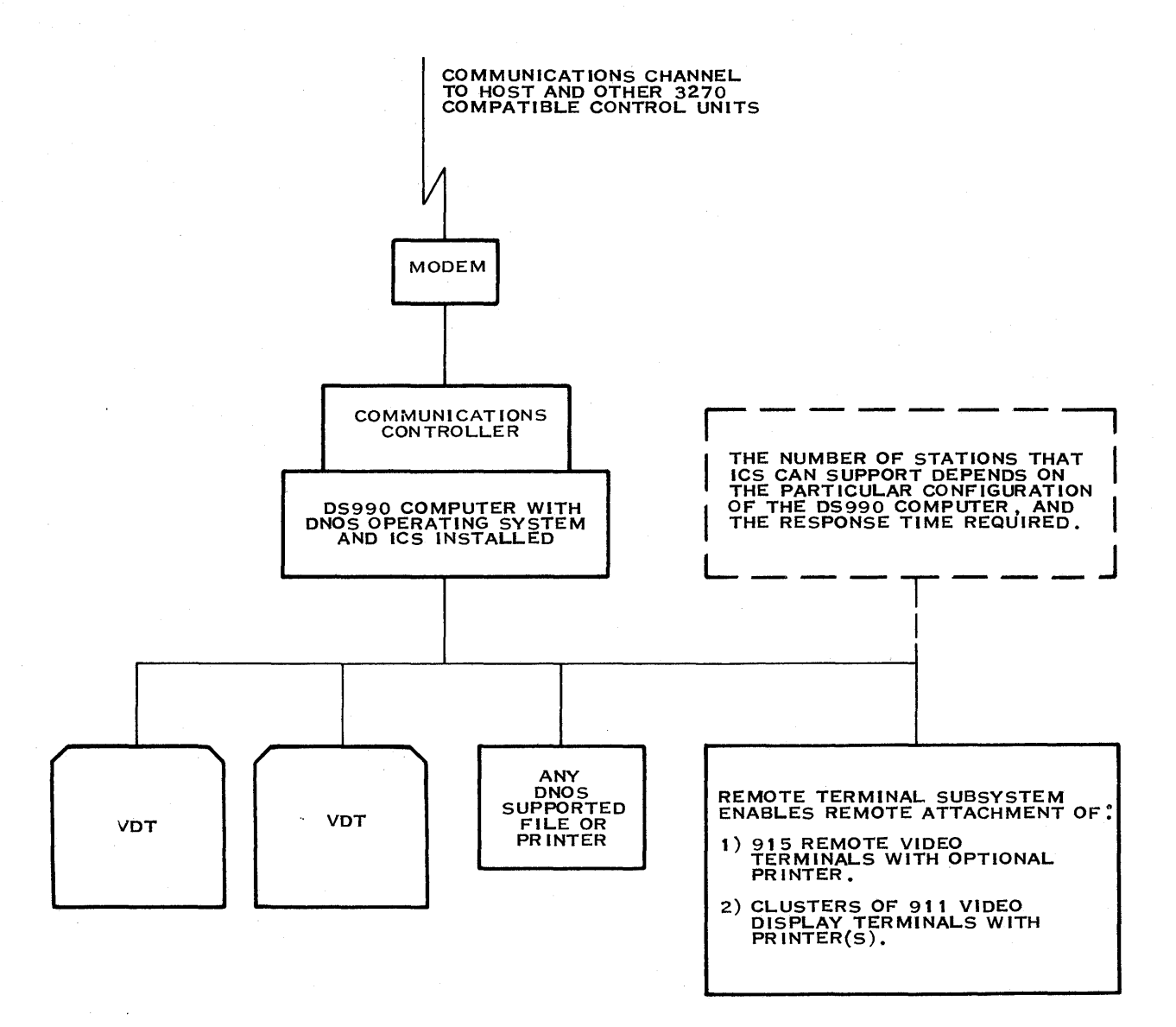

2283591

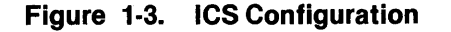

1.4.2.1 Video Terminals. ICS supports the following video terminals:

- Model 911 Video Display Terminal (VDT)
- Model 915 Remote Video Terminal (RVT)
- Model 931 Video Display Terminal (VDT)
- Model 940 Electronic Video Terminal (EVT)

When installed on a ONOS operating system, these terminals can serve as ICS stations. An ICS station requires no special installation procedure. Any of these terminals can be attached remotely using an additional communications link (Figure 1-4). If a terminal is connected to a communcations port, no other terminal can use that port until the first terminal terminates the communications session. When used as ICS stations, remotely attached terminals operate the same as locally attached terminals.

1.4.2.2 Printer Stations. Any printer or file device that runs under ONOS can serve as an ICS printer station. In addition to accommodating a printer, ICS can copy data onto a file on a magnetic medium. You can print this file at any convenient time. ONOS supports several types of hard disk media, magnetic tape, single-sided flexible disks, and double-sided, double-density (OSOO) flexible disks. ONOS also supports several types of printers, including dot matrix, high-speed drum, and letter quality. If logical names have been defined for ONOS spooler operation, those spooler logical names can be used as printer stations. In this case, the spooler chooses the particular printer available for use according to the class name supplied or routes the output to a specific printer if so specified by operator intervention. (Refer to the DNOS Operations Guide, part number 2270502-9701, for information concerning spooler facilities and operation.) Any sequential output device installed on the ONOS operating system can serve as an ICS printer station. ONOS requires no special installation procedures.

#### 1.5 OPERATIONAL DESCRIPTION

When you install ICS on a 990 system, you must specify several parameters to identify the components of the system.

Up to 32 control units or emulators can share the same communications line. ICS and 3271 control unit clusters can share the same line, as shown in Figure 1-4.

The 3271 control unit address identifies a particular control unit or 3270 emulator to the host. When polling or selecting, the host uses this value to specify one control unit or emulator on the communications line. You must install this value on both the host and local 990 system. A 990 system can have more than one ICS communications line installed. When two lines are installed, you must specify the desired communications line.

In addition to the control unit address, all display stations and printer stations are assigned terminal addresses so that the host can direct its communications to a specific ICS station. These station addresses are allocated during installation but are not assigned to a particular station until ICS is activated. When ICS is not active at a particular station, that station is available to service any other application running on the 990 system.

Before a particular ICS station can be activated, the ICS line (controller task) must be activated. When activated, ICS indicates to the host that the status of the ICS display stations and printer stations has changed from not ready to ready. The stations can then be activated to send or receive data. An ICS printer station can only receive data.

Under Programmed Station Control (PSC), ICS responds to the PSC task (user-written program linked with the PSC routines) request to read data, modify fields, and transmit modified data to the host by means of subroutine calls. With PSC, a physical device is not required for use as a station.

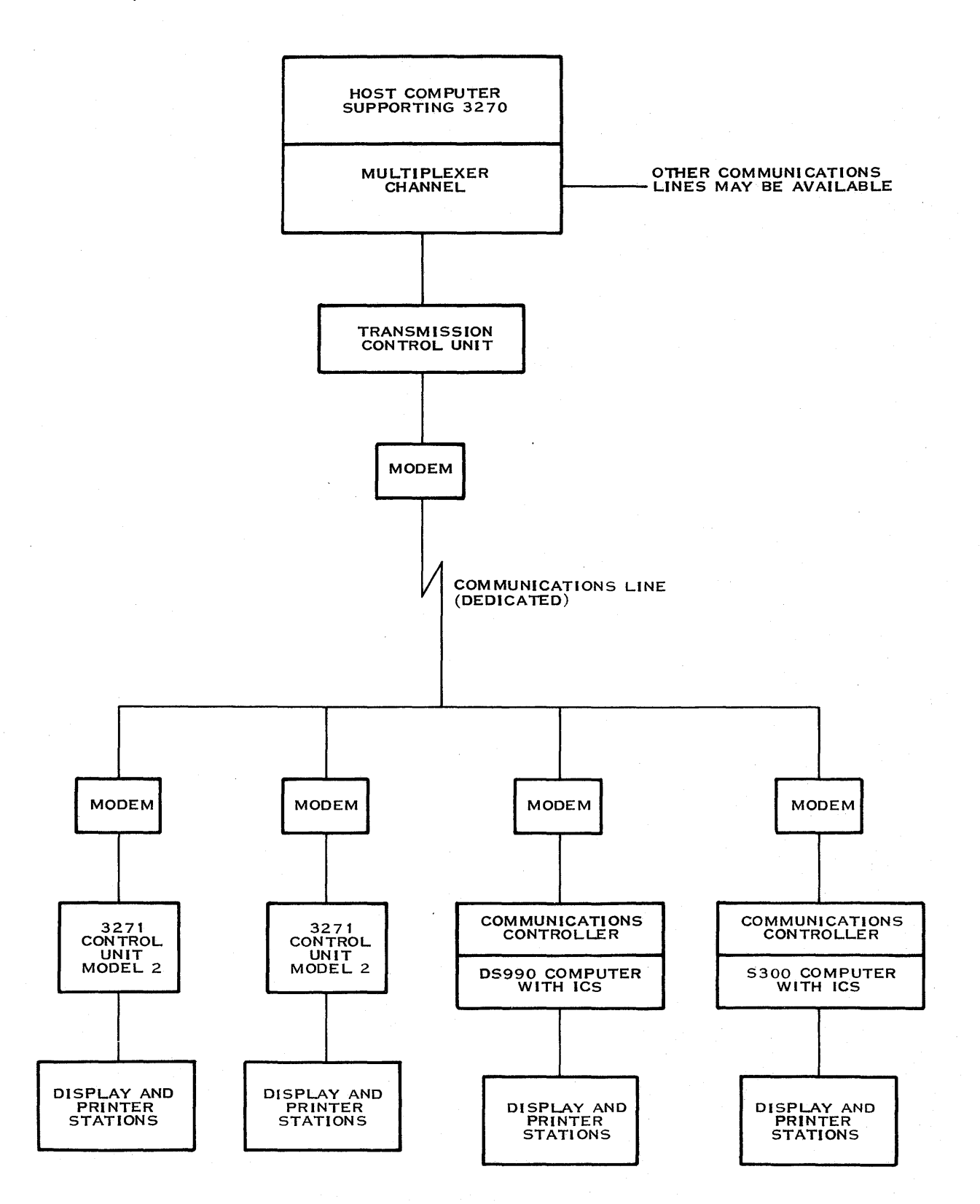

2281811

#### Figure 1·4. 3270 Clusters and ICS Sharing a Line

#### 1.6 SUPPORTED FEATURES

ICS supports the following features of the IBM 3271 Model 2 Control Unit, the IBM 3277 Model 2 Display Station, and the IBM 3284 Model 2 Printer:

- EBCDIC character set ICS provides ASCII-to-EBCDIC and EBCDIC-to-ASCII translation so that ASCII terminals can communicate with hosts using the EBCDIC character set.
- Data link control ICS supports all facets of the Binary Synchronous Communications (BSC) protocol used by the IBM 3271 Model 2 Control Unit.
- Key functions  $-$  ICS honors all functions of the 66-key and 78-key typewriter and keypunch keyboards available for the 3277 display station, except TEST REO.
- Line speed ICS supports line speeds of up to 9600 bits per second.
- Audible alarm ICS supports an audible alarm that sounds when the operator presses keys in certain situations or when the host sends data and wants to alert the operator.
- Commands ICS supports the following 3270 Information Display System commands:

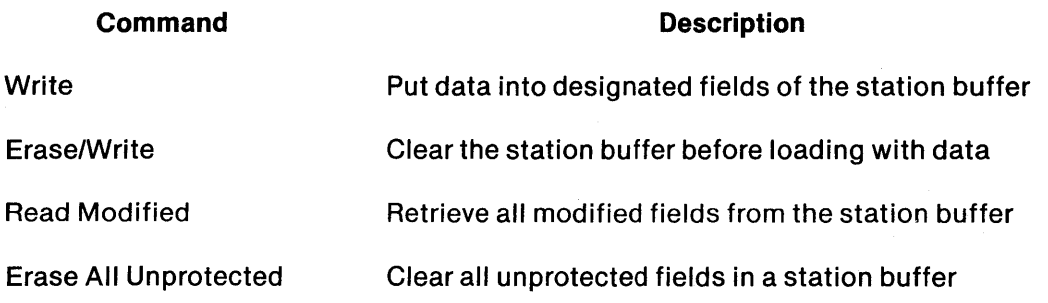

• Orders — ICS supports all of the IBM 3271 Model 2 Control Unit orders as follows:

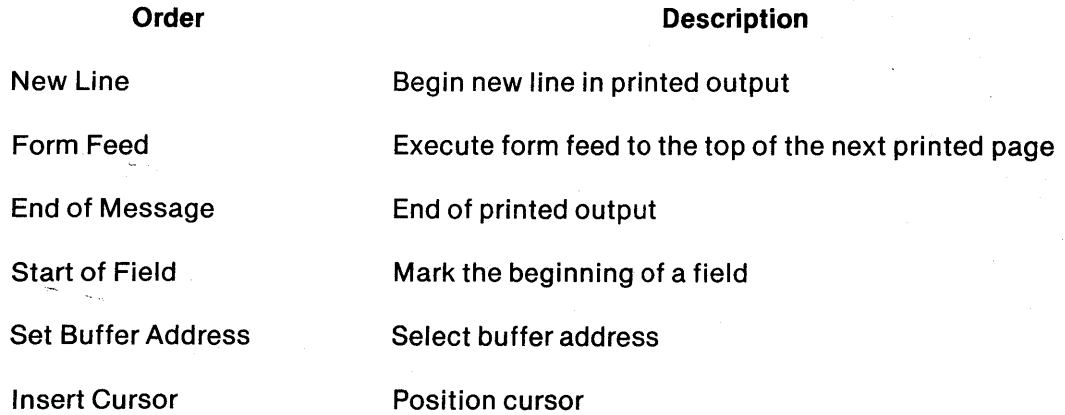

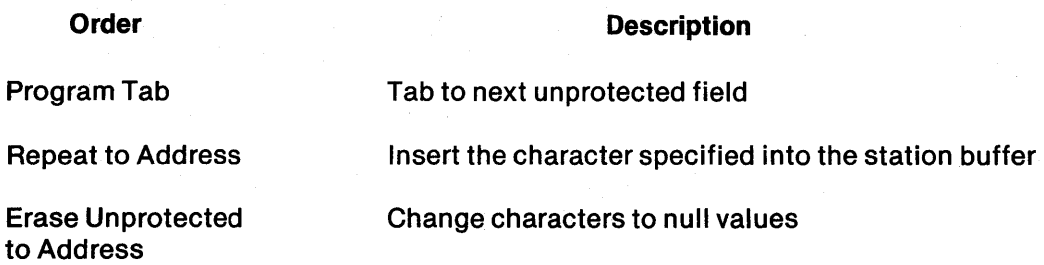

• International character sets  $-$  ICS supports special character sets for the United Kingdom, France/Belgium, Germany/Austria, Norway/Denmark, Sweden/Finland, and Japan. Refer to the Re/ease Information, DNOS 3270 Interactive Communications Software (ICS), Current Release (part number 2276894-9901) for more information concerning this feature.

#### 1.7 EXTENDED FEATURES

The following features are ICS extensions to the IBM features supported:

- Lowercase display An ICS display station can display lowercase characters.
- $\bullet$  File or sequential input/output (I/O) device  $-$  A sequential I/O device or a sequential or relative record file can serve as an ICS printer station instead of a printer. If a relative record file serves as the ICS printer station, the logical record length for that file must be equal to or greater than the number of characters per line for the incoming data.
- Local print capability (PRINT key)  $-$  When you press the PRINT key, an ICS display station can store the contents of the screen in a file or print a copy at any DNOS-supported printer. ICS supports the identification function and also allows you to cancel a print in progress.
- Statistics display -- ICS provides displays of ICS activity for accounting or analysis purposes.
- Programmed Station Control (PSC) A user-written program can serve as an ICS station by using the PSC routines.
- Station suspension  $-$  ICS permits the user to temporarily suspend an active ICS display station without terminating the session. The operator can temporarily exit ICS (saving any transaction in progress if the local format option has been installed), execute SCI commands, and then reenter ICS without losing any screen data.
- Virtual operation  $-$  Once activated, ICS can receive transmissions from the host even though no ICS station is active. ICS acknowledges reception to the host and stores the data in a file. When an ICS station is activated, ICS outputs any queued transmissions.
- $\bullet$  Erase to end-of-screen function  $-$  ICS supports a key function that fills all modifiable fields with nulls from the position of the cursor to the end of the display screen.
- $\Delta$  Local duplicate  $-$  You can copy the contents of the previous modifiable field into the current field. ICS performs this copy locally before it transmits the data to the host.
- $\bullet$  Tab functions  $-$  ICS provides two modes of tabbing that allow stopping either at fixed tabs or according to the data within a field. You can append the cursor to the end of a word, tab to the beginning of a word, or tab to the first character position of the next unprotected field.
- Dynamic configuration  $-$  ICS provides utilities that can dynamically modify the installed configuration.
- $\bullet$  Limited poll trace  $-$  ICS provides a limited poll trace of line activity.
- Host application access The installed ICS configuration serves as a pool of station addresses and device types from which any DNOS user can gain access to host applications from any ICS supported station by activating an ICS command procedure.

#### 1.8 UNSUPPORTED FEATURES

The following features, available on IBM 3271 Model 2 Control Units, IBM 3277 Model 2 Display Stations, and IBM 3284 Model 2 Printers, are not supported by ICS:

- Selector pen (light pen) This feature permits you to use a light-pen device to select fields of data for input to the host system.
- $\bullet$  Security keylock  $-$  This feature allows you to lock the keyboard so that data cannot be displayed or modified.
- Operator identification card reader  $-$  A 3277 display station card reader can read a small card that identifies the operator to the system, allowing access to the data.
- Read Buffer and Copy commands The Read Buffer command allows the application program executing at the host to specify that buffer data be transferred to the host system. The Copy command transfers buffer data from one station to another station attached to the same 3271 control unit.
- ASCII transmission code This feature permits you to transfer data in ASCII code.
- TEST REQ key This key initiates a test performed on test data that you supply.

 $\mathcal{A}^{\mathcal{A}}_{\mathcal{A}}$  ,  $\mathcal{A}^{\mathcal{A}}_{\mathcal{A}}$  $\label{eq:2.1} \begin{split} \mathcal{L}_{\text{max}}(\mathbf{r},\mathbf{r}) = \mathcal{L}_{\text{max}}(\mathbf{r},\mathbf{r}) = \mathcal{L}_{\text{max}}(\mathbf{r},\mathbf{r}) = \mathcal{L}_{\text{max}}(\mathbf{r},\mathbf{r}) = \mathcal{L}_{\text{max}}(\mathbf{r},\mathbf{r}) = \mathcal{L}_{\text{max}}(\mathbf{r},\mathbf{r}) = \mathcal{L}_{\text{max}}(\mathbf{r},\mathbf{r}) = \mathcal{L}_{\text{max}}(\mathbf{r},\mathbf{r}) = \mathcal{L}_{\text{max}}(\mathbf$  $\label{eq:2.1} \frac{1}{\sqrt{2}}\left(\frac{1}{\sqrt{2}}\right)^{2} \left(\frac{1}{\sqrt{2}}\right)^{2} \left(\frac{1}{\sqrt{2}}\right)^{2} \left(\frac{1}{\sqrt{2}}\right)^{2} \left(\frac{1}{\sqrt{2}}\right)^{2} \left(\frac{1}{\sqrt{2}}\right)^{2} \left(\frac{1}{\sqrt{2}}\right)^{2} \left(\frac{1}{\sqrt{2}}\right)^{2} \left(\frac{1}{\sqrt{2}}\right)^{2} \left(\frac{1}{\sqrt{2}}\right)^{2} \left(\frac{1}{\sqrt{2}}\right)^{2} \left(\$  $\mathcal{L}^{\text{max}}(\mathcal{L}^{\text{max}})$  and  $\mathcal{L}^{\text{max}}(\mathcal{L}^{\text{max}})$  $\label{eq:2.1} \mathbf{w}^{(1)}_{\mathbf{w}} = \mathbf{w}^{(1)}_{\mathbf{w}} \mathbf{w}^{(1)}_{\mathbf{w}}$ 

# **Functional Environment**

#### 2.1 INTRODUCTION

This section describes the configurations that support the ONOS 3270 Interactive Communications Software (ICS). Included are the following topics:

- The identifiers that the standard 3270 information display system uses and how ICS processes them
- The prerequisites for ICS operation
- Operating system concepts relevant to ICS operation
- How ICS uses the ONOS System Command Interpreter (SCI), the user interface to the operating system
- SCI commands that provide control of ICS

#### 2.2 SUPPORTED CONFIGURATIONS

ICS can use several models of video terminals and any printers supported by the ONOS operating system. The video and printer stations can be attached locally or remotely. For example, remote attachment enables the user of a terminal in California to use the resources of a 990 computer in Texas to communicate with a 3270-compatible host computer in Maine. This requires an additional communications link consisting of a communications controller, a modem, and a communications line (usually a telephone line) between the remote terminal and the 990 computer.

Figure 2-1 shows one possible system configuration for the supported video terminals. Video terminals can be attached either locally or remotely, depending upon the system configuration. Terminals that are attached remotely require that the Remote Terminal Subsystem (RTS) be included. RTS is an add-on package that supports video terminals attached to a Remote Terminal Controller (RTC).

#### 2.2.1 Supported Video Terminals

ICS can support several models of video terminals attached locally or remotely. The 911 VOT, 915 RVT, 931 VOT, and the 940 EVT, are all supported by ICS (Figure 2-2). These terminals consist of a video display unit and a cable-attached keyboard.

The 911 VDT and 915 RVT can be identified by the decal in the upper left corner of the keyboard. The 931 VDT and 940 EVT can be identified by the decal on the right side of the display housing.

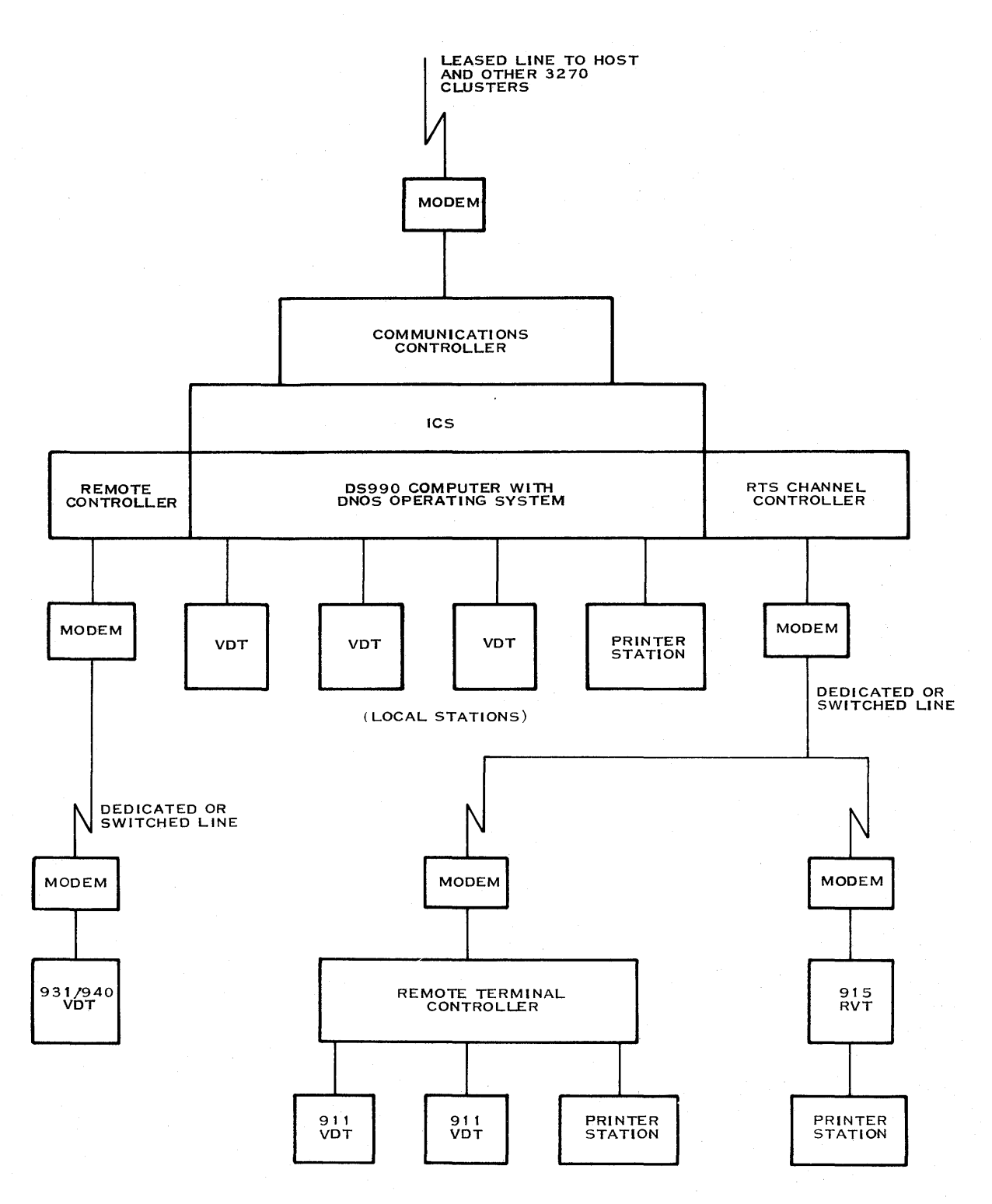

2283592

 $\sim$ 

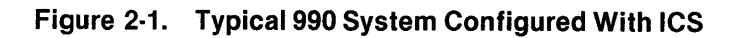

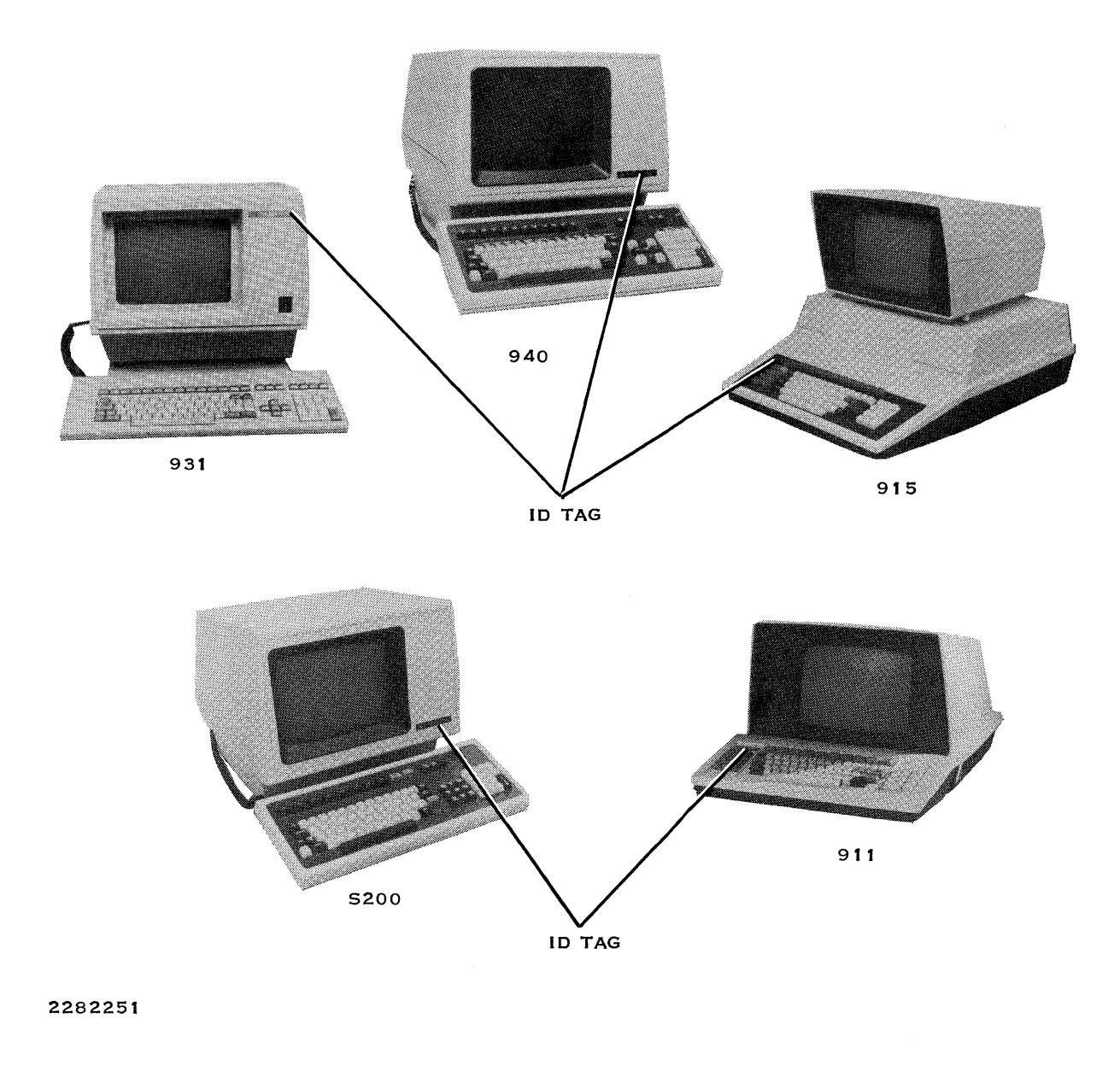

**Figure 2-2. ICS Supported Video Terminals** 

ICS supports local or remote attachments of the 911 VDT, 931 VDT, and 940 EVT. The 915 RVT can only be attached remotely and requires that the Remote Terminal Subsystem (RTS) be included. RTS is an add-on package that supports the 915 RVTs. When attached remotely, the 911 and 915 terminals rely on the 990 computer to initially load their memories. Once the download is successfully completed, these terminals operate the same as they do when attached locally. The download is a function of RTS and is required before you can access any application, including ICS. The 931 and 940 do not require downloading.

All terminals operate in the same basic manner, although each terminal may require different key stroke sequences to accomplish these operations. Each terminal can display uppercase and lowercase characters. Some terminals support graphics characters and character sets for different countries.

The 915,931, and the 940 terminals have their own memory and central processing unit (CPU), but they rely on a 990 computer for their initial program load (lPL), task execution, and file access, plus other operating system resources.

For more information regarding a particular terminal(s), refer to the reference material listed below:

- Model 911 Video Display Terminal Installation and Operations Guide
- Model 915 Remote Video Terminal General Description
- Model 931 Video Display Terminal General Description
- Model 940 Electronic Video Terminal Installation and Operations Manual
- Remote Terminal Subsystem Operators Guide

#### 2.2.2 Remote Configurations

All supported video terminals can be remotely attached. RTS supports the 911 and 915 video terminals. Each installed 940 EVT uses its own communications controller, modem, and communications line. The communications link between the 3270-compatible host and the ICS package installed on a 990 computer must be a dedicated (leased or private) line. The links between ICS and remotely configured terminals, however, may be either dial-up or dedicated. If the link is dialup, you must call and make the connection to the DNOS operating system before you can download the 915 RVT or the Remote Terminal Controller (RTC). This is the only additional step necessary for remote operation of ICS terminals.

As shown in Figure 2-1, RTS enables the remote attachment of 915 RVTs and RTC clusters to the 990 computer. An RTC supports clusters of 911 VDTs and printer stations. For detailed information about RTS, refer to the Remote Terminal Subsystem (RTS) Operator's Guide and the Remote Terminal Subsystem (RTS) System Programmer's Reference Manual.

2.2.2.1 Remote Terminal Controller (RTC). Remote VDTs operate under the control of an RTC, which is a 990 Model 5 Computer with built-in communications ports. Each RTC can control up to eight VDTs and up to three printer devices. Supported printer devices include the Model 810 Printer, the Model LQ45 Printer, the Model 820 Keyboard Send/Receive (KSR) Data Terminal, and the Model 743 KSR Data Terminal. Although ICS does not support keyboard input from the 820 and 743 KSRs, ICS can use them as printer stations. Other applications can use these terminals as data entry terminals. RTS supports multiple RTCs and remote video terminals on the same communications channel (port).

Remote video terminals can share an RTS communications channel with RTCs and other RVTs using either a switched or dedicated line. Each RVT can optionally support one Model 810 or Model LQ45 Printer.

VDTs and EVTs are attached remotely through a dedicated controller and cannot share a port with RTS. Each remote terminal installed on a 990 computer must have its own controller. For remote terminals, modems are also required for the 990 computer site and the remote terminal. The communications line can be either a switched (dial-up) or a dedicated (leased) line. With a switched line, more than one terminal can use the communications port (controller), but only one terminal can access it at one time. The line remains busy and inaccessible to other terminals until the first terminal terminates the communications session and releases the line. Only one remote terminal can be attached to a dedicated line. Each remote terminal can optionally support one printer.

#### 2.2.3 Multiple Channel Installation

The 990 computer can support more than one ICS communications line. Figure 2-3 illustrates a 990 computer with two ICS lines installed. Each ICS line requires a separate communications controller port, modem, and leased line. With this configuration, you can access either host computer through any ICS-supported video terminal installed on the 990 computer. Additional ICS channels require additional memory. Each additional ICS channel requires about 4K bytes. The exact memory requirements depend on how many terminal addresses are installed on the line, the hardware used, and other factors. See Appendix C for detailed information.

#### 2.3 3270 IDENTIFIERS

This paragraph describes the function of IBM controller and terminal addresses and how ICS uses them. These values identify the ICS line and individual ICS stations on an ICS line. During installation and operation, ICS uses decimal values for these addresses. The range is 0 through 31. ICS maps these decimal values into EBCDIC values according to Table 2-1. The EBCDIC values are transmitted and received across the line.

 $\mathcal{L}$ 

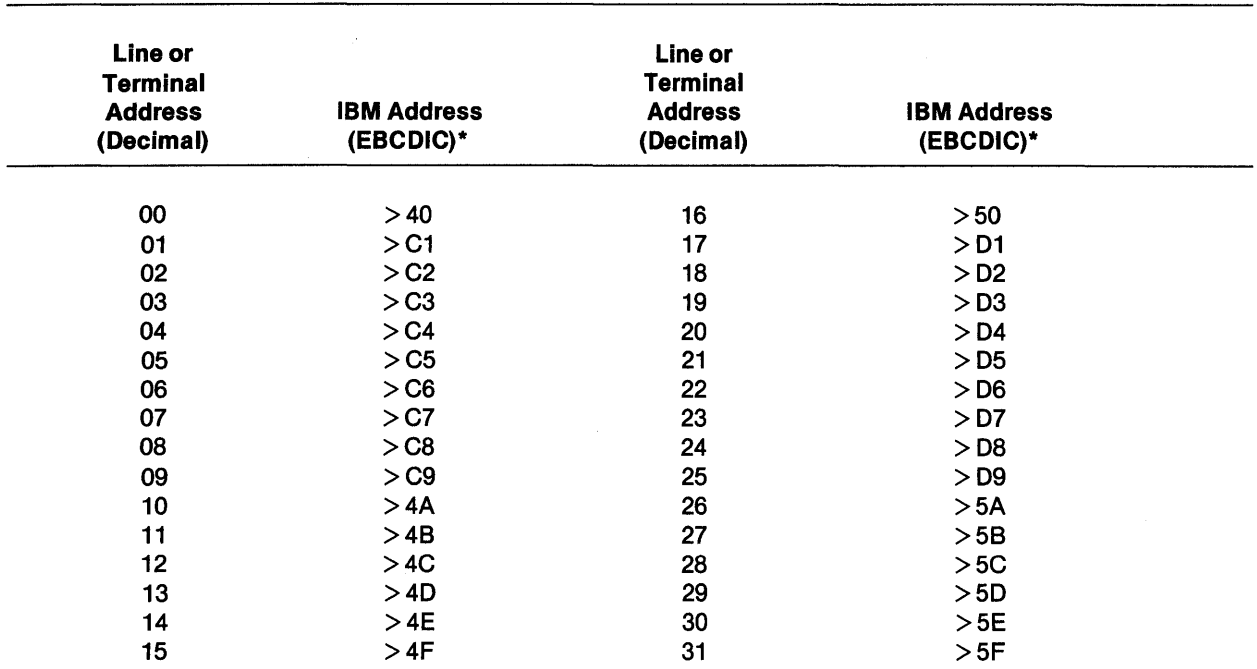

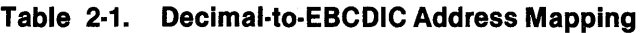

#### Note:

The right angle bracket  $(>)$  preceding a value indicates that the value is a hexadecimal number.

#### 2.3.1 IBM Control Unit Address

The host computer uses an IBM controller address to identify a particular 3271 control unit or emulator among the 32 possible clusters attached to a communications line. Each 3271 control unit or emulator on the line responds only to its control unit address. Two clusters on the same line should not have the same control unit address. If a duplication occurs, both clusters try to respond to a single host poll. Neither cluster can successfully transmit when a line contention problem exists.

The 990 computer has a control unit address assigned to each installed ICS line. These values need not be unique to the 990 computer. If two ICS lines are installed as shown in Figure 2-3 , both can have the same control unit address since each is connected to a different line. The assigned address must be unique to the host.

The host polls each address individually to determine whether any control unit requires servicing. Each control unit or emulator on the line responds when it recognizes its EBCDIC control unit address. ICS maps this EBCDIC value into decimal as shown in Table 2-1. These values range from o through 31. The control unit address is assigned to a particular ICS line during ICS installation. Refer to paragraph 4.2 for further information about installation.

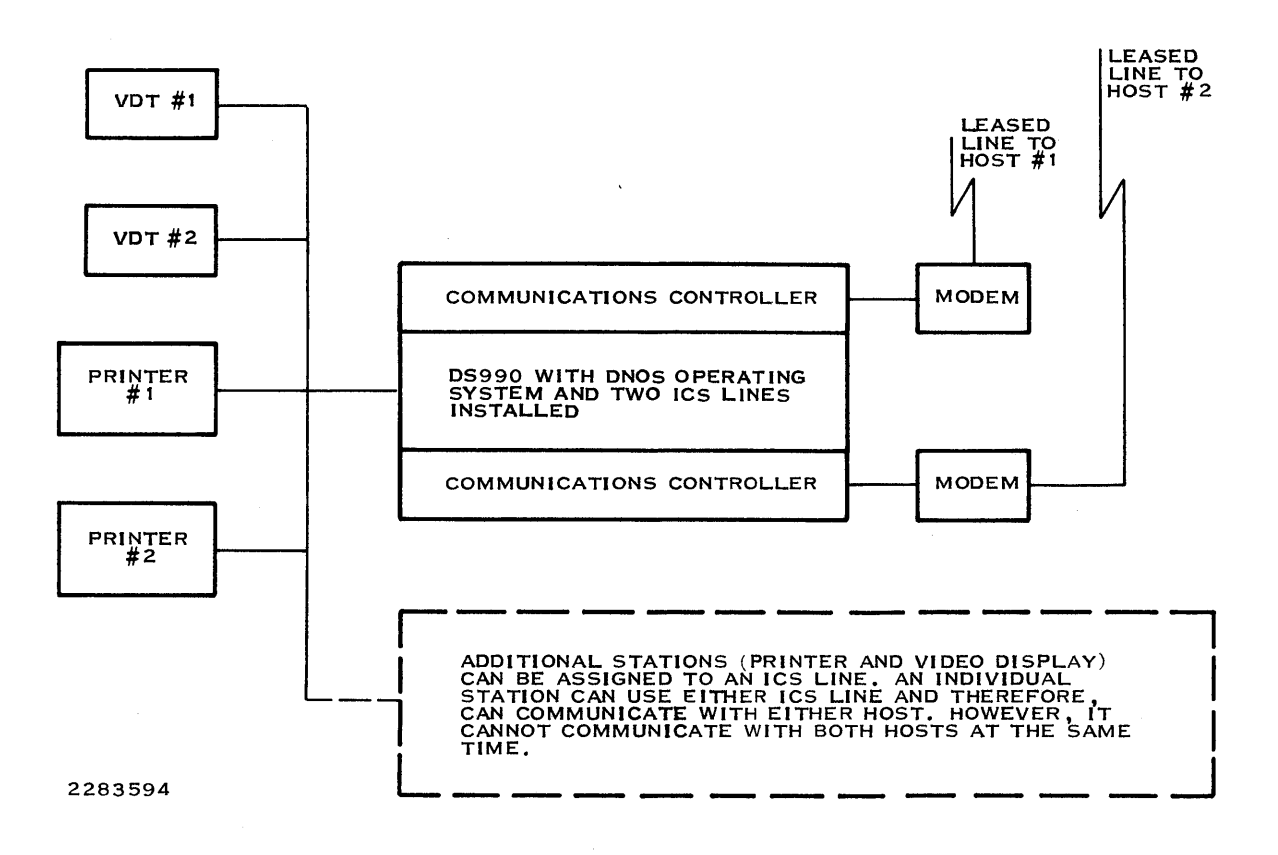

Figure 2·3. Multiple ICS Configuration

#### 2.3.2 IBM Terminal Address

The control unit address identifies a particular cluster on a multidrop line to the host. The terminal address identifies a particular station on that cluster. The number of terminal addresses available to a particular ICS line is determined during ICS installation. If only five terminal addresses are reserved for a particular ICS line during installation, only five ICS stations can be active on that ICS line at a given time. Any installed terminal, however, can be activated as an ICS station on any installed ICS line, provided that not all of the reserved terminal addresses for that line are in use. The number of terminal addresses reserved must be specified during ICS installation.

ICS maps the terminal address from decimal  $(0-31)$  to the EBCDIC value used during transmission as shown in Table 2-1.

#### 2.4 REQUIREMENTS FOR ICS OPERATION

The following paragraphs outline ICS hardware requirements and the preliminary software procedures that you must successfully complete before you can use ICS.

#### 2.4.1 Hardware Requirements

ICS requires communications hardware to transmit data between computers and station hardware to present, modify, or create data.

2.4.1.1 Communications Hardware. The communications link from the 3270-compatible host to the 990 computer with ICS requires the following components:

- $\bullet$  Communications line  $-$  A dedicated (nonswitched) line, either leased or private.
- Modem A synchronous modem, externally attached to the 990 computer. Where digital lines are available, a data services unit (OSU) can be used instead of a synchronous modem.
- Communications controller Any one of the following communications controllers (with the appropriate cable):
	- Communications Interface Module CI401 (CIM or COMMIF)
	- Four-Channel Communications Controller CP503 (FCCC)
	- Bit-Oriented, Character-Oriented, Asynchronous Interface Module CP501 or CP502 (BCAIM)

These elements are required to make the connection from the host to ICS. They should be properly installed and tested before you attempt to use ICS. Appendix C provides more detailed information about the components that make the link between the 3270 host and the 990 computer with ICS. Additional hardware components are required to make the link from the 990 computer and remote terminals attached to it by RTS. These components are essentially the same but may also include different types of communications lines for switched facilities. Refer to the Remote Terminal Subsystem (RTS) Hardware Installation Manual and the Remote Terminal Subsystem (RTS) Site Preparation Manual.

2.4.1.2 ICS Station Hardware. ICS can operate without video terminals or printer stations when a user-written Programmed Station Control (PSC) task is installed on the system. The programmer, however, must use a terminal to generate and debug a PSC task. Most 990 computers are packaged with multiple terminals and at least one printer.

#### 2.4.2 Software Requirements

This paragraph lists the software procedures that you must perform successfully to make ICS operational. Section 3 describes ICS station operation and assumes that all of these preliminary operations are complete. Note that ICS requires access to the System Command Interpreter (SCI). Although this access is automatic in some configurations, generally you must log on to a terminal. This means bidding the SCI task, which handles the interface between you and the operating system. The DNOS Operations Guide describes this operation.

The process is more complex when using an RTS terminal. If your RTS uses switched facilities, you must first make the connection to the 990 computer and download the remote terminal software from the 990 computer to the remote device. Exactly how this is done depends on which remote terminal you are using.

Refer to the Remote Terminal Subsystem (RTS) Operator's Guide. The following is a list of the preliminary software procedures required for ICS operation:

- RTS installation and generation (if used)
- ONOS operating system installation and generation
- ICS installation and generation

Unless you need to reconfigure your system, you need only perform these steps once. However, you may be required to bid and log on to SCI, depending on your particular configuration, after each initial program load (IPL).

Paragraph 4.2 describes these procedures in more detail, and the DNOS 3270 ICS Object Installation document provides complete instructions for ICS installation.

#### 2.5 OPERATING SYSTEM CONCEPTS

The following paragraphs describe features of the ONOS operating system used by ICS. These paragraphs provide information for readers not familiar with the ONOS operating system, including descriptions of the following items:

- Device names
- Pathnames
- Synonyms
- ICS command prompts

The following paragraphs also describe how the ICS procedures handle your responses to SCI command prompts. Paragraph 2.6 provides a complete list of SCI commands unique to ICS installation. Refer to the DNOS Operations Guide.

#### 2.5.1 System Command Interpreter (SCI)

SCI is a special task installed on the operating system to handle the interface between you and the resources available to the operating system. Several SCI commands are unique to ICS installation. You use these SCI commands to control ICS.

When SCI is bid successfully, the standard installation yields an SCI prompt followed by the cursor. The SCI prompt is user-defined and typically consists of a pair of brackets, as follows:

 $\begin{bmatrix} 1 \end{bmatrix}$ 

#### **NOTE**

Avoid using the Hard Break key sequence to terminate tasks in a job. This is especially critical for the job in which the controller task is running.

#### 2.5.2 SCI Command Prompts

When you enter an SCI command at a terminal, a list of command prompts appears on the screen. These command prompts indicate the parameters that you can specify to control the execution of the command. Several prompts require you to respond by entering an access name. An access name can be a device name, a pathname, or a synonym.

2.5.2.1 Device Names. If an access name represents a device, the device name is the name assigned to that device during system generation. The device name can be from one to four characters in length. (Although ONOS accepts eight-character device names, ICS accepts only fourcharacter device names.) The first character must be alphabetic; the others can be alphabetic or numeric. The general form for device names is as follows:

AAxx

where:

AA identifies the type of device.

xx is a decimal number from 01 through 99.

Table 2-2 describes the commonly used identifiers and what they mean.

| <b>Prefix</b>              | <b>Meaning</b>                 |
|----------------------------|--------------------------------|
| L₽<br>$\ddot{\phantom{1}}$ | Line printer                   |
| RP                         | Remote line printer            |
| <b>ST</b>                  | <b>VDT or ASR/KSR</b>          |
| <b>DS</b>                  | Disk device                    |
| <b>CM</b>                  | Communications controller port |

Table 2·2. Device Name Identifiers

Two decimal numbers follow the prefix. These numbers identify a specific device among those of the type indicated by the prefix. For instance, CM01 indicates the first communications controller declared during system generation. An ST prefix identifies, for example, the 820 KSR data terminal. Although this terminal has a keyboard, it is not a video terminal, and ICS cannot use it as such. ICS can use it, however, as a printer station.

**2.5.2.2 File Pathnames.** The pathname of a file is a concatenation of the volume name, the directory levels leading to the file, and the file name itself. Periods separate the components of the pathname. The maximum length of a pathname is 50 characters. The volume, directory, and file identifiers can each be from one to eight characters in length. The first character must be alphabetic, and the others can be alphabetic or numeric. The volume name need not be included if the volume is the system disk. A file name can be concatenated directly to a volume name without requiring a directory name.

Table 2-3 shows examples of valid DNOS pathnames.

| Pathname             | <b>Description</b>                                                                                     |
|----------------------|----------------------------------------------------------------------------------------------------|
| <b>VOLN.DIR.FILE</b> | The pathname of a file identified by FILE, located in directory DIR,<br>and located on volume VOLN     |
| DS02.DIR.FILE        | The pathname of a file identified by FILE, located in directory DIR,<br>and located on device DS02     |
| DIR FILE             | The pathname of a file identified by FILE, located in directory DIR,<br>and located on the system disk |
| <b>FILE</b>          | The pathname of a file identified by FILE and located on the system<br>disk                            |
| <b>VOLN FILE</b>     | The pathname of a file identified by FILE and located on the volume<br><b>VOLN</b>                     |

Table 2·3. Pathname Examples

2.5.2.3 Synonym Responses. A synonym is a string of one or more characters that can substitute for a device name or pathname. When SCI prompts you for a device name or a pathname response, you can use a synonym. A synonym can represent an entire pathname or the first components of a pathname. To assign a synonym, use the Assign Synonym (AS) SCI command. See the DNOS Operations Guide for more information about synonyms. When SCI prompts you for a device name or filename, you can use a defined synonym in its place.

After you enter a synonym in response to a command prompt, the operating system expands it to its assigned value. Synonyms can save keystrokes, which is important to production operation. Synonyms can also provide unexpected results, however, if you are unaware of their values.

Many SCI procedures use synonyms to pass initial values to command prompts. For instance, the ICS SCI procedures display a prompt for the communications line name. The first time you use one of these procedures at a terminal, no initial value appears for the COMMUNICATIONS LINE NAME prompt. The next time you invoke an ICS procedure at the same terminal, the COMMUNICATIONS LINE NAME prompt displays as its initial value the same value that you entered the last time. To use the displayed initial value, press the RETURN key.

2.5.2.4 ICS Command Prompts. This paragraph describes how ICS interprets your responses to the following command prompts:

- COMMUNICATIONS LINE NAME
- TERMINAL ADDRESS(0 31)
- PRINT KEY PATHNAME
- OUTPUT PATHNAME

For some prompts, ICS does not require a response, and SCI accepts a null value. In those instances, ICS uses default values. A null value is a field containing only spaces (blanks). If an initial value carried over from a previous execution appears and you press the RETURN key, the initial value is accepted. This initial value is not a null value; it is treated the same as if you had manually entered the response.

COMMUNICATIONS LINE NAME Prompt. This value identifies the communications line, the communications controller port, and the host computer to ICS. You can enter one of the following values:

- A device name of an installed ICS communications controller port. The general form is CMxx.
- A synonym or logical name for such a device name. ICS uses the value assigned to the synonym.
- A null value (sometimes). When ICS accepts a null value, a default value is used. ICS accepts a null value for the line name in the following command procedures:
	- Execute Interactive Communications Controller (XICC)
	- Execute Interactive Communications Printer (XICP)
	- Execute Interactive Communications Terminal (XICT)
	- Execute ICS Program Station Control Task (XPSC)

If you enter a null value in response to the COMMUNICATIONS LINE NAME prompt when activating an ICS video station, printer station, or PSC task, ICS searches the list of installed ICS lines and selects the first active line that it finds. ICS lines are ordered within this list in the same sequence that you define them when generating the ICS tasks. If two active ICS lines exist and you want to activate a station on the second installed line, you must enter the device name of the line to select it.

If you enter a null value in response to the COMMUNICATIONS LINE NAME prompt when activating an ICS line, ICS searches the list of installed ICS lines and selects the first inactive line that it finds. This is the same ordered list used for auto-selecting the line when activating an ICS video or printer station. If you have only one ICS line installed and you enter a null value in response to the communications line prompt when activating an ICS line or station, ICS always auto-selects the correct line. If the line that ICS auto-selects is already active, ICS displays an error message.

Some ICS utility prompts do not accept null values. In these cases, you must enter a valid identifier.
**TERMINAL ADDRESS(0 - 31) Prompt.** The terminal address is a decimal number in the range of 0 to 31. ICS displays no initial value for this prompt. When you enter a null value, ICS selects the terminal address in one of the following ways:

- If ICS has been previously activated at that station but is now suspended, ICS selects the terminal address selected during the previous activation. ICS reserves the terminal address of a station when it is suspended.
- If ICS is not in the suspended state at that station, ICS searches a table of terminal addresses and selects the first available address of the appropriate type. If all of the addresses are in use, ICS displays a message to that effect. The type is either PRT (for printer station addresses) or CRT (for video terminal addresses).

PRINT KEY PATHNAME Prompt. The response to the PRINT KEY PATHNAME prompt determines what happens during ICS operation when you press the PRINT key. ICS accepts the following types of responses:

- Printer device names or the system spooler name (for example, LP02)
- File name of a sequential or relative record file
- Name of any sequential device (for example, ST02) supported by the operating system other than a communications controller port
- DUMY, a specific response that turns off the PRINT key so that nothing happens when you press it
- A synonym or logical name for any of the preceding responses

If you specify a valid printer such as LP03, pressing the PRINT key prints the contents of the screen at LP03. If you enter a valid pathname and then press the PRINT key, ICS writes the contents of the screen to the file specified by the pathname.

If you select a valid pathname, ICS writes the contents of the screen to the file specified by that pathname. If that file does not already exist, ICS creates it automatically, provided that the directory in which it is to reside exists and is not full. If the file already exists, ICS appends the contents of the screen to the existing file each time you press the PRINT key. ICS supports sequential and relative record files.

To change the PRINT key pathname during ICS operation, perform the identification function (paragraph 3.4.4.8).

ICS displays no initial value for the PRINT KEY PATHNAME prompt. The default value for the PRINT KEY PATHNAME prompt is defined by terminal address. The default value for this prompt is the value last specified for the terminal address you use. ICS accepts and evaluates synonyms for this field. Once you assign a value to the PRINT key pathname, that value becomes the default value for this prompt for subsequent activations of the terminal address you use.

**OUTPUT PATHNAME Prompt.** The response to the OUTPUT PATHNAME prompt identifies the device or file that ICS uses as the ICS printer station. ICS accepts the following types of responses:

- Printer device names or system spooler name (for example, LP02)
- File name of a sequential or relative record file
- Name of any sequential device (for example, ST02) supported by the operating system other than a communications controller port
- A synonym or logical name for any of the preceding responses

The response to the OUTPUT PATHNAME prompt can be any of the responses that ICS accepts as the PRINT KEY PATHNAME prompt. Usually, the output pathname is designated as a file. ICS provides no initial value for this field. If you enter a null value for the OUTPUT PATHNAME prompt, ICS uses the default value. For the first execution, the default value is the value declared during installation. Once a new value is assigned to the OUTPUT PATHNAME prompt, it becomes the default value for subsequent activations of the terminal address you use. However, ICS does not display it as an initial value. The current value for OUTPUT PATHNAME can be obtained byexecuting the L1CC command for the desired communications line, which shows it under PRINTER PATHNAME.

If you enter a file name, ICS writes the output to the file specified. If the file specified does not already exist, ICS creates it, provided that the directory in which it is to reside exists and is not full. If the file already exists, ICS appends the data received from the host to the existing file.

## 2.6 SCI COMMANDS UNIQUE TO ICS

This paragraph lists all of the ICS-specific System Command Interpreter (SCI) command procedures available on a DNOS operating system that has ICS installed. These procedures are not part of the standard operating system but are incorporated into it when ICS is installed. The commands and their functions are listed, and the specific paragraphs that detail the procedures are referenced, as follows:

- List Interactive Communications Configuration (LICC) Displays the current installation configuration for a specific communications line name. (See paragraph 4.3.1.)
- List Interactive Communications Statistics (LICS) Displays the statistical information about an individual ICS line. (See paragraph 4.4.)
- Modify ICS Control Unit Address (MCUA) Changes the control unit address of an inactive ICS line. (See paragraph 4.3.3.)
- Modify Interactive Communications Configuration (MICC) Changes the state (enabled/disabled) and the type (CRT or PRT) of a particular terminal address. (See paragraph 4.3.2.)
- Patch ICS PSC User Task (PTPSC) Applies the latest patches to the PSC Emulator routines that are linked to the user-written PSC task. (See paragraph 5.6.)
- Quit Interactive Communications Terminal (QICT) Terminates a particular ICS display or printer station. (See paragraph 3.3.2.1.)
- Execute Interactive Communications Controller (XICC) Activates an ICS communications line. (See paragraph 4.2.2.)
- Execute Interactive Communications Printer (XICP) Activates an ICS printer station. (See paragraph 3.2.2.)
- Execute Interactive Communications Terminal (XICT) Activates a particular ICS display station. (See paragraph 3.2.1.)
- Execute Poll Analyzer (XPA)  $-$  Provides a listing of buffer activity for the systems analyst. (See paragraph 4.5.)
- Execute Programmed Station Control Task (XPSC) Activates a user-written program that acts in place of an ICS station. (See paragraph 5.7.)

Under the DNOS operating system, ICS provides a menu that lists all of these commands for quick reference. To display this menu at a video terminal, enter the following characters:

*IICS* 

Figure 2-4 shows the menu that ICS displays.

DNOS ICS 3270 COMMANDS

XICC - EXECUTE INTERACTIVE COMMUNICATIONS CONTROLLER XICT - EXECUTE INTERACTIVE COMMUNICATIONS TERMINAL XICP - EXECUTE INTERACTIVE COMMUNICATIONS PRINTER XPSC - EXECUTE ICS PROGRAMMED STATION CONTROL LICC - LIST INTERACTIVE COMMUNICATIONS CONFIGURATION LICS - LIST INTERACTIVE COMMUNICATIONS STATISTICS MCUA - MODIFY ICS CONTROL UNIT ADDRESS MICC - MODIFY INTERACTIVE COMMUNICATIONS CONFIGURATION QICT - QUIT INTERACTIVE COMMUNICATIONS TERMINAL XPA - EXECUTE POLL ANALYZER

 $[$   $]$ 

#### Figure 2-4. ICS Menu

 $\label{eq:2.1} \frac{1}{\sqrt{2\pi}}\int_{\mathbb{R}^3}\frac{1}{\sqrt{2\pi}}\left(\frac{1}{\sqrt{2\pi}}\right)^2\frac{1}{\sqrt{2\pi}}\int_{\mathbb{R}^3}\frac{1}{\sqrt{2\pi}}\frac{1}{\sqrt{2\pi}}\frac{1}{\sqrt{2\pi}}\frac{1}{\sqrt{2\pi}}\frac{1}{\sqrt{2\pi}}\frac{1}{\sqrt{2\pi}}\frac{1}{\sqrt{2\pi}}\frac{1}{\sqrt{2\pi}}\frac{1}{\sqrt{2\pi}}\frac{1}{\sqrt{2\pi}}\frac{1}{\sqrt{2\pi}}\frac{$  $\label{eq:2.1} \begin{split} \mathcal{L}_{\text{max}}(\mathcal{L}_{\text{max}}) = \mathcal{L}_{\text{max}}(\mathcal{L}_{\text{max}}) \mathcal{L}_{\text{max}}(\mathcal{L}_{\text{max}}) \,, \\ \mathcal{L}_{\text{max}}(\mathcal{L}_{\text{max}}) = \mathcal{L}_{\text{max}}(\mathcal{L}_{\text{max}}) \mathcal{L}_{\text{max}}(\mathcal{L}_{\text{max}}) \,, \end{split}$  $\hat{\mathcal{L}}$  $\label{eq:2.1} \mathcal{L}=\frac{1}{2}\sum_{i=1}^n\sum_{j=1}^n\left(\frac{1}{2}\sum_{j=1}^n\sum_{j=1}^n\frac{1}{2}\sum_{j=1}^n\frac{1}{2}\sum_{j=1}^n\frac{1}{2}\sum_{j=1}^n\frac{1}{2}\sum_{j=1}^n\frac{1}{2}\sum_{j=1}^n\frac{1}{2}\sum_{j=1}^n\frac{1}{2}\sum_{j=1}^n\frac{1}{2}\sum_{j=1}^n\frac{1}{2}\sum_{j=1}^n\frac{1}{2}\sum_{j=1}^n\frac{1}{$  $\mathcal{L}^{\text{max}}_{\text{max}}$  and  $\mathcal{L}^{\text{max}}_{\text{max}}$  $\label{eq:2.1} \frac{1}{\sqrt{2}}\left(\frac{1}{\sqrt{2}}\right)^{2} \left(\frac{1}{\sqrt{2}}\right)^{2} \left(\frac{1}{\sqrt{2}}\right)^{2} \left(\frac{1}{\sqrt{2}}\right)^{2} \left(\frac{1}{\sqrt{2}}\right)^{2} \left(\frac{1}{\sqrt{2}}\right)^{2} \left(\frac{1}{\sqrt{2}}\right)^{2} \left(\frac{1}{\sqrt{2}}\right)^{2} \left(\frac{1}{\sqrt{2}}\right)^{2} \left(\frac{1}{\sqrt{2}}\right)^{2} \left(\frac{1}{\sqrt{2}}\right)^{2} \left(\$ 

# **ICS Station Operation**

#### 3.1 INTRODUCTION

This section describes how to operate both the display and printer stations of the DNOS 3270 Interactive Communications Software (lCS). It assumes that you have successfully completed all of the preliminary steps listed in Section 2. This section tells you how to activate and terminate an ICS station and how to enter and send data. This section covers the operation of the ICSsupported video terminals, which are referenced individually only in those cases in which they operate differently. Printer operation and error reporting are also detailed. This section describes the System Command Interpreter (SCI) commands that are designed for use by the data entry operator.

ICS allows any ICS-supported video terminal to emulate the operation of IBM Model 23277 and 3278 Display Stations. The ICS display station communicates with application programs executing at the host system. An application program can transmit a display to your ICS video station or require you to enter data and transmit it to the host. When the host transmits a display to your station, the display can be formatted or unformatted and can appear with or without data. Then you take one of the following actions:

- Read the data presented (inquiry-only applications)
- 'Edit the modifiable data display on the ICS display station
- Enter data

Any edited or entered data can then be transmitted to the application program. Data displays are transferred back and forth between the application program and your ICS video station until the data exchange is complete.

ICS allows any ONOS-supported printer or file storage device to emulate the operation of IBM Model 23284,3286, and 3287 Printer Stations. Printer stations only receive data. ICS translates the format-control characters transmitted by the host and either passes them to a printer for a hard copy or writes them in a file.

#### 3.2 ACTIVATING AN ICS STATION

The following paragraphs describe how to activate an ICS station using SCI. The two SCI commands used for this are Execute Interactive Communications Terminal (XICT) and Execute Interactive Communications Printer (XICP). The XICT command activates an ICS video station (type CRT), whereas the XICP activates an ICS printer station (type PRT). Messages associated with the use of these commands are also described.

## 3.2.1 Execute Interactive Communications Terminal - XICT

To activate ICS at any of the supported video terminals, enter XICT in response to the SCI prompt. Then the following appears on the screen:

[ ] XICT

## EXECUTE INTERACTIVE COMMUNICATIONS TERMINAL COMMUNICATIONS LINE NAME: TERMINAL ADDRESS(O-31): PRINT KEY PATHNAME: UNPROTECTED FIELD INDICATOR?: YES

3.2.1.1 COMMUNICATIONS LINE NAME Prompt. Your response to the COMMUNICATIONS LINE NAME prompt identifies to ICS which communications line to use for the communications session. Since only one host can be configured per communications line, this response also identifies the host with which ICS is to communicate. This value has a control unit address assigned to it during ICS installation. You must activate the communications line you specify prior to activating a particular station. Paragraph 4.2.2 explains how to activate an ICS line.

Valid line identifiers can be device names of communications controllers or synonyms for such device names.

ICS does not require a response for the COMMUNICATIONS LINE NAME prompt. If you enter a null value, ICS searches a list of the currently active communications lines and selects the active line that is first declared during ICS installation. Paragraph 2.5.2.4 details how this auto-select works.

**3.2.1.2 TERMINAL ADDRESS (0 - 31) Prompt.** ICS does not require a response to this prompt. If you enter a null value, ICS selects the terminal address. If ICS is in a suspended state at your terminal, ICS uses the address already reserved for that terminal. Otherwise, ICS searches a list of installed 3270 terminal addresses for one that is currently idle and is of the CRT (video) type. ICS assigns the first available address to the ICS station for the duration of the communications session. If all of the installed terminal addresses of the CRT type are in use, ICS displays an error message and does not activate the station. Paragraph 2.5.2.4 details how the auto-select works.

You can specify a particular terminal address. The address you specify must satisfy the following conditions:

- It must be the CRT (video) type.
- It must not be currently assigned to another station.
- It must have been reserved during ICS installation.
- It must not be disabled.

3.2.1.3 PRINT KEY PATHNAME Prompt. Your response to the PRINT KEY PATHNAME prompt determines what happens during ICS operation when you press the PRINT key. If you enter a valid printer device name such as LP02 and then press the PRINT key, ICS prints the contents of the screen at LP02. If you enter a valid pathname and then press the PRINT key, ICS writes the contents of the screen to the file specified by the pathname.

Your response to the PRINT KEY PATHNAME prompt can be any of the following:

- Printer device name or system spooler name (for example, LP02)
- File name of a sequential or relative record file
- Name of any sequential device (for example, ST02) other than a communications controller port
- DUMY, which is a specific response that turns off the PRINT key so that nothing happens when you press it

If you enter a valid pathname and then press the PRINT key, ICS writes the contents of the screen to the file specified by that pathname. If that file does not already exist, ICS creates it automatically, provided the directory in which it is to reside exists and is not full. If the file already exists, ICS appends the contents of the screen to the data already in the file.

#### NOTE

If a spooler logical name is assigned as the PRINT key pathname, you must follow the procedure described in Section 8 of the DNOS ICS Object Installation Guide for enabling spoolers.

ICS provides no initial value for this prompt. If you enter a null value, ICS uses the default value for the PRINT key pathname. The default value is the value that was specified the last time that any ICS station activated the terminal address that you are now activating. If the terminal address has not been activated since the initial program load (IPL), the default value is the value specified during ICS installation.

You can change the PRINT key pathname during ICS operation by performing the identification function as described in paragraph 3.4.4.8.

3.2.1.4 UNPROTECTED FIELD INDICATOR Prompt. An unprotected field indicator is a special graphics character that ICS uses to mark the beginning of an unprotected field on the screen. You can enter or erase data only when the cursor is in an unprotected field. The character marking the beginning of a field is called the attribute character. Attribute characters cannot be overwritten or erased. If you respond with YES to the UNPROTECTED FIELD INDICATOR prompt, ICS displays each attribute character that marks the beginning of an unprotected field. This shows you where you can modify the screen. The initial value for this prompt is YES. When you accept this value (or enter YES on the keyboard), ICS displays the special graphics character shown in Figure 3-1 immediately to the left of the beginning of every unprotected field on the screen.

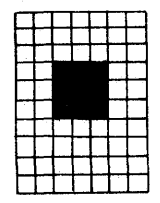

. 2282169

## Figure 3·1. Unprotected Field Indicator

#### NOTE

Some early versions of 911 and 915 terminals do not include graphics support. If your terminal does not support these graphics characters, the unprotected field indicator still appears as a lighted rectangle except that it is larger than that shown in Figure 3-1. It looks like a cursor displayed in low intensity.

If you position the cursor immediately to the right of any of these characters, the cursor does not blink, indicating that ICS accepts your data entries or erasures. If you position the cursor within a protected field, the cursor blinks. If you press a data or erase key while the cursor is in a protected field, the audible alarm sounds. If you respond NO to the UNPROTECTED FIELD INDICATOR prompt, ICS displays no attribute characters. The only responses that ICS accepts for the UNPROTECTED FIELD INDICATOR prompt are as follows:

- YES
- $Y -$  Short for yes
- NO
- $N -$  Short for no

3.2.1.5 Examples of ICS Video Terminal Activation. This paragraph shows two examples of ICS video terminal activation. In the first example, you enter CM02 in response to the COMMUNICATIONS LINE NAME prompt. You do not enter the terminal address, and ICS selects one automatically(See paragraph 2.5.2.4.) The response to the PRINT KEY PATHNAME prompt is LP03, indicating that when you press the PRINT key, ICS prints the contents of the screen at LP03. ICS accepts the initial value for the UNPROTECTED FIELD INDICATOR prompt, YES.

#### EXAMPLE 1

## [ ] XICT

EXECUTE INTERACTIVE COMMUNICATIONS TERMINAL COMMUNICATIONS LINE NAME: CM02 TERMINAL ADDRESS(0-31): PRINT KEY PATHNAME: LP03 UNPROTECTED FIELD INDICATOR?: YES

In the second example, you enter only the terminal address. ICS uses the first installed ICS line that is currently active for the communications line name and accepts the initial value provided for the UNPROTECTED FIELD INDICATOR prompt (YES). ICS uses the default value for the PRINT KEY PATHNAME prompt. This default value is whatever value that was used the last time that the terminal address was activated. If the terminal address has not been activated since the last IPL, the default value is the initial default value that you declare during ICS installation. The List Interactive Communications Configuration (LlCC) output listing shows the current default value for each terminal address.

## EXAMPLE 2

[ ] XICT

#### EXECUTE INTERACTIVE COMMUNICATIONS TERMINAL COMMUNICATIONS LINE NAME: TERMINAL ADDRESS(0-31): 5 PRINT KEY PATHNAME: UNPROTECTED FIELD INDICATOR?: YES

3.2.1.6 Verifying Video Terminal Activation. If the activation is successful, the cursor appears in the upper left corner of the screen. The rest of the screen is blank unless the ICS station was in a suspended state prior to activation. When you activate a suspended station, the screen appears exactly as it did prior to suspension.

If an error occurs, ICS clears the screen and writes an error message on the bottom line. Parts of these messages are variables whose content depends on your responses to ICS command prompts. The following list shows typical error messages generated by an unsuccessful attempt to activate an ICS station:

\*XICT-CM01 IS NOT AN ICS COMMUNICATIONS LINE:

\*XICT-HIGHEST TERMINAL ADDRESS IS 06:

\*XICT-TERMINAL ADDRESS 02 BELONGS TO A PRINTER:

\*XICT-ALL ICS VIDEO ADDRESSES ARE IN USE:

\*XICT-CM01 HAS NOT BEEN ACTIVATED BY "XICC":

\*XICT-INVALID PRINTER PATHNAME LP12:

See Appendix. B for an explanation of these and other messages, the source of the variable parts, and the recommended corrective action.

#### 3.2.2 Execute Interactive Communications Printer - XICP

An ICS printer station can either print data from an ICS line or copy the data onto a file or sequential device. To activate an ICS printer station, enter XICP in response to the SCI prompt. ICS displays the following prompts:

#### [ ] XICP

#### EXECUTE INTERACTIVE COMMUNICATIONS PRINTER COMMUNICATIONS LINE NAME: TERMINAL ADDRESS(O-31): OUTPUT PATHNAME: LP\$1

3.2.2.1 COMMUNICATIONS LINE NAME Prompt. Your response to the COMMUNICATIONS . LINE NAME prompt identifies to ICS which communications line to use for the communications session. Since only one host can be configured per communications line, this response also identifies the host with which ICS is to communicate. This value has a control unit address assigned to it during ICS installation. The communications line that you specify must already be active. Paragraph 4.2.2 explains how to activate an ICS line.

Valid line identifiers can be device names of communications controller ports or synonyms for such device names.

ICS does not require a response to the COMMUNICATIONS LINE NAME prompt. If you enter a null value, ICS searches a list of the currently active communications lines and selects the active line that was first declared during ICS installation.

**3.2.2.2 TERMINAL ADDRESS(0 - 31) Prompt.** The TERMINAL ADDRESS(0 - 31) prompt allows you to specify a particular terminal address. If you enter a null value in response to this prompt, ICS assigns the first available terminal address of the PRT (printer) type. The address you specify must satisfy the following conditions:

- It must be the PRT (printer) type.
- It must not be currently assigned to another station.
- It must have been reserved during ICS installation.
- It must not be disabled.

3.2.2.3 OUTPUT PATHNAME Prompt. The response to the OUTPUT PATHNAME prompt can be any of the following identifiers:

- Printer device name or the system spooler name (for example, LP02)
- File name of a sequential or relative record file
- Name of any sequential device name (for example, ST02) other than a communications controller port

#### **NOTE**

If a spooler is assigned as the OUTPUT PATHNAME, you must follow the procedures described in Section 8 of the DNOS ICS Object Installation for enabling the spooler.

If you enter a file name, ICS writes the data to the specified file. If the file specified does not already exist, ICS creates it, provided the directory in which it is to reside exists and is not full. If the file already exists, ICS appends the new data after the data is in the file.

If you enter a null value, ICS assigns the default value as the output pathname. For the initial execution of this command, the default value is the value declared during installation. For subsequent executions, ICS uses the value assigned during the previous execution as the default value.

3.2.2.4 Examples of ICS Printer Station Activation. This paragraph shows two examples of ICS printer station activation. In the first example, you specify CM02 as the communications line name. You specify no value for the terminal address, so ICS selects one. You enter LP02, so the data is printed at LP02.

#### EXAMPLE 1

[ ] XICP

EXECUTE INTERACTIVE COMMUNICATIONS PRINTER COMMUNICATIONS LINE NAME: CMO2 TERMINAL ADDRESS(O-31): OUTPUT PATHNAME: LPO2

The next example shows no values entered for the COMMUNICATIONS LINE NAME or TERMINAL ADDRESS prompt, so ICS selects these values. Since the response to the OUTPUT PATHNAME prompt is VOL.DIR.FILE, ICS writes the data to the file named FILE residing under the directory DIR which is on the volume VOL.

## EXAMPLE 2

[ ] XICP

#### EXECUTE INTERACTIVE COMMUNICATIONS PRINTER COMMUNICATIONS LINE NAME: TERMINAL ADDRESS(0-31): OUTPUT PATHNAME: VOL.DIR.FILE

3.2.2.5 Verifying Printer Station Activation. If ICS detects any errors, it displays an error message and does not perform the activation. Determine the problem, correct it, and reenter the command. If ICS reports no errors, you can assume that output has been properly directed to the designated device. If you enter a null value in response to the TERMINAL ADDRESS(0 - 31) prompt, ICS selects the terminal address and displays the following type of message at your terminal:

\*XICP- TERMINAL ADDRESS xx ON COMMUNICATIONS LINE yy ACTIVATED:

The following list shows error messages commonly generated during an unsuccessful activation attempt:

\*XICP-CM01 IS NOT AN ICS COMMUNICATIONS LINE:

\*XICP-HIGHEST TERMINAL ADDRESS IS 06:

\*XICP-TERMINAL ADDRESS 02 BELONGS TO A VIDEO TERMINAL:

\*XICP-ALL ICS PRINTER ADDRESSES ARE IN USE:

\*XICP-CM01 HAS NOT BEEN ACTIVATED BY "XICC":

\*XICP-INVALID PRINTER PATHNAME LP12:

See Appendix B for an explanation of these and other messages, the source of the variable parts, and the recommended corrective action.

## 3.3 EXITING ICS

When an ICS station is activated, control of the station passes to ICS. You can suspend an ICS video station without terminating it. You can terminate any active or suspended ICS station with the Quit Interactive Communications Terminal (QICT) command. You can also terminate an ICS video station directly. Exactly which keystrokes accomplish these actions depends on the terminal being used.

#### 3.3.1 Suspending ICS

You can suspend ICS at a video station after it has been activated. Once suspended, you must reactivate the station by entering XICT before it can be used again. Suspending ICS at a station does not release the terminal address allocated during activation.

You cannot suspend ICS printer stations. You can only terminate them.

If you enter no value for the terminal address when you are reactivating ICS at a suspended station, ICS uses the terminal address that is still reserved for that station. If you enter a different value for the terminal address when reactivating, ICS allocates the additional address, if possible. This process is useful when an ordinary transaction is interrupted to process a priority order.

When you suspend ICS, SCI is reactivated. The default menu for SCI, the SCI prompt, and the cursor (immediately to the right of the prompt) appear on the screen. Once SCI is reactivated, you can execute any of the command procedures available from the operating system. When you wish to reactivate your video station, enter the following characters:

#### [ ] XICT/

When you initially activated the station, you supplied all of the necessary values in response to each prompt. The slash (*I*) after XICT is an SCI primitive command that allows you to use the initial values without pressing the RETURN key for each prompt. In this instance, after you enter XICT/ and press the RETURN key once, SCI uses the same values that you entered initially and activates ICS without stopping the cursor at each prompt.

#### **NOTE**

Entering any command and then pressing the ENTER key sequence performs the same function as the slash  $(1)$  primitive. That is, SCI uses the existing initial and default values to execute the command without stopping the cursor at each prompt.

#### 3.3.2 Terminating ICS

You can terminate an active ICS display station in two ways. If SCI is active, execute the OICT command procedure. If ICS is active at the station, use the terminate function keys. (See paragraph 3.3.2.2.) You can also terminate an active ICS printer station using the QICT command procedure. Terminating an ICS station releases the terminal address for use by another station.

3.3.2.1 Quit Interactive Communications Terminal - QICT. The QICT command can terminate any active ICS station. To terminate either an ICS printer or video terminal communications session, enter QICT in response to the SCI prompt. The following prompts appear on the screen:

[ ] QICT

QUIT INTERACTIVE COMMUNICATIONS TERMINAL COMMUNICATIONS LINE NAME: TERMINAL ADDRESS(0-31): TERMINAL TYPE(CRT/PRT): CRT TERMINAL PATHNAME: STxx

The COMMUNICATIONS LINE NAME prompt is the same value specified during activation. Usually, the initial value supplied for this prompt is the one you use. The only time you may need to use a value other than the one supplied is when two ICS lines are installed and you use both of them at your terminal. If no value is entered < Null>, ICS defaults to the first active installed line.

You must respond to the TERMINAL ADDRESS(0 - 31) prompt only when more than one terminal address is assigned to the station designated by the TERMINAL PATHNAME prompt. If you specify the terminal address, you do not have to specify the terminal pathname.

The initial value for the TERMINAL TYPE prompt is CRT, which specifies an ICS video station. When terminating an ICS printer station, change this to PRT.

The initial value of the TERMINAL PATHNAME prompt is the device name of the station at which you entered QICT. Specify either the terminal device name (or a synonym) or the terminal address. Both are not required unless more than one terminal address is assigned to the terminal specified. You may specify both. If ICS determines, however, that the terminal name you entered does not have the specified terminal address assigned to it, ICS displays an error message and takes no further action.

When you terminate ICS using the QICT command, ICS displays a configuration listing (described in paragraph 4.3.1). SCI returns, displaying the SCI prompt and cursor on the bottom line.

In the following example, an operator at ST01 (a display terminal) terminates the ICS station active at ST05.

#### EXAMPLE 1

#### [ ] QICT

QUIT INTERACTIVE COMMUNICATIONS TERMINAL COMMUNICATIONS LINE NAME: CM02 TERMINAL ADDRESS(0-31): TERMINAL TYPE(CRT/PRT): CRT TERMINAL PATHNAME: ST05

If only one terminal address is assigned to ST05, ICS terminates at ST05, clears the screen there, and displays the following message:

\*XICT-TERMINATED BY ANOTHER USER OR HARD BREAK KEY

If the termination is successful, the system displays a LlCC message at the terminal at which you entered Olcr. If the termination is unsuccessful, ICS displays a message at the terminal where you entered OICT. For instance, if ST05 is not an active (or suspended) ICS station, the following message appears at ST01:

\*QICT-ICS NOT RUNNING AT ST05:

The following example demonstrates how to terminate an ICS printer station.

#### EXAMPLE 2

[ ] QICT

QUIT INTERACTIVE COMMUNICATIONS TERMINAL COMMUNICATIONS LINE NAME: CM02 TERMINAL ADDRESS(O-31): TERMINAL TYPE(CRT/PRT): PRT TERMINAL PATHNAME: LP02

If the termination is successful, the system displays a LlCC listing at the terminal where you entered OICT. If for any reason the termination is unsuccessful, a message appears at the terminal where you entered OICT. For instance, if two addresses of the same terminal type are assigned to LP02, the following message appears at the terminal where you entered OICT:

\*QICT-TERMINAL ADDRESS NEEDED:

When two terminal addresses are assigned to one ICS device, you must specify the terminal address. When you specify the terminal address, you need not specify the terminal pathname.

Under normal operation, when only one terminal address is assigned to your ICS video station, you can use the SCI primitive form with QICT to terminate your station, as follows:

[ ] *QICTI* 

The slash (*I*) specifies that SCI uses the initial values assigned to the prompts without stopping the cursor at each prompt. When you press the RETURN key, SCI terminates the ICS video station, except when more than one terminal address is assigned to your station or if you have deleted or modified your synonyms. You should also include the OICT command in the M\$01 command procedure. This ensures release of any suspended ICS station when you log off of SCI. Refer to the DNOS ICS Object Installation Guide for details.

**3.3.2.2 Terminating ICS at an Active Station.** To terminate ICS at an active ICS video station, press the Exit key on your keyboard, release it, and then press O.

When you press the Exit key, the cursor blinks without moving. This indicates that ICS is waiting for you to press another key. If you press the Exit key again (instead of 0), the cursor stops blinking and your station remains active. When you press the second key (0), ICS terminates and clears the screen.

## **NOTE**

Throughout this manual, the notation in the format  $Exit + n$  indicates that you press and release the Exit key, then press the key indicated by n. You do not actually enter the plus sign  $(+)$  that immediately follows Exit.

In all cases where the Exit key is the first key and an alphabetic key is the second key, the alphabetic key performs the desired function whether it is uppercase or lowercase. For example,  $Exit + Q$  is functionally equivalent to  $Exit + q$ .

Finally, the notation in the format (x)y indicates that you press and hold the key indicated by x, then press the key indicated by y. For instance, (SHIFT)ALT indicates that you press and hold the SHIFT key, then press the ALT key. Where a key is labeled with two characters (such as 1 and !) and performs the same as a standard typewriter key, this manual omits this notation. For instance, ! represents the exclamation point, rather than (SHIFT)1.

When you terminate ICS using the  $Exit + Q$  sequence, ICS clears the local format file. When you reactivate a terminal address that was terminated by this key sequence, the screen is blank.

## 3.4 VIDEO DISPLAY TERMINAL OPERATION

The following paragraphs detail the operation of the video terminals as ICS stations. Note that the description that follows is valid only when ICS controls the station. When other applications control these devices, the keyboard can function differently.

These paragraphs also describe the displays, data entry, special functions, and program attention keys.

## 3.4.1 Keyboard Layout

ICS-supported video terminals are interactive display terminals with keyboards. These keyboards have the following groups of keys:

- Alphanumeric typewriter keyboard
- Numeric pad
- Cursor control and edit key pad
- Function keys

ICS terminals emulate every key on the IBM 3277 typewriter keyboard, except the TEST REO key. Some of the 3277 keys are emulated by two-key functions on ICS terminals, and some are labeled differently. Table 3-1 lists all of the keys that are identical on ICS and IBM 3277 keyboards. Some of these keys may be located in a different position, but they perform the same function and are labeled the same. Table 3-2 lists single keys that perform the same functions but are labeled differently.

| Key(s)             | <b>Description</b> | Key(s)                         | <b>Description</b>   |
|--------------------|--------------------|--------------------------------|----------------------|
| $A - Z$            | Alphabetic         | $\ddot{}$                      | Plus sign            |
| $0 - 9$            | Numeric            | ī                              | Exclamation<br>point |
| <b>SHIFT</b>       | <b>SHIFT</b>       |                                | Hyphen               |
|                    | Cursor up          | $=$                            | Equal sign           |
|                    | Cursor down        |                                | Underscore           |
|                    | Cursor right       | $\overline{\phantom{a}}$       | Semicolon            |
|                    | Cursor left        | t                              | Colon                |
| <b>ERASE INPUT</b> | Erase input        | $\pmb{\epsilon}\pmb{\epsilon}$ | Quotation mark       |
| <b>ENTER</b>       | Send to host       | ,                              | Apostrophe           |
|                    | At sign            | $\lt$                          | Less-than sign       |
|                    | Pound sign         | $\pmb{\cdot}$                  | Comma                |
| \$                 | Dollar sign        | $\, > \,$                      | Greater-than sign    |
| $\%$               | Percent sign       |                                | Period               |

Table 3-1. Identical ICS/3277 Keys

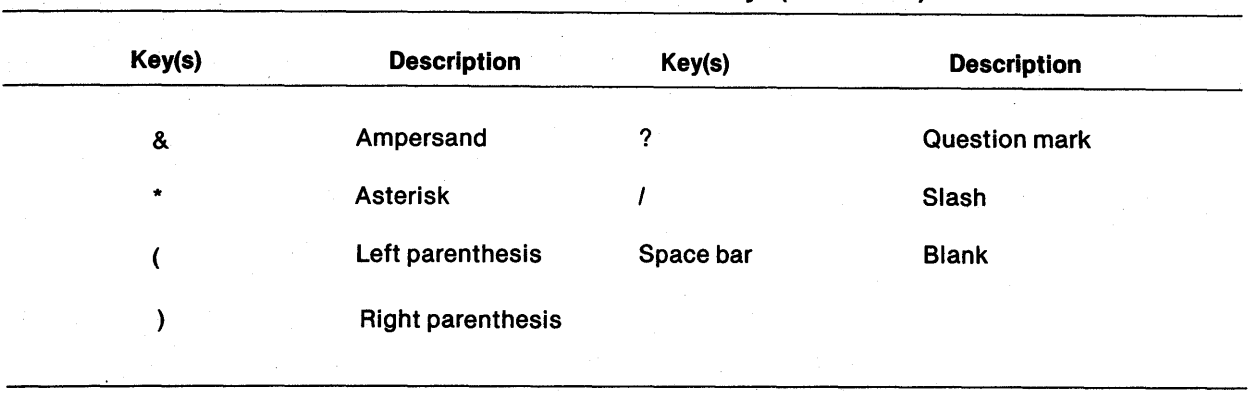

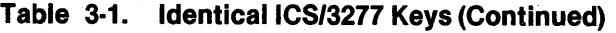

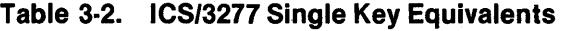

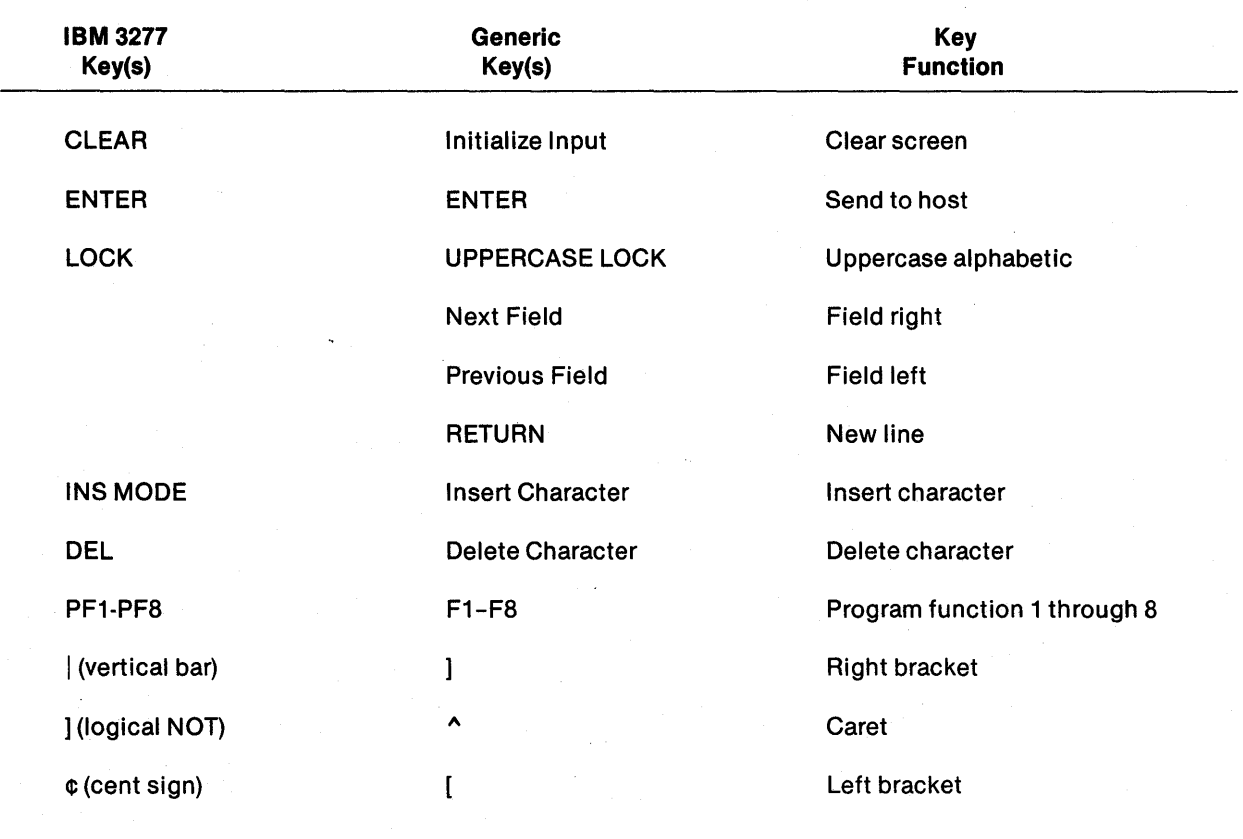

ICS emulates several IBM 3277 typewriter keys by using a two-key sequence. Table 3-3 lists these IBM keys and the two-key ICS equivalent. The first key in each sequence for the 911, 915, and 940 terminals is the Exit key. When you press the EXIT key, the cursor does not move but begins to blink, indicating that ICS is waiting for you to press another key. If you press the EXIT key again, the cursor stops blinking and you can continue to enter data or edit the contents of the screen (the cursor does not blink on a 940 EVT or 931 VDT).

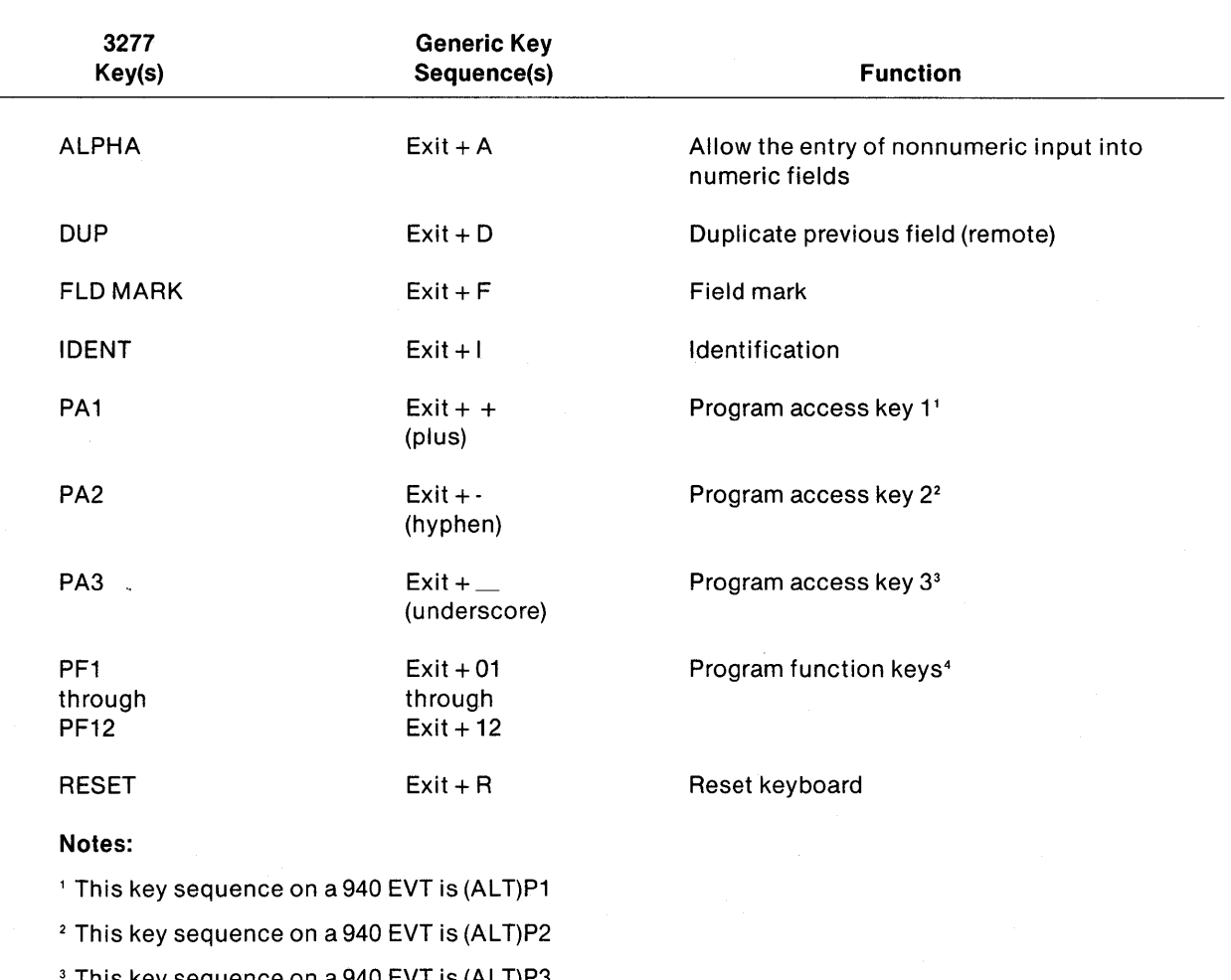

## Table 3-3. ICS Two-Key Sequences That Emulate a 3277 Key

This key sequence on a 940 EVT is  $(ALT)P3$ 

4 This key sequence on a 940 EVT is F1 through F12

 $\sim$ 

ICS performs several functions not supported by IBM 3277 typewriter keyboards. Table 3-4 shows ICS key functions that have no IBM equivalent.

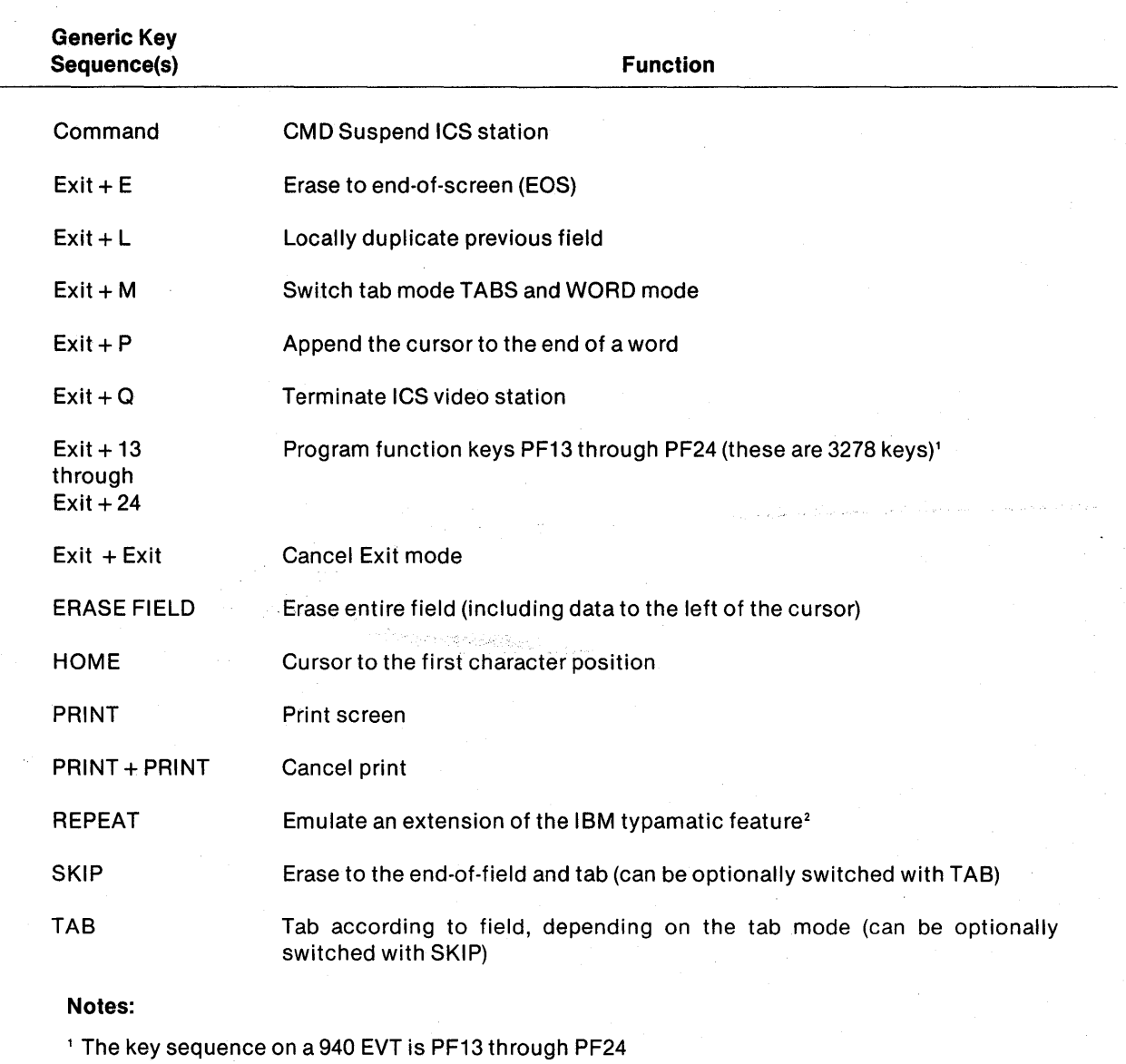

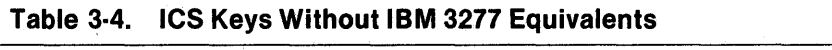

<sup>2</sup> Data and cursor control keys are typamatic

## 3.4.2 Displays

After ICS is activated and the ICS display station is interacting with the host application program(s), a display, ready for editing or data entry, appears on the screen. The display may be formatted or unformatted. A formatted display is organized into fields; an unformatted display has no fields.

You should be familiar with the operating instructions of the application before altering the display.

The data for display is stored in a 1920-character buffer and is displayed in 24 lines of 80 characters each. Each buffer location is referenced by its buffer address. The buffer is addressed from 0 (the upper left corner character position) through 1919 (the bottom right corner character position). The character positions on the display have a direct relationship to the buffer positions. The data you enter on the keyboard updates the buffer and appears on the screen as it is entered.

These video terminals display both uppercase and lowercase letters. Under ICS control, these terminals support the 89-character EBCDIC character set shown in Appendix D.

3.4.2.1 Formatted Displays. A formatted display is divided into fields. The host application program defines each field with an attribute character. The attribute character determines the characteristics of the field. Usually, an attribute character appears as a blank preceding the first character position of a field. ICS provides the option of displaying attribute characters that mark the beginning of unprotected fields. (See paragraph 3.2.1.4.) The attribute character can define a field in the following ways:

- Protected or unprotected. You cannot enter or erase data when the cursor is located in a protected field. You can modify an unprotected field. ICS optionally provides the display of a special graphics character to mark the beginning of unprotected fields.
- Alphanumeric or numeric. You can enter alphabetic, numeric, or special characters in an alphanumeric field. Numeric fields are reserved for numeric input and accept only the following characters:
	- o through 9
	- The minus sign  $(-)$
	- The decimal point (.) (The comma replaces the decimal point on some international keyboards.)
- Display, nondisplay, or highlighted display. This characteristic determines whether the fields are displayed and, if so, specifies high-intensity or low-intensity display.
- Modified or unmodified. This characteristic determines whether the ICS display station operator or host application program has modified the field. This is the only attribute characteristic that operator input changes. Editing or entering data into an unprotected field automatically changes the attribute character for that field from unmodified to modified.

Fields can wrap from one line to the next or even from the bottom line to the top, as shown in Figure 3-2. Fields are ordered according to the positions of their attribute characters on the screen. Even though part of field 3 wraps to the top line, it is not the first field on the screen since its attribute character appears after those of fields 1 and 2.

You cannot enter data over an attribute character. The cursor begins to blink when you position it on an attribute character. If you press any of the keys used for data entry or erasure, ICS does not perform the function. To enter or erase data, move the cursor to an unprotected field.

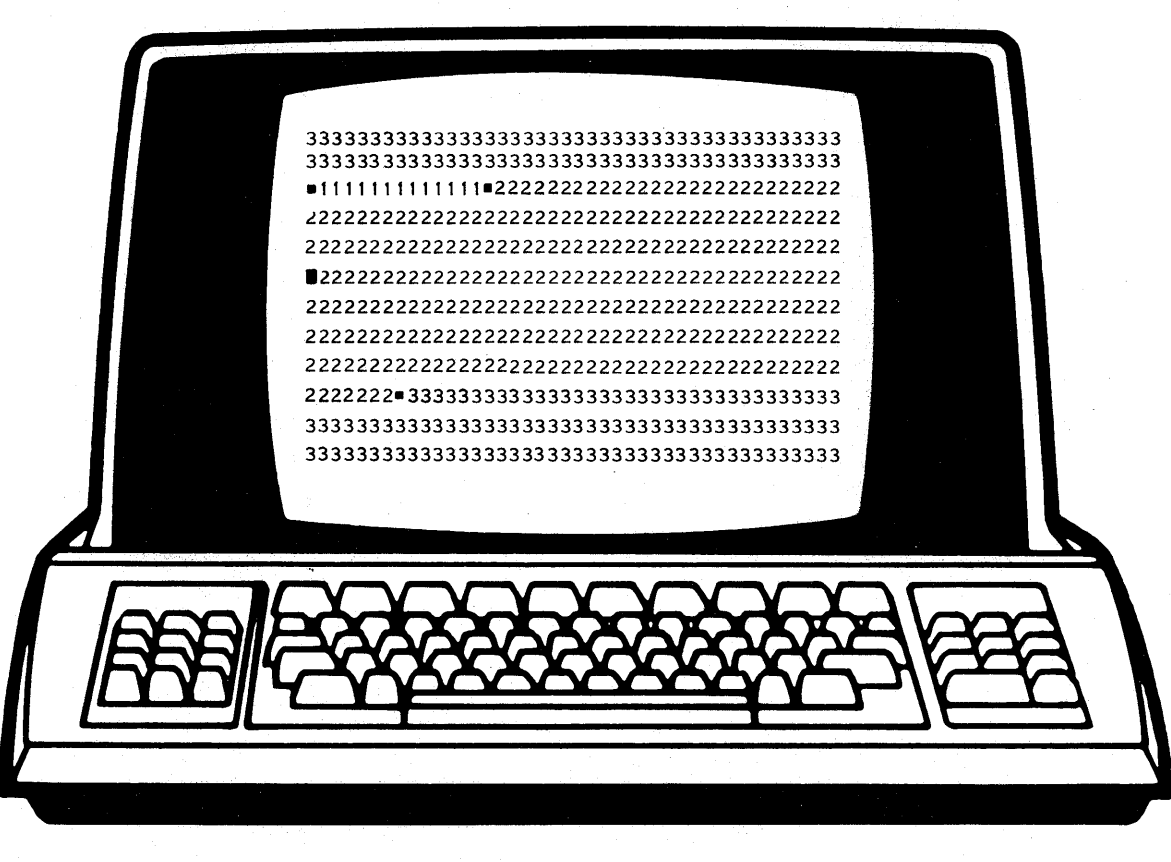

LEGEND  $\frac{111 \cdot 111}{222 \cdot 1222}$  FIELD 2 333 ••• 333 FIELD 3 \_ ATTR IBUTE 2281463 • CURSOR  $\sim$   $\sim$ 

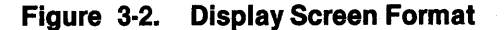

3.4.2.2 Unformatted Displays. With an unformatted screen, you use the keyboard to edit existing data or to enter new data without the restrictions imposed by defined fields. An unformatted display contains no attribute characters. It is assumed that the characteristics of the display are unprotected, alphanumeric, and display. ICS treats an unformatted display as one large field.

3.4.2.3 Cursor. The cursor appears as a lighted rectangle that occupies a character position on the screen. The cursor can share a character position with a character. The data sharing a character position with the cursor is not erased but is displayed in reverse video (silhouetted) to indicate the cursor location. The position of the cursor indicates where the next entered character is displayed.

Typically, the cursor is initially positioned in the first position of the first unprotected field of a formatted screen or in the upper left corner of an unformatted screen.

Normal movement of the cursor on the display is continuous from left to right and from top to bottom. The cursor wraps from the bottom of the screen to the top of the screen. The alphanumeric keys on the keyboard move the cursor one character position at a time from left to right. Special keys move the cursor without changing any data on the display. The cursor movement for these special keys is described later in this section.

Certain ICS functions require a two-key sequence. The first key of these functions is the Exit key. Once you press this key, the cursor begins to blink. It continues to blink until you press another key. A blinking cursor also occurs in the bottom left of the screen if the keyboard is locked or if a transmission is pending.

3.4.2.4 Display Messages. ICS displays a message on the bottom line of the screen when it detects an error. If you pressed a program attention key immediately prior to the message display, you should assume that the transmission did not take place. When an error occurs, the ICS station either suspends or terminates, depending on the type of error. Further information about these messages can be found in Appendix B.

Some errors cause the keyboard to lock, and a blinking cursor appears on the bottom line of the screen in the first character position. Either the host application or the ICS station operator can reset the keyboard. When the keyboard is reset, you can continue to enter data or edit the contents of the screen. ICS redisplays the original bottom line and repositions the cursor to its previous location.

#### 3.4.3 Special Features

Two special features, automatic skip and audible alarm, aid in data entry and editing a display. Automatic skip speeds up the editing and entry of data by skipping protected fields. The audible alarm sounds when you use keys improperly. Also, some host applications may sound the alarm before updating the screen.

3.4.3.1 Automatic Skip. When you enter a character into the last character position of an unprotected field, the cursor automatically skips any protected fields and stops at the first character position of the next unprotected field. All protected fields are skipped.

If the cursor is in the last character position of the last unprotected field of a display and you press a data key, the cursor wraps around to the first character position of the first unprotected field.

3.4.3.2 Audible Alarm. An audible alarm sounds when you press a data key or an erase key in any of the following situations:

- The cursor is positioned on an attribute character or in a protected field.
- The keyboard is locked.
- The keyboard is in the insert mode, but the field is already full.
- A hardware error is detected on the video terminal.
- The terminal receives some host application screens.

The audible alarm also sounds when you position the cursor over an attribute character or in a protected field and attempt to perform an erase (by pressing a key such as SKIP, ERASE FIELD, or ERASE INPUT).

#### 3.4.4 Key Functions

The alphabetic, numeric, and special character keys operate as typewriter keys. Other keys perform functions unique to ICS. The following paragraphs describe these keys. Table 3-5 shows which keys on each ICS-supported video terminal emulate keys on an IBM 3277 Model 2 Display Station equipped with an EBCDIC typewriter keyboard. The following list shows the types of key functions supported by ICS:

- Repeat
- Cursor movement
- Field movement
- Tab
- Editing
- Suspend
- Terminate
- Print
- • Reset
- Duplicate
- Field mark
- Alpha override
- Program attention

3.4.4.1 Repeat Function. The REPEAT key performs the repeat function on the 911 and 915 terminals by emulating an extension of the IBM typamatic feature. An IBM typamatic key repeats when you hold it down. The data keys and the cursor control keys on the 931 and 940 terminals are alsotypamatic. The keys on the numeric pad on these terminals are not typamatic. Only the space bar and the cursor movement keys are typamatic on IBM keyboards. The REPEAT key on a 911 or 915 ICS display station works in conjunction with all data keys as well as with the cursor movement keys. The REPEAT key causes the next key pressed to repeat as long as the REPEAT key is held down. To use the repeat function, you must press the REPEAT key before you press the key whose action is to be repeated. The only keys that do not repeat are mode keys that produce no key codes themselves. These keys generate code only when used in conjunction with a data key.

The following list shows mode keys that do not repeat:

- **SHIFT**
- **CONTROL**
- UPPERCASE LOCK
- INSERT CHARACTER

**3.4.4.2 Cursor Movement Functions.** The Previous line (t), Next line ( $\downarrow$ ), left arrow ( $\leftarrow$ ), right arrow  $(\rightarrow)$ , Next CHAR  $(\rightarrow)$ , and Next CHAR  $(\rightarrow)$  keys move the cursor one character position at a time. These keys can move the cursor into any position on the screen, without concern for attribute characters or protected fields. Using these keys in a field does not mark the field as modified. These keys do not move the cursor off the screen. If the cursor is already at an edge of the"screen, the cursor wraps horizontally and vertically as follows:

- When you move the cursor off the screen to the left of the first character position while on lines 2 through 24 (the bottom line), it reappears in the eightieth character position of the line above.
- When you move the cursor off the screen to the left of the first character position while on line 1, it reappears in the eightieth character position of the bottom line.
- When you move the cursor off the screen to the right of the eightieth character position while on lines 1 through 23, it reappears in the first character position of the line below.
- When you move the cursor off the screen to the right of the eightieth character position while on the bottom line, it reappears in the first character position of line 1.
- When you move the cursor vertically below line 24 (the bottom line) of the screen, it reappears on line 1 in the same character position it occupied on line 24.
- When you move the cursor vertically above line 1 of the screen, it reappears on the bottom line in the same character position it occupied on line 1.

The field movement, SKIP, and RETURN keys move the cursor left and right in the same manner except that they position the cursor in the first character position of unprotected fields only: The skip function is a combination of the tab and erase to end-of-field functions. An option is available that switches the function of the tab and skip keys on the 911 and 915 terminals. Consult your systems operator to determine whether this option is enabled.

3.4.4.3 Field Movement Functions. The left-field, right-field, home-cursor, and new-line functions move the cursor by whole fields, according to the fields on a screen.

Field Left Function. The field-left operation moves the cursor to the first position of the first unprotected field to the left of and/or above the position of the cursor. If there are no unprotected fields, the cursor moves to the first character position (upper left corner) of the screen. Table 3-5 shows which keys perform the field-left function for each ICS-supported terminal.

**Field-Right Function.** The field-right operation moves the cursor to the first position of the first unprotected field to the right of and/or below the position of the cursor. If there are no unprotected fields, the cursor moves to the first character position of the screen. Table 3-5 shows which keys perform the field-right function for each ICS-supported terminal.

**Cursor Home Function.** The HOME key moves the cursor to the first position of the first unprotected field of a formatted screen or to the first character position of an unformatted screen.

**New Line Function.** The RETURN key moves the cursor to the first position of the first unprotected field on a subsequent line. If there are no unprotected fields, the cursor moves to the first character position on the screen. If there are no fields, the cursor moves to the first character position of the next line.

3.4.4.4 Tab Functions. ICS provides two modes of tabbing: TABS and WORD. ICS lets you alternate between WORD mode and TABS mode. You can also set fixed tabs for use in the tab mode. Finally, ICS provides a special type of tab that positions the cursor at the end of a word. ICS provides the following tab function keys:

- TAB Moves the cursor forward to a position determined by which mode is active:
	- TABS mode positions the cursor according to preset tabs
	- WORD mode positions the cursor according to the data within the field
- Alternate from one tab mode to the other  $-$  Exit + M
- Append cursor to the position after the last nonblank character in the field  $-$  Exit + P

TAB Key (SKIP Key). To perform the tab function on a 911 or 915 terminal, press and hold the SHIFT key, then press the SKIP key. In this manual, this sequence is indicated as TAB. To perform the tab function on a 940 terminal, use the TAB key.

The tab function on the 911 and 915 terminals can be optionally interchanged with the skip function so that when you press the SKIP key, the tab function is performed. (See paragraph 4.7.) Alternately, when this option is used, the skip function is performed when you press TAB. Consult your systems operator to determine whether this switching option is enabled.

**Switch Between Tab Modes.** The Exit  $+ M$  key combination allows you to alternate tab modes between TABS and WORD. After activation, ICS begins in TABS mode. Pressing TAB moves the cursor to preset tab stops, retained from session to session according to user ID. Pressing Exit + M changes the tab mode to WORD, where pressing (SHIFT) SKIP moves the cursor to the next word in the field. Like a toggle switch, subsequent use of the Exit + M sequence changes tab modes from one to the other.

The tabs for the TABS mode are set the same as tabs used by the DNOS operating system Text Editor. The SCI command Modify Tabs (MT) enables you to change your tab settings. To use the MT command, you must first suspend ICS at your terminal to regain access to SCI. To suspend ICS, press the orange Command key on a 911, the F9 key on a 915 terminal, or the FORM key on a 940 terminal. Then enter MT to display the existing tab stops. Enter new tabs as desired, separated by commas. Refer to the DNOS Text Editor Reference Manual for further information concerning the MT command.

ICS uses these tabs within each modifiable field. If you set tabs at 1, 5, and 15 and place the cursor at the first character position of an unprotected field (immediately to the right of the unprotected field indicator), the following occurs:

- When you tab the first time, the cursor moves to the fifth character position within the field (the cursor is already at position one).
- When you tab the second time, the cursor moves to the fifteenth character position within the field. If the field is less that 15 characters in length, the cursor moves to the first character position of the next unprotected field.
- When you tab the third time, the cursor moves to the first character position of the next unprotected field.

Whenever the tab position exceeds the length of the field, the cursor moves to the first character position of the next unprotected field. The TABS mode treats the beginning of a field as a permanent tab stop. The tab function moves the cursor to the next tab stop or the beginning of the next unprotected field, depending on which comes next on the screen.

In WORD mode, the cursor stops at the beginning of each word, which is a string of letters. It skips over spaces, nulls, numerals, and symbols  $-$  including the decimal point. When the field has no further words, or the cursor has reached the end of the field, tabbing advances the cursor to the beginning of the next unprotected field. For example, tabbing at the beginning of the field "(\*\* JULY 4, 1776 \*\*)" moves the cursor to J and then on to the beginning of the next field.

The DNOS operating system keeps a record of tab stops used by ICS for each station under the user 10 given during SCI log-on. When you execute ICS, it retrieves the positions of the stops saved when ICS was terminated, and these become the stops for the new session.

Append-Cursor Function. The append-cursor function moves the cursor to the end of the data in a field. If you press Exit + P, the cursor moves to the position after the last nonblank character in the field. If the field contains nothing but blanks and nulls, the cursor moves to the beginning of the field. If the last position in the field holds a nonblank character, the cursor moves to the position to the right of the nonblank character. The following example demonstrates the results of using Exit  $+$  P on a 911 terminal and then entering the letter X:

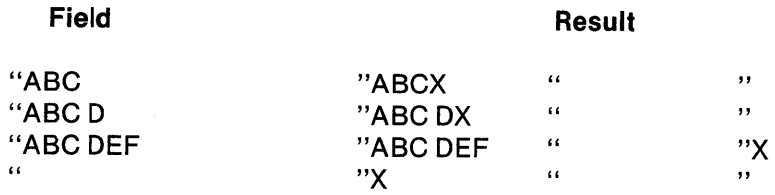

3.4.4.5 Editing Functions. The erase-field, erase-input, skip, insert-character, and deletecharacter functions edit the display supplied by the host application program or entered by the operator. The ERASE EOS key on the 940 terminal performs the erase to end-of-screen (EOS) function, whereas a two-key sequence on the other terminals performs the erase to EOS function.

**Erase-Field Function.** The erase-field operation erases the field from the beginning of the field to the end of the field, even if that field continues to another line. The erase-field operation replaces with nulls all the information in an unprotected field and marks the field as modified. The nulls appear as blank characters. After the erase-field operation, the cursor appears at the beginning of the field. If you position the cursor in a protected field and perform the erase-field operation, the audible alarm sounds and no data is cleared, but the cursor is repositioned over the first character of the protected field. The cursor blinks when you position it over a protected field or an attribute character. Table 3-5 shows which keys perform the erase-field function for the ICS-supported terminals.

**SKIP Key.** The SKIP key replaces with nulls all the data from (and including) the cursor position to the end of the field. After the operation, the cursor appears at the beginning of the next unprotected field.

The SKIP key on the 940 terminal performs the skip function. Usually, you perform the skip function on the 911 and 915 terminals by pressing the SKIP key without holding the SHIFT key down. An option is available to interchange the tab and skip functions so that when you press the SKIP key unshifted, you perform the tab function. When this option is enabled, the (SHIFT) SKIP performs the skip function. This option prevents accidental erasure of data caused by keystroke errors. The SKIP key is immediately below the RETURN key. Usually, if you press the SKIP instead of (or in addition to) the RETURN key, you erase data. Consult your systems operator to determine whether this option is enabled.

The SKIP key performs a similar operation to the erase-field key, except that it does not erase the data within the field to the left of the cursor. Also, the SKIP key positions the cursor differently after the operation. The erase-field operation erases all of the data in the field regardless of the cursor's position within the field. The SKIP key performs both erase and cursor movement operations and marks the field as modified. If the cursor is blinking (because it is in a protected field or over an attribute character) and you press the SKIP key, the audible alarm sounds, the operation is not performed, but the cursor does advance to the first position of the next unprotected field.

Erase-Input Function. The erase-input operation replaces with nulls (displayed as blanks) all unprotected fields and moves the cursor to the first unprotected character position on the screen. The cursor's position does not affect the operation of the erase-input function. If all of the fields on the screen are protected, the cursor moves to the first position on the screen and the data in the protected fields is not modified. If there are no fields on the screen, the entire screen is cleared and the cursor moves to the first position on the screen. This operation does not mark the fields as modified. Table 3-5 shows which keys perform the erase-input operation for each of the ICSsupported terminals.

Erase to End-of-Screen (EOS) Function. The erase to EOS function is not a standard 3270 function. This function replaces with nulls all data in every unprotected field from the current cursor position to the end of the screen. This function does not modify the protected fields. Table 3-5 shows which keys perform the erase to EOS operation for each of the ICS-supported terminals.

**Delete Character Function.** If you press the delete character key while the cursor is in an unprotected field, you delete the character at the cursor position. As you delete each character, the characters to the right of the cursor in the same field shift one character position to the left. The cursor does not move. The field in which the deletion takes place is marked as modified. As the characters shift left, nulls replace the character positions at the end of the field. If the field continues to the next row, the characters on the next row are moved one at a time from the first character position of the next row to the last character position of the row containing the cursor. When the cursor is on an attribute character or in a protected field, pressing the delete character key does not modify character positions.

Insert-Character Function. The insert-character operation puts the keyboard in the insert mode. In this mode, you can insert characters into unprotected fields. The insert operation can take place only if nulls or blanks are in the field to the right of the cursor. If the field continues to the next row, characters are moved one at a time from the last character position of the row containing the cursor to the first character position of the next row. However, the characters do not advance to the next row if you are working with an unformatted screen. If the field is already filled with characters, no insert takes place. In addition, the audible alarm sounds when you press a data key while in the insert-character mode.

The Insert Character key performs the insert-character operation on all ICS-supported terminals. Once you press the Insert Character key, each character you enter appears at the cursor position. The cursor and the data at and to the right of the cursor shift to the right one character position for each character you insert. When an insert operation takes place, the field is marked as modified. When alphanumeric characters occupy all positions of the field, no more insertions are allowed in that field. The insert operation does not shift attribute characters. When a field occupies more than one row and the characters in the field reach the end of a row, any additional inserts cause the characters to shift to the next line, provided that there are blank or null characters at the end of the field and you are not working with an unformatted screen. You can terminate the insert operation by performing any of the following operations:

- Erase input
- **Erase field**
- Cursor movement: (next char (->), previous char ( $\leftarrow$ ), previous line ( $\uparrow$ ), next line ( $\downarrow$ ), Home)
- **Field left**
- Field right
- Delete Character
- Suspend ICS Function
- Tab
- Skip
- New Line (RETURN)
- Extended Function (EXIT)
- Program attention
- Print screen
- Clear

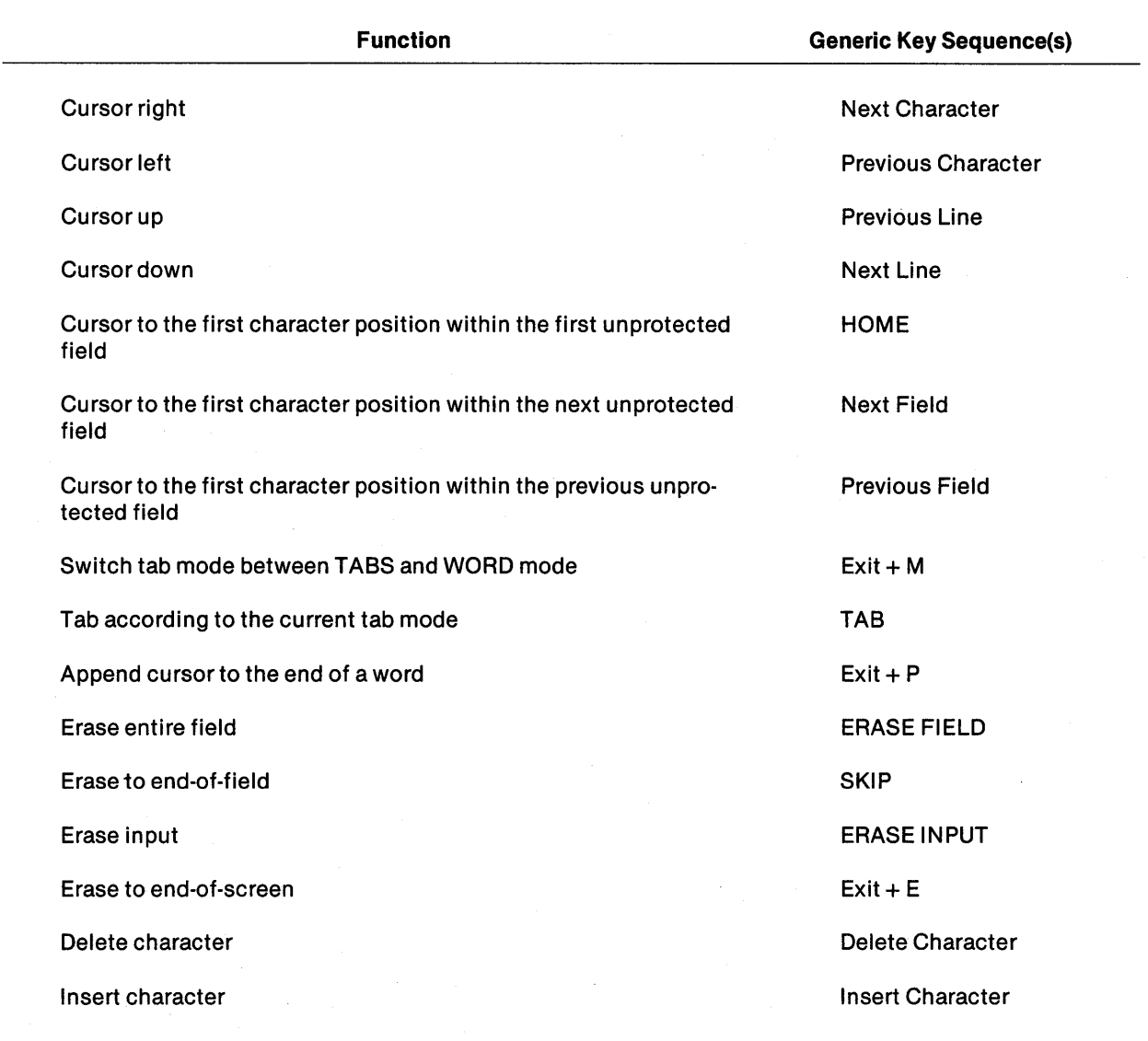

## Table 3·5. Cursor Movement and Edit Function Key Mapping

3.4.4.6 Suspend Function. This function suspends an ICS video station. To suspend ICS at a 911 terminal, press the Command key. To suspend ICS at a 915 terminal, press the F9 key. To suspend ICS at a 940 terminal, press the FORM key (unshifted). Paragraph 3.3.1 provides a complete explanation of ICS suspension.

3.4.4.7 Terminate Function. This function terminates the ICS video station. To terminate an active ICS display station, press Exit + Q. Paragraph 3.3.2.2 provides more detail about ICS station termination.

3.4.4.8 Print Functions. The following paragraphs describe the PRINT key, how to cancel a print order, and how to change the path name assigned to the PRINT key.

**PRINT Key.** The PRINT key allows you to print the contents of the screen or copy it onto a file. When you press the PRINT key, the cursor does not move but begins to blink. When the print operation is completed, the cursor stops blinking and you can continue to enter data or edit the display. See paragraph 3.2.1.3 for PRINT key screen-image destination.

If the PRINT key pathname is assigned to a file that already contains data, that data is not lost. The contents of the screen are appended to the file.

Cancel Print Function. If you have pressed the PRINT key and the cursor is still blinking, you can cancel the print order by preSSing the PRINT key again. Output at the PRINT key device halts, the cursor stops blinking, and you can continue to enter data or edit the display. If the cursor has already stopped blinking, the print has already completed, and there is no need to cancel it.

Identification Function (ident). The identification function changes the PRINT key pathname assigned to your ICS display station. Table 3-6 shows which keys perform the indentification operation for each ICS-supported terminal. After you perform the identification function, ICS suspends itself, the bottom line is erased, and a prompt is displayed in its place. The prompt has the following general form:

 $Line = CMxx$  Term = yy, Printer: zz

Line  $=$  CMxx identifies the ICS communications line that you are using. The value xx is the numerical portion of the device access name. Term  $=$  yy identifies the terminal address that you are using. The value yy is the decimal terminal address in the range of 0 through 31. The communications line name and terminal address are displayed only for your information; you cannot modify them. The only element that you can modify is zz. The initial value displayed for zz is the value currently installed as the PRINT key pathname. You can set this value when activating the ICS station.

To change the PRINT key pathname, enter the desired pathname. ICS returns, and the screen appears exactly as it did before you performed the identification function. If you enter a null value or DUMY into this field, your station has no PRINT key pathname and no action is taken when you press the PRINT key. If you disable your PRINT key and perform the identification function again, the initial value is represented as DUMY. The PRINT key pathname value is the same value specified when activating an ICS video terminal. The same rules apply. (See paragraph 3.2.1.5.)

#### **NOTE**

If the PRINT key pathname is assigned to a spooler, you must follow the procedures discussed in Section 8 of the DNOS ICS Object Installation Guide.

3.4.4.9 Reset Function. The reset function unlocks the keyboard. If the cursor is blinking at the first character position of the bottom line of the screen, the keyboard is locked. The host application usually locks and unlocks the keyboard to inhibit input while it is processing data. Unless a transmission is currently in progress, you can unlock the keyboard by performing the reset function. Table 3-6 shows which keys perform the reset function for each ICS-supported terminal.

If there is a pending transmission, no action is taken.

3.4.4.10 Duplicate Functions. You can duplicate the contents of the previous field into the current field by using either the local duplicate or the remote duplicate function. The remote duplicate function enters a special code into the current field, and this special code is transmitted to the host with the rest of the data entered. The host application serving the ICS station interprets this code and performs the duplicate function. The local duplicate function duplicates the contents of the previous fielq before the transmission occurs.

**Local Duplicate Function.** The local duplicate function copies the contents of the previous modifiable field into the current field. The data appears on the screen the same as if you had entered it manually, except that it appears in low intensity. Table 3·6 shows which keys perform this operation on each of the ICS-supported terminals. If the cursor is in the first modifiable field of the screen, the contents of the last modifiable field of the screen are copied into the current field. Protected (unmodifiable) fields are ignored by this function. If the current field is defined to accept only numeric data and the previous field contains nonnumeric data, the audible alarm sounds and no action is taken. Similarly, if the current field is protected (indicated by a blinking cursor), the audible alarm sounds and no action is taken.

**Remote Duplicate Function.** When you perform this function and the cursor is in an unprotected field, a special code is entered at the cursor position. This special code indicates to the host application program that a duplicate operation should be performed for the rest of the field. When the host application performs the duplicate operation, it usually copies the contents of the previous modifiable field into the field containing the special code. ICS merely sends the code; the host application can interpret it in a number of different ways. The special code appears as the graphics character shown in Figure 3·3.

When this character appears, the cursor moves to the first character position of the next unprotected field. The field displaying the graphics character is marked as modified. Performing the duplicate function while the cursor is in a protected field or on an attribute character does not write the code or move the cursor.

Table 3-6 shows which keys perform the remote duplicate operation on each ICS-supported terminal.

3.4.4.11 Field·Mark Function. The field-mark function enters an end-of-field mark in an unformatted display image or, in a formatted display image, enters an end-of-subfield mark. ICS displays the end-of-field mark character as the graphics character shown in Figure 3-4.

Table 3-6 shows which keys perform the field-mark operation on each ICS-supported terminal. The field is marked as modified. If the cursor is in a protected field or on an attribute character, the cursor blinks. If you try to perform the field mark operation when the cursor is in a protected field or over an attribute character, no action is taken.

3.4.4.12 Alpha Function. The alpha function allows you to enter a nonnumeric character into a numeric field. Numeric characters include 0 through 9, the minus sign  $(-)$ , and the decimal point ( . ). Some international keyboards use the comma instead of the period as a valid numeric character.

Table 3-6 shows which keys perform the alpha function on each ICS-supported terminal. To perform this function, first position the cursor at the beginning of the numeric field, then press the appropriate keys.

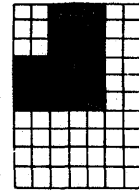

2282170

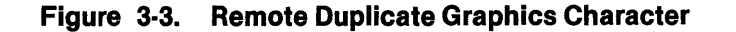

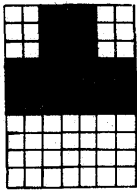

2282171

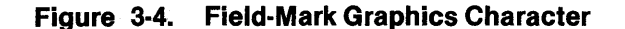

3.4.4.13 Program·Attention Functions. The program-attention operation requests the attention of the host application program. Performing one of the program-attention functions locks the keyboard and sends an attention identification (AID) code to the host application program, identifying which action is requested. The application program takes the appropriate action. After the application program has acted on the attention request, the program(s) may reinitialize the keyboard. ICS supports the following program-attention functions:

- Clear
- **Enter**
- Program function 1 through 24
- Program access 1 through 3

Clear Function. The clear operation clears the entire screen to nulls, moves the cursor to the first character position on the screen, and transmits an attention identification (AID) code to the host.

Table 3-6 shows which keys on each ICS-supported terminal perform the clear function.

**Enter Function.** The enter operation transmits the display image to the host application program. Only modified fields (whose attribute characters indicate that they are modified) are transmitted.

Table 3-6 shows which keys on each ICS-supported terminal perform the enter function.

Program Function (PF) Keys. The host application program defines program function keys on the IBM 3277 Model 2 Display Station to request program action, which usually involves reading data from the buffer of the ICS display station. When you press a PF key, the AID code and the modified data in the buffer of that station are transmitted to the host application program.

Table 3-6 shows which keys on each ICS-supported terminals perform the program function operation. There are several ways to perform the program function operation for most of the emulated AID codes.

**Program Access Function.** The host application program defines program access keys on the IBM 3277 Model 2 Display Station to request program action without requiring that data be read from the buffer of the ICS video station. When you press one of the program access keys, only the program access key code is transferred to the application program. The only difference between program access keys and PF keys is that a program access key sends only the key code, while a PF key transmits the modified fields as well as the key code. ICS emulates three program access keys, PA1 through PA3. The 940 terminal uses the P1, P2, and P3 keys. Table 3-6 shows which keys on each of the ICS-supported terminals emulate program access keys.

Once you press the first key of this sequence on any of these terminals, the keyboard locks, and the cursor blinks in the first column of the bottom row. When you press the second key, the program access key code is transmitted to the host application. What happens next depends on how the host application is programmed to handle the particular program access code. To unlock the keyboard, use the reset function. Paragraph 3.4.4.9 explains the reset function.

| <b>Special Function</b>                                  | <b>Generic Key Sequence(s)</b>  |
|----------------------------------------------------------|---------------------------------|
| Suspend ICS station                                      | Command                         |
| Terminate ICS station                                    | $Exit + Q$                      |
| Print screen                                             | <b>PRINT</b>                    |
| Cancel print                                             | PRINT + PRINT                   |
| <b>Cancel Exit mode</b>                                  | Exit + Exit                     |
| Identify printer (also ICS line and terminal address)    | $Exit + 1$                      |
| Reset (unlock keyboard)                                  | $Exit + R$                      |
| Local duplicate                                          | $Exit + L$                      |
| Remote duplicate                                         | $Exit + D$                      |
| Field mark                                               | $Exit + F$                      |
| Alpha (override numeric protection)                      | $Exit + A$                      |
| Clear                                                    | Initialize Input                |
| Enter (send to host)                                     | <b>ENTER</b>                    |
| Program function keys PF1 through PF8                    | F1 through F8                   |
| Program function keys PF9 through PF241                  | $Exit + 09$ through $Exit + 24$ |
| Program access key PA1 <sup>2</sup>                      | $Exit + + (plus)$               |
| Program access key PA2 <sup>3</sup>                      | $Exit + (hyphen)$               |
| Program access key PA34                                  | $Exit + (underscore)$           |
| Notes:                                                   |                                 |
| <sup>1</sup> These keys are F9 through F24 on a 940 EVT. |                                 |
| $2$ This sequence is $(11)$ TID1 and $0.40$ FMT          |                                 |

Table 3·6. Special Function Key Mapping

<sup>2</sup> This sequence is (ALT)P1 on a 940 EVT.

- <sup>3</sup> This sequence is (ALT)P2 on a 940 EVT.
- <sup>4</sup> This sequence is (ALT)P3 on a 940 EVT.
# **Functional Description**

# 4.1 **INTRODUCTION**

This section is for systems personnel responsible for the installation and maintenance of the ONOS 3270 Interactive Communications Software (ICS) package. The procedures it describes are not necessary for typical everyday operation.

This section provides a more detailed explanation of how ICS uses the hardware. It explains the meaning of the parameters used in ICS installation and how they can be modified. It also explains how to enable options such as switching SKIP key functions and what the ICS local format feature provides. In addition, this section also describes the following SCI (System Command Interpreter) command procedures:

- List Interactive Communications Configuration (L1CC)
- Modify Interactive Communications Configuration (MICC)
- Modify ICS Control Unit Address (MCUA)
- List Interactive Communications Statistics (LICS)
- Execute Interactive Communications Controller (XICC)
- Execute Poll Analyzer (XPA)

# 4.2 **INSTALLATION**

The following paragraphs describe the installation of ICS. Besides installing the hardware in the correct slots of the backpanel with the correct jumpers and necessary cables, the software must also be correctly generated and installed for a specific configuration. The DNOS 3270 ICS Object Installation document briefly describes the following software:

- Remote Terminal Subsystem (RTS) installation and generation
- ONOS operating system installation and generation
- ICS installation and generation

Any Texas Instruments video display terminal installed on the DNOS operating system can be used as an ICS station. During this procedure, you must define to the operating system all the hardware necessary for ICS operation. Only the communications controller must be specifically defined as ICS hardware. You do not define the 911 and 915 terminals as ICS stations during system generation. If you use Programmed Station Control (PSC), ICS requires that you specify more intertask communication area to handle the interface between the PSC Emulator and your PSC program. This requirement is described in the DNOS 3270 ICS Object Installation document. For complete information about system generation and installation, see the DNOS System Generation Reference Manual.

# 4.2.1 ICS Installation and Generation

The ICS package must be tailored to the specifio configuration of your system. This is done by the Execute System Generation Utility (XSGU) procedure and the Build Emulator Tasks (BET) procedure, which builds the ICS tasks. You must specify configuration-dependent parameters in XSGU, such as the number of IBM terminal addresses reserved for a given ICS line and the Poll Timeout Value.

# 4.2.2 Initialization of ICS

The following modifications to the .S\$ISBTCH procedure file are recommended in order to automate the initialization of ICS. You do not have to make these modifications. However, if you don't you must perform the procedures manually after each initial program load (IPL) of the 990 computer. The following modifications are recommended:

- Downloading of the character detect routines for some communications controllers
- Modify Control Unit Address (MCUA) or Modify Interactive Communications Configuration (MICC) (if your configuration requires these modifications)
- Activation of the ICS line (XICC)

# 4.2.3 Execute Interactive Communications Controller Task - XICC

Before you can activate any ICS stations, you must activate the communications line. For multiple line configurations, you must activate each line individually, once after each IPL. The line responds to host polls even when no ICS stations are active on that line. When the local format option is installed, the line accepts selects when no ICS stations are active on that line.

To activate an ICS communications line, enter XICC in response to the SCI prompt. The following display appears on the screen:

#### [] XICC

#### EXECUTE INTERACTIVE COMMUNICATIONS CONTROLLER COMMUNICATIONS LINE NAME:

The only parameter displayed is the COMMUNICATIONS LINE NAME prompt, which is the device name of the communications port or a synonym for such a value. The general form is CMxx, where xx indicates a specific port. If you enter a null value, ICS searches the list of installed ICS lines in the order that you declare them during installation and selects (as the default) the first inactive line.

Upon successful activation, ICS returns a message. For example, if you activate CM03, ICS displays the following message:

#### \*XICC-COMMUNICATIONS LINE CM03 ACTIVATED:

Since you must activate an ICS line only once after each IPL, you may find it convenient to include the activation command in the .S\$ISBTCH procedure file. If you have only one ICS line on your system, you can add XICC/ to your .S\$ISBTCH procedure file. (The slash (f) is an SCI primitive command and is required here.) You can only activate or deactivate a line using the IPL procedure. Using the Kill Job (KJ) command on an ICS job leaves the shared procedure as if ICS were still active and XICT cannot reactivate the line. You do not need to specify the communications line name since ICS searches a list of installed lines and selects the first inactive installed ICS line it finds when no line is specified. If you have more than one line installed, include XICCI twice in the .S\$ISBTCH procedure. The only time you need to specify the line name is when you have more than one line installed and you do not want to activate the one that was declared first during installation. For example, if you declared CM01 first during installation and CM02 second, you can activate only CM02 by including the following line in the .S\$ISBTCH procedure:

XICC COMMUNICATIONS LINE NAME=CM02

Usually, the controller task remains active until you perform another IPL. Paragraph 4.6 contains a discussion of abnormal termination.

If you want the ICS line to use a control unit address other than the one you assigned during installation, you must execute the Modify Control Unit Address (MCUA) command before you activate the ICS line. Paragraph 4.3.3 describes the MCUA command.

#### 4.2.4 Downloading Character Detect Routines

All versions of the Four-Channel Communications Controller (FCCC) and the Bit-Oriented, Character-Oriented Asynchronous Interface Module (BCAIM) require downloading of character detect routines. The modifications to the .S\$ISBTCH file that ICS requires for the downloading of these communications controllers are detailed in the DNOS 3270 ICS Object Installation document.

#### 4.3 CONFIGURATION MANAGEMENT

ICS provides three commands that manage the ICS configuration:

- $\bullet$  List Interactive Communications Configuration  $-$  LICC
- $\bullet$  Modify Interactive Communications Configuration  $-$  MICC
- Modify ICS Control Unit Address MCUA

#### 4.3.1 List Interactive Communications Configuration - LICC

The LlCC command lists the installed configuration fora particular ICS line and current information about the use of resources assigned to that line. To execute this procedure, enter LlCC in response to SCI. The following appears on the screen:

[ ] LI CC

# LIST INTERACTIVE COMMUNICATIONS CONFIGURATION COMMUNICATIONS LINE NAME: OUTPUT PATHNAME:

Your response to the COMMUNICATIONS LINE NAME prompt identifies the communications controller, the specific port, and the associated IBM-compatible host. You can use any valid ICS line identifier (such as CM01) or synonym, or logical name. The default value for this field is the first installed ICS line.

Your response to the OUTPUT PATHNAME prompt identifies the location to which ICS writes this information. The default value for this field is the device name of the station at which you entered the command. The output pathname can be any valid pathname of a file, or any sequential output device name, such as LP02 for a printer. If you enter a null value, ICS uses the terminal at which you entered the LICC command as the output pathname.

The following example shows how to generate the configuration listing for the ICS line identified byCM01.

#### EXAMPLE

[ ] LICC

# LIST INTERACTIVE COMMUNICATIONS CONFIGURATION ST INTERACTIVE COMMUNICATIONS<br>COMMUNICATIONS LINE NAME: <u>CM01</u><br>OUTPUT PATHNAME:

ICS accepts the null value in response to the OUTPUT PATHNAME prompt and displays the following information at your terminal:

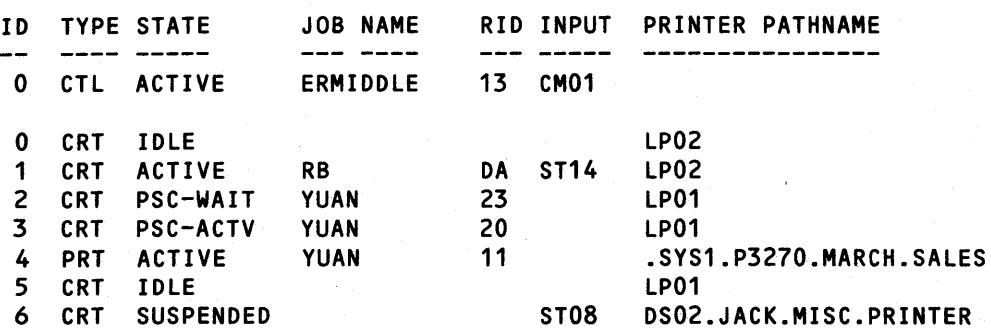

3270 ICS RELEASE 1.1 - CONFIGURATION LISTING

The first line of the display identifies the release number of the ICS package that your system uses and identifies the display as a configuration listing. The next line is a header that identifies the type of information for each field. The line immediately below the header contains information about the communications line.

The number just below the column header 10 identifies the decimal control unit address assigned to the ICS line. CTL (an abbreviation for controller) under the column header TYPE identifies the communications line. The state under the column header STATE can be either active or inactive. The character string below JOB NAME identifies the job name of the controller task. This is the job from which the ICS line was activated. The two-digit hexadecimal number below the column header RID identifies the task run 10 of the controller task for this ICS line. ICS displays CM01 beneath the column header INPUT to identify the device name of the communications controller that this ICS line uses. No printer pathname is displayed since printers are not assigned directly to communications lines.

A blank line separates the communications line information from the information about the individual terminal addresses reserved for that line. This display lists each reserved terminal address in numerical order from zero to the highest installed terminal address in the far left column headed 10.

The next column, headed TYPE, indicates the installed station type for each terminal address. Station type can be either CRT for video terminal or PRT for printer station. The third column, headed STATE, indicates the current state of a particular terminal.

Table 4·1. Terminal States

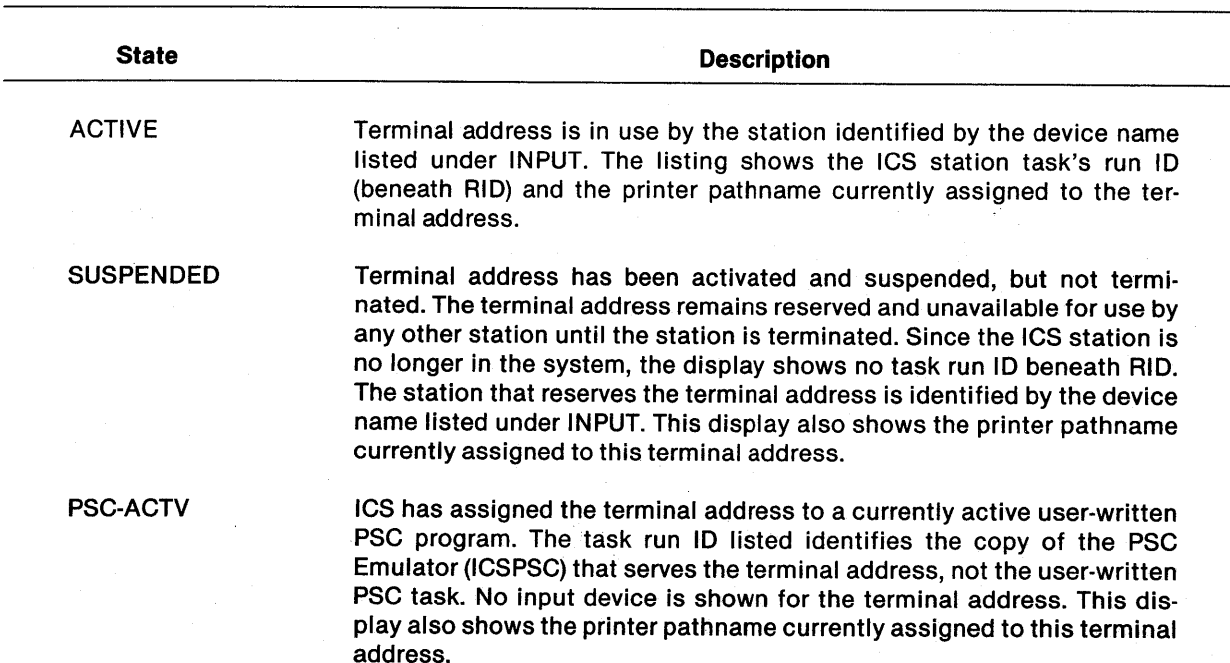

Table 4-1 identifies and defines all of the possible states:

# 2302670-9701

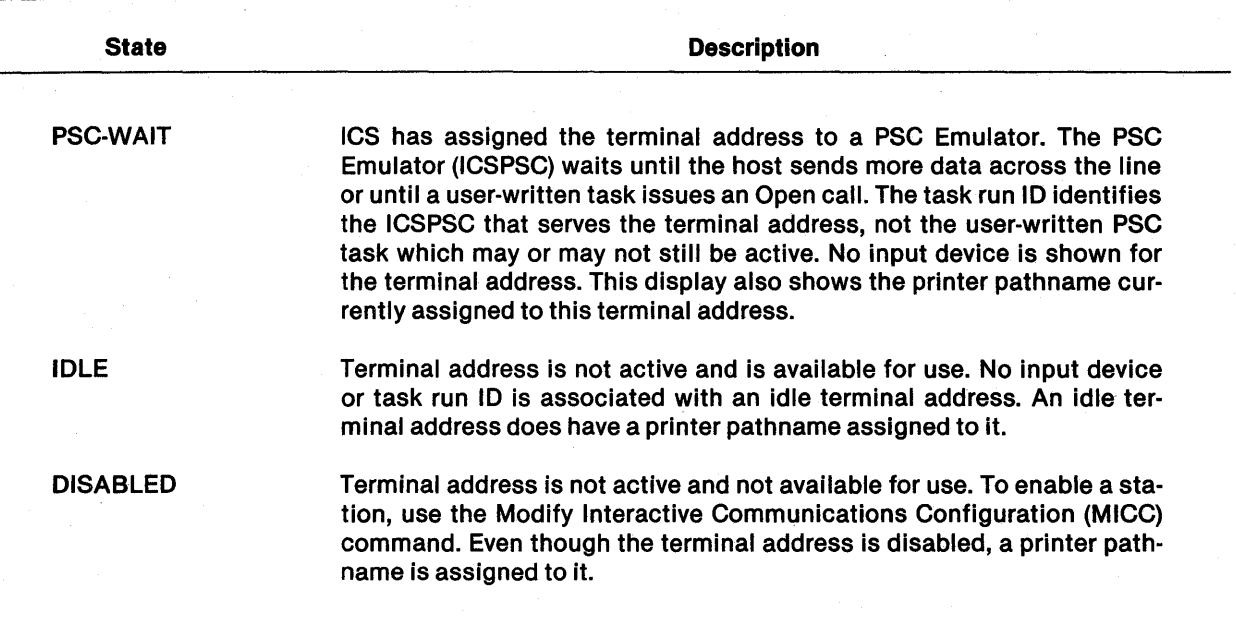

# Table 4·1. Terminal States (Continued)

#### 4.3.2 Modify Interactive Communications Configuration - MICC

The MICC command modifies either the state or type of a particular ICS terminal address. MICC can change the station type from CRT to PRT and vice versa, and it can change the state from enabled to disabled and vice versa. The terminal address must be idle or disabled. MICC cannot modify a terminal address that is in use. The MICC command permits dynamic configuration, which means that you do not have to reinstall ICS to modify your configuration.

# **NOTE**

Use of this command should be limited to modifications that match the configuration of the host. If the host expects a particular terminal address to be a printer station and you have modified that address to the video type, errors may occur when the host sends printer commands and orders to your video station. MICC cannot be used after XICC has been performed. An attempt to do so results in the error message:

CANNOT MODIFY ICS CONFIGURATION FOR ACTIVE LINE CMxx.

To execute this command, enter MICC in response to the SCI prompt. The following display appears on the screen:

# [ ] MICC

# MODIFY INTERACTIVE COMMUNICATIONS CONFIGURATION COMMUNICATIONS LINE NAME: TERMINAL ADDRESS(0-31): STATE(ENABLED/DISABLED): TERMINAL TYPE(CRT/PRT):

The first two prompts identify the specific terminal address to be modified. ICS requires a valid response for both prompts. No default value exists for either the COMMUNICATIONS LINE NAME or the TERMINAL ADDRESS(0-31) prompts in this procedure.

MICC modifies only one terminal address at a time. To change the type or state of a terminal address, enter the desired change in the appropriate field. If you enter a null value, no change is made. You must have at least one video terminal address (type CRT) enabled on each installed ICS communications line. If you try to disable the last video terminal address or modify it to the PRT type, ICS displays the following error message:

# \*MICC-CANNOT MODIFY LAST CRT ADDRESS:

As an example, assume that CM01 is inactive as shown in the previous output example for L1CC. Terminal address 05 is in the enabled state and is the CRT type. Enter MICC and respond as follows:

[ ] MICC

MODIFY INTERACTIVE COMMUNICATIONS CONFIGURATION COMMUNICATIONS LINE NAME: CM01 TERMINAL ADDRESS(0-31): 05 STATE(ENABLED/DISABLED): DISABLED TERMINAL TYPE(CRT/PRT):

This changes terminal address 05 on the CM01 line from an enabled state to a disabled state (unavailable). Since you enter no response to the TERMINAL TYPE (CRT/PRT) prompt, the type of terminal address 05 remains CRT. The MICC command automatically executes the LlCC command for the communications line name that you entered. The following listing appears at your terminal:

#### 3270 ICS RELEASE 1.1 - CONFIGURATION LISTING

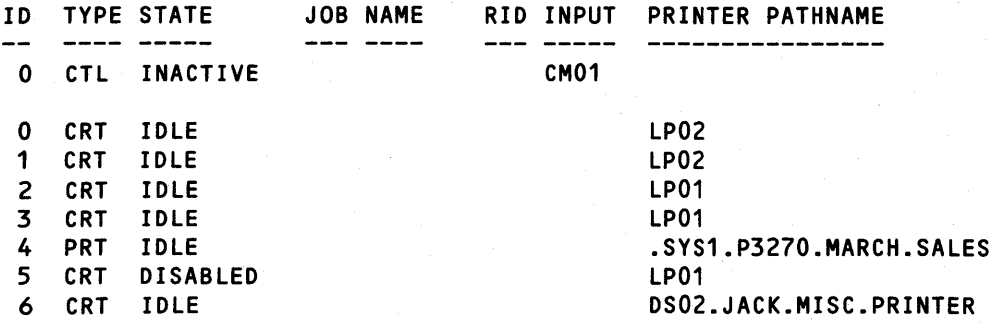

# 4.3.3 Modify Control Unit Address - MCUA

The MCUA command changes the control unit address assigned to an inactive ICS communications line. You should use this command only to select the control unit address that the host configuration expects for your ICS line. To execute this command, enter MCUA in response to the SCI prompt. The following prompts appear:

[ ] MCUA

MODIFY CONTROL UNIT ADDRESS COMMUNICATIONS LINE NAME: CONTROL UNIT ADDRESS(O-31):

Enter the device name of the communications controller port assigned to the ICS line in response to the COMMUNICATIONS LINE NAME prompt. Respond to the CONTROL UNIT ADDRESS(O-31) prompt with the desired decimal control unit address.

If for any reason MCUA cannot perform the modification, ICS returns an error message. If the modification is successful, ICS also returns a message. For example, if you use MCUA to change the control unit address of the ICS line identified by CM01 from 0 to 3, ICS displays the following message:

\*MCUA-CONTROL UNIT ADDRESS FOR CM01 MODIFIED FROM 0 TO 3:

# 4.4 LIST INTERACTIVE COMMUNICATIONS STATISTICS - LICS

ICS maintains statistics for all activity that occurs after the activation of a communications line. This information aids in recognizing problems in hardware and user-written software. To execute this command, enter L1CS in response to the SCI prompt. The following prompts appear on the screen:

[ ] LICS

LIST INTERACTIVE COMMUNICATIONS STATISTICS COMMUNICATIONS LINE NAME: OUTPUT PATHNAME:

Your response to the COMMUNICATIONS LINE NAME prompt is the device name of the ICS communications controller port. Your response to the OUTPUT PATHNAME prompt can be the name of any file or sequential device. If you enter a null value, ICS writes the statistics listing to the video terminal at which you entered LlCS. The following is an example of the displayed listing:

# 3270 ICS RELEASE 1.1 - STATISTICS LISTING

# CM01 - 15:19:32 WEDNESDAY, NOVEMBER 04, 1981

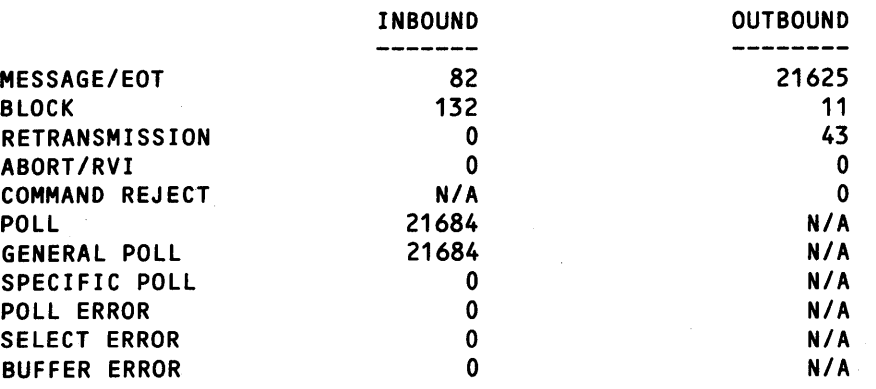

Only the host performs selects and polls, so the select and poll information is listed only in the inbound column. Other statistics are kept for both as follows:

- $\bullet$  Inbound  $\leftarrow$  From host to ICS
- $\bullet$  Outbound  $-$  From ICS to host

#### 4.4.1 Message

ICS increments the inbound message count every time it receives an end-of-transmission (EOT) character. ICS increments the outbound message count every time it transmits an EOT.

# 4.4.2 Block

ICS increments the inbound block count every time it receives a start-of-text (STX) character. ICS increments the outbound block count every time it transmits an STX.

#### 4.4.3 Retransmission

The retransmission count is the number of blocks that ICS (outbound) and the host (inbound) retransmit in response to a negative acknowledgment (NAK).

# 4.4.4 Abort

The abort count indicates the number of times that ICS sends a reverse interrupt (RVI) line control character (outbound) and the number of times ICS receives an RVI (inbound).

# 4.4.5 Command Reject

ICS counts the number of 3270 commands, such as Copy or Read Buffer, that it has rejected. The outbound count is the number of commands from the host that ICS has rejected. Rejection means that ICS recognized a command but did not execute it.

# 4.4.6 Polls

ICS maintains a count of all polls it receives. The poll count is the total number of polls ICS receives for the control unit address assigned to the ICS line. The total number of polls is the number of specific polls plus the number of general polls. The host uses a specific poll to request the attention of a particular terminal address configured on the ICS cluster. The host uses a general poll to ask if any of the terminal addresses on the ICS cluster require servicing.

Each ICS station or Programmed Station Control task serving as an ICS station has a terminal address assigned to it when activated. If the ICS device service routine (DSR) receives a specific poll, it transmits data only when the station with the terminal address specified in the poll has a transmit pending. If the ICS DSR receives a general poll, it transmits when any of its stations has data to send.

#### 4.4.7 Poll Error

ICS increments the poll error count every time the host polls ICS and specifies a terminal address that ICS cannot access. This error can occur if you do not reserve the address during installation.

#### 4.4.8 Select Error

A select station error occurs when the host tries to initiate a transmission to a specific terminal address on the cluster but ICS cannot access that terminal address. This error can occur if you do not reserve the specified address during installation.

# 4.4.9 Buffer Error

The buffer error occurs when the host selects ICS to receive a transmission and ICS has no available buffers in which to store the transmission.

# 4.5 EXECUTE POLL ANALYZER - XPA

The XPA command generates a limited trace of polls passing between ICS and the host. XPA works by writing the poll buffer and status message buffer to the specified listing device in a manner similar to the List System Memory (LSM) command.

To execute the poll analyzer, enter XPA in response to the SCI prompt. The following prompts appear:

[ ] XPA

EXECUTE POLL ANALYZER COMMUNICATIONS LINE NAME: NUMBER OF SAMPLES: 7 LISTING ACCESS NAME: ME

Your response to the NUMBER OF SAMPLES prompt determines how many lines of trace output ICS returns. This prompt requires a response. Enter a decimal value.

 $\zeta$ 

Your response to the LISTING ACCESS NAME prompt determines where ICS writes the output listing. The initial value for this prompt is the station at which you entered the command.

The trace output has the following format:

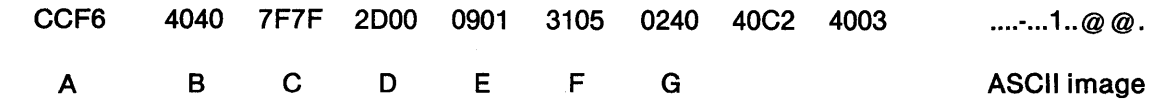

where:

- A is the beginning address of the buffer that was read.
- B is the controller address that was last polled or selected. This value is displayed twice.
- C is the terminal address or a general poll. A general poll is defined as terminal  $address$   $>$  7F. This value is also displayed twice.
- D is the enquiry (ENQ) poll command.
- E contains random information unrelated to ICS operation.
- F contains the highest terminal address reserved for the ICS line in the right byte.
- G and the following two words of memory contain random information unrelated to ICS operation.

ASCII image is the ASCII representation of the information contained in items B through G. This is not a valid representation for hexadecimal values greater than  $>7F$ . All values greater than  $>7F$ are shown as a period (.).

If the values for B, C, and D are all zeros, ICS has received no polls since the last IPL. If B contains > 3D, the last polled controller did not respond. If B, C, and D always contain the same poll or select address, either the host is polling only that controller or the line has stopped operation since the last poll was read.

#### 4.6 CONTROLLER TASK

When an ICS video or printer station is active, it sends the data it receives across the communications line from the host directly to the device associated with the control unit address and terminal address during activation. The 3270 communications Device Service Routine (DSR) handles the link with the host. When receiving, the DSR reads the data link control characters, responds to selects, and routes the data to the controller task. The controller task then routes the data to the appropriate device. When sending, the DSR routes the data to the specified communications controller. The DSR for the ICS communications controller inserts the data link control characters and responds to the polls of the host. The controller task does not communicate with the host application programs. ICS stations generate or receive data from the host applications through the ICS controller task, the communications DSR, and the IBM-compatible front-end control unit.

If local format is installed and the host selects an ICS terminal address when the terminal address is idle, the communications DSR acknowledges the select as if that station were active and ready to receive. When the host begins the transmission, the controller task forwards the data to a local format file. During installation you can either specify no local format file for a particular ICS line or accept the following pathname:

#### .S\$ICS.CMxxTMyy

CMxx identifies the communications port name used by the ICS line, where xx is a two-digit decimal number. TMyyidentifies the specific terminal address, where yy is a two-digit decimal number. Each terminal address has its own local format file. (Note that these files contain untranslated data from the host application.) The local format file is not a standard ASCII text edit file. It has a physical record size of 1920 characters. If you attempt to look at a local format file by using the SCI procedure Show File (SF), the display is not a true reflection of the contents of the file. The data is in EBCDIC form and contains IBM codes for commands, orders, and attribute characters. This data requires additional processing. The ICS printer, video station, and PSC tasks perform this processing. See paragraph 4.9 for more information on local format feature.

ICS uses the data link control procedures supported by the IBM 3271 Model 2 Control Unit. This protocol is a subset of the Binary Synchronous Communications (BSC) procedures described in Appendix F.

#### 4.7 ICS VIDEO STATIONS

ICS display stations emulate the IBM 3277 Model 2 and IBM 3278 Model 2 Display Stations. Every time an ICS video station is activated, the ICS video station task examines the local format file assigned to the activated terminal address. If there is any data in the local format file, ICS forwards it to the specified video station. The local format file can be empty or contain one or more screens. These screens can be either from previous suspended transactions or from transmissions that the host sent while the station was inactive.

An option is available that switches the functions of the SKIP key. Skip is the unshifted function of the SKIP key. The skip function erases data from the cursor to the end of the field. The SKIP key is located between the RETURN and SHIFT keys, both of which are frequently used. Consequently, you can inadvertently erase data by pressing the SKIP key when intending to press RETURN or SHIFT. If you enable the switch option, such a mistake performs the tab function rather than the skip function, and you do not lose data. To enable this option, execute a Text Edit (XE) of the Execute Interactive Communications Terminal (XICT) command procedure, specifying .S\$CMDS.XICT as the file access name. The next-to-last line contains the parameters (enclosed in parentheses) used with the bid task primitive. Commas separate the parameters. Counting from the left, (beginning with one) the eighth parameter specifies whether this option is turned on or off. When you receive ICS, the eighth parameter is null. Change this to Y to specify on. After you replace the contents of the file with this modification, the tab function is switched with the skip function. ICS displays no prompt for this option.

# 4.8 ICS PRINTER STATIONS

ICS emulates the operation of the IBM Model 2 3284, 3286, or 3287 Printer using one of the ONOS· supported sequential input/output (I/O) devices or a sequential or relative record file. The ICS printer station provides a copy of information it receives to the printer station from the application program executing at the host.

When you specify a sequential file, relative record file, or sequential output device as the ICS printer station, the print operation is the same as that of a printer except that the data is written to a file or device other than a printer. If the file you specify does not exist, ICS creates a sequential file that is not blank suppressed, providing that the directory in which the file will exist is accessible and not full. When the file or device is initially opened, it is opened with an open extend. The data from the host is appended to the file or device. When the station is terminated, ICS writes an end-of-file (EOF) to the file or the device. If you specify a file as the output pathname, you can display the contents of that file using the SCI Show File (SF) command. To print a copy of a file used as the ICS printer station, use the SCI Print File (PF) command.

#### 4.8.1 Supported Printers

The printers emulating IBM printers have a 1920-character buffer exactly as the ICS display station does. The character set emulated is the same as the ICS display station character set (refer to Appendix 0). Therefore, all of the characters that can be displayed on an ICS display station can be printed on the printer station. Certain printers cannot print lowercase characters.

# 4.8.2 Printing Initiated by the Host Application Program

The host application program can direct the printer station to print information that the host application transmits. To do this, the host program issues a 3270 Write command addressed to the printer station. This command is transparent to the operator. An intermediate buffer receives the data accompanying the Write command before the printer buffer receives it. The data is scanned and formatted according to a line-length specification in the Write command or according to printer orders that are embedded in the data. As each line is formatted, it is transferred to the printer buffer.

# 4.8.3 Print Line Formatting

The host application determines the format of the data it sends to the ICS printer station. The host application can embed printer orders in the data to control the format or it can specify a line length to format the printed information. If printer data has no line length specified, it is unformatted. If printer data has a line length specified, it is formatted.

Three printer orders may be used by the host application program to format the data:

- New Line (NL)
- Form Feed (FF)
- End of Message (EM)

The host application embeds the printer orders in the data stream. When the ICS printer station encounters the orders, it performs the formatting function.

**New Line (NL) Order.** When the ICS printer station encounters an NL order in the data stream, it performs a carriage return and line feed before it continues to print. If the printer station reaches the end of the line before it encounters an NL order, it automatically performs a carriage return and line feed and continues to print. When the ICS printer station encounters an NL order in a nondisplay/nonprint field, it does not execute the order. Instead, it treats the order as an alphanumeric character and prints it as a blank (space). When the ICS station encounters an NL order in a printable field of a printout that has a line length specified, it does not execute the order. Instead, the ICS printer station prints it as a 5.

Form Feed (FF) Order. When an ICS printer station encounters an FF order in the data stream, the printer station advances the paper to the top of the form. The printer station begins the print on this line. The ICS printer station prints the character position containing the FF order as a space. If the paper is located at the top of the form when ICS encounters the FF order, the paper advances to the next top of form, resulting in a blank page.

**End of Message (EM) Order.** The EM order indicates the end of the printout specified by the most recent Write command. ICS printer stations do not execute the EM order in the following situations:

- When it is encountered in a nonprint/nondisplay field. Instead, the ICS printer station prints it as a space.
- When the most recent Write command specified a line length for the printout. Instead, the ICS printer station prints it as a 9.

When ICS encounters an EM order, it performs a final line feed, terminates the printing operation, and ignores any further information in the buffer. The ICS printer station does not perform the final line feed if the EM order is in the first position of a print line.

Line Length Specification. A line length of 40, 64, or 80 characters can be specified in the Write command. If the Write command does not specify line length and embeds no printer orders, the ICS printer station prints 132 characters on each line. After the ICS printer station prints character 132, it performs a carriage return and line feed. When the Write command specifies a line length, ICS writes the data from the intermediate buffer to the printer buffer with the specified line length. ICS then scans the data characters in the printer buffer one line at a time before it prints them. When a line contains one or more space characters only, a blank line is printed. When ICS encounters null, alphanumeric, or attribute characters in nonprint fields, it prints them as spaces when printable characters appear in the same line. When the entire line is a nonprint field, ICS ignores the line; it does not generate a blank line. When ICS encounters a printer order in a line with a line length specification, ICS replaces it with a graphics character. For the printer order NL, the graphic character is 5. For EM, the graphic character is 9. ICS performs a line feed after every line is printed. When the Write command does not specify a line length, the embedded printer orders control the line length.

# 4.8.4 Error Conditions

A not-ready condition occurs when the printer station is out of paper or is mechanically disabled. The not-ready condition also occurs when ICS cannot access the file or sequential device acting as the printer station. If an ICS printer station is active when the host application program tries to select one,ICS directs the data from the host to the device identified by your response to the OUTPUT PATHNAME prompt. If this device is not ready or becomes not ready during the printing operation, ICS automatically retries the printout for a specified time interval. If the retry is successful, the printing continues; if the retry is not successful, the ICS printer station writes the current buffer onto the local format file for the terminal address in use, writes a message to the system log, and terminates.

If you specify no local format file for the ICS line during installation and a time-out occurs, ICS discards the data. If you specify no local format file for the ICS line during installation and no ICS printer station is active when the host tries to select a printer on the line, ICS does not accept the select.

If no printer station is active when the host application selects an ICS printer station, ICS accepts the select and writes the data from the host to the local format file. If for any reason ICS cannot access the local format file, it retries the write until the time-out interval has expired.

The time-out interval is a function of a parameter within the Execute Interactive Communications Printer (XICP) command and the time-out value specified for the particular device during ONOS system generation (XSGU). The DNOS 3270 ICS Release Information describes how ICS determines the printer time-out interval.

Other ICS error conditions, if detected by the printer station, also terminate the printer station. Appendix B describes the ICS error conditions.

# 4.9 LOCAL FORMAT FEATURE

les operation includes an important optional feature, called local format, which provides you several extended capabilities. When the ICS line has been activated and the host has data to send to a device address which has no emulator active, ICS accepts the data sent and directs it to the local format file allocated for that device address and that line. However, if no local format has been specified, then ICS does not accept data from the host for a device address if the emulator for that device address is not active. When the emulator is activated for a device address, ICS first reads the local format file and, for a CRT type device, updates the screen with any data that was saved. For a PRT type device, ICS first reads the local format file and directs all of the data to the OUTPUT PATHNAME before accepting data directly from the host. Once the data has been processed by ICS, it is no longer available from the local format file.

Another use of the local format file is to preserve the screen image and cursor position when an operator presses the suspend ICS function key to return to SCI. The ICS device address remains reserved for that station so that later, when the operator reactivates ICS at the same terminal, the previous image is redisplayed and the cursor is placed in the position it occupied just before the ICS station was suspended. However, if the operator terminates the session ICS does not save the screen image.

The local format file is also very important for the printer emulator when an unrecoverable error occurs. If the printer emulator output is directed to the spooler or a hard copy device and the device runs out of paper, jams, or in some way becomes inoperable, ICS retries for a user-defined length of time and then writes the current print image to the local format file. If a local format file has not been installed, the current print image is lost. Refer to the DNOS ICS Release Information for information concerning modifying printer-timeouts.

The local format feature is also available to PSC applications. In all cases, the local format feature must be specified during ICS installation and is available to all device addresses on the communications line for which it is enabled.

# **Programmed Station Control**

# 5.1 **GENERAL DESCRIPTION**

The Programmed Station Control (PSC) facility in ICS enables an application program to serve as an ICS display or printer station. This section provides the systems programmer with a description of PSC routines, their capabilities, and how they work in a ONOS environment. The PSC software consists of a set of procedural language routines and an interface to ICS. The user-written program can perform input/output (I/O) across a 3270 line via ICS by calling the following routines:

- Open Allows program access to an ICS station and line
- $FIII -$  Modifies data in the station buffer
- Get Retrieves data from the station buffer
- Transmit Sends modified data across the line to the host
- $Time-out Waits$  for the host to reply
- Retrieve Attributes Retrieves field attribute information from the buffer
- Close Ends access to the 3270 line

PSC gives the application program many of the features of an ICS station, plus a number of additional capabilities. A user-written PSC program emulates an ICS display or printer station. The program replaces the ICS station. The PSC program runs as a task under DNOS and exchanges data with the host application through ICS via the PSC Emulator as shown in Figure 5-1.

This section refers to the task that you write to emulate an ICS station as the PSG program or PSG task. Your PSC program calls the PSG routines that you link with your program. As shown in Figure 5-1, the interface between the PSC routines and the ICS controller task is called the PSG Emulator.

PSC provides the user-written program with the following capabilities:

- Control over station status and operation
- Data transmission and reception along a 3270 line
- Data buffering in the familiar display screen format
- Manipulation of data in the screen buffer
- Access to attribute information

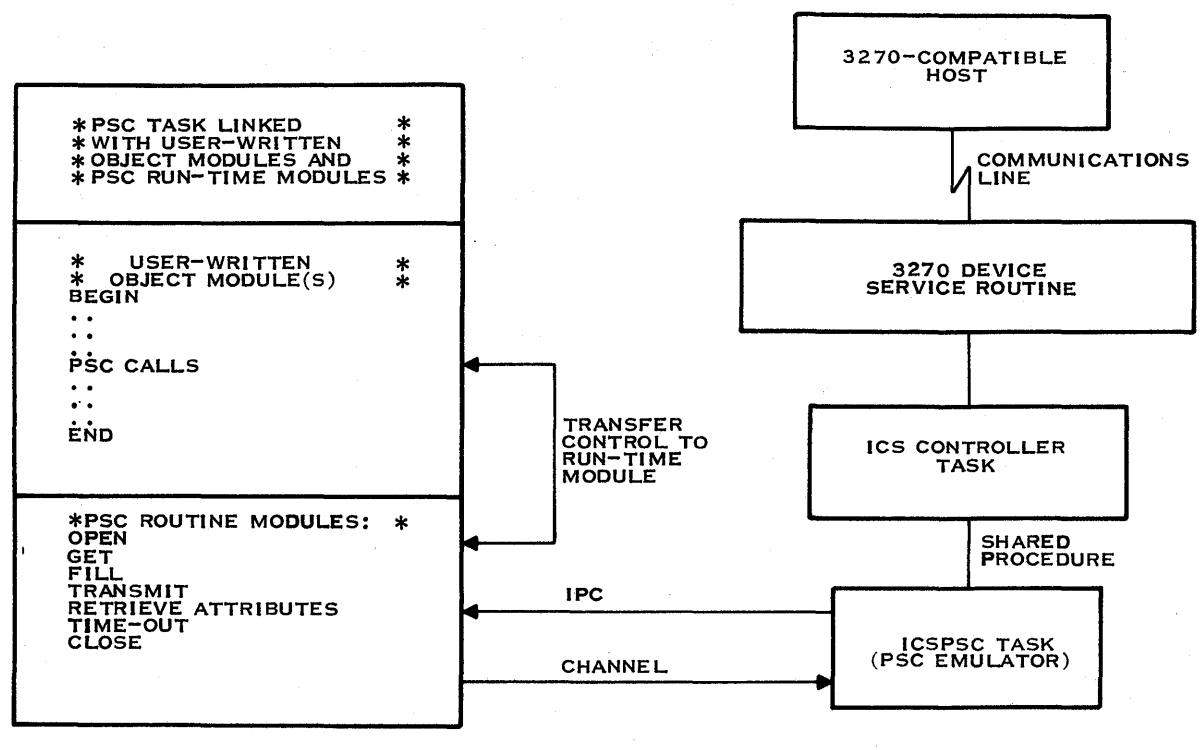

2283597

Figure 5·1. PSC Overview

Operating by itself, a PSC program can take over any repetitive task usually performed by a station operator. The program receives screens from the host, modifies them as necessary, transmits them back along the ICS line, and waits for the host to reply. At the same time, the PSC program enjoys all the facilities provided by ONOS for using files, devices, and utilities. By coupling the PSC program with user-written interfaces to data entry devices, the programmer can often enhance the performance of an application. The PSC program can obtain data from one or more data entry stations, check for entry errors, and transmit the data to the host. By detecting errors before the data goes to the host, the program reduces traffic along the communications link.

This section provides the application programmer with the information needed to write a program employing the PSC routines. The discussion of program requirements provides essential background information on the data structures used in a PSC program. Next, the discussion deals with the routines that enable the PSC program to emulate an ICS station. This includes the calling syntax in COBOL, FORTRAN, Pascal, and 990 assembly language, as well as examples. The section concludes with directions for linking, patching, and executing PSC programs.

The discussions assume the reader has a programming knowledge of COBOL, FORTRAN, Pascal, or 990 Assembly Language. For descriptions of these languages and details on their implementation under ONOS, consult the applicable programmer's guides and reference manuals. It is also assumed that the programmer understands the structure and requirements of the host application that works with the PSC program.

# 5.2 PSC PROGRAM REQUIREMENTS

The PSC routines pass data between the PSG program and a host application. The following paragraphs describe the structures and characteristics of the data exchanged, indicating how the program should handle the data.

Using the PSC routines requires setting up the variables that become arguments. This involves declaring them at the appropriate part of the program and supplying them with values before calling them. Paragraphs 5.4.1 through 5.4.4 show the arguments for the routines, along with their data types, lengths, valid values, and uses in each of the programming languages  $-$  COBOL, FORTRAN, Pascal, and 990 Assembly Language.

The following paragraphs describe the data structures used by the PSC program and suggest ways to declare them in each of the languages. Beyond declaring the arguments and providing their values, all that remains is to follow the requirements of the programming language for calling an external routine.

When you activate the PSC program, it does not have access to the ICS line until it issues an Open call. If the Open call succeeds, the program can then transmit something to the host, call the Time-Out routine to wait for the host to respond, and issue a Get call to obtain a reply. PSC programs emulating printer stations can only receive data. The message and reply appear in the station buffer, exactly as the data passes between the host and a device serving as an ICS station.

# 5.2.1 PSC Station Buffers

The PSC program controls a station by manipulating its buffer. The buffer holds up to 1920 characters, representing the screen of an IGS display or printer station. The PSC program fills the buffer, retrieves data from it, and transmits the data to the host application.

Buffer operations address data by field and position. Fields are numbered sequentially from the top line of the screen to the bottom and from left to right on each line. The screen buffer begins with the first position on line 1 and ends with the last position on line  $24 - a$ n array of 1920 buffer addresses. Addresses range from 0 through 1919, and each address holds either a data character or an attribute character. (PSC treats nulls as data characters.) The PSG program that calls the Get or Fill commands needs its own buffer large enough to hold the largest field retrieved or modified. Since field sizes range from a few characters to the entire 1920-character buffer, the program buffer can be quite small or large, depending on the host application.

A data structure for the program buffer for each supported language is described below:

- COBOL The buffer can be either a single DISPLAY data item with a picture large enough to hold the largest field, a group item with subitems for each field, or an array with enough word-sized data items to hold each character.
- $FORTRAN$  The buffer can be a one-dimensional integer array large enough to hold the largest field.
- Pascal  $-$  The buffer can be a string (packed array) with either a dynamic index or a static index large enough for the largest field.
- $\bullet$  990 assembly language  $-$  The buffer should be a block of words large enough to hold the largest field.

#### 5.2.2 Attribute Data

Three of the PSC routines provide access to attribute information from the station buffer. The Fill and Get routines return as the eighth argument  $( $aa$ )$  the attribute character of the field modified or retrieved. The Attribute routine returns the attributes of up to 40 fields in a special attribute buffer. Your program reads the attribute character to determine the structure of the data. Your program cannot modify the attribute character.

# **NOTE**

In this manual, the notation  $\langle a1 \rangle$  signifies the first argument,  $\langle 2 \rangle$  signifies the second argument,  $\langle 2 \rangle$  the third, and so on.

5.2.2.1 Attribute Argument Returned by Fill and Get Routines. The attribute information returned by Fill and Get routines arrives as two words as shown in Figure 5-2. The high-order byte of the first word contains the attribute character for the field. The low-order byte of the first word and both bytes of the second word are reserved for future enhancements and contain no information of use to the program.

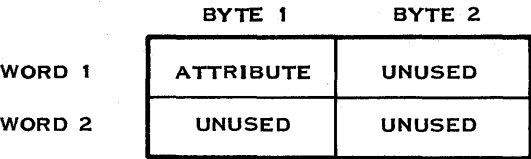

2281815

#### Figure 5·2. Attribute Argument

The attribute character has the following bit pattern:

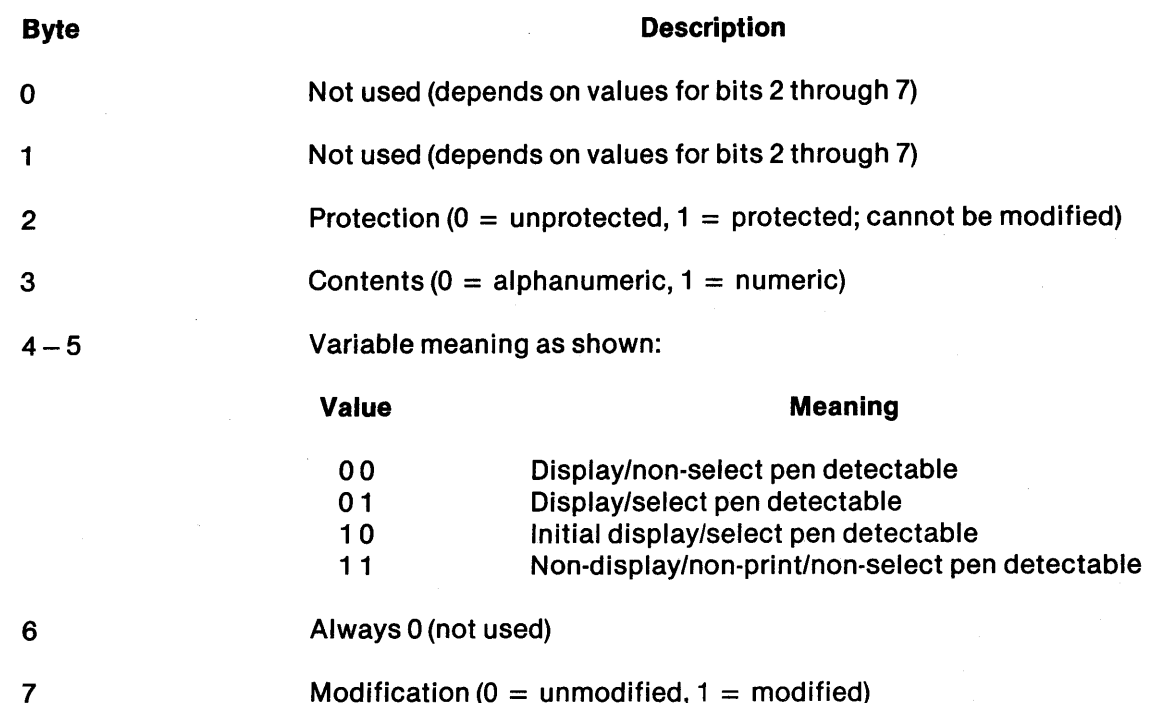

To access the attribute information returned, the calling program needs an appropriate data structure to use for the eighth argument of the call. The data structure used must reserve two words of memory (four bytes). If the PSC program reserves only one byte for the attribute argument, the PSC attribute call writes over the next three bytes in memory when it returns the eighth argument. The following list suggests data structures that each language can use for the attribute argument:

- COBOL Synchronized block of two COMP4 data items, allowing the attribute information to be extracted, using binary arithmetic, from the first data item. COMP4 is a binary structure.
- $\bullet$  FORTRAN  $-$  One-dimensional integer array with two elements.
- Pascal Array of 32 Boolean variables, allowing attribute information to be extracted from the first eight bits.
- 990 Assembly Language Four bytes beginning on an even word boundary, allowing attribute information to be extracted from the first byte.

5.2.2.2 Attribute List Returned by Retrieve Attributes. The attribute information returned by the Retrieve Attributes routine arrives in up to 120 words (or 240 characters), using three words to describe each field. As shown in Figure 5-3, the second and third words for each field contain the same information as that returned in the eighth arguments of the Fill and Get routines. The first word gives the buffer address of the beginning of the field, a decimal number in the range 0 to 1919.

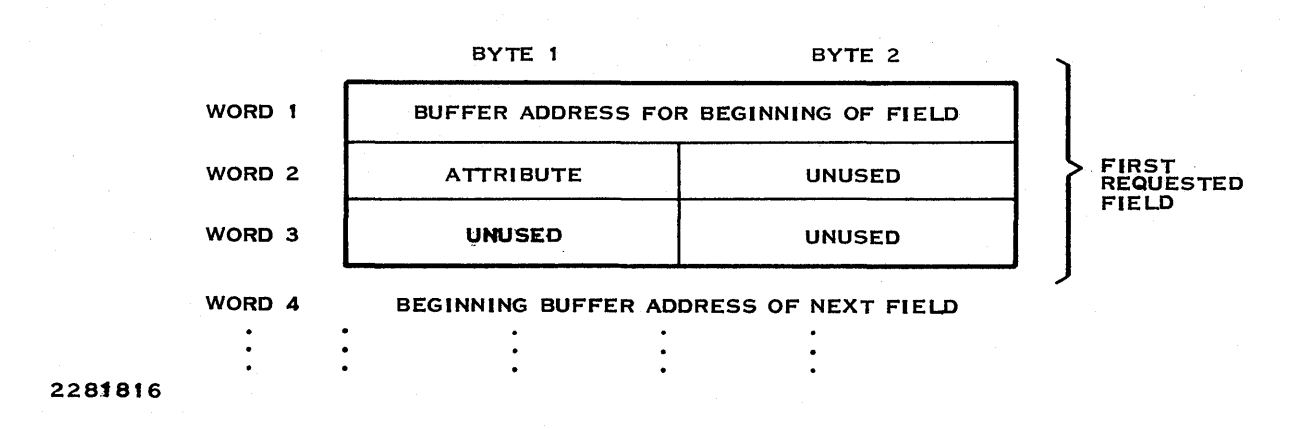

Figure 5·3. Attribute List

The location of the attribute character is one less than the beginning of the field, except for a field that begins in location O. The unformatted screen is treated as a 1920-character field beginning at location 0 and having alphanumeric, unprotected, and display attributes. On a formatted screen, a field beginning at location 0 has its attribute character at location 1919.

#### NOTE

In this manual, the right angle bracket  $(>)$  preceding a value indicates a hexadecimal number.

#### 5.2.3 Host Application Commands and Orders

Except for three printer orders, the PSC Emulator reads and interprets IBM commands and orders that the host sends. The PSC programmer who designs a program to serve as a PSC video station (type CRT) need not be concerned with these orders since the 3270-host transmits these embedded orders only to printer stations. The PSC program does not need to process the buffer control orders since the PSC Emulator translates them automatically. By the time the program gets control after data comes from the host, the data already occupies the correct field positions. The PSC Emulator helps in this by handling the 1/0 between the station and the host, executing commands, and manipulating transmission as needed. The PSC program has to take charge of handling the information that arrives at the station.

For a PSC program to emulate an ICS station when it communicates with a host application, the program must respond to the host exactly like an ICS station does  $-$  honoring the same commands and transmitting data in the same format. pse routines help in this by handling the I/O between the station and the host, executing commands, and manipulating transmission as needed. However, the PSC program has to take charge of handling the information that arrives at the station. The first byte of a message contains one of the following command codes for the station:

 $>$  F1 = Write (transmit information to the station buffer)

- $>$  F5 = Erase/Write (erase buffer and fill with data)
- $>$  F6 = Read Modified (transmit all modified fields to host)
- $> 6F$  = Erase All Unprotected (erase all unprotected fields)

The Write command requires special attention, since it conveys a data stream that includes additional instructions for formatting the data  $-$  a write control character (WCC) at the beginning of the data stream and 3270 orders embedded in the data. The data stream begins with a WCC byte that specifies additional operations to accompany the write. The PSC Emulator extracts the WCC and performs any operations requested before returning control to the PSC program. Therefore, the data that arrives in the station buffer already reflects the WCC operations requested by the host. The WCC bit pattern and associated operations are as follows:

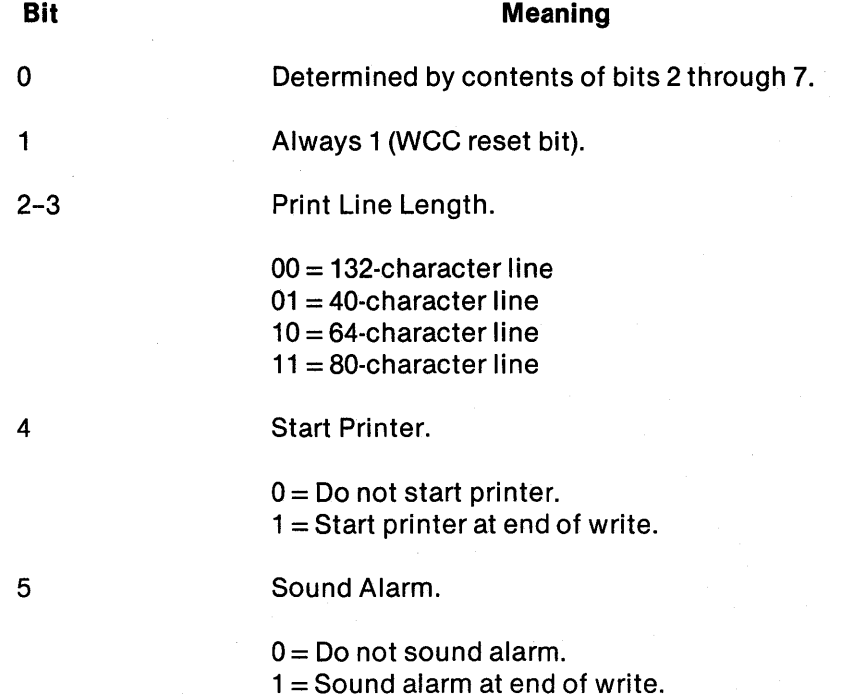

# Meaning

Bit 6

7

Reset Keyboard.

 $0 = Do$  not reset.  $1 =$  Reset keyboard. Restore operation of the keyboard locked by

Reset Modified.

 $\log 0 =$  Do not reset.

1 = Reset MDT bit. Reset all MDT (Modified Data Tag) bits in the selected device's existing data buffer before any data is written or orders are executed.

Unlike host application commands, orders arrive embedded in the transmitted data. Each order occupies at least one byte in the station buffer. The emulated IBM station supports six orders that manipulate the display station buffer and three that control print format. Before it returns control to the PSC program, the PSC Emulator carries out either the buffer orders or the format orders, depending on whether the PSC program is emulating a display station or a printer station.

input inhibited condition.

The list of the six orders that manipulate the display station buffer follows:

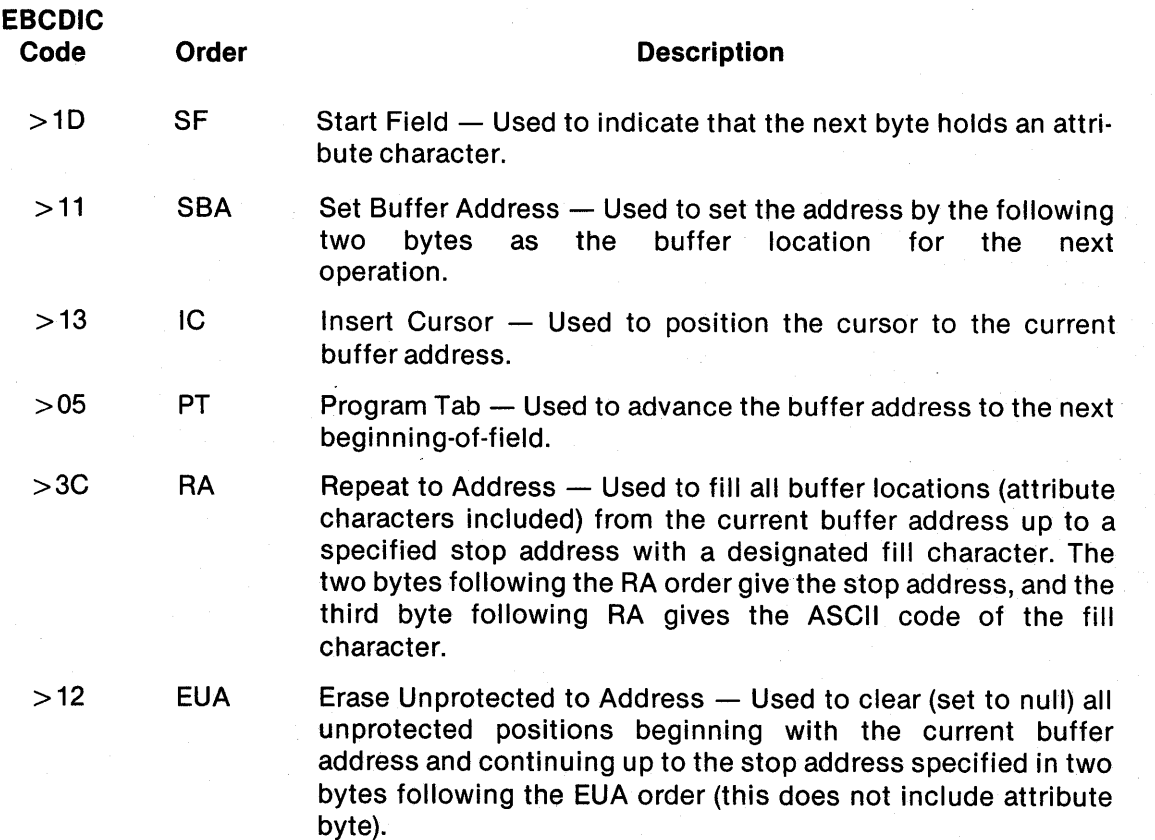

The PSC Emulator removes the command code from the message and performs the operation indicated. The PSC Emulator does not translate the following three printer orders:

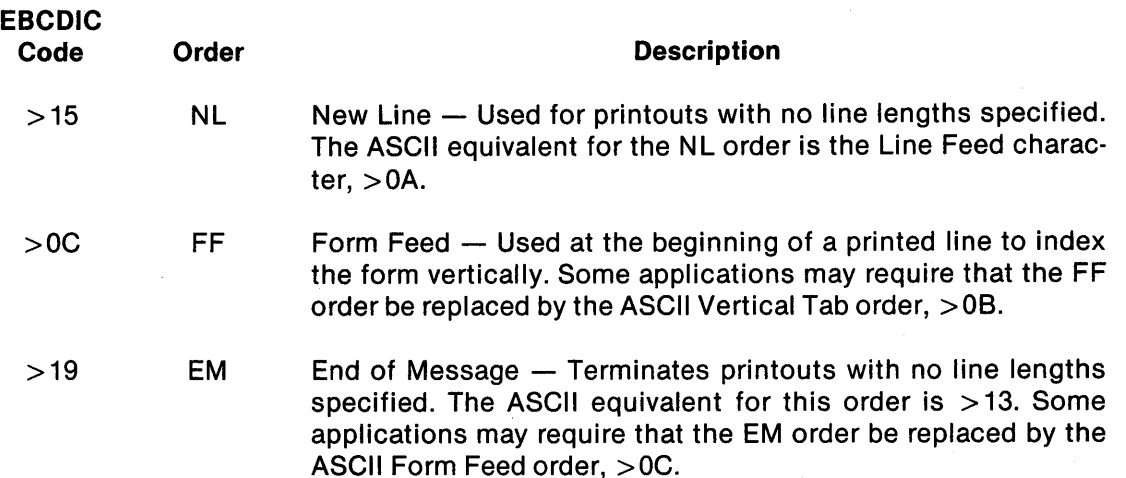

These orders are not translated so that the PSC program can choose how to handle them. The PSC program can recognize them by their EBCDIC values:  $> 15$ ,  $>$  0C, and  $> 19$ . If the program performs its own printer 110, it can either replace the orders in the buffer with the appropriate ASCII codes or translate them to print as blanks. The NL order marks the end of a line and needs to be replaced by a Line Feed and carriage return character (>0A0D) before the message goes to the printer unless the PSC program handles line breaks itself. The FF order causes printing to resume at a new form. The EM order marks the end of the message and can be replaced by a Form Feed (> OC) to advance to the next page or a Deselect character  $(>13)$  to terminate the printer operation. The PSC Emulator fills the rest of the station buffer with nulls when it detects the EM order.

If you write your PSC program in COBOL, FORTRAN, or Pascal, you cannot directly replace these printer orders with ASCII equivalents. You must consider how the language your program uses handles output to whatever device your program uses.

#### 5.2.4 ICS Station Selection

 $\sim$ 

Every call to a PSC routine specifies the control unit address of the ICS line and the terminal address of the station emulated. In each PSC routine, the first argument  $\langle a1 \rangle$  consists of two words containing these addresses or a specification for auto-select. Only the Open routine selects addresses automatically. The other routines use the addresses selected by the Open routine. The first word contains three flags that specify whether to use the local format file and either the IBM control unit address, the device name, or a specification for auto-select. The second word contains the device type and either the terminal address or a specification that ICS select an available address.

**5.2.4.1 First Word.** The PSC Emulator treats the first word of this argument as two separate bytes as shown in Figure 5-4. Bit 7 designates the least significant byte, and bit 0 designates the most significant byte. The first byte contains three flags that specify the following options:

- Use or do not use the local format file
- Identifies the type of value to be found in byte two
- Automatically selects a control unit address

Bit 5 is the flag specifying whether to use the local format file. If bit 5 is a one, the PSC Emulator stores the contents of the local format file for the terminal address used into the station buffer when the Open is performed. If this bit is zero, the local format file is not used and the station buffer is cleared to nulls after the Open is performed.

Bit 6 indicates whether ICS automatically selects the communications line or uses the value in the second byte. One indicates auto-select. Zero indicates that ICS uses the value found in the second byte.

Usually, if the program uses auto-select for the communications line, it also uses auto-select for the terminal address. If the program specifies auto-select for both, ICS searches for the first available active communications line that has an available terminal address of the appropriate type.

If the program specifies auto-select for the communications line but specifies a particular terminal address, ICS selects the first available active line at which the specified terminal address of the specified type (see second word) is available.

Bit 7 of the first byte contains a flag indicating to ICS the kind of value in the second byte. Zero in bit 7 indicates that the value in the second byte contains a decimal control unit address. One indicates that the second byte contains the numerical portion of the communications line name or, if the second byte contains a zero, that ICS selects the first available communications line.

The second byte is either a decimal control unit address, the numerical portion of the communications line name, or a zero for automatic selection. You can use anyone to identify the communications controller port (communications line name), the communications line, and consequently, the host.

Valid control unit addresses range in value from 0 through 31. ICS maps this decimal value to an EBCDIC IBM control unit address according to Table 2-1.

The communications line name address is the numerical portion of the device name for a communications device. For example, CM03 is identified as 03. If bit 7 of byte 1 is a one and byte 2 contains a zero, ICS selects the first available communications line.

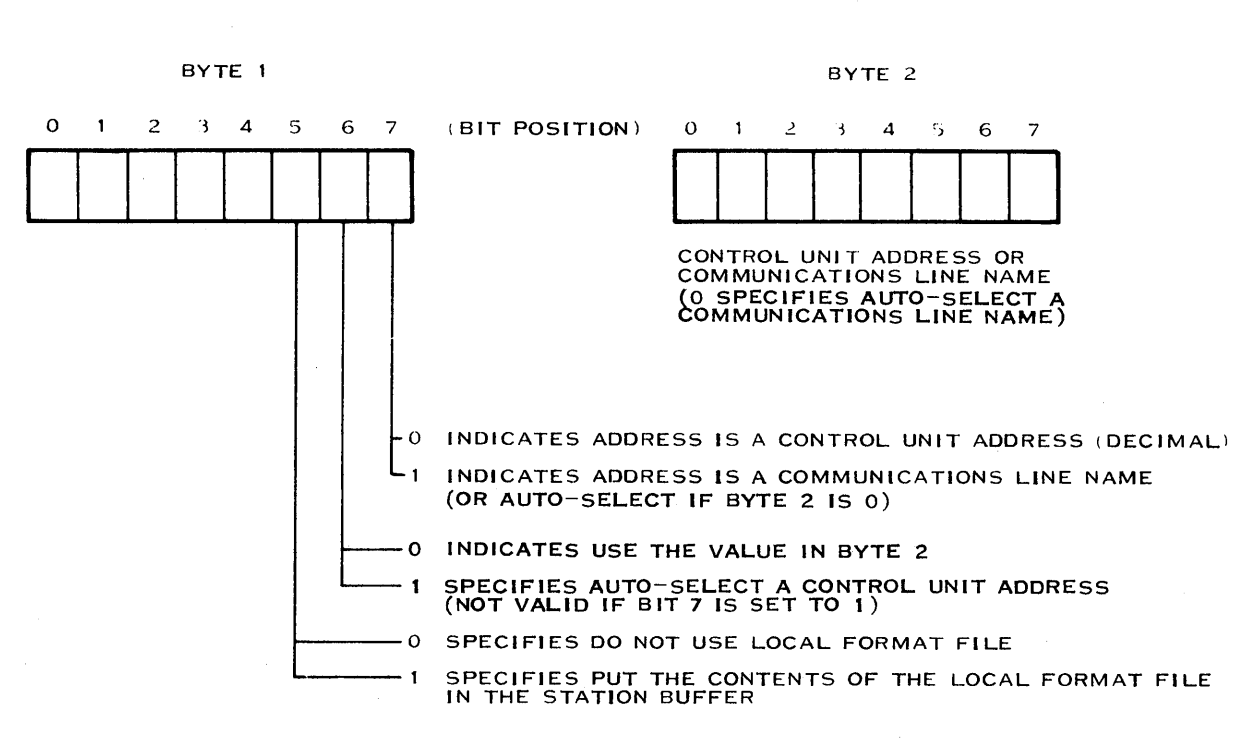

2281817

Figure 5·4. Word One of the First Argument

5.2.4.2 Second Word. As with the first word of this argument, ICS treats the second word as two separate bytes. As shown in Figure 5-5, the first byte contains two flags. Bit 6 contains the flag that designates whether ICS makes the device selection or uses the terminal address in the second byte. Bit 7 contains the second flag that specifies the terminal type, either video station (CRT) or printer station (PRT). The PSC Emulator examines only bit 7 of the second word if bit 6 is set to one.

The second byte contains the terminal address that ICS maps to an IBM EBCDIC address. Like the communications line address, ICS maps the terminal address according to Table 2·1.

When the PSC program calls the Open routine, it opens the ICS terminal address on a communications line. The terminal address stays open until the program calls the Close routine. Between the Open and Close calls, the PSC Emulator uses the ICS station to exchange data with the host via ICS.

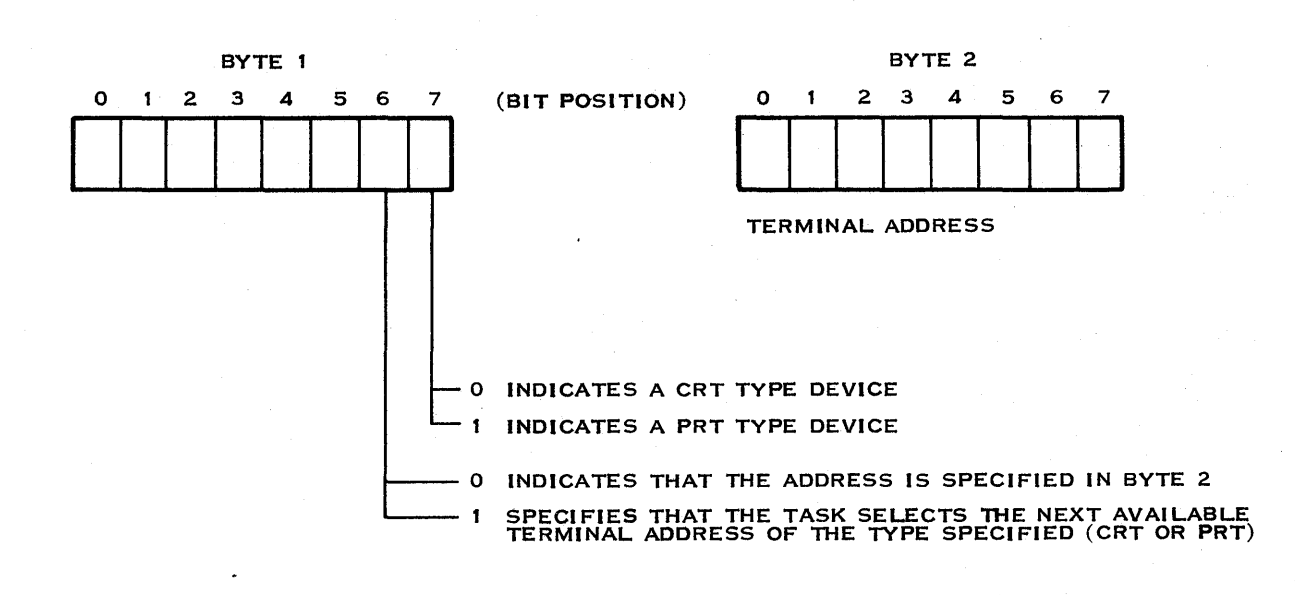

2281818

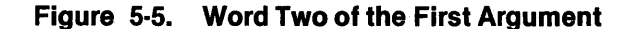

The terminal address is one of the addresses reserved during ICS generation. ICS can select the terminal address automatically as it can when activating a physicallCS station. A one in bit 6 of byte 1 of the second word in  $\langle$  a1 $\rangle$  specifies to ICS that it is to make the terminal address selection of the type specified in bit 7 of the same byte. If your program specifies auto-select, the PSC Emulator returns the control unit and terminal addresses that it has selected in  $\langle a1 \rangle$  upon successful activation of the terminal address. A zero in bit 6 specifies that the terminal address to be used is in byte 2 of the second word of  $\langle a1 \rangle$ .

The PSC program can emulate either an ICS display or printer station. The type indicator bit is the least significant bit of the high-order byte in the second word of < a1>. Zero indicates a display station. One indicates a printer station.

#### **NOTE**

A user-written PSC application can open only one ICS terminal address at a given time. Your application can use more than one ICS terminal address, but it must close the first one before it can open the second.

The following are suggestions for each supported programming language for the data structures your program can use for the first argument:

- COBOL Data group consisting of two COMP-1 data items
- $\bullet$  FORTRAN  $-$  A one-dimensional integer array with two elements
- Pascal  $-$  Address data type consisting of four byte-sized variables
- 990 assembly language Four bytes of data

# 5.2.5 Completion. Codes

PSC routines return completion codes that report the success or failure of their operations. A zero completion code always indicates success, while nonzero codes indicate error conditions. Appendix B lists all of the completion codes for PSC, along with an explanation of the condition. The PSC program should test the condition code from a routine immediately after the call. Since most PSC errors are not recorded in the system log or elsewhere, the program should at least record the station address and completion code as part of its error-handling routine. If a nonrecoverable error occurs, the abnormal exit routine of the PSC program should record these values and always issue a Close call to PSC.

Some errors returned to video stations and the system log are identified as PSC errors by their prefix, ·XPSC. The DNOS System Command Interpreter (SCI) actually detects and reports these errors. They usually occur when a bad parameter is entered in response to one of the prompts. The first paragraph of Appendix B explains these messages.

# 5.3 PSC ROUTINES

The following paragraphs discuss the PSC routines individually. This discussion explains how the PSC routines control the flow of information between the station and the host. These routines enable a program to open and close stations, read and write data to the station buffer, and send and receive data from the host application.

The description of a routine consists of the following five parts:

- Name of the routine and a brief functional description
- Syntax for calling the routine from COBOL, FORTRAN, Pascal, and 990 assembly language programs
- Description of each argument
- Explanation of the results of the call
- Examples in COBOL, FORTRAN, Pascal, and 990 assembly language

Language-specific portions of the description are labeled to avoid confusion. The call statements show symbolic arguments enclosed in angle brackets  $\langle \langle \rangle$ ). In actual programs, however, suitable programming language variables replace the symbolic arguments, as shown in the examples presented for each call. Paragraphs 5.4.1 through 5.4.4 provide capsule descriptions of the arguments for each routine called in each programming language.

# NOTE

Some of the routines have dummy arguments that preserve compatibility with other PSC implementations. You must reserve memory space for these arguments in the calls, but you need not supply any values.

#### 5.3.1 Open Routine - Open Station for PSC Use

The Open routine requests exclusive access to an ICS station and sets its initial mode of operation. This call is always required before your program can call any other PSC routine. If the userwritten task is bid from the Execute Programmed Station Control (XPSC) command procedure, the station specified by the Open routine is already active, and, to avoid an error,  $\langle$  a2 $\rangle$  should specify Do not activate. If the user-written PSC task is not bid by XPSC, < a2> of the Open routine must specify Activate. Figure 5-6 contrasts the program flow of a PSC program activated by XPSC with that of a PSC program activated by one of the language activation procedures.

The Close routine uses the same kind of first argument to specify Terminate or Do not terminate. (See paragraph 5.3.7.) Most applications can use either method. Paragraph 5.4 contrasts both methods and discusses the merits of each.

5.3.1.1 Open Call Statements. The following examples demonstrate the Open call statement in each of the supported programming languages.

COBOL:

CALL "ICSSOPN" USING <a1> <a2> <a3> <a4>.

FORTRAN:

CALL IFSOPN «a1>,<a2>,<a3>,<a4»

Pascal:

IFSOPN «a1>,<a2>,<a3>,<a4»;

990 Assembly Language:

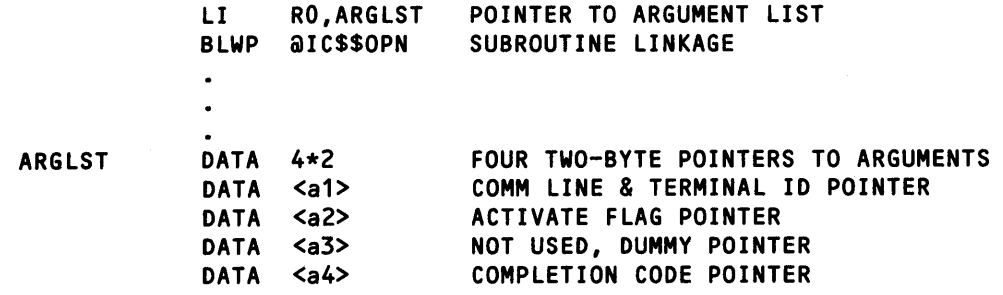

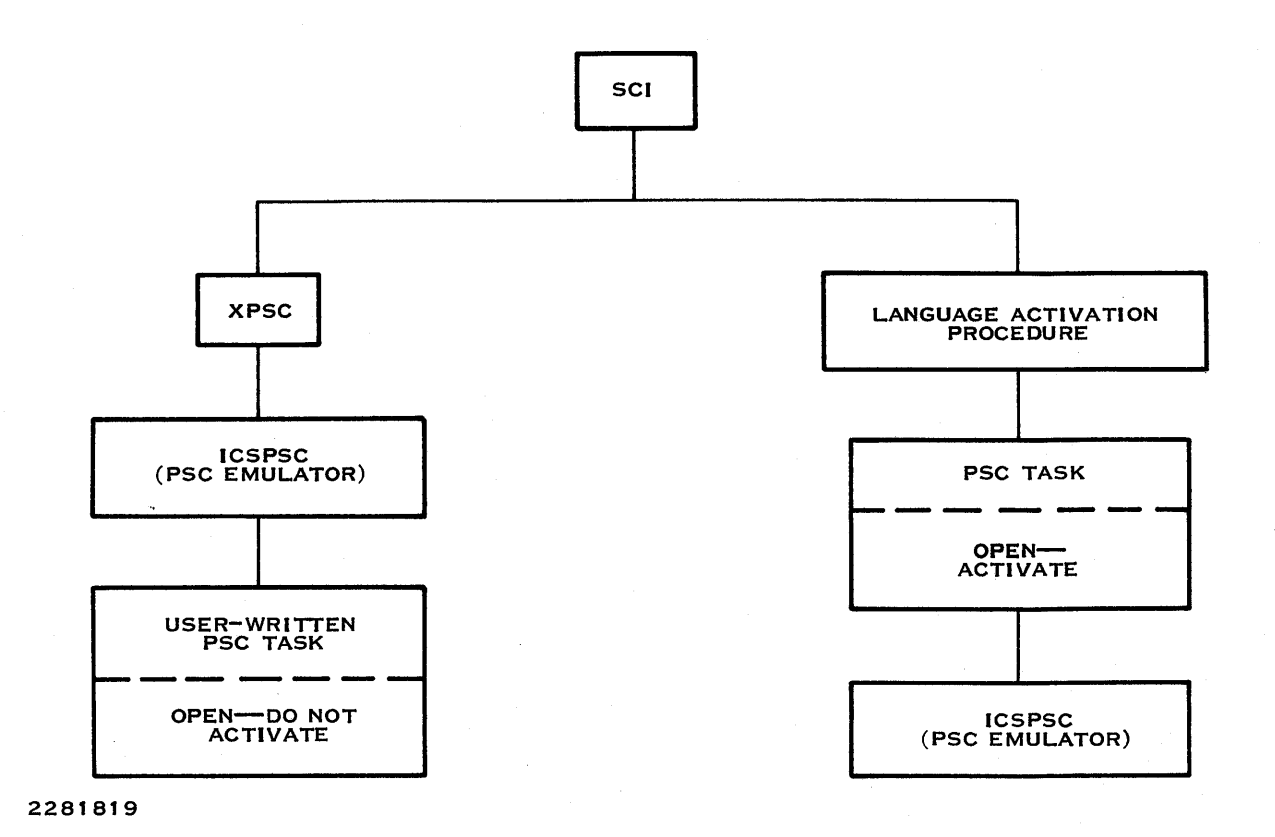

Figure 5·6. PSC Activation Flow

 $\sim$ 

5.3.1.2 Arguments for the Open Routine. The following list describes the arguments for the Open routine:

- $\langle$  a1 $\rangle$ is the control unit address and terminal address of the PSC program. This argument consists of two words. The first word contains the control unit address or a specification to let ICS choose the control unit address. It also contains a flag that indicates whether PSC fills the station buffer with the contents of the local format file. The second word contains the terminal address or a specification to let ICS choose the terminal address. It also specifies the type (CRT or PRT) of the terminal address. Paragraph 5.2.4 describes this argument in detail.
- $\langle$  a2 $>$ indicates whether to activate the station, as follows:
	- $0 =$  The station is already active, so do not attempt to activate it. Use this when the user's task is activated with *the* XPSC command or when the station was previously closed with the Do not terminate option. (See paragraph 5.3.7.)
	- $1 =$  Activate the station.
- $\langle$  a3 $>$ is a dummy argument, not used by the routine but required for compatibility with previous releases.
- $<$ a4 $>$ is a completion code. The routine returns a zero completion code when the operation succeeds. For nonzero codes, see Appendix B.

5.3.1.3 Results of the Open. A successful call to the Open routine makes the ICS communications line and terminal address available to the PSC program. The value of the second argument determines whether the routine attempts to activate the PSC Emulator. Zero indicates that the PSC Emulator is already active and requires no further action. One indicates that the PSC Emulator is to be activated. After a successful call to the Open routine, the program can send and receive data across the ICS line by issuing calls to other PSC routines.

If < a1> specifies auto-select, the PSC Emulator returns the control unit and terminal addresses selected in  $\langle$  a1 $\rangle$ . The only other argument that the PSC Emulator returns is  $\langle$  a4 $\rangle$ . The second and third arguments are not changed. Be sure and check the return code and handle any detected errors.

If the XPSC command procedure bids the user-written task, you should specify Do not activate when calling the Open routine by assigning < a2> a value of zero. If you activate your PSC program by using XPSC and enter a null value in response to the COMMUNICATIONS LINE NAME and TERMINAL ADDRESS prompts to let ICS choose the communications line and terminal address, you should also specify auto-select in < a1> when your PSC program calls the Open routine.

5.3.1.4 Examples of the Open Call. The following examples demonstrate the Open call statement in each of the supported programming languages.

COBOL:

CALL "IC\$OPN" USING STATION-ADDRESS ACTIVATE DUMMY COMPLETION-KODE.

FORTRAN:

CALL IFSOPN (STADDR, OPNACT, OPNDUM, CCODE)

Pascal:

IFSOPN (ADDR, ACTIVATE, DUMMY, CCODE);

990 Assembly Language:

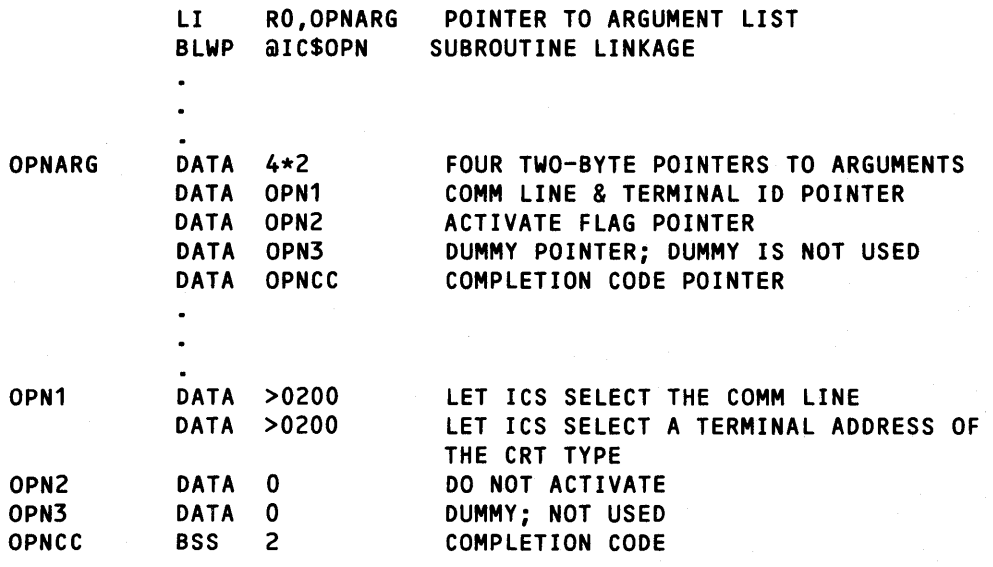

# 5.3.2 Fill Routine - Fill Station Buffer

This routine places ASCII data into a specified field of a program buffer. The call indicates how many characters go to the buffer, which field receives them, where they go in the field, and what happens to the buffer next. The arguments returned indicate the length of the fill, the success of the operation, and the attributes of the field to be filled.

 $\sim$   $\sim$ 

5.3.2.1 Fill Call Statements. The following examples demonstrate the Fill call statement in each of the supported programming languages.

COBOL:

CALL "IC\$\$FIL" USING <a1>,<a2>,<a3>,<a4>,<a5>,<a6>,<a7>,<a8>.

FORTRAN:

CALL IFSFIL «a1>,<a2>,<a3>,<a4>,<a5>,<a6>,<a7>,<a8»

Pascal:

```
IFSfIL «a1>,<a2>,<a3>,<a4>,<a5>,<a6>,<a7>,<a8»;
```
990 Assembly Language:

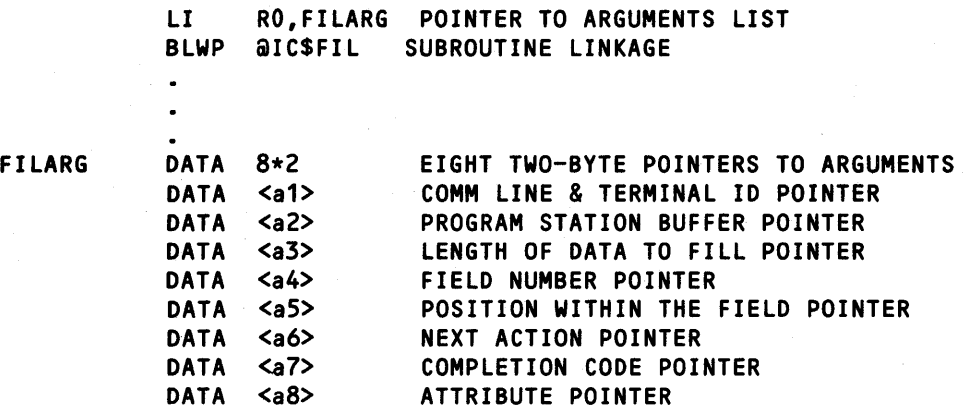

5.3.2.2 Arguments for the Fill Routine. The following list describes the arguments for the Fill routine:

- $\langle$  a1 $\rangle$ is the control unit address and terminal address of the PSC program. This argument consists of two words. The first word contains the control unit address or a specification to let ICS choose the control unit address. It also contains a flag that indicates whether PSC fills the station buffer with the contents of the local format file. The second word contains the terminal address or a specification to let ICS choose the terminal address. It also specifies the type (CRT or PRT) of the terminal address. Paragraph 5.2.4 describes this argument in detail.
- $\langle$  a2 $\rangle$ is the name of the buffer in the PSC program that holds the fill data. This argument must be an alphanumeric data type and must start on an even address boundary.
- $<$ a3 $>$ is the length of the fill data in characters. This number must be no greater than the length of the field filled and no more than 240 characters in any case.
- $<$ a4 $>$ is the number of the field to be filled, counting from the beginning of the station buffer.
- $\langle$  a5 $>$ is the position in the field where the fill starts. The fill begins at this character location in the designated field, counting from the first position after the attribute character. The first position is one.
- $<$ a6 $>$ is an indicator for the action to follow the fill operation, as follows:
	- $0 =$  No other action is required.
	- $1 =$  Transmit any modified data of the program buffer to the host. If the terminal address used by the PSC program is the PRT (printer) type, ICS transmits a message to the host that indicates the host can send more data.
	- $3 =$  Clear all unprotected fields in the program buffer. If this is specified,  $\langle$  a2 $\rangle$ through  $\langle a5 \rangle$  are ignored, and the attribute byte of the first unprotected field is returned in  $< a8$ .
- $\langle$  a7 $>$ is a completion code returned after the fill. Zero indicates success. Nonzero completion codes indicate an error condition. If the PSC Emulator detects an error, it does not modify the station buffer. Refer to Appendix B for a list of messages and their meanings.
- $\langle$  a8 $\rangle$ is the attribute information for the field. This argument consists of two words. The high-order byte of the first word returns the attribute byte for the field filled. The low-order byte of the first word and both bytes of the second word are reserved for future enhancements. If clear (option three of  $<$  a6 $>$ ) is specified, the attribute byte of the first unprotected field is returned in  $\langle a8 \rangle$ .

5.3.2.3 Results of the Fill. Calling the Fill routine sends the fill data to the station buffer. The data goes into the designated field and starts at the designated position. This modifies the field, and the host application receives the data on the next transmission. If the fill data overflows the field, the remainder is not used. If the fill data runs out before the field is full, the PSC Emulator does not modify the remainder of the field.

The Fill routine returns four values of interest:

- The third argument indicates the length of the data filled. You can use this value to check the success of the operation.
- The fifth argument indicates the position in the field where the fill data stopped. If the end of the field was reached, a 1 is returned. If the field was exceeded, a 2 is returned. Neither condition causes a nonzero completion code to be returned in the seventh argument.
- The seventh argument returns a completion code for the operation, with zero indicating success and nonzero codes (listed in Appendix B) indicating error conditions.
- The eighth argument returns with the attribute byte for the field filled as the high-order byte in the first word. Refer to paragraph 5.2.2.

5.3.2.4 Examples of the Fill Call. The following examples demonstrate the Fill call statement in each of the supported programming languages.

# COBOL:

CALL "IC\$FIL" USING STATION-ADDRESS FILL-BUFFER FILL-HOW-MANY FILL-FIELD FILL-BEGIN FILL-ACTION COMPLETION-KODE FILL-ATTRIBUTE

# FORTRAN:

CALL IFSFIL (STADDR,BUFFER,FILLEN,FILFLD,FIL1,FILACT,CCODE,FILATR)

#### Pascal:

IFSFIL (ADDR,B,FILL-COUNT,FILL-FIELD,FILL-START,FILL-ACTION, CCODE,ATTR);

# 990 Assembly Language:

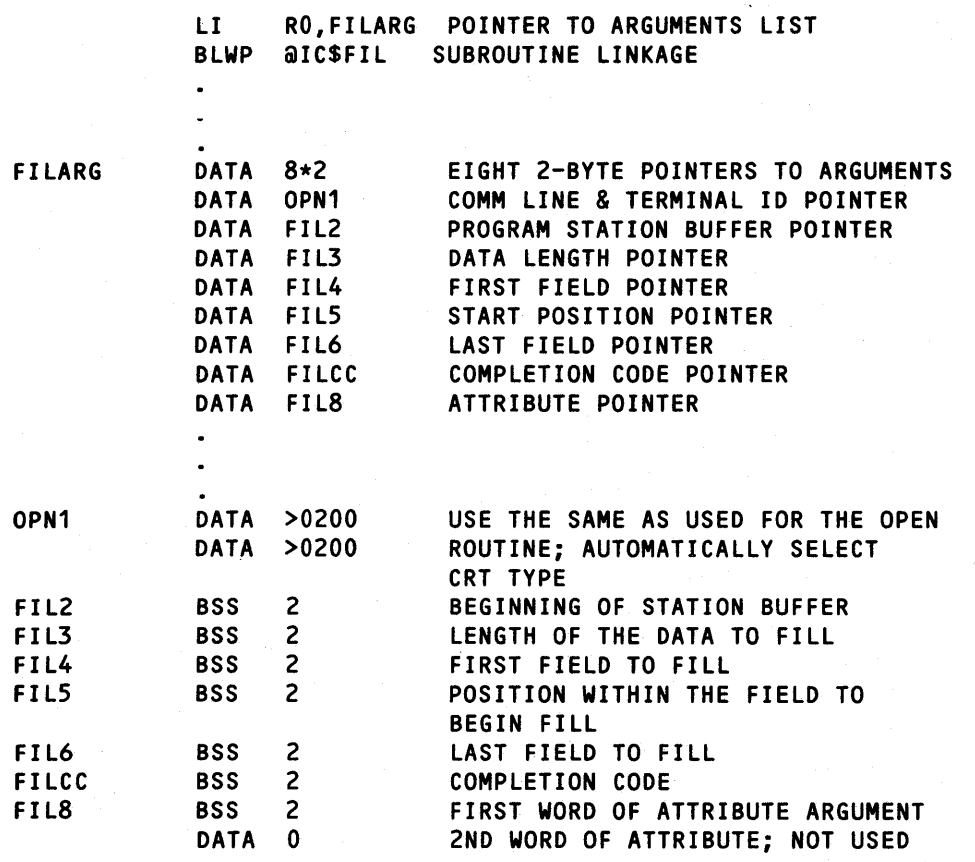
#### 5.3.3 Get Routine - Get Data from the Station Buffer

The Get routine enables the PSC program to retrieve information from a station buffer. The program specifies which field, where in the field to begin, and how many characters to retrieve. The routine returns the field specified, the number of characters retrieved, a completion code, and the attributes of the field.

5.3.3.1 Get Call Statements. The following examples demonstrate the Get call statement in each of the supported programming languages.

COBOL:

CALL "IC\$GET" USING <a1> <a2> <a3> <a4> <a5> <a6> <a7> <a8>.

FORTRAN:

CALL IFSGET «a1>,<a2>,<a3>,<a4>,<a5>,<a6>,<a7>,<a8»

Pascal:

IFSGET «a1>,<a2>,<a3>,<a4>,<a5>,<a6>,<a7>,<a8»;

990 Assembly Language:

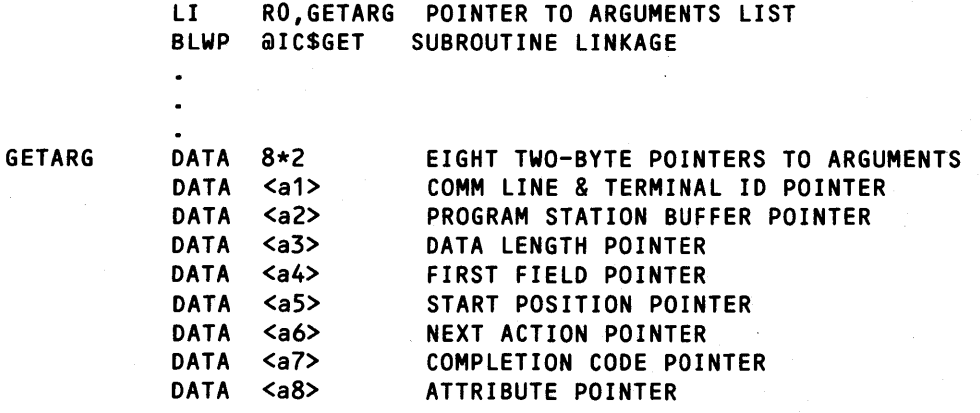

5.3.3.2 Arguments for the Get Routine. The following list describes the arguments for the Get routine:

- $\langle$  a1 $\rangle$ is the control unit address and terminal address of the PSC program. This argument consists of two words. The first word contains the control unit address or a specification to let ICS choose the control unit address. It also contains a flag that indicates whether PSC fills the station buffer with the contents of the local format file. The second word contains the terminal address or a specification to let ICS choose the terminal address. It also specifies the type (CRT or PRT) of the terminal address. Paragraph 5.2.4 describes this argument in detail.
- $\langle$  a2 $>$ is the name of the buffer in the PSC program to receive the data. The value for < a2> must be an alphanumeric data type and must begin on an even address boundary.
- $<$ a3 $>$ is the length of the data retrieved. This value determines the number of characters that the routine copies from the station buffer into the program buffer indicated by  $<$  a2 $>$ . The value supplied should be no greater than the size of the buffer receiving the data and, in any case, no more than 240 characters. Fields that contain more than 240 characters require successive Get calls.
- $\langle$  a4 $\rangle$ is the number of the first field containing the data to retrieve, counting from the first field in the station buffer.
- $\langle$  a5 $\rangle$ is the position where the retrieval begins. This number tells the Get routine where to start retrieving data in the field that the fourth argument indicates. Each field begins counting with one (not a buffer position).
- $\langle$  a6 $\rangle$ is an indicator for the action to follow the Get operation, as follows:
	- $0 =$  No action is required.
	- $1 =$  Transmit the station buffer to the host. If the terminal address used by the PSC program is the PRT (printer) type, ICS transmits a device end to the host and no data is transmitted.
	- $3 =$  Clear all unprotected fields in the station buffer.
- $\langle$  a7 $>$ is the completion code returned after the Get. Zero indicates success. Nonzero completion codes indicate an error condition. Refer to Appendix B for a list of messages and their meanings.
- $\langle$  a8 $\rangle$ is the attribute information for the field retrieved. This argument consists of two words. The high-order byte of the first word returns the attribute byte for the field. The low-order byte of the first word and both bytes of the second word are reserved for future enhancements.

5.3.3.3 Results of the Get. The Get routine attempts to retrieve data from a specified station, field, and position. The operation succeeds when the field contains data at the specified position. The program buffer indicated by  $\langle 2 \rangle$  receives the data so that the program can work on it.

Four of the arguments return values of interest, as follows:

- The third argument indicates the length of the data retrieved. You can use this value to check the success of the operation.
- The fifth argument indicates the position in the field where the retrieval stopped. If positive, it represents the position after the last character retrieved. This is the position where the next retrieval begins when the program retrieves more of the field. If the fifth argument returns  $-1$ , it means the last character retrieved is the last character in the field. If the fifth argument returns  $-2$ , the routine came to the end of the field before it retrieved all of the characters requested.
- The seventh argument returns a completion code back to the PSC program. Zero indicates success. Nonzero completion codes indicate an error condition. In particular, a > 00 code indicates that no new data is available for retrieval. Refer to Appendix B for a list of messages and their meanings.
- The eighth argument returns the attribute byte for the field that was retrieved as the high-order byte in the first word. Refer to paragraph 5.2.2.

5.3.3.4 Examples of the Get Call. The following examples demonstrate the Get call statement in each of the supported programming languages.

COBOL:

```
CALL "IC$GET " USING STATION-ADDRESS GET-BUFFER GET-HOW-MANY 
                 GET-FIELD GET-BEGIN GET-ACTION COMPLETION-KODE 
                 GET-ATTRIBUTE.
```
FORTRAN:

```
CALL IFSGET (STADDR, BUFFER, GETLEN, GETFLD, GET1, GETACT,
CCODE,ATR)
```
Pascal:

IFSGET (ADDR,B,GET\_COUNT,GET\_FIELD,GET\_START,GET\_ACT,CCODE,GET\_ATR);

990 Assembly Language:

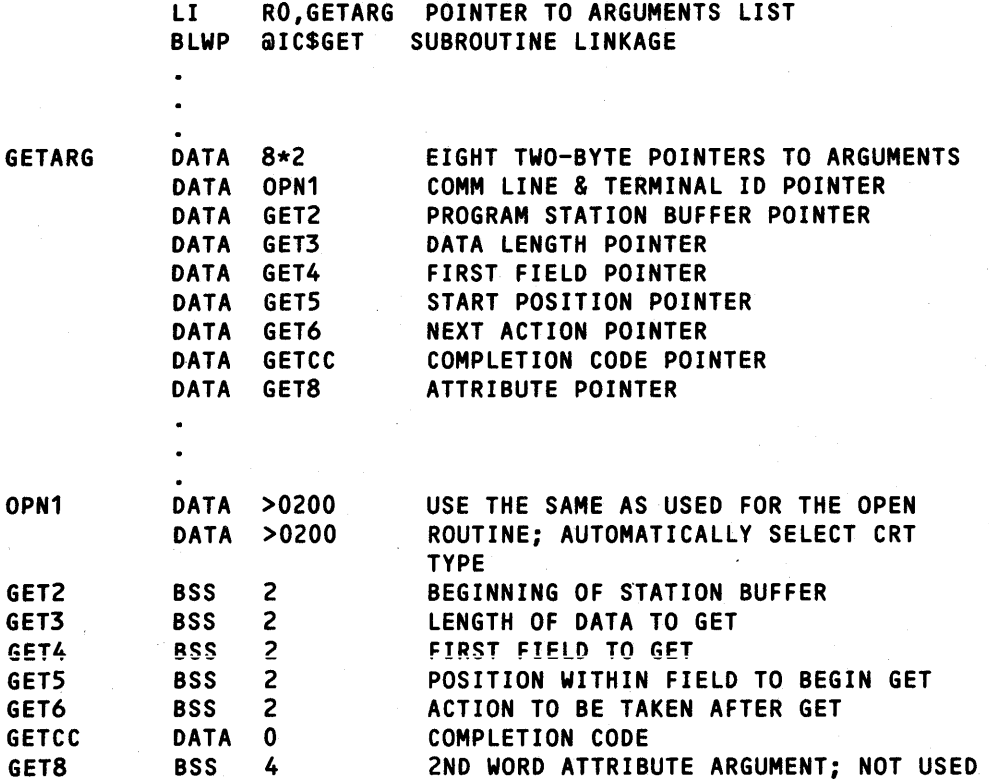

#### 5.3.4 Retrieve Attributes Routine - Return Field Attributes

The Retrieve Attributes routine returns the attributes of up to 40 fields in the station buffer. In addition to the list of attributes, this routine returns arguments set to the number of the field following the last attribute retrieved, the current position of the cursor, a count of attribute characters returned, a completion code, and the Write Control Character (WCC) of the current screen image.

The Retrieve Attributes routine optionally returns the value of the Write Control Character (WCC) that the host sends with each Write command. The purpose of this routine is to aid you in writing new PSC applications or help you convert existing PSC applications when the host application changes formats.

5.3.4.1 Retrieve Attributes Call Statements. The following examples demonstrate the Retrieve Attributes call statement in each of the supported programming languages.

COBOL:

CALL '~ICSATR" USING <a1> <a2> <a3> <a4> <a5> <a6> <a7> <a8>.

FORTRAN:

CALL IFSATR «a1>,<a2>,<a3>,<a4>,<a5>,<a6>,<a7>,<a8»

Pascal:

IFSATR «a1>,<a2>,<a3>,<a4>,<a5>,<a6>,<a7>,<a8»;

990 Assembly Language:

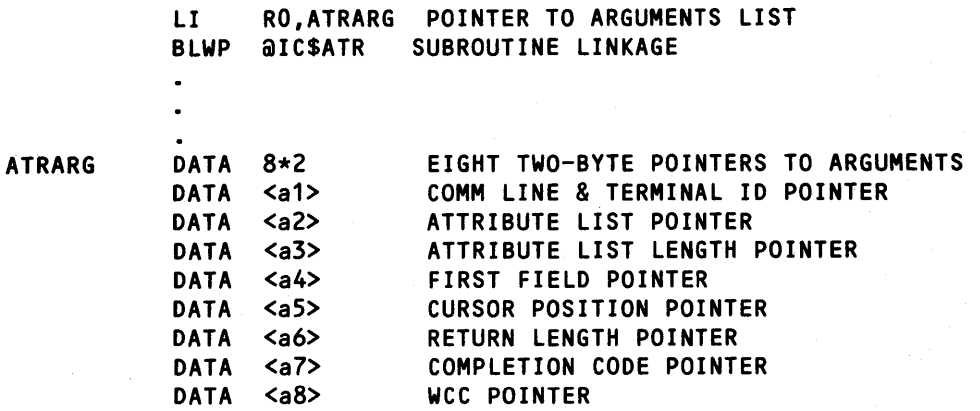

5.3.4.2 Arguments for the Retrieve Attributes Routine. The following list describes the arguments for the Retrieve Attributes routine:

- $\langle$  a1 $\rangle$ is the control unit address and terminal address of the PSC program. This argument consists of two words. The first word contains the control unit address or a specification to let ICS choose the control unit address. It also contains a flag that indicates whether PSC fills the station buffer with the contents of the local format file. The second word contains the terminal address or a specification to let ICS choose the terminal address. It also specifies the type (CRT or PRT) of the terminal address. Paragraph 5.2.4 describes this argument in detail.
- $\langle$  a2 $>$ is the name of the list in the PSC program to receive the attribute information. A maximum of 120 words is returned, three words for each attribute.
- $\langle$  a3 $>$ is the number of attribute characters requested. This value can be any value from 1 to 40.
- $\langle$  a4 $\rangle$ is the number of the first field whose attribute character is retrieved.
- $<$ a5 $>$ is the buffer address of the cursor (from 0 to 1919) that the routine returns if the program reserved a video terminal address, or the printer line length if the program reserved a printer terminal address.
- $\langle$  a6 $\rangle$ is the number of attribute characters actually retrieved (from 1 to 40). The routine returns this argument.
- $\langle a7 \rangle$ is the completion code. Zero indicates success. Nonzero completion codes indicate an error condition. (Refer to Appendix B for a list of error messages and their meanings.)
- $\langle$  a8 $\rangle$ is the WCC of the last write command that the host sent. (Refer to the IBM 3270 Information Display System Component Description for a complete description of the WCC.) This argument requires a full word (16 bits) of memory, but the WCC occupies only the right (least significant) byte.

5.3.4.3 Results of the Retrieve Attributes. The Retrieve Attributes routine inspects the station buffer and returns a list of attribute characters structured as described in paragraph 5.2.2. Each attribute character requires three words. The first word locates the beginning of the field in the station buffer, the high-order byte of the second word contains the attribute character, and the remainder is not used.

In addition to the list of attribute characters, the routine returns five values of interest, as follows:

- The fourth argument, which the program sets to the field number of the first attribute wanted, returns the number of the field following the last attribute character retrieved. This facilitates a subsequent call to retrieve attributes for the following field. If the last attribute character retrieved is the last one in the buffer, this argument returns  $-1$ . If the attribute characters in the buffer are exhausted before the number requested by the third argument can be retrieved, this argument returns  $-2$ .
- The fifth argument returns one of the following:
	- If your program emulates a video station, < a5> returns the current location of the cursor. Though the PSC program need not position the cursor to modify a field, the 3270 orders that the host sends manipulate the cursor. This argument allows the program to locate the cursor so that it can decide where to perform the next operation, if necessary.
	- If your program emulates a printer station,  $\langle a5 \rangle$  returns the printer line length.
- The sixth argument returns the number of attributes actually retrieved. This number matches the number requested by the third argument unless the routine comes to the end of the buffer before retrieving the number requested.
- The seventh argument returns a completion code. Zero means a successful transmission. A nonzero code indicates an error condition. (Refer to Appendix B for a list of error messages and their meanings.)
- The eighth argument returns the WCC of the last Write command sent by the host. This argument is optional.

5.3.4.4 Examples of the Retrieve Attributes Call. The following examples demonstrate the Retrieve Attributes call statement in each of the supported programming languages.

COBOL:

CALL "ICSATR" USING STATION-ADDRESS ATR-LIST ATR-HOW-MANY ATR-BEGIN ATR-CURSOR COMPLETION-KODE ATR-RETURNED WCC.

## FORTRAN:

CALL IFSATR (ADDR, ATRB, ATRNUMER, ATRSTRT, ATRCSR, CODE, ATRBKC, WCC)

Pascal:

IFSATR (ADDR, ATR-B, ATR\_NUMBER, ATR-START, ATR-CURSOR, CCODE, ATR\_BACK, WCC);

990 Assembly Language:

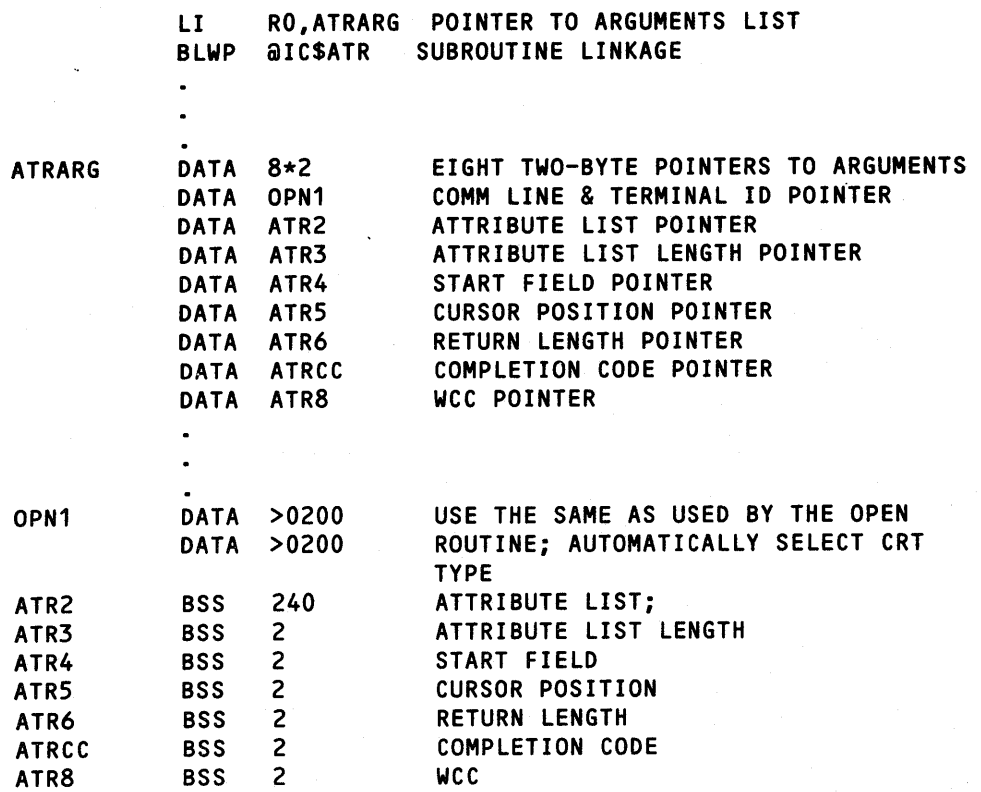

2302670-9701

## 5.3.5 Transmit Routine - Send Station Buffer to Host

The Transmit routine can transmit all of the modified fields in the station buffer to the host application. This routine generates an attention 10 (AID) code for the transmission and returns a completion code indicating its success. The local print option is included for debugging purposes and transmits nothing to the host.

5.3.5.1 Transmit Call Statements. The following examples demonstrate the Transmit routine call statement for each supported programming language.

COBOL:

CALL "'IC\$XMT'' USING <a1> <a2> <a3>.

FORTRAN:

CALL IFSXMT (<a1>,<a2>,<a3>)

Pascal:

IFSXMT «a1>,<a2>,<a3»;

990 Assembly Language:

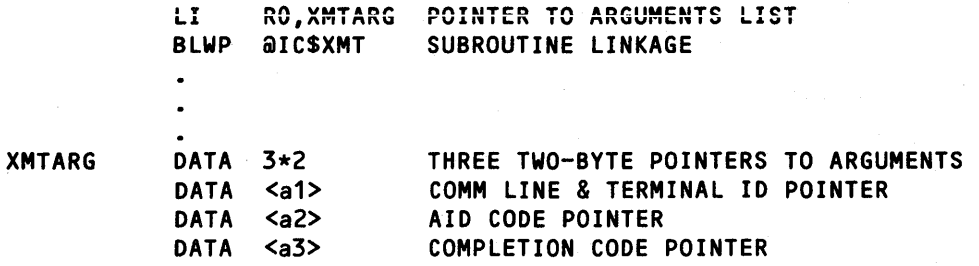

5.3.5.2 Arguments for the Transmit Routine. The following list describes the arguments for the Transmit routine:

- $\langle$  a1 $\rangle$ is the control unit address and terminal address of the PSC program. This argument consists of two words. The first word contains the control unit address or a specification to let ICS choose the control unit address. It also contains a flag that indicates whether PSC fills the station buffer with the contents of the local format file. The second word contains the terminal address or a specification to let ICS choose the terminal address. It also specifies the type (CRT or PRT) of the terminal address. Paragraph 5.2.4 describes this argument in detail.
- $\langle$ a2 $\rangle$ is the AID code for the transmission. This argument conveys an AID to the host along with the modified fields in the station buffer. Table 5-1 lists the AID codes that correspond to the program attention keys on the display station keyboard.
- $\langle$  a3 $>$ is a completion code. The routine returns a zero completion code when the operation succeeds. A nonzero code indicates an error condition. (Refer to Appendix B for a list of error messages and their meanings.)

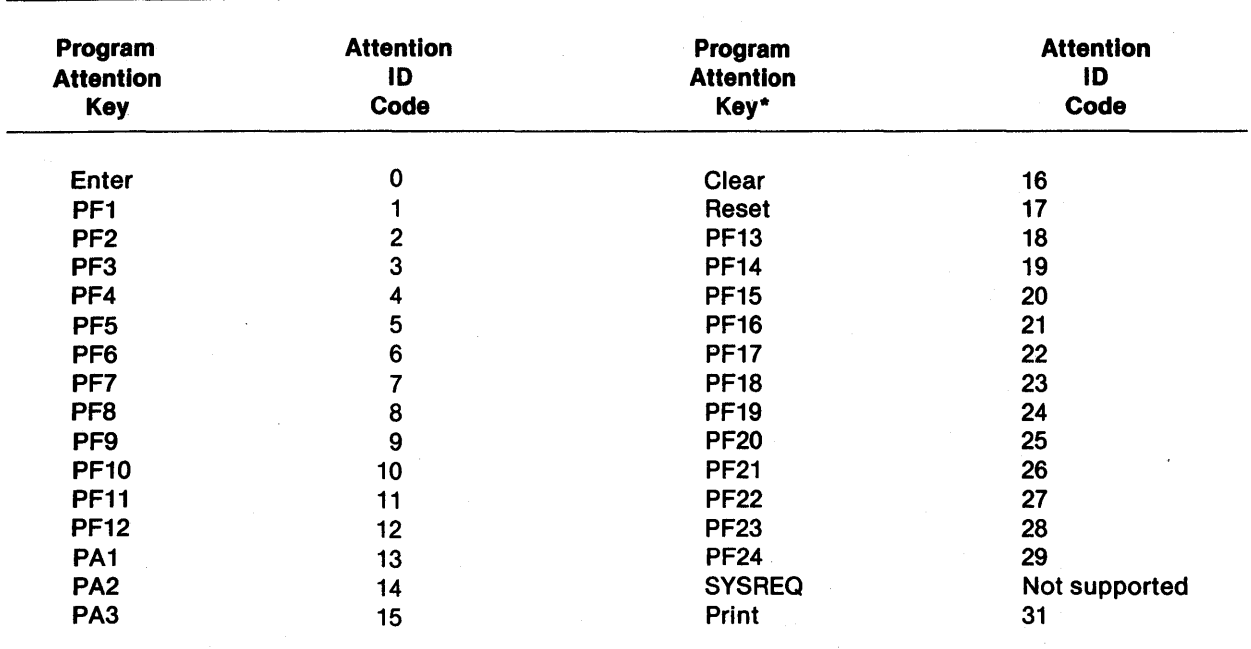

### Table 5-1. Attention ID (AID) Codes

#### Note:

\* Program Function (PF) keys 13 through 24 are not supported by the IBM 3271 Model 2 Control Unit and and the IBM 3277 Model 2 Display Station. Those keys are supported by the IBM 3274 Model 1 Control Unit, the IBM 3276 Model 2 Control Unit, and the IBM 3278 Model 2 Display Station.

5.3.5.3 Results of the Transmit. The Transmit routine typically sends a message across the ICS line to a remote host application. The message begins with the AID code specified in the call. Then, the message lists the contents of every modified field in the station buffer. Fields become modified when filled by the Fill routine.

The following list describes four of the AID codes that warrant special mention:

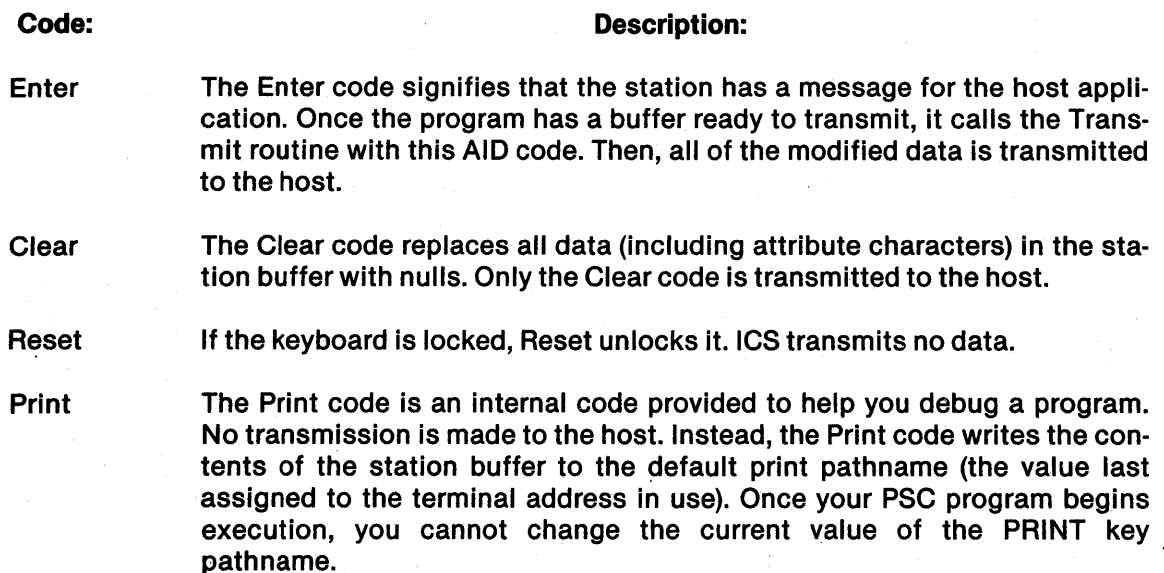

The Transmit routine returns a completion code in its third argument. Zero means a successful transmission. A nonzero code indicates an error condition. (Refer to Appendix B for a list of error messages and their meanings.)

5.3.5.4 Examples of the Transmit Call. The following examples demonstrate the Transmit routine call statement in each supported programming language.

COBOL:

CALL "ICSXMT" USING STATION-ADDRESS AID-KODE COMPLETION-KODE.

FORTRAN:

CALL IFSXMT (STADDR, XMTAID, CCODE)

Pascal:

IFSXMT (ADDR, AID CODE, CCODE)i

990 Assembly Language:

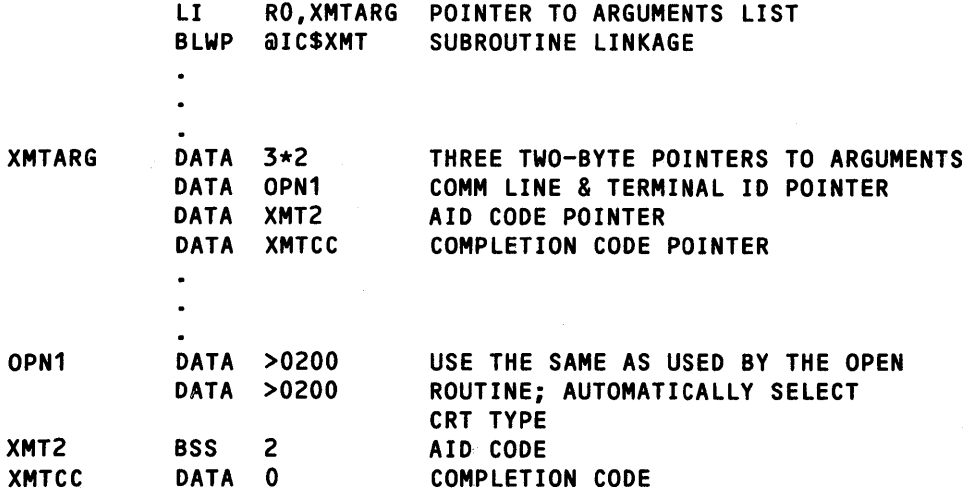

## 5.3.6 Time-Out Routine - Wait for Host to Respond

• The Time-Out routine temporarily suspends execution of the PSC program for a specified period. This routine returns a completion code that indicates the success of the operation.

5.3.6.1 Time-Out Call Statements. The following examples demonstrate the Time-Out routine call statement for each supported programming language.

COBOL:

CALL "ICSTMO" USING <a1> <a2> <a3>.

FORTRAN:

CALL IFSTMO (<a1>,<a2>,<a3>)

Pascal:

```
FSTMO «a1>,<a2>,<a3»i
```
990 Assembly Language:

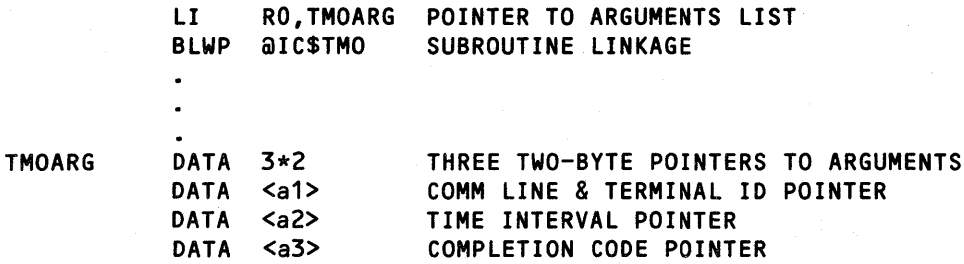

5.3.6.2 Arguments for the Time-Out Routine. The following list describes the arguments for the Time-Out routine:

- $\langle$  a1 $\rangle$ is the control unit address and terminal address of the PSC program. This argument consists of two words. The first word contains the control unit address or a specification to let ICS choose the control unit address. It also contains a flag that indicates whether PSC fills the station buffer with the contents of the local format file. The second word contains the terminal address or a specification to let ICS choose the terminal address. It also specifies the type (CRT or PRT) of the terminal address. Paragraph 5.2.4 describes this argument in detail.
- $\langle$  a2 $>$ is the number of time-out intervals. This argument specifies the number of 50 millisecond intervals to elapse before the program resumes operation.
- $\langle$  a3 $\rangle$ is a completion code. The routine returns a zero completion code when the operation succeeds. Nonzero codes indicate error conditions. (Refer to Appendix B for a list of error messages and their meanings.)

5.3.6.3 Results of the Time·Out. The Time-Out routine causes the PSC program task to wait for the specified number of 50-millisecond intervals to elapse or until the PSC Emulator receives data from the host. The program resumes execution with the statement following the call. You can call this routine after a Transmit call to give the host sufficient time to respond and write new data into the station buffer. If you are unsure of how long the time-out should be, specify a value larger than you need and rely on the PSC Emulator to terminate the time-out when it receives data from the host.

The routine returns a completion code in its third argument. Zero means success. A nonzero completion code indicates an error condition. -

5.3.6.4 Examples of the Time-Out Call. The following examples demonstrate the Time-Out routine call statement for each supported programming language.

COBOL:

CALL "ICSTMO" USING STATION-ADDRESS TMO-HOW-LONG COMPLETION-KODE.

FORTRAN:

CALL IFSTMO (STADDR, TMOCNT, CCODE)

Pascal:

IFSTMO (ADDR, TIME\_OUT\_INTERVALS, CCODE);

990 Assembly Language:

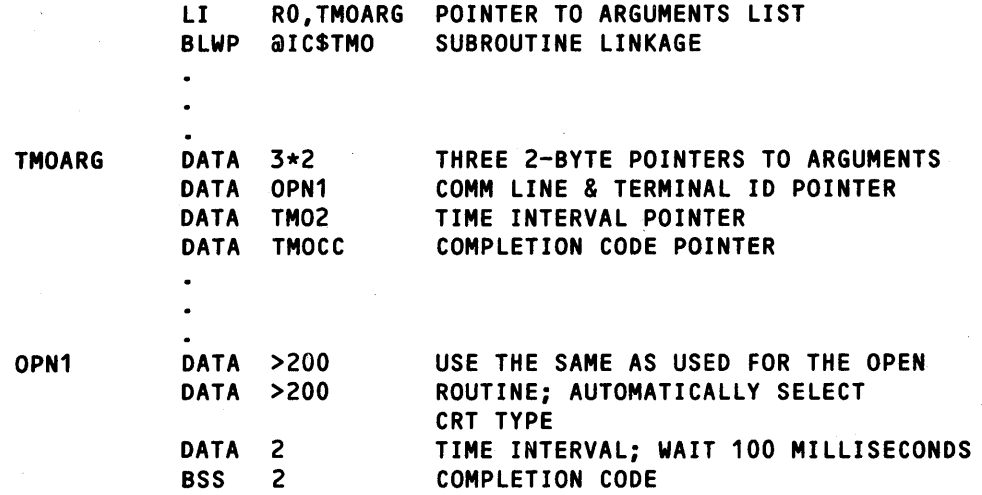

## 5.3.7 Close Routine - Close Station

The Close routine releases a station from PSC program control. The call indicates what status to report to ICS. One argument specifies to the PSC Emulator whether the PSC Emulator is to terminate itself or remain active. If a user-written PSC program closes the PSC Emulator using the Do not terminate option and then terminates itself, the PSC Emulator automatically rebids your PSC program .when it receives data from the host that is directed to the terminal address reserved for your PSC program. The PSC Emulator can successfully rebid your PSC program only if it resides in the .S\$PROGA program file. If you use the Do not terminate option but do not terminate your program, the PSC Emulator does not attempt to bid a new copy of your program.

5.3.7.1 Close Call Statements. The following examples demonstrate the Close routine call statement for each supported programming language.

COBOL:

CALL "IC\$ClS" USING <a1> <a2> <a3>.

FORTRAN:

CALL IFSCLS «a1>,<a2>,<a3»

Pascal:

IFSCLS «a1>,<a2>,<a3»;

990 Assembly Language:

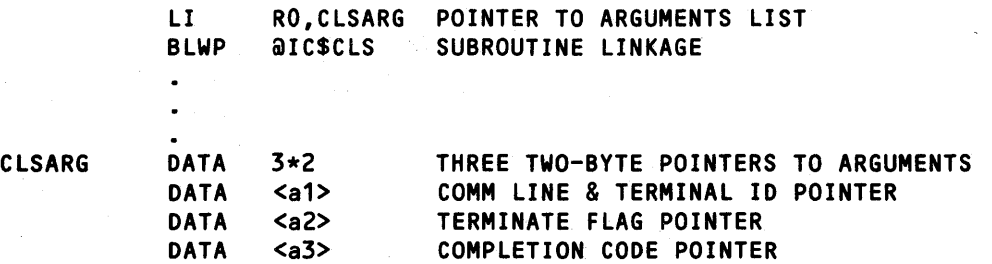

5.3.7.2 Arguments for the Close Routine. The following list describes the arguments for the Close routine:

- $\langle$  a1 $\rangle$ is the control unit address and terminal address of the PSC program. This argument consists of two words. The first word contains the control unit address or a specification to let ICS choose the control unit address. It also contains a flag that indicates whether PSC fills the station buffer with the contents of the local format file. The second word contains the terminal address or a specificaton to let ICS choose the terminal address. It also specifies the type (CRT or PRT) of the terminal address. Paragraph 5.2.4 describes this argument in detail.
- indicates whether the station remains active after the call, as follows:  $\langle$  a2>
	- $0 =$  Suspend the station until data arrives from the host.
	- $2 =$  Terminate operations at the station.
- $\langle$  a3 $>$ is a completion code. The routine returns a zero completion code when the operation succeeds. A nonzero code indicates error. (Refer to Appendix B for a list of error messages and their meanings.)

5.3.7.3 Results of the Close. The Close routine releases the station from the control of the PSC program. If the second argument equals zero, the PSC Emulator waits until a message arrives from the host or the PSC application issues an Open Do not activate call. If data arrives from the host, the PSC program is rebid. If the second argument equals two, the Close routine terminates the PSC Emulator and releases the ICS terminal address.

The third argument returns a completion code to the program after the routine closes the station. Zero means the operation succeeded. A nonzero code indicates an error condition listed in Appendix B.

### **NOTE**

Anytime the user program terminates abnormally, a Close specifying Terminate (a value of two for  $\langle$  a2>) must be issued to the PSC Emulator. The Close call should always be included as part of the abnormal termination procedure of a PSC program.

5.3.7.4 Examples of the Close Call. The following examples demonstrate the Close routine call statement for each of the supported programming languages.

 $\sim$ 

COBOL:

CALL "IC\$CLS" USING STATION-ADDRESS DUMMY COMPLETION-KODE.

FORTRAN:

CALL IFSCLSCSTADDR, CLSDUM, CCODE)

Pascal:

 $\sim$ 

IFSCLSCADDR, DUMMY, *CCODE)i* 

990 Assembly Language:

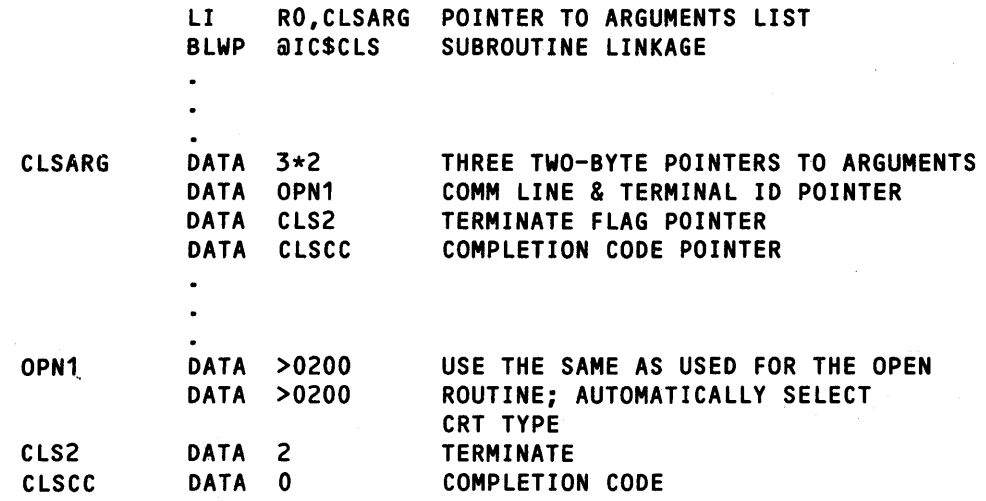

#### 5.4 WRITING A PSC PROGRAM

Writing a PSC program requires the same steps as developing any other application program under ONOS plus one additional step, which is patching. You compile or assemble the program in the usual way, link it with the PSC routines it calls, patch those routines, and execute it with an SCI command. The Execute Programmed Station Control (XPSC) command activates a userwritten PSC program.

You must know the generated configuration of the host so that your PSC program uses the correct control unit and terminal addresses. For some host configurations, your PSC program must log on to the desired application. Writing a PSC program also requires that you be familiar with the following aspects of the host application:

- Screen format
- Valid responses for each field
- Use of special function keys  $(PF1 PF24, PA1 PA3)$

ICS contains a useful program development aid that allows you to execute PSC call statements individually, providing parameters in a menu-driven fashion. The Release Information, DNOS 3270 ICS document contains a description of how to install and execute this program.

The paragraphs in this section contain no discussion of the process of compiling or assembling the program since the individual language manuals provide all the needed information.

To create a source program, you insert calls to the following PSC routines in place of routines that perform I/O to host:

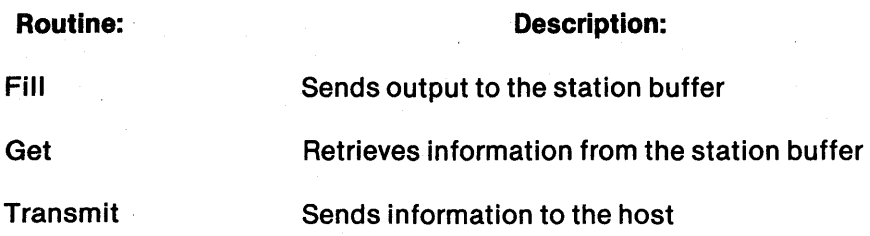

PSC returns a completion code for each call to a PSC routine. Zero indicates a successful operation. Nonzero codes indicate error conditions. (Refer to Appendix B for a list of error messages and their meanings.)

If your PSC program issues a Close call specifying Do not terminate, the PSC Emulator rebids your program when data arrives from the host. When the PSC Emulator rebids your program, it passes two parameters that your program can access using the Retrieve Task Parameters call appropriate to the language that you are using. Each parameter is one word (16 bits). The first parameter contains the decimal control unit address that the PSC Emulator has reserved for your program in the first byte (bits 0 through 7). The second byte (bits 8 through 15) of the first parameter contains the decimal terminal address that the PSC Emulator has reserved for your program. The second parameter is always zero. Your program must use these passed addresses for the first argument in the Open Do not activate in order for your program to regain access to the PSC Emulator. Alternately, your program can specify Auto-Select and let ICS find the first available station in the system that is in a PSC wait state.

A PSC program that infrequently processes host data, such as a printer, can use the Close call specifying Do not terminate and subsequently, the Open call specifying Do not activate. When your PSC program issues the Close call specifying Do not terminate and terminates itself, idle memory and system resources belonging to the PSC program are returned to the operating system and made available for other uses.

#### NOTE

The PSC runtime linked with your application makes use of the ONOS event task synchronization feature. In particular, event number one is used to synchronize events between the PSC runtime and the PSC Emulator. Avoid using event number one if you plan to use events in your PSC application program.

### 5.4.1 COBOL Call Statements

The following lists suggest data structures that your COBOL program can use for each of the arguments of each PSC routine. It also shows the COBOL call statement for each PSC routine.

### Open Call:

CALL "IC\$OPN" USING  $\langle$  a1 $\rangle$   $\langle$  a2 $\rangle$   $\langle$  a3 $\rangle$   $\langle$  a4 $\rangle$ .

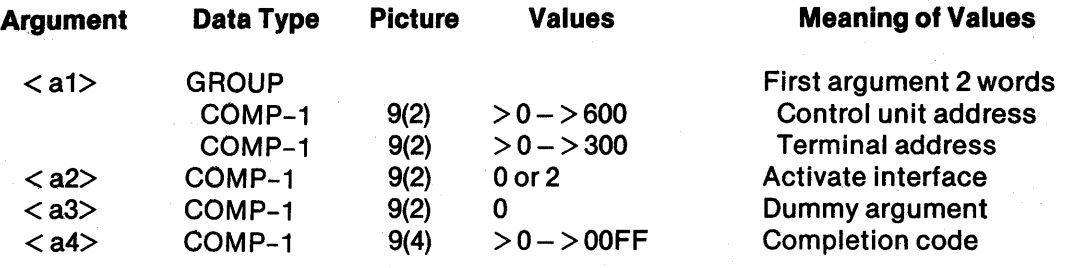

## Fill Call:

CALL "IC\$FIL" USING < a1> < a2> < a3> < a4> < a5> < a6> < a7> < a8>.

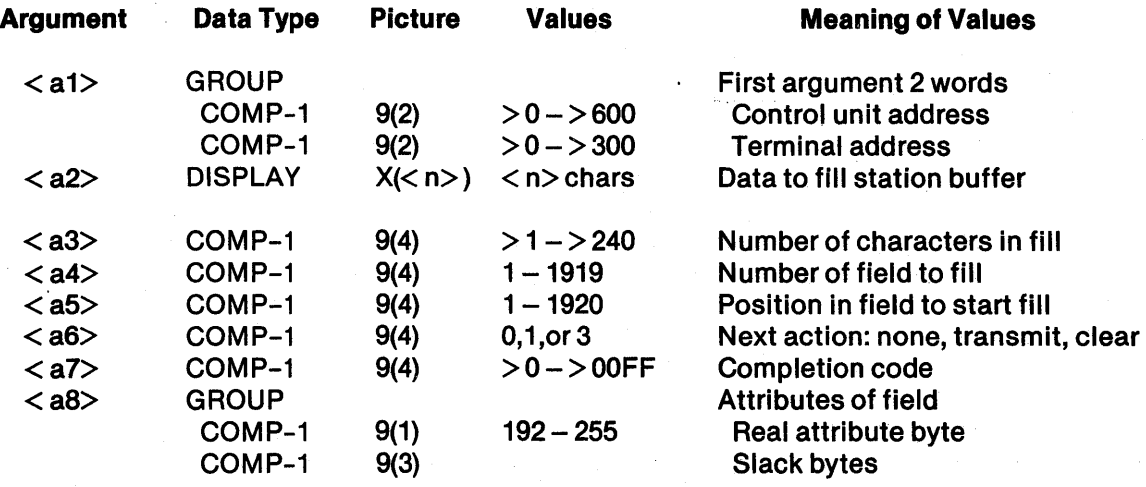

# **Get Call:**

CALL "IC\$GET" USING < a1> < a2> < a3> < a4> < a5> < a6> < a7> < a6>.

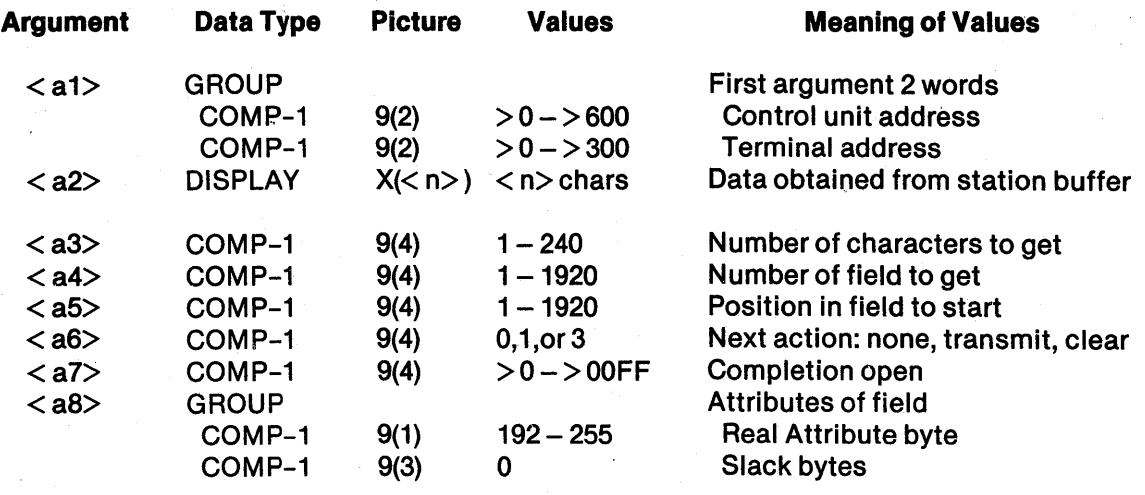

## Attribute Call:

CALL "IC\$ATR" USING <a1> <a2> <a3> <a4> <a4> <a5> <a6> <a7> <a8>.

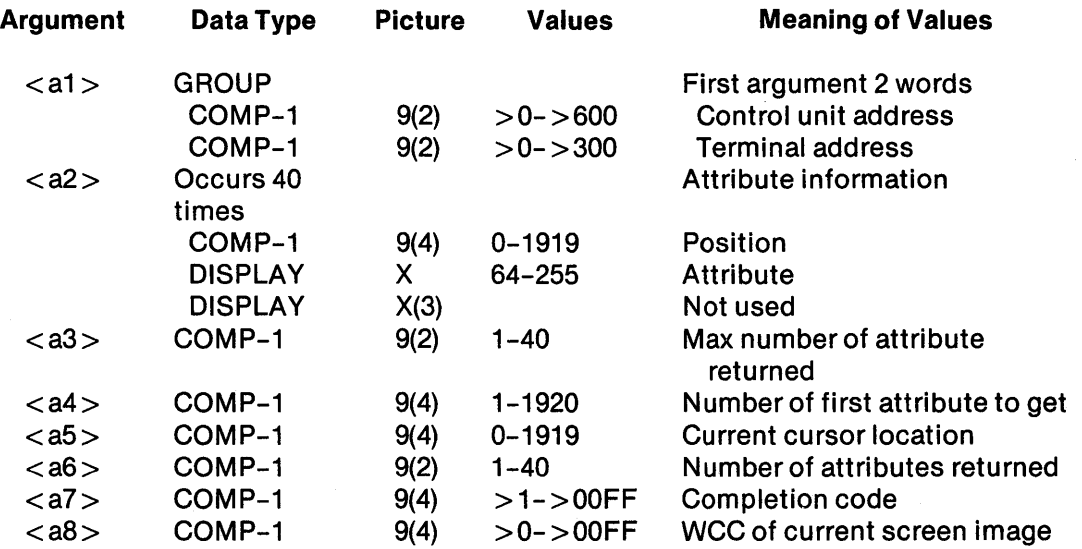

# Time-Out Call:

CALL "IC\$TMO" USING <a1 >, <a2>, <a3>.

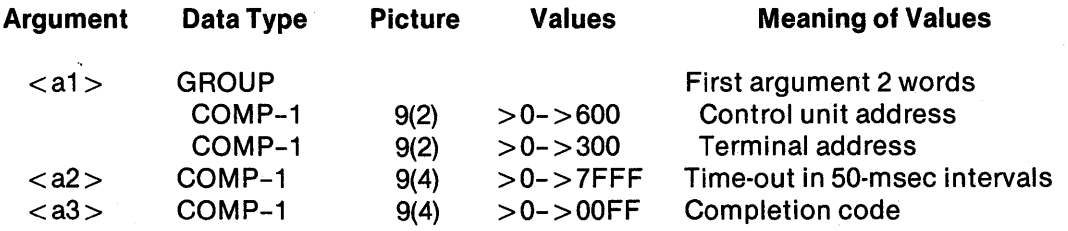

### Transmit Call:

CALL "IC\$XMT" USING  $\langle$  a1 $\rangle$ ,  $\langle$  a2 $\rangle$ ,  $\langle$  a3 $\rangle$ .

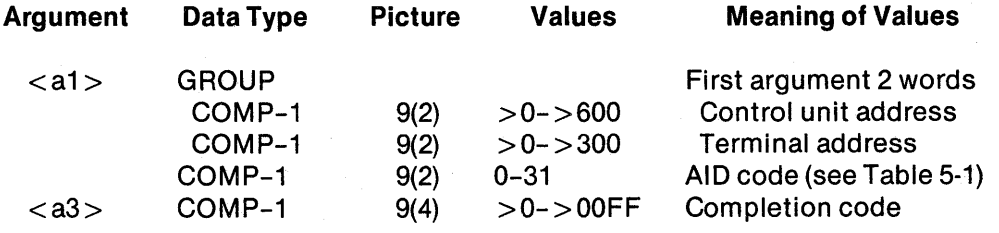

### Close Call:

CALL "IC\$CLS" USING < a1>, < a2>, < a3> .

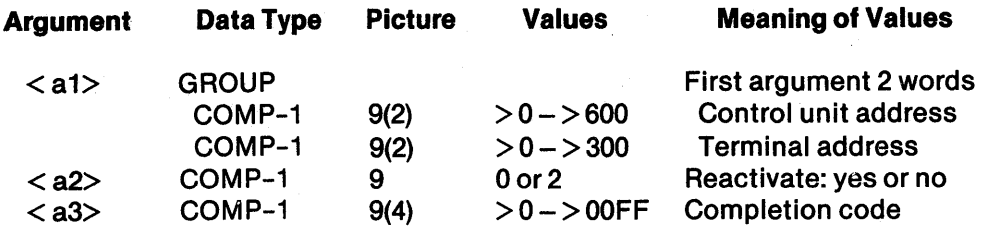

## 5.4.2 FORTRAN Call Statements

The following list suggests data structures that your FORTRAN program can use for each argument of each PSC routine. This list also shows the FORTRAN call statement for each PSC routine .

### . Open Call:

IFSOPN  $\left( < a 1 > , < a 2 > , < a 3 > , < a 4 > \right)$ 

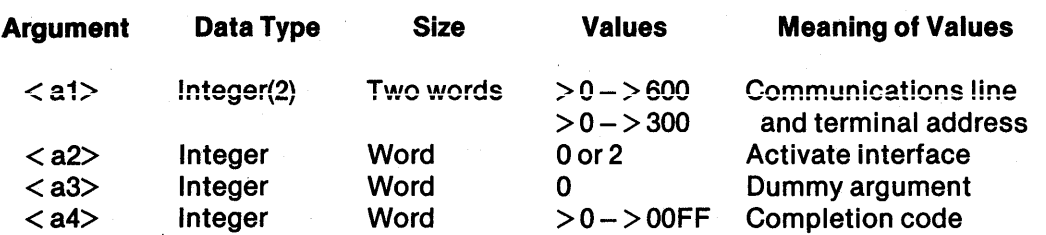

## Fill Call:

IFSFIL  $\left($  < a1>, < a2>, < a3>, < a4>, < a5>, < a6>, < a7>, < a8>)

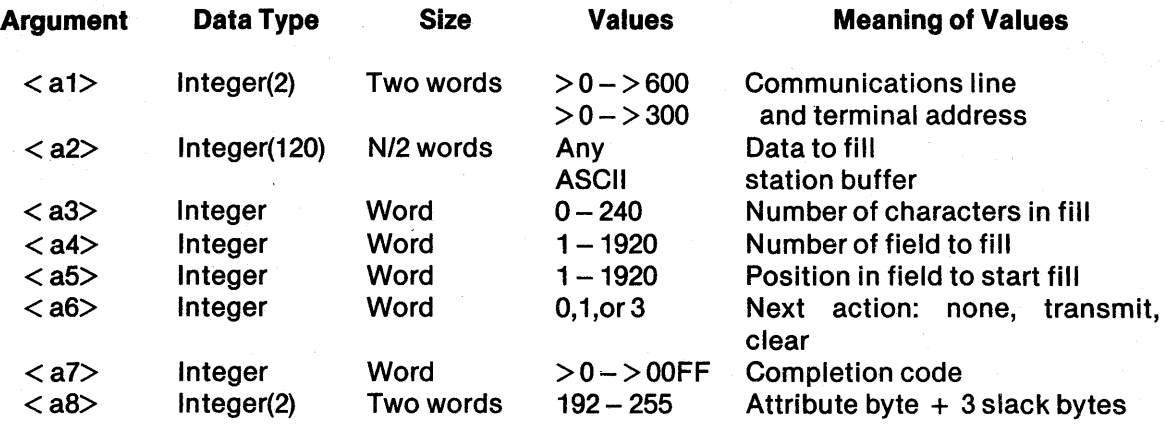

# Get Call:

IFSGET  $\le$  a1>, $\le$  a2>, $\le$  a3>, $\le$  a4>, $\le$  a5>, $\le$  a6>, $\le$  a7>, $\le$  a8>)

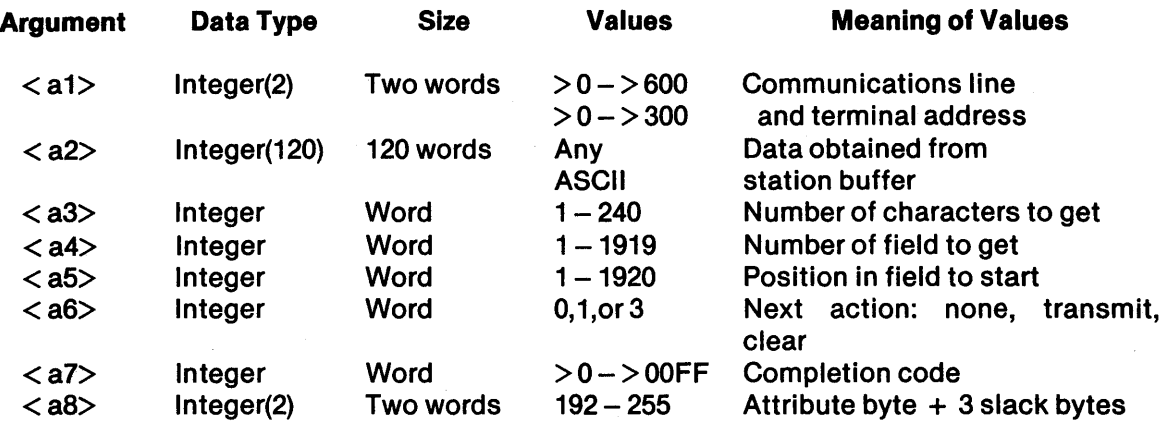

## Attribute Call:

 $IFSATR (), , 3, 4, 4, 5, 6, 7, 7, 8)$ 

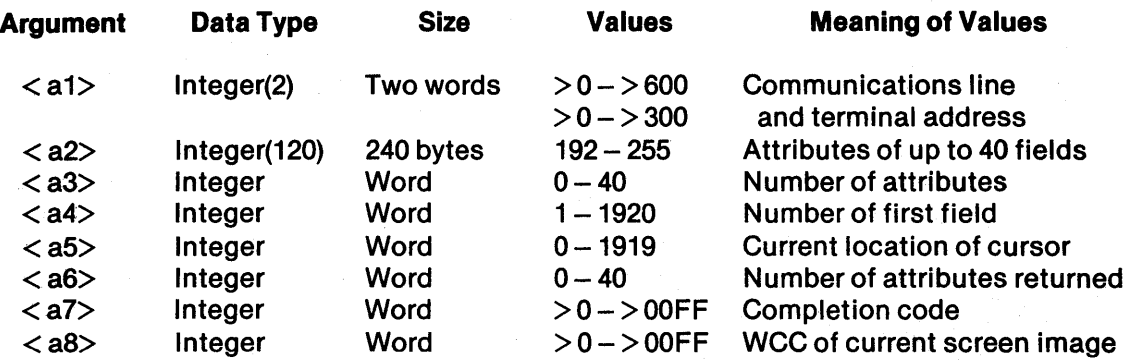

## Time-Out Call:

 $IFSTMO(, , 4)$ 

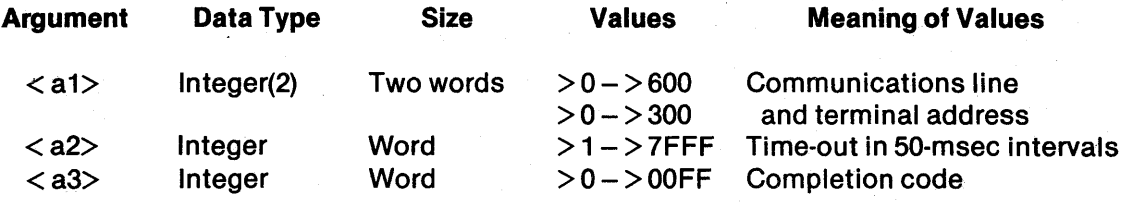

### Transmit Call:

 $IFSXMT \leq a1$ ,  $\leq a2$ ,  $\leq a3$ )

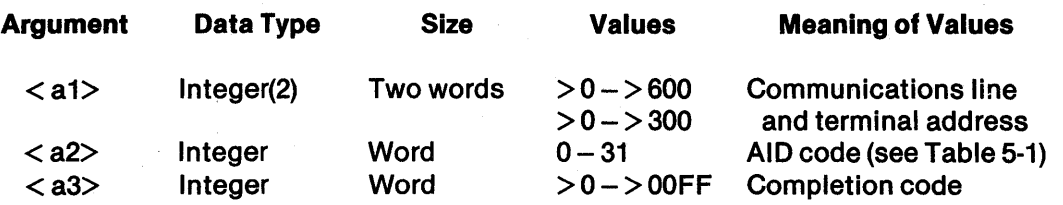

### Close Call:

 $IFSCLS \le a1$ ,  $,  $)$$ 

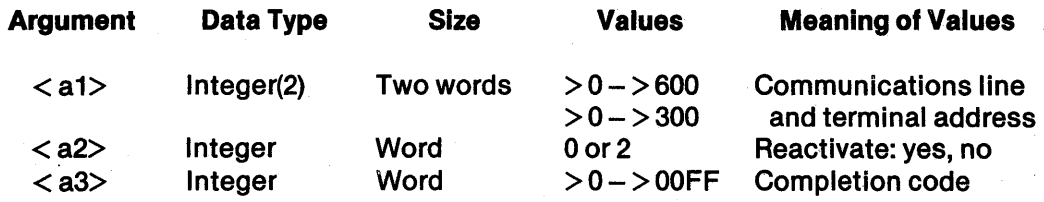

## 5.4.3 Pascal Call Statements

Pascal programs normally allocate their stack and heap sizes dynamically. If you design your Pascal PSC program to be rebid by the PSC Emulator, you must not use this feature. The PSC Emulator cannot pass the necessary parameters to dynamically allocate the stack and heap. If you do not design your Pascal PSC program to be rebid by the PSC Emulator, you can use the dynamic allocation of stack 'and heap sizes. You must, however, activate your program by using the Execute Pascal Task (XPT) command.

The PSC Emulator can successfully rebid your Pascal PSC program only if your program allocates the stack and heap size statically and you activate it by using XPSC. The DNOS TI Pascal Programmer's Manual describes how to statically allocate the stack and heap.

When you declare the PSC routines that your program calls, you must define them as external FORTRAN procedures.

The following list suggests data structures that your Pascal program can use for each argument of each PSC routine. It also shows the Pascal call statement for each PSC routine.

#### Open Call:

IFSOPN  $\left( < a1 > , < a2 > , < a3 > , < a4 > \right)$ ;

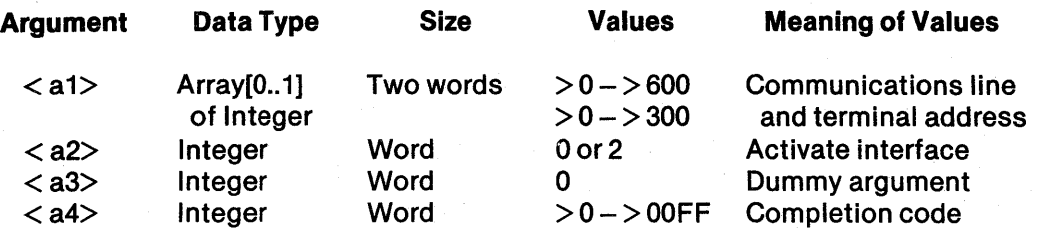

# Fill Call:

 $IFSFIL( ,  ,  ,  ,  ,  ,  ,$ );

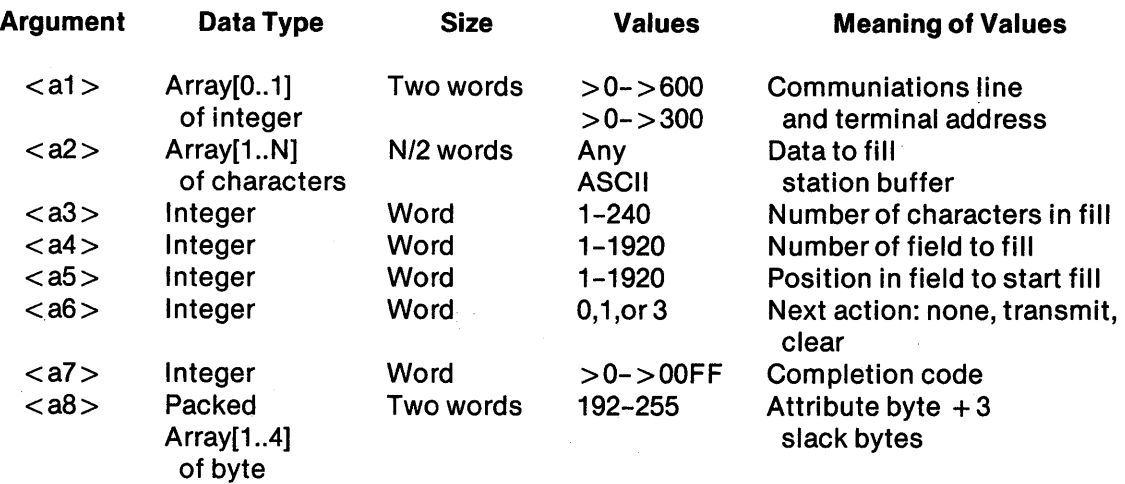

# Get Call:

 $IFSGET ( ,  ,  ,  ,  ,  ,  ,$ );

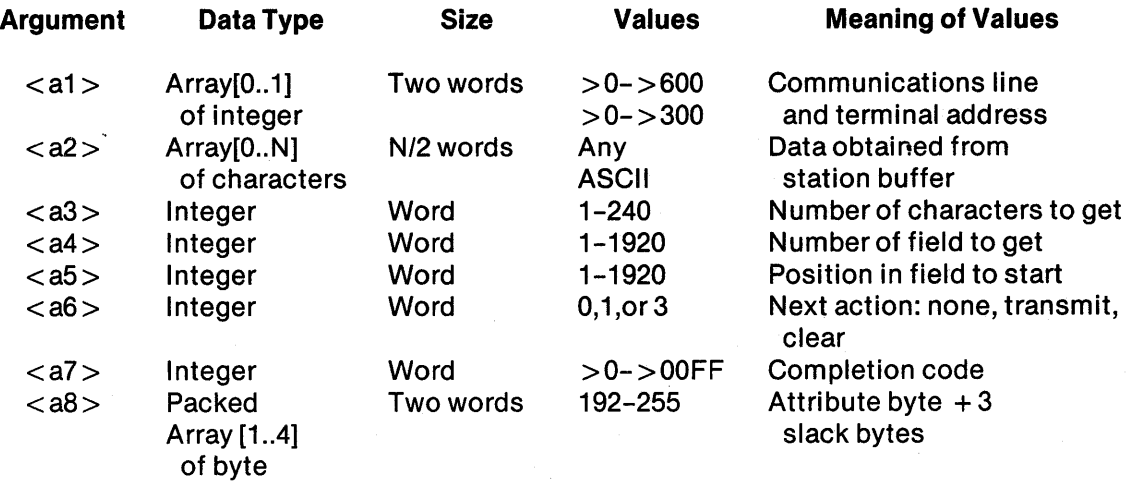

# Attribute Call:

 $IFSATR(, a2>, a3>, a3>, a4>, a5, a6>, a7, a8$ ;

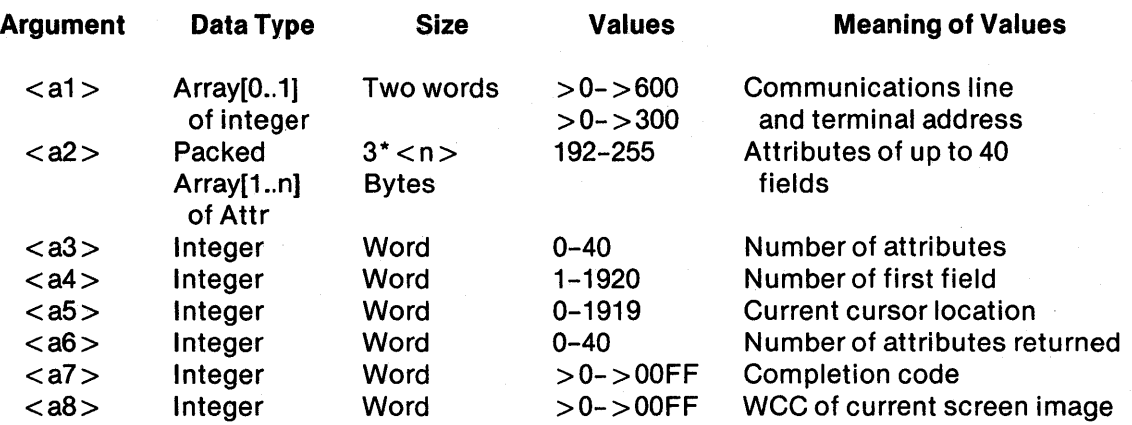

# Time-Out Call:

 $IFSTMO(>, >, );$ 

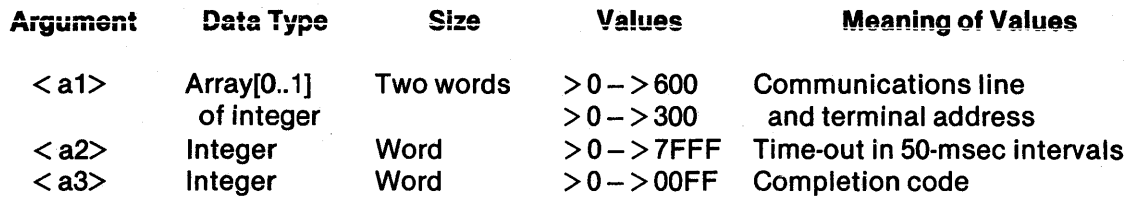

# **Transmit Call:**

 $IFSXML(, , ;$ 

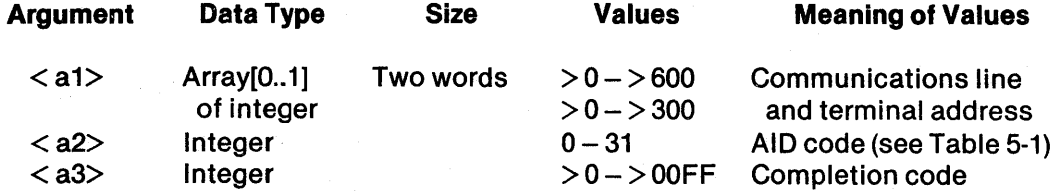

## Close Call:

IFSCLS  $(>, ), );$ 

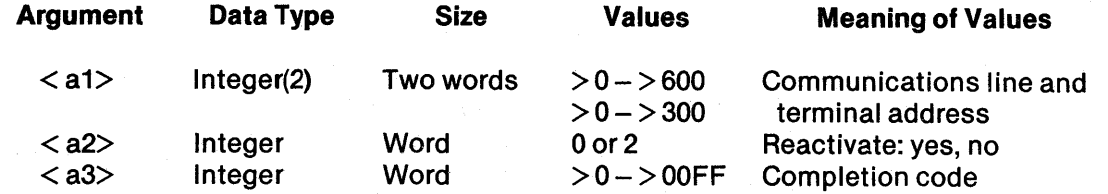

# 5.4.4 990 Assembly Language Call Statements

The following list suggests data structures that your 990 assembly language program can use for each argument of each PSC routine. The list also shows the 990 assembly language call statement for each PSC routine.

## Open Call:

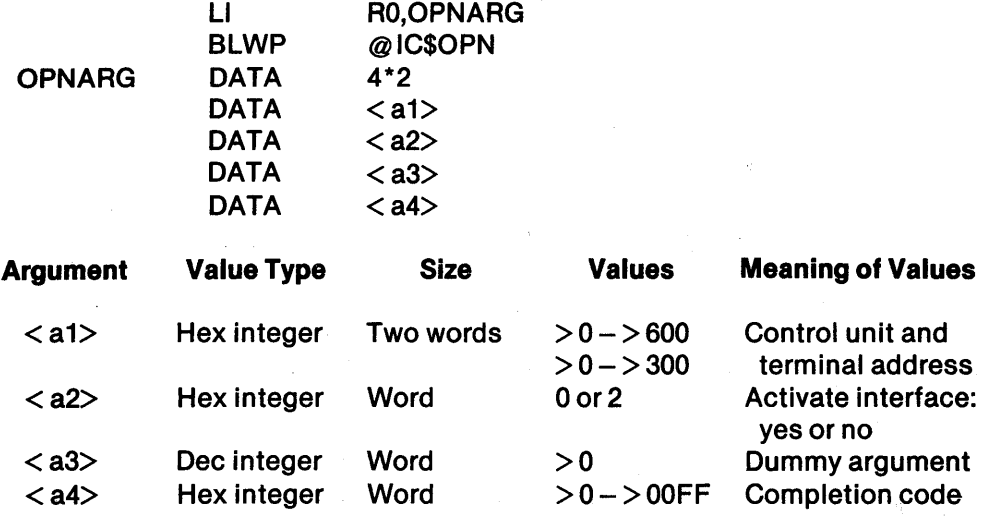

## Fill Call:

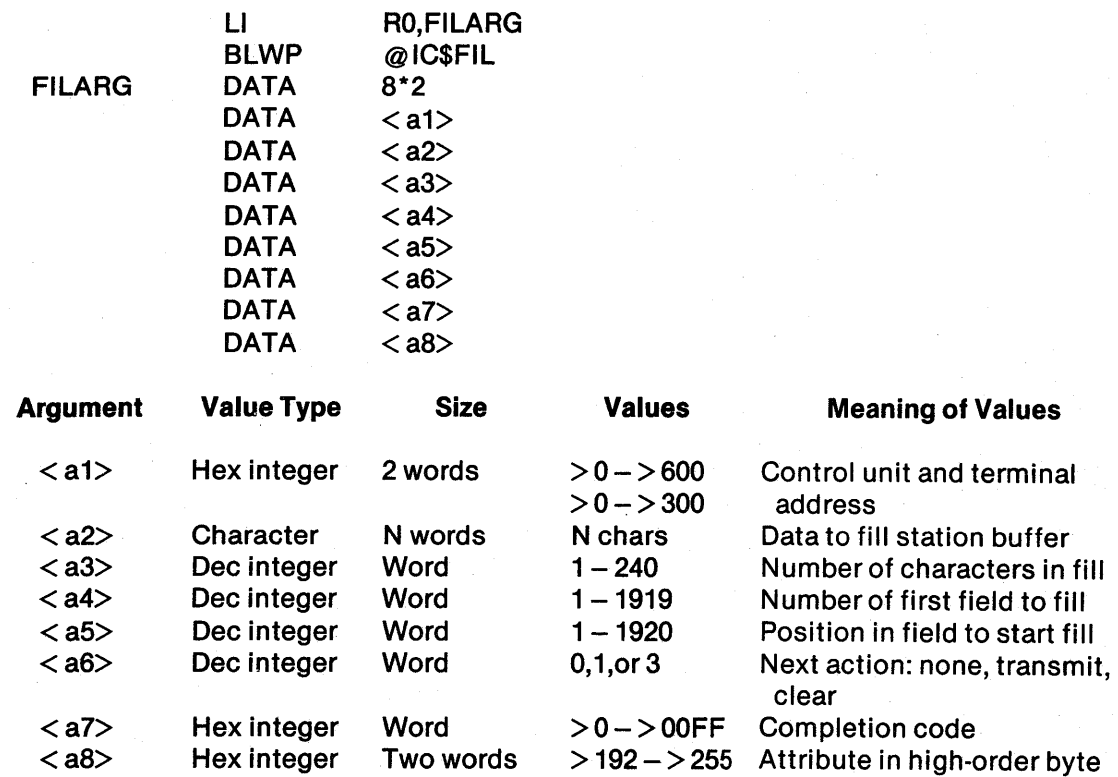

Get Call:

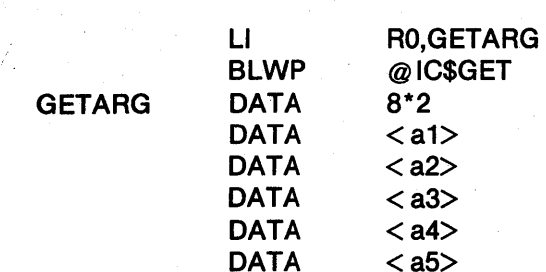

 $DATA$ <br>DATA  $$ 

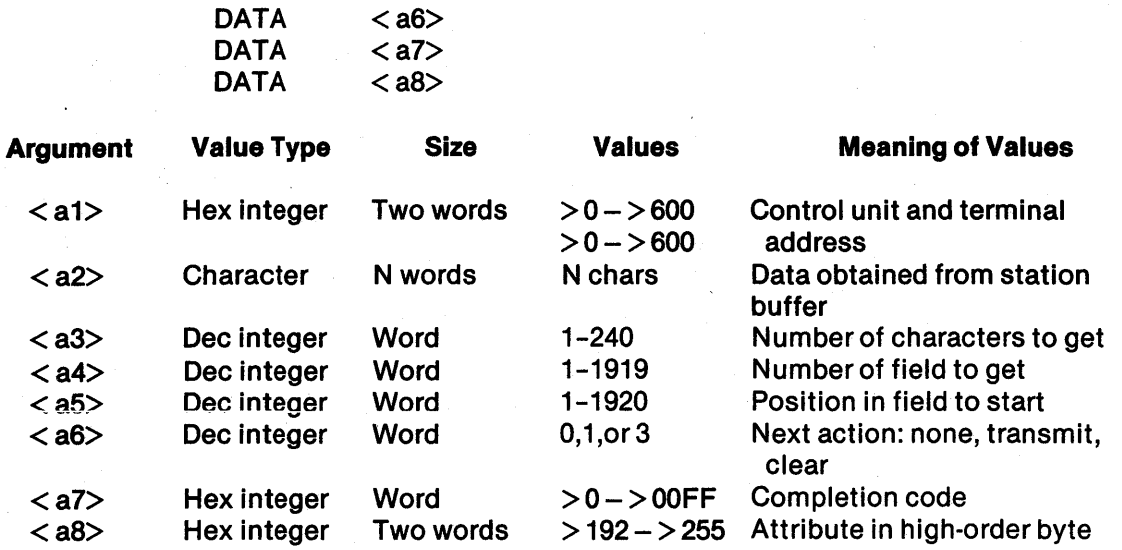

# Attribute Call:

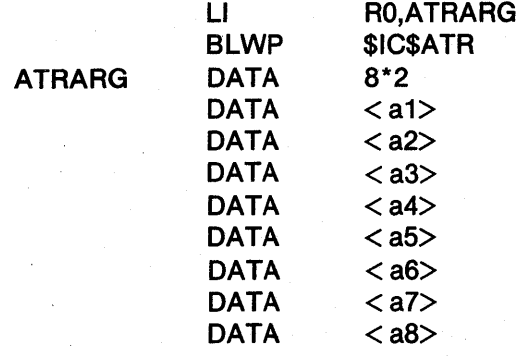

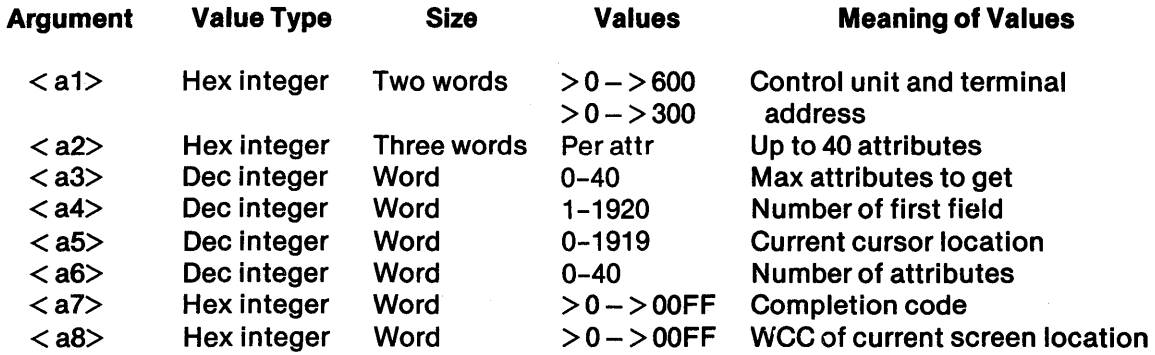

# Time-Out Call:

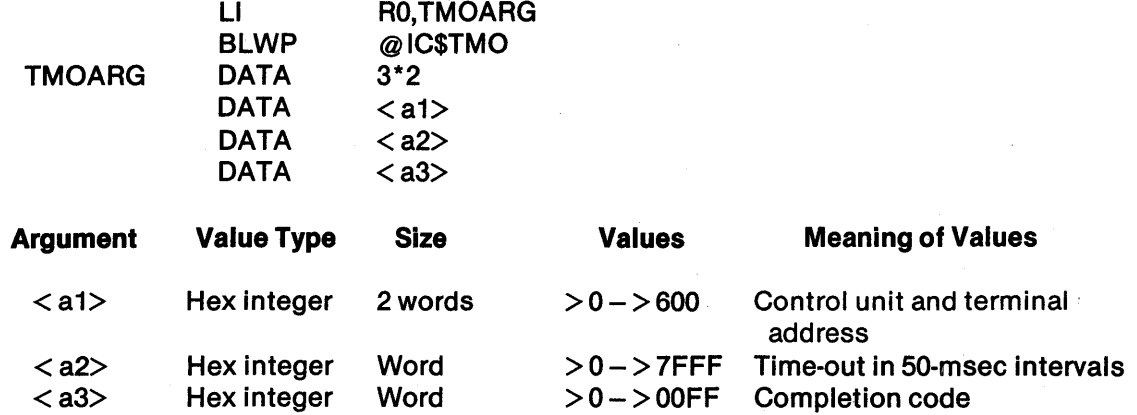

# Transmit Call:

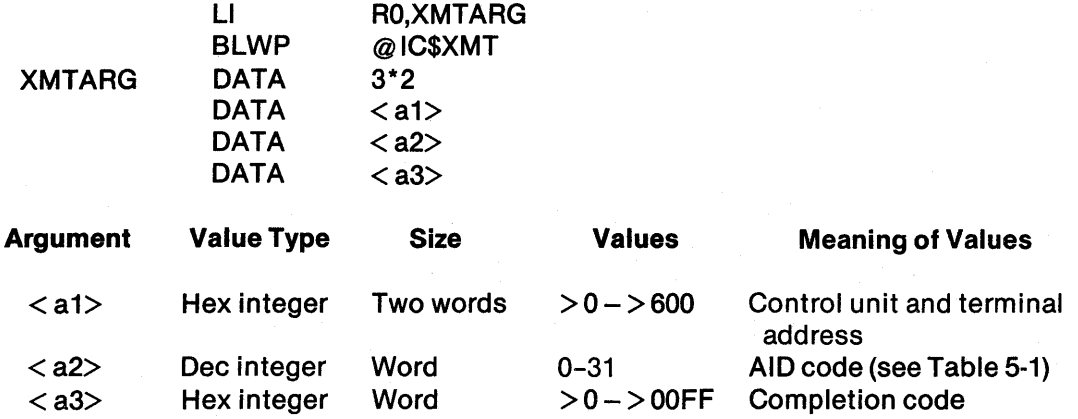

 $\mathcal{A}$ 

Programmed Station Control

#### Close Call:

R.

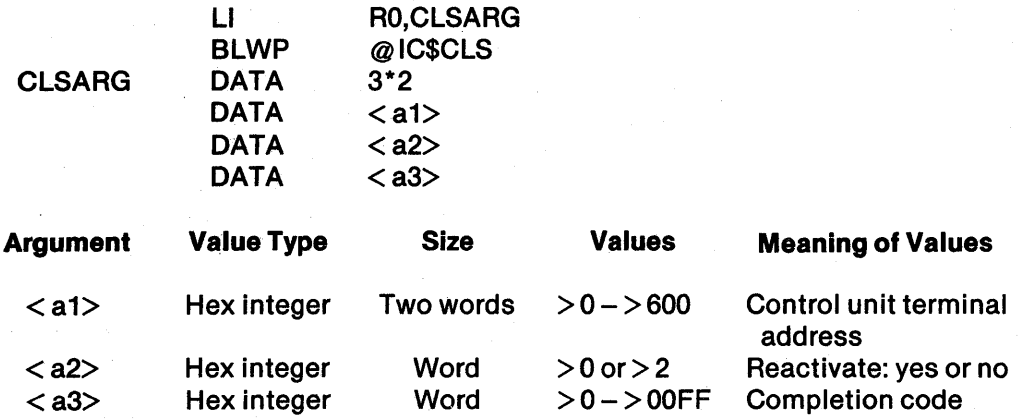

#### 5.4.5 Calling Sequence Examples

Figures 5-7 through 5-10 illustrate a proper calling sequence for each PSC routine in each supported programming language.

```
*<br>* THIS EXAMPLE ILLUSTRATES PSC CALLS AND THE ASSOCIATED<br>* DATA STRUCTURES FOR COBOL. HOWEVER, THE SEQUENCE OF THE CALLS<br>* DOES NOT REFLECT HOW A TYPICAL PSC PROGRAM SHOULD BE STRUCTURED.
IDENTIFICATION DIVISION. 
PROGRAM-ID. PSC.
* 
ENVIRONMENT DIVISION. 
CONFIGURATION SECTION. 
 SOURCE-COMPUTER. TI-990. 
 OBJECT-COMPUTER. TI-990. 
DATA DIVISION. 
WORKING-STORAGE SECTION. 
 01 STATION-ADDRESS. 
     03 ICS-LINE PIC 9(2) COMP-1. 
03 TERM-ADDRESS PIC 9(2) COMP-1. 
01 OPN-ARGUMENTS. 
     03 ACTIVATE PIC 9 COMP-1. 
03 DUMMY PIC 9 COMP-1. 
 01 FIL-ARGUMENTS. 
     03 FILL-BOFFER PIC X(64) DISPLAY. 
03 F ILL-HOW-MANY PIC 9(4) COMP-1. 
03 FILL-FIELD PIC 9(4) COMP-1. 
    03 FILL-HOW-MANY PIC 9(4) COMP-1.<br>
03 FILL-FIELD PIC 9(4) COMP-1.<br>
03 FILL-BEGIN. PIC 9(4) COMP-1.<br>
03 FILL-ACTION PIC 9(4) COMP-1.
                                      PIC 9(4) COMP-1.
    03 FILL-ATTRIBUTE. 
       05 ATTR-BYTE PIC X DISPLAY.<br>05 FILLER PIC X(3) DISPLAY.
                                      PIC X(3) DISPLAY.
```
Figure 5·7. Example COBOL Calls to PSC Routines (Sheet 1 of 3)

01 GET-ARGUMENTS. 03 GET-BUFFER PIC X(64) DISPLAY. 03 GET-HOW-MANY PIC 9(4) COMP-1. 03 GET-FIELD PIC 9(4) COMP-1. 03 GET-BEGIN PIC 9(4) COMP-1.<br>03 GET-ACTION PIC 9(4) COMP-1. GET-ACTION 03 GET-ATTRIBUTE. 05 ATTR-BYTE PIC X DISPLAY.<br>05 FILLER PIC X(3) DISPLAY. PIC X(3) DISPLAY. 01 ATR-BUFFER PIC X(240). 01 ATR-BUF REDEFINES ATR-BUFFER. 03 ATR-BU OCCURS 40 TIMES INDEXED BY ATR-INDX.<br>05 ATR-POS PIC 9(4) C PIC 9(4) COMP-1.<br>PIC X DISPLAY. 05 ATTR-BYTE PIC X DISPLAY.<br>05 FILLER PIC X(3) DISPLAY. OS FILLER PIC X(3) DISPLAY<br>5 ATR-MAXNO PIC 9(2) COMP-1. 03 ATR-MAXNO PIC 9(2) COMP-1. 03 ATR-BEGIN PIC 9(4) COMP-1.<br>03 ATR-CURSOR PIC 9(4) COMP-1. 03 ATR-CURSOR PIC 9(4) COMP-1.<br>03 ATR-RETURNED PIC 9(2) COMP-1. 03 ATR-RETURNED PIC 9(2) COMP-1.<br>03 WCC PIC 9(4) COMP-1. PIC 9(4) 01 TMO-ARGUMENTS.<br>03 TMO-HOW-LONG PIC 9(4) COMP-1. 01 XMT-ARGUMENTS.<br>03 AID-KODE PIC 9(2) COMP-1. 01 CLS-ARGUMENTS. 03 REACTIVATE PIC 9 COMP-1. 01 COMPLETION-KODE PIC 9(4) COMP-1. PROCEDURE DIVISION. OPN-CALL. MOVE 0 TO ICS-LINE. MOVE 05 TO TERM-ADDRESS. MOVE ZERO TO ACTIVATE. MOVE ZERO TO COMPLETION-KODE. CALL "IC\$OPN " USING STATION-ADDRESS ACTIVATE DUMMY COMPLETION-KODE. IF COMPLETION-KODE NOT = ZERO, GO TO ERROR-ROUTINE. FIL-CALL. MOVE "INFORMATION" TO FILL-BUFFER. MOVE 11 TO FILL-HOW-MANY. MOVE 1 TO FILL-FIELD. MOVE 1 TO FILL-BEGIN. MOVE 1 TO FILL-ACTION. CALL "IC\$FIL" USING STATION-ADDRESS FILL-BUFFER FILL-HOW-MANY FILL-FIELD FILL-BEGIN FILL-ACTION COMPLETION-KODE FILL-ATTRIBUTE. IF COMPLETION-KODE NOT = ZERO, GO TO ERROR-ROUTINE. GET-CALL. MOVE 0 TO GET-BUFFER. MOVE 64 TO GET-HOW-MANY. MOVE 1 TO GET-FIELD. MOVE 1 TO GET-BEGIN. MOVE 3 TO GET-ACTION. MOVE 0 TO GET-ATTRIBUTE. CALL "ICSGET" USING STATION-ADDRESS GET-BUFFER GET-HOW-MANY GET-BEGIN GET-ACTION COMPLETION-KODE GET-ATTRIBUTE. IF COMPLETION-KODE NOT = ZERO, GO TO ERROR-ROUTINE.

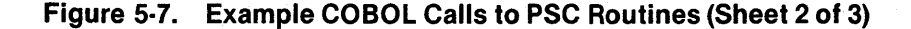

```
ATR-CALL. 
    MOVE 24 TO ATR-MAXNO. 
     MOVE 5 TO ATR-BEGIN.<br>CALL ''IC$ATR'' USING STATION-ADDRESS ATR-BUFFER ATR-MAXNO
          ATR-BEGIN ATR-CURSOR ATR-RETURNED COMPLETION-KODE WCC. 
    IF COMPLETION-KODE NOT = ZERO, GO TO ERROR-ROUTINE. 
TMO-CALL. 
    MOVE 2 TO TMO-HOW-LONG. 
    CALL "ICSTMO" USING STATION-ADDRESS TMO-HOW-LONG 
                           COMPLETION-KODE. 
    IF COMPLETION-KODE NOT = ZERO, GO TO ERROR-ROUTINE. 
XMT-CALL. 
     MOVE 0 TO AID-KODE.<br>CALL ''IC$XMT'' USING STATION-ADDRESS AID-KODE COMPLETION-KODE.
    IF COMPLETION-KODE NOT = ZERO, GO TO ERROR-ROUTINE. 
CLS-CALL. 
     MOVE 0 TO REACTIVATE.<br>CALL ''IC$CLS'' USING STATION-ADDRESS REACTIVATE
                           COMPLETION-KODE. 
    IF COMPLETION-KODE NOT = ZERO, GO TO ERROR-ROUTINE. 
ERROR-ROUTINE.
```
MOVE 2 TO REACTIVATE.<br>CALL ''IC\$CLS'' USING STATION-ADDRESS REACTIVATE COMPLETION-KODE. END-PROGRAM.

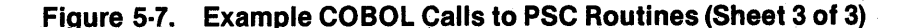

```
C THIS EXAMPLE IS WRITTEN FOR THE FORTRAN 78 COMPILER AND<br>C ILLUSTRATES PSC CALLS AND THE ASSOCIATED DATA
C ILLUSTRATES PSC CALLS AND THE ASSOCIATED DATA 
C STRUCTURES. THE SEQUENCE OF THE CALLS IS NOT 
C REPRESENTATIVE OF THE STRUCTURE OF A TYPICAL 
C PSC PROGRAM.
```
INTEGER CCODE

C COMPLETION CODE FOR ALL ARGUMENTS

INTEGER ADDR(Z)

C CONTROL UNIT ADDRESS AND TERMINAL ADDRESS, <A1> FOR EACH CALL

CHARACTER \* 240 BUFFER

C ATTRIBUTE BUFFER - <A2> OF FILL AND GET ROUTINES

INTEGER ATR CHAR(Z)

C ATTRIBUTE CHARACTER FOR FILL, GET AND RETRIEVE ATTRIBUTES ROUTINE INTEGER DUMMY

C DUMMY -- <A3> OF OPEN, NOT USED

INTEGER FILL CNT, FILL FIELD, FILL START INTEGER FILL NEXT

```
C FILL COUNT, FIELD, START FIELD, AND NEXT ACTION FOR FILL ROUTINE 
      INTEGER GET CNT, GET FIELD, GET START, GET NEXT
```
Figure 5-8. Example FORTRAN Calls to PSC Routines (Sheet 1 of 3)

INTEGER ATR COUNT, ATR START, ATR CURSOR, ATR TOT, WCC C NUMBER OF CHARACTERS REQUESTED, START FIELD, CURSOR LOCATION, C NUMBER OF CHARACTERS ACTUALLY RETRIEVED FOR RETRIEVE ATTRIBUTES<br>C ROUTINE, AND WCC. ROUTINE, AND WCC. INTEGER TIME OUT INTERVALS C TIME OUT INTERVALS FOR WAIT ROUTINE INTEGER TRANSMIT AID CODE C AID CODE FOR TRANSMIT ROUTINE INTEGER CLS OP C TERMINATE/DO NOT TERMINATE ARGUMENT FOR CLOSE ROUTINE EXTERNAL IFSOPN EXTERNAL IFSFIl EXTERNAL IFSGET EXTERNAL IFSATR EXTERNAL IFSTMO EXTERNAL IFSXMT EXTERNAL IFSCLS C DECLARE PSC ROUTINES AS EXTERNAL SUBPROGRAMS C OPEN ROUTINE CALL<br>C -- AUTOSELECT C --- AUTOSELECT CONTROL UNIT AND CRT TERMINAL ADDRESS,<br>C 00 NOT ACTIVATE. DO NOT ACTIVATE. ADDR(1)=>200 ADDR(2)=>200 ACT=O DUMMY=O CCODE=O CALL IFSOPNCADDR, ACT, DUMMY, CCODE) IF CCCODE.NE.O) GO TO 999 C FILL ROUTINE CALL BUFFER='Log-on sequence here.' FILL CNT=20 FILL FIELD=2 FILL START=1 FILL NEXT=1 CALL IFSFILCADDR,BUFFER,FILL CNT,FILL FIELD,FILL START,FILL NEXT, X CCODE, ATR CHAR) IF CCCODE.NE.O) GO TO 999 C GET ROUTINE CALL GET CNT=80 GETFIELD=4 GET START=1 GET NEXT=O CALL IFSGETCADDR,BUFFER,GET CNT,GET FIELD,GET START, X GET NEXT,GET ATTR,CCODE) IF CCCODE.NE.O) GO TO 999 C ATTRIBUTE ROUTINE ATR COUNT=40 ATR START=10 CALL IFSATRCADDR,ATR BUF,ATR COUNT,ATR START, X ATR CURSOR,ATR TOT,CCODE,WCC) IF CCCODE.NE.O) GO TO 999

C GET COUNT, FILED, START FIELD, AND NEXT ACTION FOR GET ROUTINE

### Figure 5·8. Example FORTRAN Calls to PSC Routines (Sheet 2 of 3)

C TIME-OUT ROUTINE

```
TIME OUT INTERVALS=2 
CALL IFSTMO(ADDR, TIME OUT INTERVALS, CCODE) 
IF (CCODE.NE.O) GO TO 999
```
C TRANSMIT ROUTINE

TRANSMIT AID CODE=O<br>CALL IFSXMT(ADDR, TRANSMIT AID CODE, CCODE)<br>IF (CCODE.NE.O) GO TO 999

C CLOSE ROUTINE WITH TERMINATE OPTION

999 CLOSE OP=2 CALL IFSCLS(ADDR, CLOSE OP, CCODE)

END

## Figure 5·8. Example FORTRAN Calls to PSC Routines (Sheet 3 of 3)

PROGRAM PSC EXAMPLE;

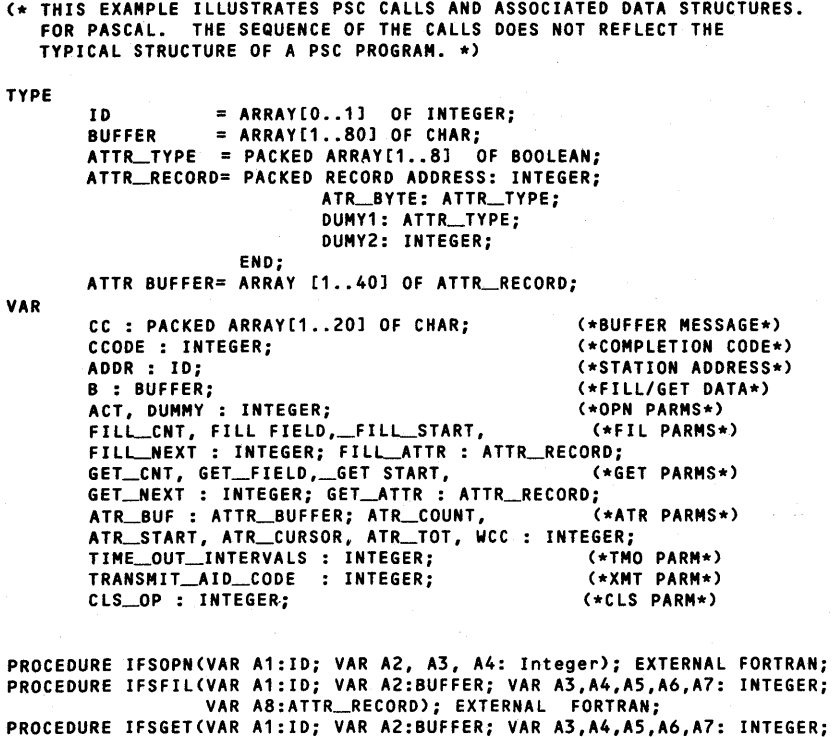

PROCEDURE IFSGET(VAR A1:ID; VAR A2:BUFFER; VAR A3,A4,A5,A6,A7: INTEGER;<br>var A8:ATTR\_RECORD); EXTERNAL FORTRAN;<br>PROCEDURE IFSATR(VAR A1:ID; VAR A2:ATTR\_BUFFER; VAR A3,A4,A5,A6,A7 ,A8:<br>INTEGER); EXTERNAL FORTRAN; PROCEDURE IFSTMO(VAR A1:ID; VAR A2,A3: INTEGER); EXTERNAL FORTRAN;<br>PROCEDURE IFSXMT(VAR A1:ID; VAR A2,A3: INTEGER); EXTERNAL FORTRAN;<br>PROCEDURE IFSCLS(VAR A1:ID; VAR A2,A3: INTEGER); EXTERNAL FORTRAN;

Figure 5·9. Example Pascal Calls to PSC Routines (Sheet 1 of 2)

```
PROCEDURE RPTERR(VAR A1:ID; YAR A2,A3: INTEGER); 
      BEGIN 
          (* REPORT ERROR CONDITION TO SOME RETRIEVABLE STRUCTURE*) 
          CLS_OP := 2; (*ALWAYS CLOSE PSC EMULATOR WITH TERMINATE OPTION*)
          IFSCLS(ADDR, CLS_OP, CCODE)
      END; 
BEGIN 
  OPEN: BEGIN 
         ADDR[Ol:=#0200i ADDR[11:=#0200; C*STATION ADDRESS: AUTOSELECT 
                                                   TYPE CRT*) 
        ACT:=Oi (*SET ACTIVATION VARIABLE TO ZERO*) 
         DUMMY:=O;               (*DUMMY ARGUMENT*)<br>CCODE:=O;                (*SET COMPLETION C
                                                 (*SET COMPLETION CODE TO ZERO*)<br>(*CALL OPEN ROUTINE*)
         IFSOPN (ADDR, ACT, DUMMY, CCODE);
         IF CCODE <> 0 THEN RPTERR(ADDR,CLS __ OP ,CCODE) 
C*REPORT ERROR PROCEDURE*) 
         ENDi 
  FILL: BEGIN 
        B::CC:='Please Enter Your ID'; (*MESSAGE TO PUT IN STATION BUFFER*)<br>FILL_CNT:=20; FILL_FIELD:=2; (*TWENTY CHARACTERS TO FIELD TWO*
         FILL-CNT:=20i FILL-FIELD:=2i C*TWENTY CHARACTERS TO FIELD TWO*) 
                                                  (*START AT POSITION ONE, TRANSMIT*)
         IFSFILCADDR,B, FILL-CNT,FILL-FIELD,FILL-START,FILL __ NEXT ,CCODE,FILL-ATTR); 
         IF CCODE <> 0 THEN RPTERR(ADDR, CLS_OP,CCODE)
                                                 (*REPORT ERROR PROCEDURE*) 
          ENDi 
  GET: BEGIN<br>GET_CNT:=80; GET_FIELD:=4;
                                                  G*EIGHTY CHARACTERS FROM FIELD FOUR*)
         GET_START:=1;   GET__NEXT:=5;       (*START AT POSITION ONE, NO ACTION*)<br>IFSGET(ADDR,B,  GET_CNT,GET_FIELD,GET_START,GET_NEXT,  CCODE,GET  ATTR);
        IF CCODE <> 0 THEN RPTERR(ADDR, CLS_OP,CCODE)
                                                 C*REPORT ERROR CONDITION*) 
          END; 
 ATTRIBUTE: BEGIN<br>ATR__COUNT:=40; ATR_START:=10;
                                                  ATR __ COUNT:=40; ATR __ START:=10; C*FORTY ATTRIBUTES, START FIELD 10*) 
         IFSATR (ADDR, ATR __ BUF ,ATR __ COUNT, ATR __ START, ATR __ CURSOR, ATR __ TOT, CCODE, WCC); 
         IF CCODE <> 0 THEN RPTERR(ADDR, CLS_OP ,CCODE)<br>(*REPORT ERROR PROCEDURE*)
          END; 
  TIME OUT: BEGIN<br>TIME OUT INTERVALS:=2;
                                                  (x+WAIT TWO 50 MSE INTERVALS*)IFSTMO(ADDR, TIME_OUT_INTERVALS, CCODE);<br>IF CCODE <> 0 THEN RPTERR(ADDR, CLS_OP ,CCODE)
                                                 C*REPORT ERROR PROCEDURE*) 
          END; 
  TRANSMIT: BEGIN<br>TRANSMIT_AID_CODE:=0;
                                                 (*SET AND CODE TO ENTER*)IFSXMT(ADDR, TRANSMIT_AID_CODE, CCODE);
         IF CCODE <> 0 THEN RPTERR(ADDR, CLS_OP, CCODE)
                                                 (*REPORT ERROR PROCEDURE*) 
          END; 
  CLOSE: BEGIN 
         IFSCLS(ADDR, CLOSE_OP, CCODE);
         IF CCODE \leftrightarrow 0 THEN RPTERR(ADDR, CLS_OP, CCODE)
                                                 (*REPORT ERROR PROCEDURE*) 
          ENDi 
       OTHER ROUTINES AND CODE...
\epsilon\star)
END.
```
Figure 5·9. Example Pascal Calls to PSC Routines (Sheet 2 of 2)

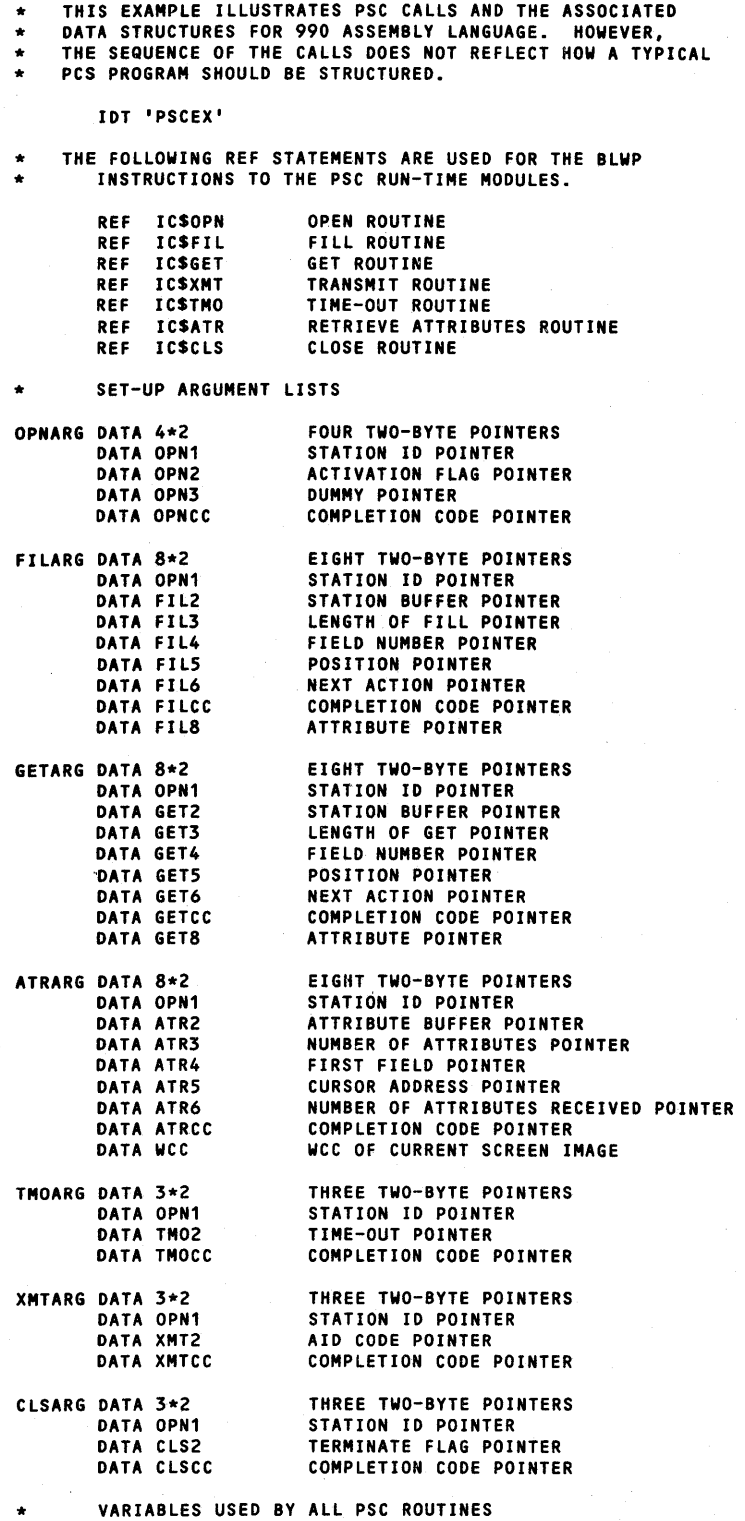

Figure 5·10. Example 990 Assembly Language Call Examples (Sheet 1 of 3)

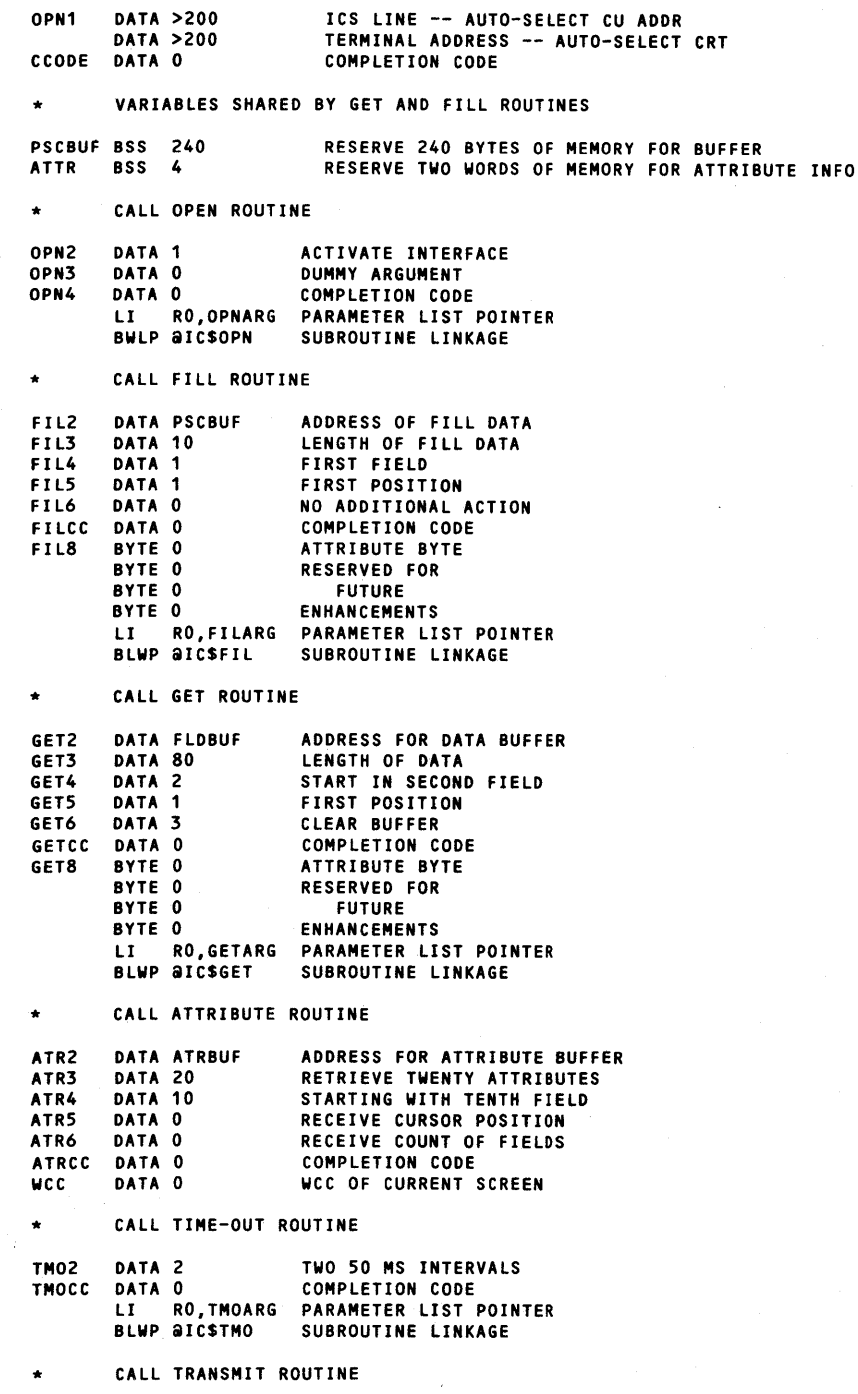

Figure 5·10. Example 990 Assembly Language Call Examples (Sheet 2 of 3)

XMT2 XMTCC DATA 0 DATA 2 LI RO,XMTARG PARAMETER LIST POINTER BWLP aIC\$XMT AID conE COMPLETION CODE SUBROUTINE LINKAGE CALL CLOSE ROUTINE CLS<sub>2</sub> CLSCC DATA 0 DATA 0 LI RO,CLSARG PARAMETER LIST POINTER<br>BLWP aic\$Cls SUBROUTINE LINKAGE END ALLOW REACTIVATION COMPLETION CODE

Figure 5·10. Example 990 Assembly Language Call Examples (Sheet 3 of 3)

#### 5.5 LINKING PSC PROGRAMS

User-written programs must link in the PSC routines before execution. To include the necessary modules in a link stream, each individual object module is explicitly referenced by using an INCLUDE command, and a LIBRARY command is used to reference the DNOS 3270 ICS object library directory.

In addition to the modules required specifically for PSC programs, each language requires one or more libraries to be referenced in the link control stream. Exactly which modules are required depends upon the language utilities you use in your program. Many of these modules are optional. Refer to the programmer's manual for the language you are using to find out exactly what modules are required for your PSC program.

The DNOS Link Editor resolves references to the PSC routines when you include a LIBRARY statement referencing the ONOS 3270 ICS object library directory in your link control stream along with the required PSC object module and any optional modules. The patch object module is referenced in the following examples by the pathname (PSCPAT). The patch module is required because it provides patch area to the other PSC object modules. After each relink of your PSC program, you must then apply the patches to the PSC object modules before executing your program. The procedure that applies the patches is described in paragraph 5.6. You need to save the link map that the DNOS linker produces from your link control stream in order to apply the patches.

The following three facts must be considered when linking the user task:

- You must assign the PSC task a priority that matches the priority level of the ICSPSC task. The ICSPSC task is installed with a priority of three, and unless that is modified, your user-written PSC task must also be installed with a priority level of three. The ICSPSC task is located under the pathname .S\$COMMON.
- You should not install your PSC task as replicatable if you link the PSC subroutine object modules in the procedure segment of your task. If your link control stream specifies FORMAT IMAGE REPLACE, the link editor installs your program as replicatable. The Modify Task Entry (MTE) procedure allows you to change your program to nonrepli· eatable. Refer to the ONOS System Command Interpreter Reference Manual for informa· tion concerning the MTE procedure.
If you intend to activate your PSC program with one of the language activation commands and you want the PSC Emulator to rebid your task, your task must reside in the DNOS system program file, S\$SHARED. If your program closes the PSC Emulator with the Do not terminate option, the PSC Emulator rebids your task when it receives data from the ICS line. If your task does not reside in .S\$SHAREO, the PSC Emulator returns a program file error.

The actual pathnames of the PSC object modules vary depending on whether you received ICS on disk media as opposed to magnetic tape media or as an add-on package. If you received the object package as an add-on package or on magnetic tape media, the object library directory pathname is as follows:

#### .ON03270.0BJ

If you received ICS on disk media, the object library directory path name is as follows:

#### ON03270.0BJ

You can place the object library on any available disk media that you desire. If you plan to do extensive PSC development work on your system, it is recommended that you copy the necessary ICS object modules onto a permanently installed disk. This operation can be specified during ICS object installation. Refer to Section 6 of the DNOS ICS Object Installation Guide. If you relocate the object library, remember that you must use the new pathname in the link control stream. The following examples assume that the object library directory is DN03270.0BJ.

## **EXAMPLE**

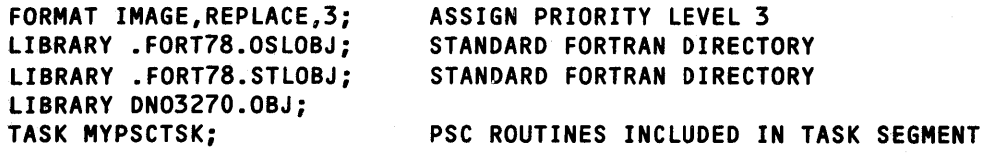

-Required Modules: Use these for all applications.-

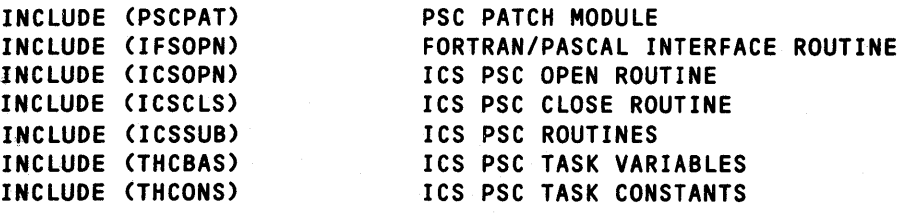

- Optional Modules: Use these if needed by application. -

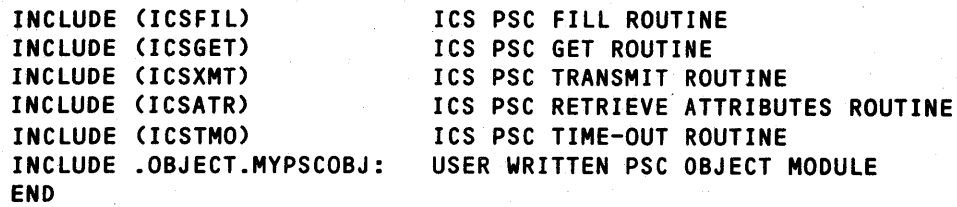

2302670-9701

Note that two of the libraries referenced are specifically required for FORTRAN programs. Refer to the programmer's guide for the language you are using to determine which libraries or modules are required for your program. For further information concerning the Link Editor refer to the DNOS Link Editor Reference Manual. Refer to the DNOS 3270 ICS Release Information, current release, for other programming languages examples.

## 5.6 PATCH ICS PSC USER TASK - PTPSC

The following paragraphs describe how to apply the current patches to the PSC routines linked with your PSC program. You must perform this procedure after each relink of your program before you can successfully execute your PSC program. It is assumed that you included the object module DN03270.0BJ.PSCPAT (patch module) in your link control stream or that you used the library method when linking. If you have relocated the ICS object library, the first element (or elements) of this pathname are different. Use the pathname that defines the current location of this library. It is also assumed that the object modules for the PSC routines were included in the task segment of your program.

ICS provides a procedure that executes a batch stream that applies the current patches to the object modules of the PSC routines. Patches are sent with each new update of ICS. To apply the latest patches to the PSC routines, enter PTPSC in response to the SCI prompt. The following display appears:

[ ] PTPSC

```
PATCH ICS USER TASK 
       SYSTEM DISK/VOLUME NAME: 
      EMULATOR OBJECT PATHNAME: 
            LISTING ACCESS NAME: 
               PSC USER LINKMAP: 
         PSC USER PROGRAM FILE: 
             PSC USER TASK NAME:
```
The command prompts and appropriate responses are as follows:

## SYSTEM DISK/VOLUME NAME

Enter the name of the system disk where the communications utilities reside. This information is needed for the system to keep track of patch information for debugging purposes. Use the same system disk name used throughout the communications procedure.

## EMULATOR OBJECT PATHNAME

Enter the pathname of the directory where the ICS PSC patch file resides. Remember where you store this patch file when you receive it from your customer representative. If your customer representative has sent you no new patch files since you received ICS, you must still apply the PSC patches that accompany the ICS release that you received. This patch file is located under the pathname  $\lt$  ICS object> .PAT.PSC3270, where  $\lt$  ICS object> represents the directory containing the ICS object directory. Standard object installation from hard disk media uses the pathname DNO3270.OBJ for the ICS object directory. If you receive ICS as an add on package use the pathname .DNO3270.

## LISTING ACCESS NAME

Enter the name of the file where the PTPSC procedure writes the patch listing. Upon completion of this procedure, examine this file to determine if any errors occurred. The volume and directories specified in the pathname must already exist, and the directory under which the file is to be written must have space for one more file. If these conditions are met, the procedure automatically creates the listing file.

#### PSC USER LlNKMAP

Enter the pathname of the file containing the link map generated when you linked your PSC program. That pathname should be the same pathname specified as the LISTING ACCESS NAME when you perform the Execute Link Editor (XLE) command.

## PSC USER PROGRAM FILE

Enter the name of the program file in which the user tasks resides.

### PSC USER TASK NAME

Enter the name of the PSC task that you wrote. This is the same name used in the PHASE or TASK statement of your link control stream.

Upon completion of the patch application, the following message is written to the station where the procedure was invoked:

ICS PSC USER TASK PATCH PROCESS COMPLETE n ERRORS IN PATCH STREAM <listing access name>

If the value of n is nonzero, examine the listing file you specified to determine what error(s) occurred. Refer to the DNOS Messages and Codes Reference Manual to discover the meaning of any errors returned. If any errors occur, correct the problem and reexecute the procedure. If no errors occur, you are ready to execute your PSC program. If your application links the PSC runtime in a nonreplicatable procedure, then a dummy link map must be generated in order to apply PSC patches. You can do this by editing the link control stream to include the PSC runtime and other modules of the procedure segment in the task segment. The resulting linkmap should return the same value for the starting address of the PSC runtime. You need to do so because PTPSC assumes the PSC runtime is linked in the task segment.

## 5.7 EXECUTE PSC TASK - XPSC

The SCI command procedure XPSC bids a PSC task to run in the background mode. Enter XPSC in response to the SCI prompt. The following display appears:

[ ] XPSC

EXECUTE ICS PROGRAMMED STATION CONTROL COMMUNICATIONS LINE NAME: TERMINAL AODRESS(O-31): TERMINAL TYPE(CRT/PRT): USER PROGRAM FILE ACNM: USER TASK NAME:

If you enter null values in response to the COMMUNICATIONS LINE NAME and the TERMINAL AOORESS(O-31) prompts, ICS automatically selects them for you, provided that you specify the type of terminal address that your program requires. If you do not specify the type of terminal address required, ICS cannot automatically select the communications line name and an available terminal address.

The user-written PSC program can also select these addresses in the Open call. If your program specifies values for the communications line name or terminal address in  $\langle a1 \rangle$  for all of the PSC call statements, you must specify the same values when executing the XPSC command. You can use a control unit address in  $\langle a1 \rangle$  and a communications line name during XPSC if they both identify the same ICS communications line. If you specify auto-select by using a null value when executing XPSC, you must also specify auto-select in < a1> for the ICSOPN call in PSC program (see paragraph 5.2.4.1). In both cases, you must specify the terminal type. The program file name, and task name or 10 must be specified to identify the user-written task to be bid.

To simplify the operation for your data entry personnel, you may wish to create your own com- . mand procedure for activating each PSC task installed on your system. Modify the XPSC procedure by placing the required values for your PSC task in the parameters used in the bid primitive. Remember not to duplicate the name of an installed SCI command procedure when naming your customized procedure.

You can also use one of the following language activation procedures provided by the DNOS operating system:

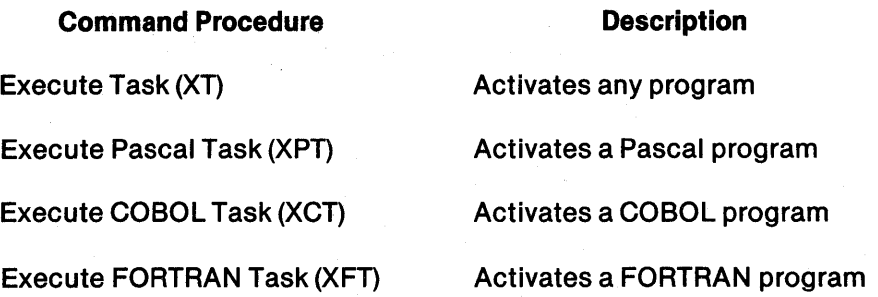

If you use one of these procedures to activate your PSC program, your program must provide the parameters that the XPSC command prompts identify by using the PSC routine call arguments. If your program issues a Close call specifying Do not terminate, the PSC Emulator attempts to rebid your program when it receives data from the ICS line. If you activate your program by using one of the language activation procedures and your program subsequently issues a Close call that specifies Do not terminate, the PSC Emulator can only rebid your task if you installed it in the .S\$SHARED system program file.

# **Appendix A**

## **Keycap Cross-Reference**

Generic keycap names that apply to all terminals are used for keys on keyboards throughout this manual. This appendix contains specific keyboard information to help you identify individual keys on any supported terminal. For instance, every terminal has an Attention key, but not all Attention keys look alike or have the same position on the keyboard. You can use the terminal information in this appendix to find the Attention key on any terminal.

The terminals supported are the 931 VOT, 911 VDT, 915 VDT, 940 EVT, the Business System terminal, and hard-copy terminals (including teleprinter devices). The 820 KSR has been used as a typical hard-copy terminal. The 915 VOT keyboard information is the same as that for the 911 VOT except where noted in the tables.

Appendix A contains three tables and keyboard drawings of the supported terminals.

Table A-1 lists the generic keycap names alphabetically and provides illustrations of the corresponding keycaps on each of the currently supported keyboards. When you need to press two keys to obtain a function, both keys are shown in the table. For example, on the 940 EVT the Attention key function is activated by pressing and holding down the Shift key while pressing the key labeled PREV FORM NEXT. Table A-1 shows the generic keycap name as Attention, and a corresponding illustration shows a key labeled SHIFT above a key named PREV FORM NEXT.

Function keys, such as F1, F2, and so on, are considered to be already generic and do not need further definition. However, a function key becomes generic when it does not appear on a certain keyboard but has an alternate key sequence. For that reason, the function keys are included in the table.

Multiple key sequences and simultaneous keystrokes can also be described in generic keycap names that are applicable to all terminals. For example, you use a multiple key sequence and simultaneous keystrokes with the log-on function. You log on by pressing the Attention key, then holding down the Shift key while you press the exclamation (!) key. The same information in a table appears as Attention/(Shift)!.

Table A-2 shows some frequently used multiple key sequences.

Table A-3 lists the generic names for 911 keycap designations used in previous manuals. You can use this table to translate existing documentation into generic keycap documentation.

Figures A-1 through A-5 show diagrams of the 911 VDT, 915 VDT, 940 EVT, 931 VDT, and Business System terminal, respectively. Figure A-6 shows a diagram of the 820 KSR.

2274834 (1/14)

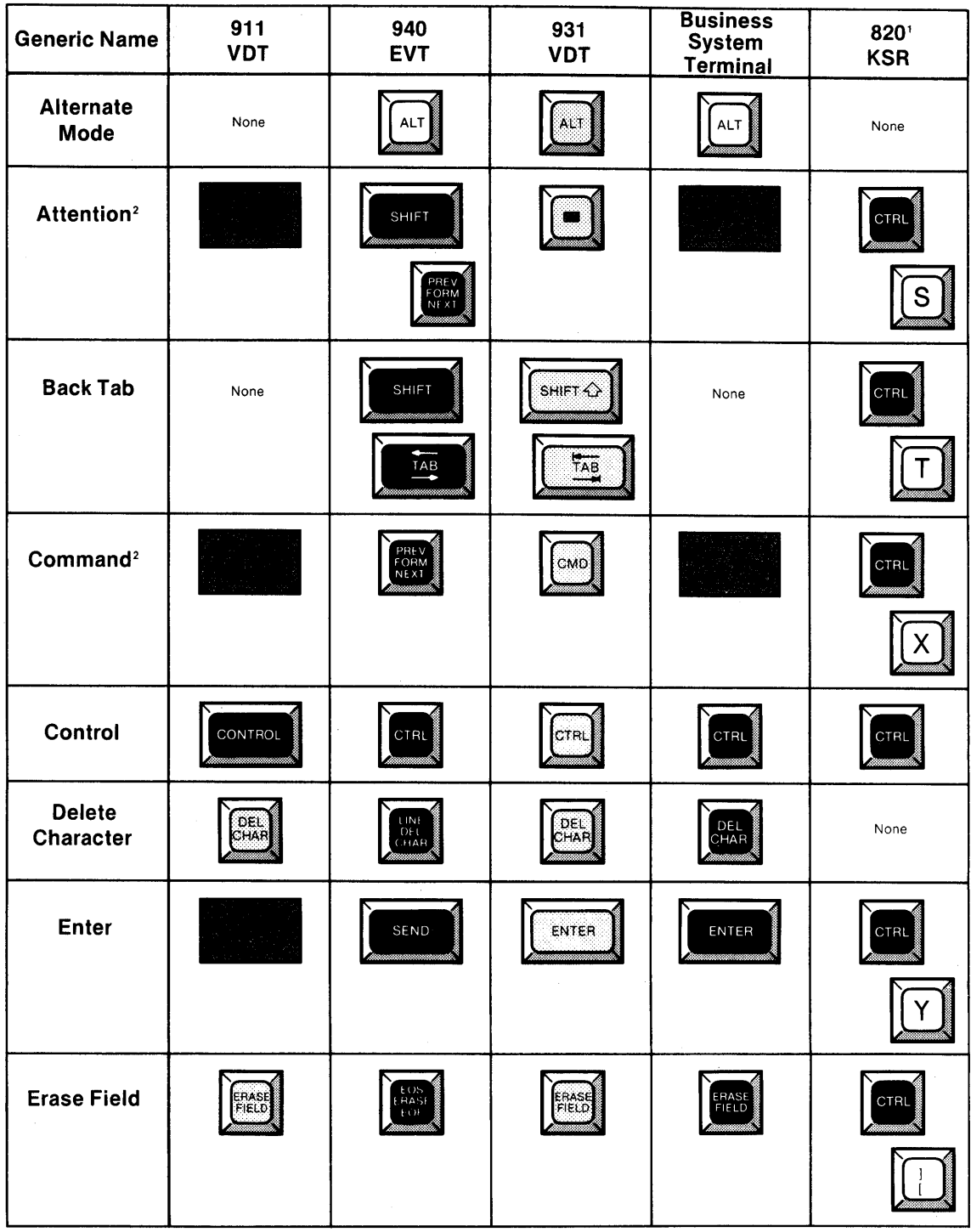

## Table A-1. Generic Keycap Names

#### Notes:

'The 820 KSR terminal has been used as a typical hard-copy terminal with the TPD Device Service<br>Routine (DSR). Keys on other TPD devices may be missing or have different functions.

<sup>2</sup>On a 915 VDT the Command Key has the label F9 and the Attention Key has the label F10.

2284734 (2/14)

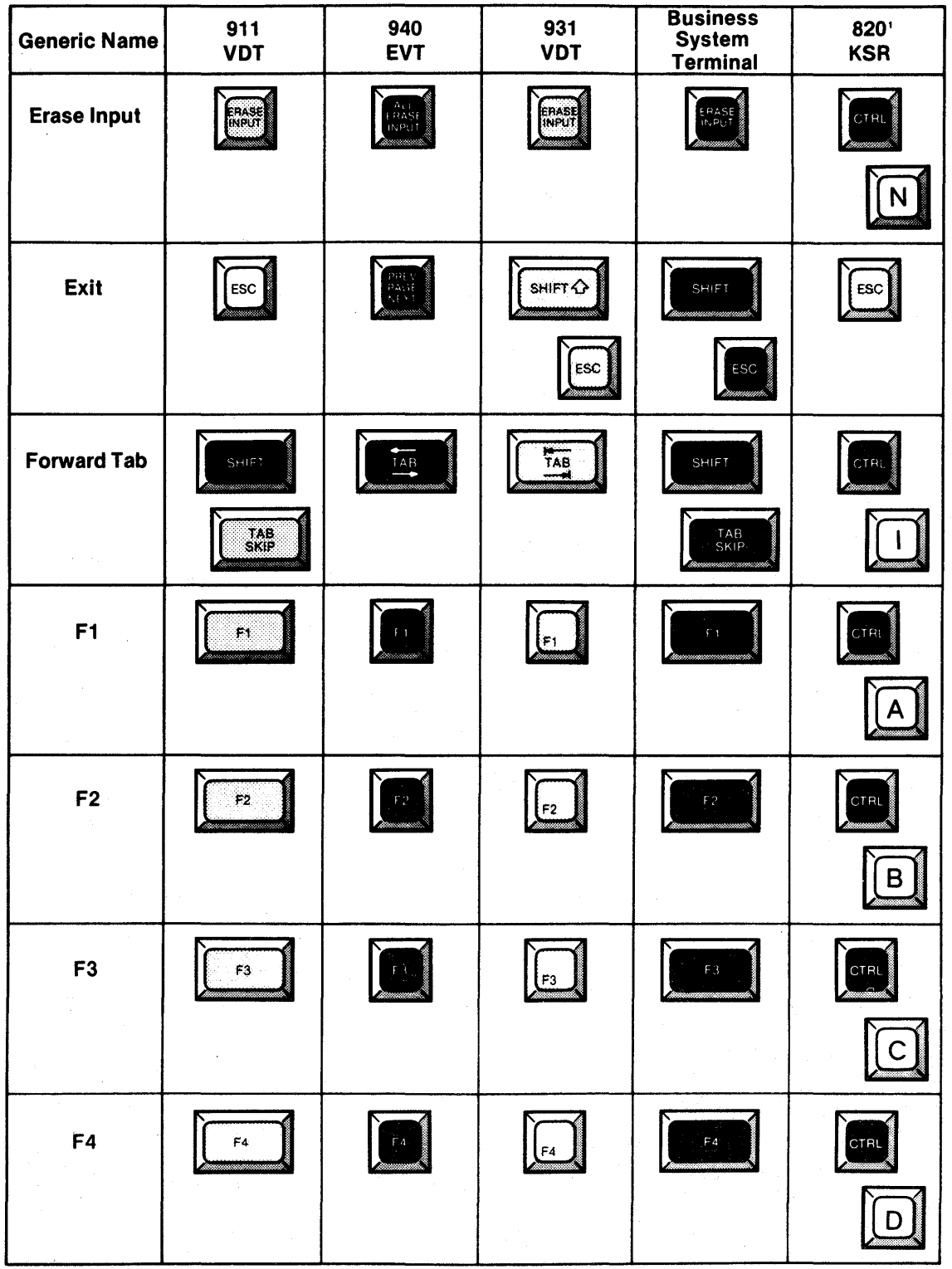

Table A-1. Generic Keycap Names (Continued)

#### Notes:

'The 820 KSR terminal has been used as a typical hard-copy terminal with the TPD Device Service<br>Routine (DSR). Keys on other TPD devices may be missing or have different functions.

2284734 (3/14)

2302670-9701

| <b>Generic Name</b> | 911<br><b>VDT</b>   | 940<br><b>EVT</b>         | 931<br><b>VDT</b> | <b>Business</b><br>System<br>Terminal   | 8201<br><b>KSR</b>                  |
|---------------------|---------------------|---------------------------|-------------------|-----------------------------------------|-------------------------------------|
| F <sub>5</sub>      | -65                 | $\mathbb{F}^{L_1}$        | ٦.                | $\left\{ \mathcal{F}_{\lambda}\right\}$ | $64\%$<br>E                         |
|                     |                     |                           |                   |                                         |                                     |
| F6                  | F6.                 | $\bar{f}$ 6.              | Œ.                | $\frac{1}{2} \, \ell_1$                 | CTR.<br>F                           |
| F7                  | $\mathbf{r}$        | $\mathcal{F} \mathcal{J}$ | Œ.                | $\bar{1}$ /                             | $\tilde{G}$ ( $\tilde{\tilde{P}}$ ) |
| F <sub>8</sub>      | FB                  | $\bar{r}$ 8               | 58                | $\mathop{\text{F8}}$                    | CTRL<br>W                           |
| F9                  | CONTROL             | $\mathbf{e}_{A_j}$        | <b>F9</b>         | SHIFT<br>F1                             | CTRL                                |
| F10                 | <b>CONTROL</b><br>Q | F10                       | F10               | <b>SHIFT</b><br>F <sub>2</sub>          | CTRL<br>Z                           |

**Table A·1. Generic Keycap Names (Continued)** 

 $\lambda$ 

Notes:

'The 820 KSR terminal has been used as a typical hard-copy terminal with the TPD Device Service Routine (DSR)\_ Keys on other TPD devices may be missing or have different functions.

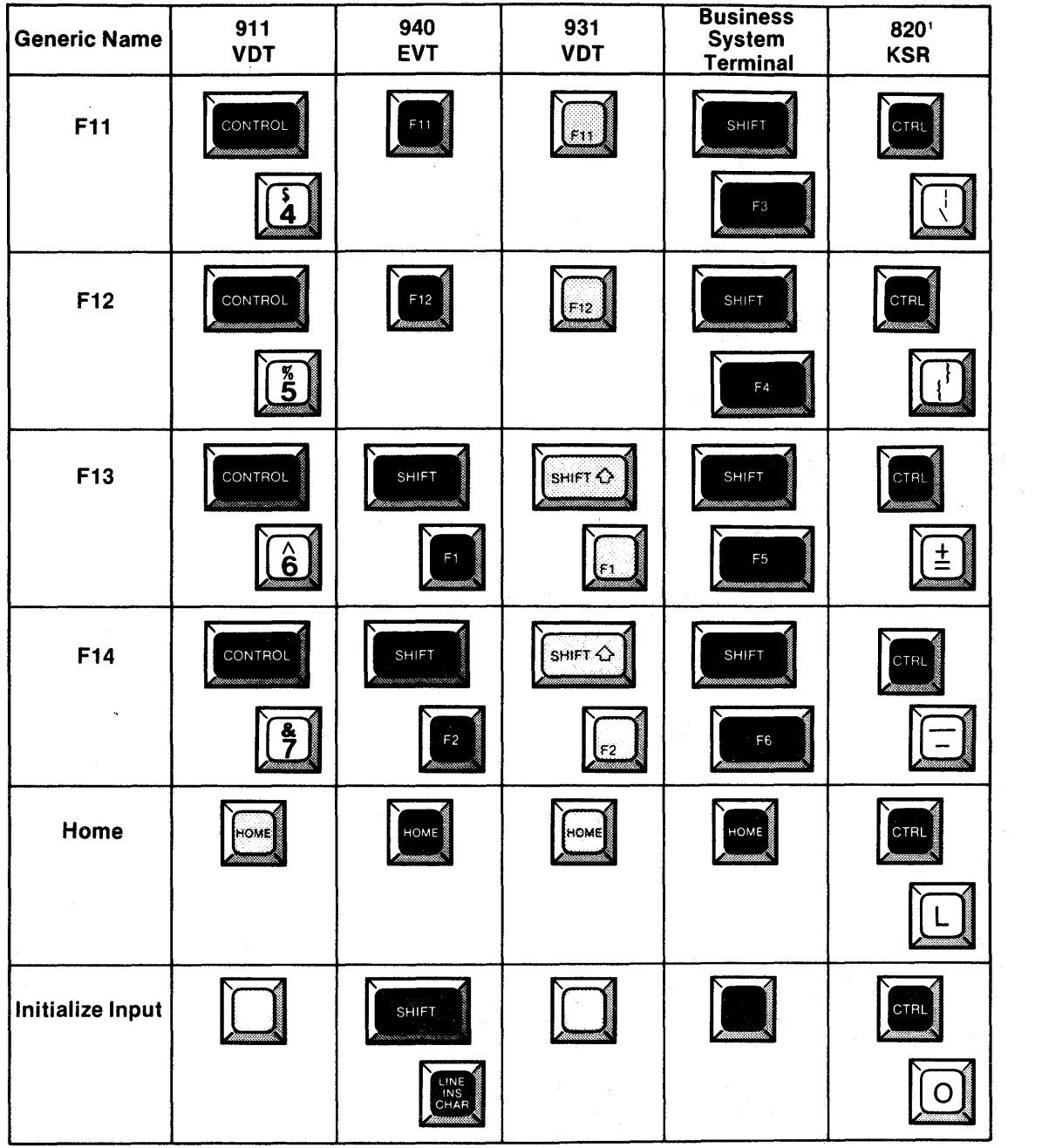

 $\sim$ 

## **Table A·1. Generic Keycap Names (Continued)**

 $\sim$ 

#### **Notes:**

 $\bar{z}$ 

'The 820 KSR terminal has been used as a typical hard-copy terminal with the TPD Device Service Routine (DSR)\_ Keys on otherTPD devices may be missing or have different functions.

**2284734** (5/14)

**2302670-9701** 

| <b>Generic Name</b>                 | 911<br><b>VDT</b>             | 940<br><b>EVT</b> | 931<br><b>VDT</b>   | <b>Business</b><br><b>System</b><br>Terminal | 8201<br><b>KSR</b> |
|-------------------------------------|-------------------------------|-------------------|---------------------|----------------------------------------------|--------------------|
| <b>Insert</b><br>Character          | 9                             |                   | 82                  | ିINS<br>CHAR                                 | None               |
| <b>Next</b><br><b>Character</b>     | or                            |                   |                     |                                              | None               |
|                                     | $\operatorname{Stab}(\Gamma)$ |                   |                     |                                              |                    |
|                                     | HAI                           |                   |                     |                                              |                    |
| <b>Next Field</b>                   | <b>SENET</b>                  | IINE              | $S$ HIFT $\Diamond$ | SHIFT                                        | None               |
|                                     | 330                           |                   | FELD                | <b>IELD</b>                                  |                    |
| <b>Next Line</b>                    |                               |                   | $\mathbf{v}$        |                                              | CTRL               |
|                                     |                               |                   |                     |                                              |                    |
|                                     |                               |                   |                     |                                              | or<br>LINE         |
| <b>Previous</b><br><b>Character</b> |                               |                   |                     |                                              | None               |
|                                     | or<br>I`F<br>CHAR             |                   |                     |                                              |                    |
| <b>Previous Field</b>               | FELD                          | SHIFT             | <b>FELD</b>         | FIELD                                        | None               |
|                                     |                               | SKIP              |                     |                                              |                    |

Table A-1. Generic Keycap Names (Continued)

Notes:<br>
The 820 KSR terminal has been used as a typical hard-copy terminal with the TPD Device Service<br>
Routine (DSR). Keys on other TPD devices may be missing or have different functions.

2284734 (6/14)

 $\ddot{\phantom{a}}$ 

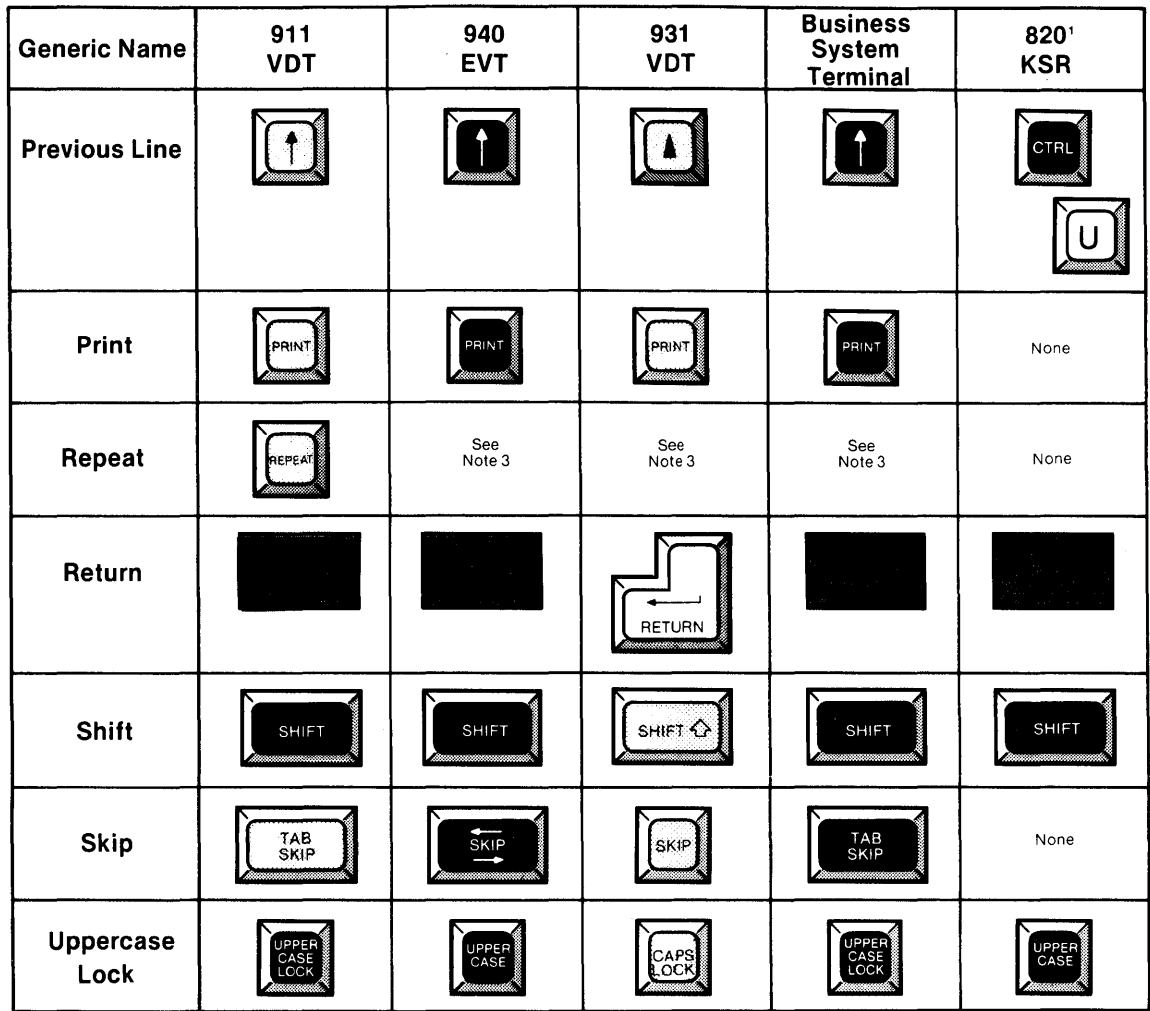

## Table A-1. Generic Keycap Names (Continued)

#### Notes:

 $\mathcal{L}^{\pm}$ 

'The 820 KSR terminal has been used as a typical hard-copy terminal with the TPD Device Service<br>Routine (DSR). Keys on other TPD devices may be missing or have different functions.

<sup>3</sup>The keyboard is typamatic, and no repeat key is needed.

2284734 (7/14)

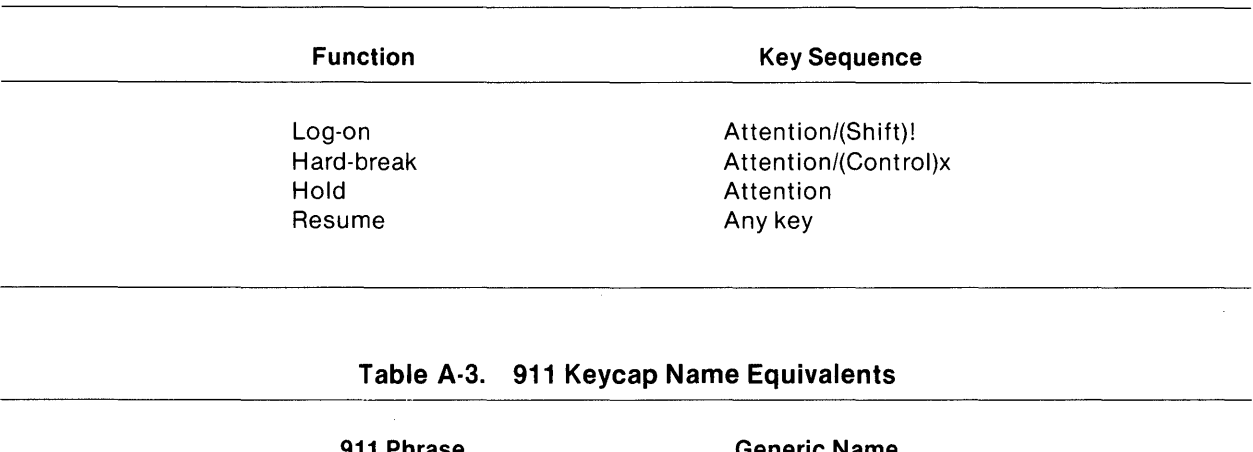

## **Table A·2. Frequently Used Key Sequences**

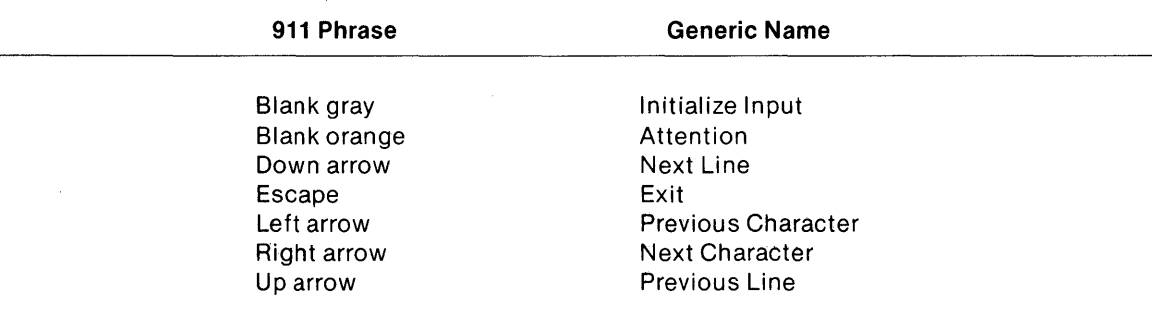

 $\sim 10$ 

 $\mathcal{A}^{\mathcal{A}}$ 

2284734 (8/14)

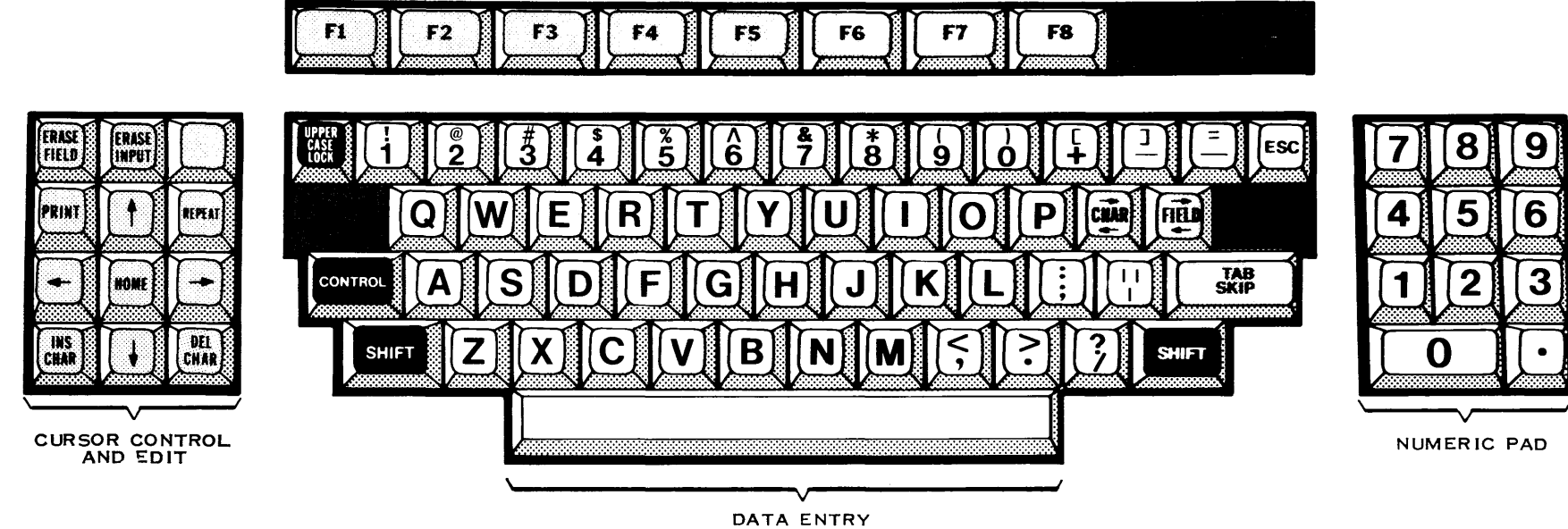

SPECIAL CONTROL

2284734 (9/14)

Figure A-1. 911 VDT Standard Keyboard Layout

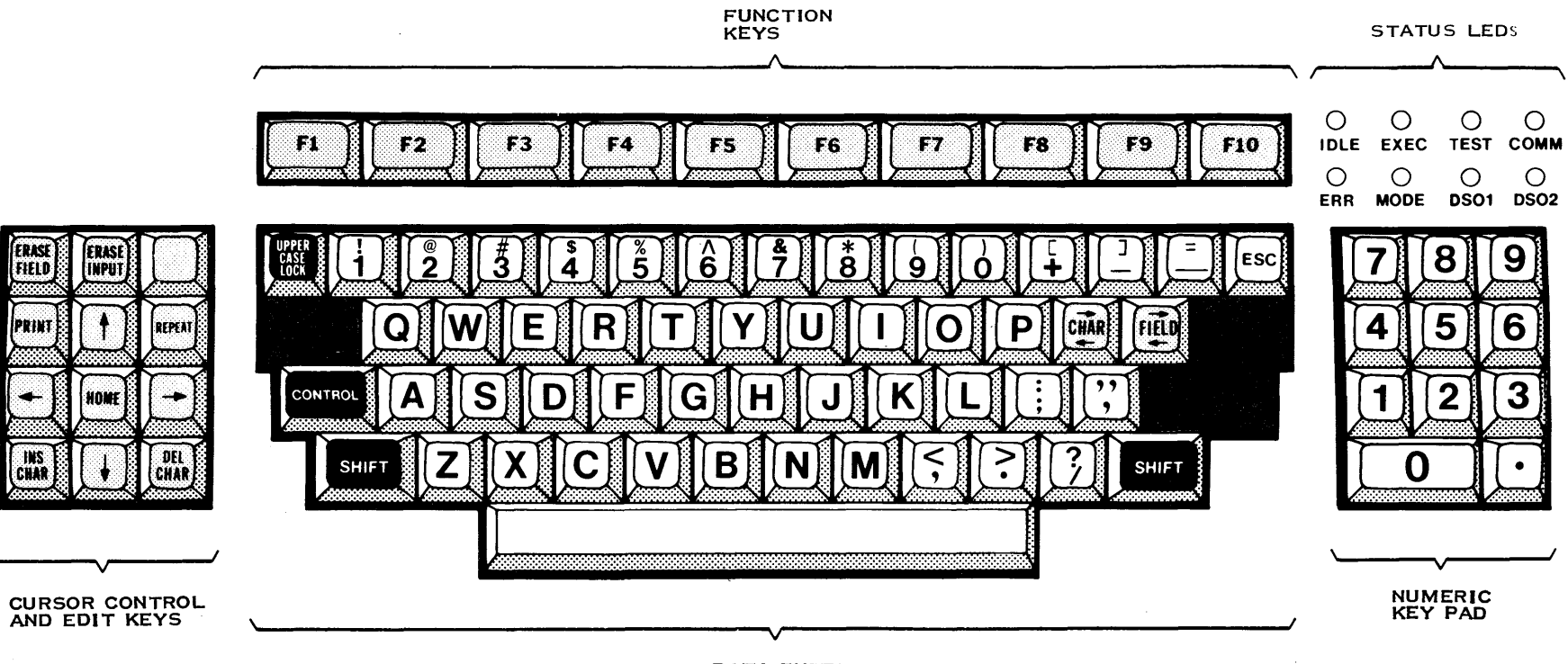

**DATA ENTRY<br>KEYS** 

2284734 (10/14)

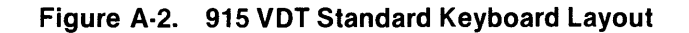

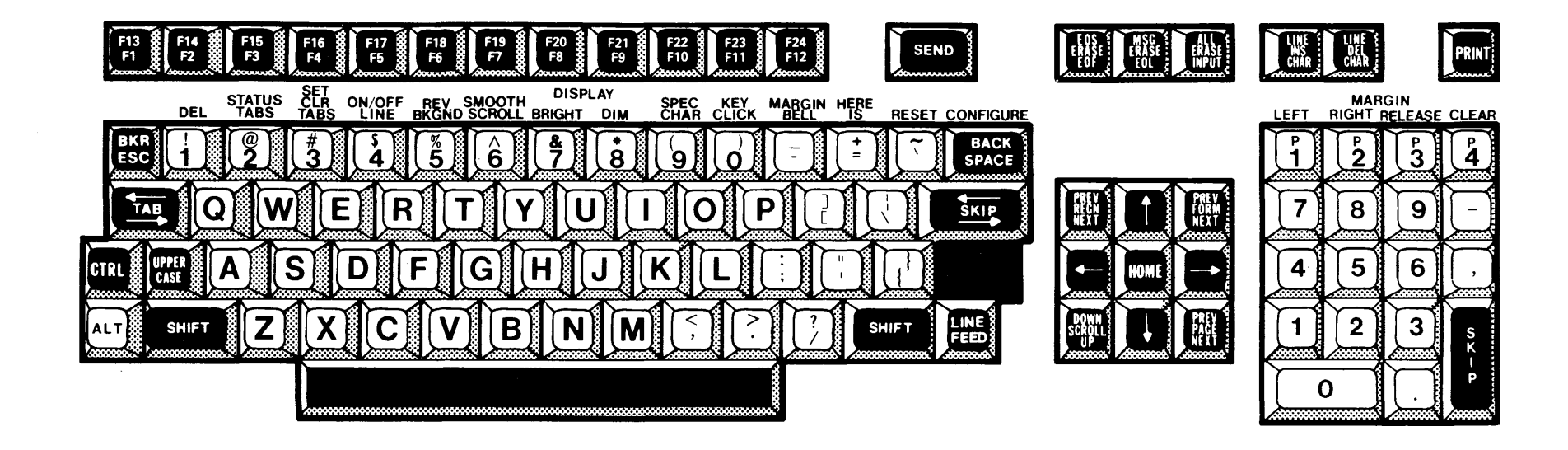

 $2284734(11/14)$ 

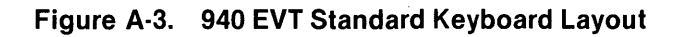

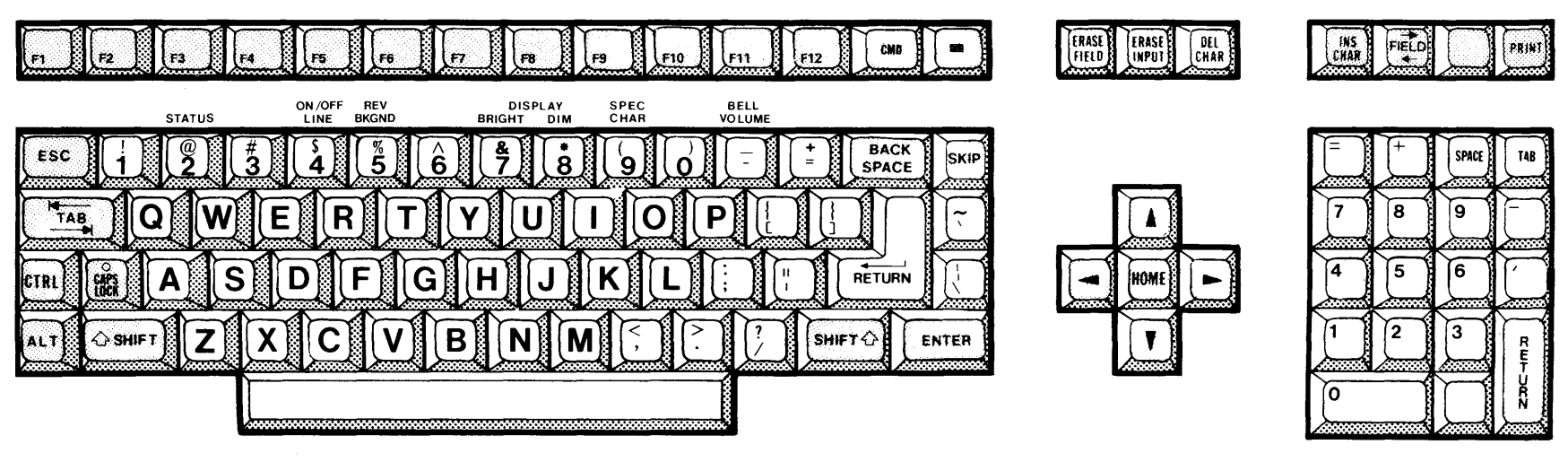

 $2284734(12/14)$ 

Figure A-4. 931 VDT Standard Keyboard Layout

 $\sim$ 

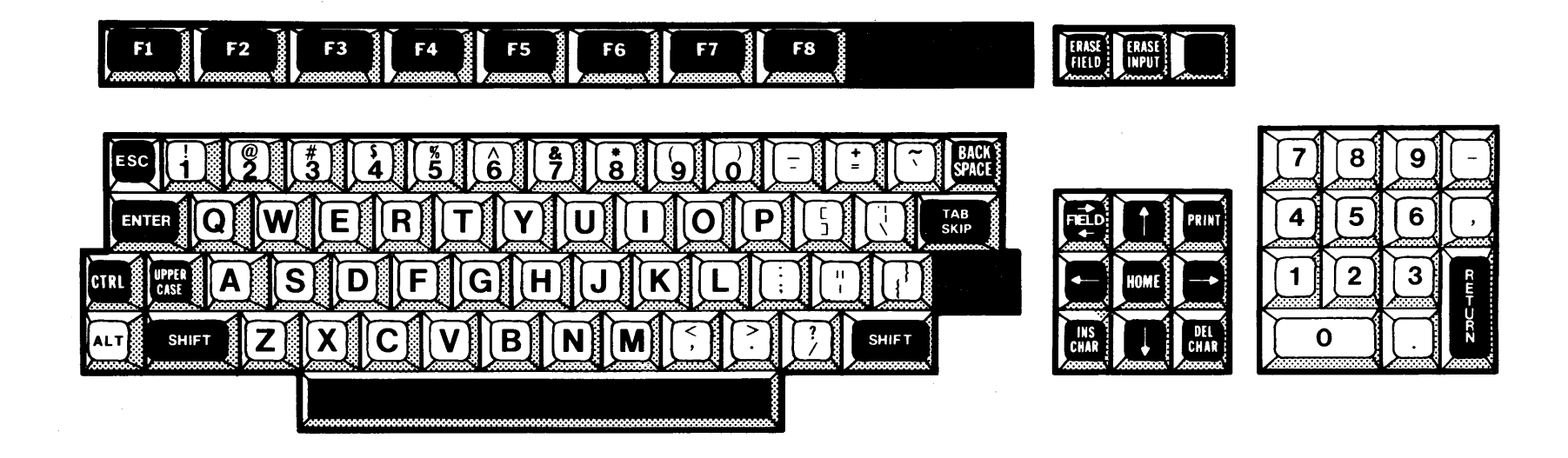

2284734 (13/14)

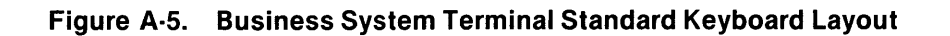

 $\cdot$ 

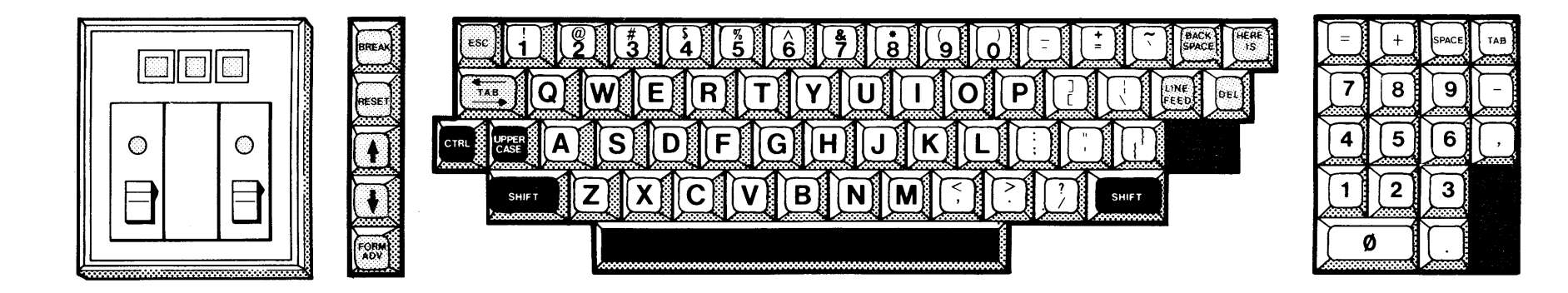

 $2284734(14/14)$ 

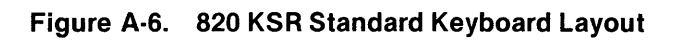

 $\sim 10^7$ 

# **Appendix B**

## ICS Messages and Codes

## B.1 INTRODUCTION

This appendix lists all of the messages that ICS generates. These messages are divided into the following three groups:

- Messages returned to a station or log file
- Internal device service routine (DSR) Supervisor Call (SVC) error codes
- Programmed Station Control (PSC) codes returned to the user-written PSC task

This appendix provides an explanation of each message and the source of each variable part. Corrective action is recommended where the message indicates an error condition. Some ICS messages return internal DSR errors as SVC return codes. Table B-1 lists the meaning of each internal DSR error code.

## B.2 MESSAGES RETURNED TO ICS STATION OR SYSTEM LOGGING DEVICE

ICS displays its messages on the bottom line of video terminals in use as ICS stations. ICS also writes messages to the system logging device when no video terminals are associated with ICS operation. For instance, if an error occurs while an ICS line is active but no video terminal addresses on that line are active, ICS writes the error message to the system log.

Usually, the messages occur when you invoke an SCI command that controls ICS. In these cases, ICS writes the messages at the terminal where you enter the command. The SCI command procedure that you use is identified by a prefix consisting of an asterisk (\*), the SCI command, and a  $dash (-)$ . An example of this message format is as follows:

\*XICT-TERMINAL ADDRESS 5 BELONGS TO A PRINTER:

The \*XICT portion of the message indicates that the error occurred while using the Execute Interactive Communications Terminal (XICT) command. Most of the error messages use variants. In the previous example, 5 is a variant. You enter this value in response to a prompt; the program finds it unacceptable and returns it as part of the error message. In addition to user-entered variants, les returns variant values such as internal, SVC, and SCI error codes. The explanations of the error messages in this appendix identify the type of each variant. To find the meaning of a particular value of an SVC error code, see paragraph B.3. For an SCI error code, refer to the DNOS Messages and Codes Reference Manual.

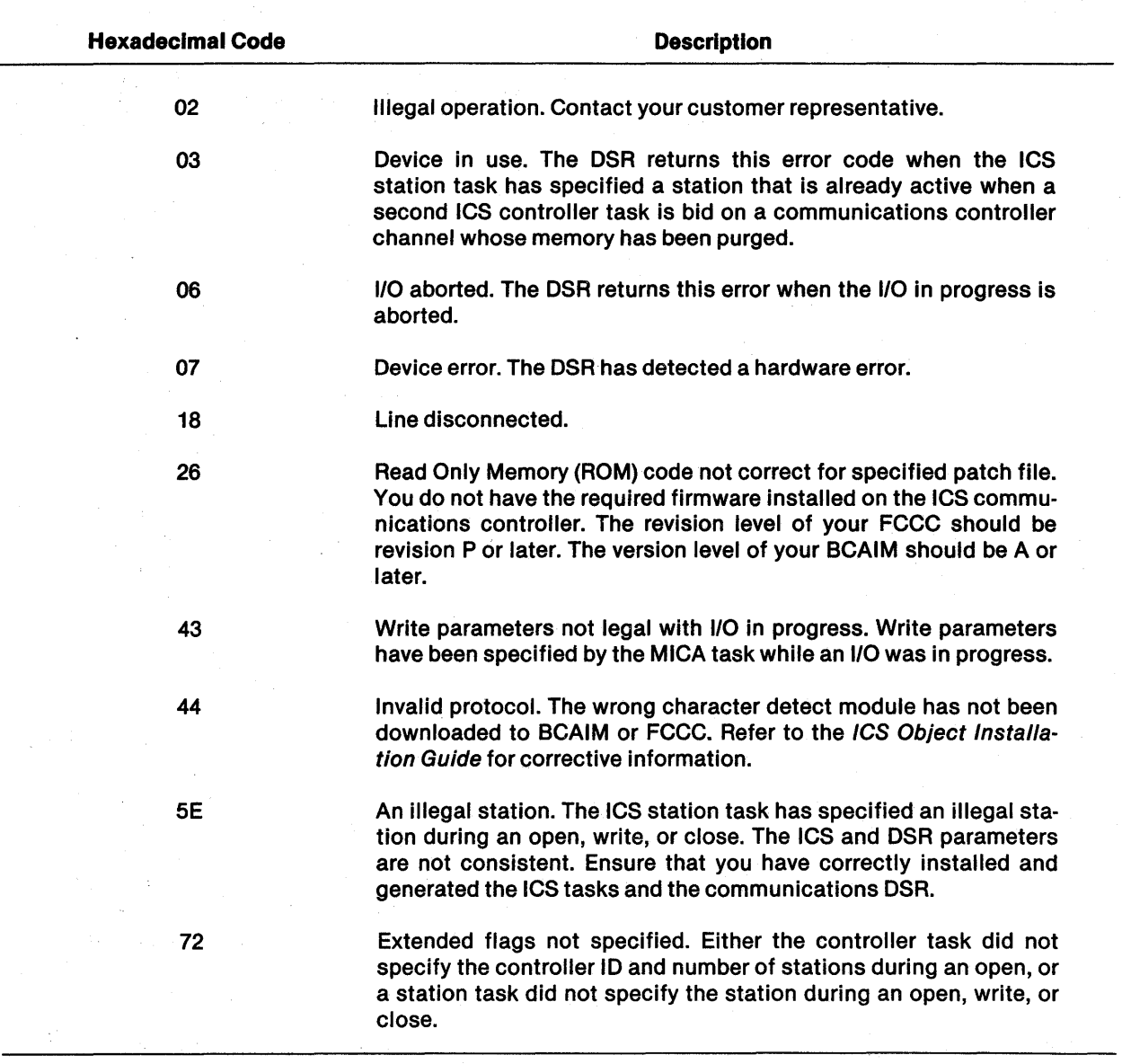

## Table B·1. 3270 DSR Error Codes

When ICS sends one of these messages to the system log file or device, the Julian date and time precede the message. ICS provides an additional prefix for some messages to indicate the communications line and terminal address associated with the error. This prefix is of the following general form:

CMxx,TMyy

where:

xx represents the numerical portion of the communications device name'

yy represents the decimal value for the terminal address

The text of these messages can be modified by the systems programmer. Release Information, DNOS 3270 ICS contains instructions for modifying ICS messages.

The following discussion lists and explains all of the ICS messages. Variants are identified by their general type. For example, CM03 is a communications device name. The messages in this appendix are listed in alphabetical order without the prefix. Two of the ICS error messages begin with variants. The explanations for these messages are at the end of this paragraph (B.2), alphabetized by the second element of the message.

ALL ICS COMMUNICATIONS LINES ARE ACTIVE:

You executed the Execute Interactive Communications Controller (XICC) command and entered no response to the COMMUNICATIONS LINE NAME prompt. ICS searches a list of installed ICS lines and tries to select the first inactive installed line. ICS displays this message when all installed ICS communications lines are already active. You cannot activate a line that is already active.

ALL ICS PRINTER ADDRESSES ARE IN USE:

You entered a null value for the TERMINAL ADDRESS(O-31) prompt while using the Execute Interactive Communications Printer (XICP) command. The ICS task searches for an available printer terminal address, finds none, and displays this message at your terminal. Verify this by executing the List Interactive Communications Configuration (LlCC) command. The configuration listing shows all of the reserved terminal addresses, their type (CRT or PRT), and their current state (active, suspended, idle, disabled, active PSC, or waiting PSC).

ALL ICS VIDEO ADDRESSES ARE IN USE:

ICS displays this message at your terminal when there are no available ICS video terminal addresses. The List Interactive Communications Configuration (LlCC) command returns a list of installed terminal addresses, their types (CRT or PRT), and their current states (active, suspended, idle, disabled, active PSC, or waiting PSC). Wait until one of the currently active or suspended ICS stations terminates.

CANNOT MODIFY CONTROL UNIT ADDRESS FOR ACTIVE ICS LINE xx:

You attempted to modify the control unit address assigned to the ICS line identified by xx. This line is currently active, and ICS does not allow you to modify the control unit address of an active line. You should perform this modification immediately after the initial program load (IPL) and before activating the ICS line. ICS displays this message at the terminal at which you entered the Modify Control Unit Address (MCUA) command.

## CANNOT MODIFY ICS CONFIGURATION FOR ACTIVE LINE xx:

You attempted to modify the configuration of the ICS line identified by xx. This line is currently active, and ICS does not allow you to modify the state or type of a terminal address assigned to an active line. You should perform this modification immediately after the initial program load (IPL) and before activating the ICS line. ICS displays this message at the terminal at which you entered the MICC command.

#### CANNOT MODIFY LAST CRT ADDRESS:

You attempted to disable the only video terminal address on an ICS line or attempted to change its type to PRT (printer). At least one terminal address on each installed ICS line must be of the CRT (video) type and cannot be disabled. ICS displays this message at your terminal.

#### COMMUNICATIONS LINE NAME REQUIRED:

You invoked an SCI command procedure that requires a response to the COMMUNICATIONS LINE NAME prompt, but you responded with a null value. Reexecute the command specifying the desired communications line name. ICS displays this message at your terminal.

## COMMUNICATIONS LINE xx ACTIVATED:

ICS displays this message to verify the successful activation of the ICS line identified by xx. This is not an error message.

## COMMUNICATIONS LINE xx ALREADY ACTIVE:

You attempted to activate a communications line that is already active. The line is identified by xx. You need to activate each line only once after each initial program load (IPL). ICS displays this message at your terminal.

#### COMMUNICATIONS LINE DISCONNECTED FOR xx:

ICS detected a hardware error at the communications line identified by xx. This error indicates the loss of the Data Set Ready signal. Ensure that the cable from the communications line to the modem is properly connected. This error can also occur if the modem is in the loopback mode, so check the AL or DL switches on the modem. ICS writes this message to the system logging device, and if you have a transmission pending, ICS displays this message at your terminal.

## CONTROL UNIT ADDRESS FOR xx MODIFIED FROM yy TO zz:

You have successfully modified the control unit address for the ICS line identified by xx from the value identified by yy to the new value identified by zz. ICS displays this message at your terminal.

#### CONTROL UNIT ADDRESS REQUIRED:

You have changed the Modify Control Unit Address (MCUA) command procedure. You must enter a new value for the control unit address. Each installed ICS communications line must have a valid control unit address assigned to it. ICS displays this message at your terminal.

#### DATA CONVERSION ERROR:

ICS detected an error while attempting to convert a character code to a binary value or while attempting to convert a binary value to a character code. This is an internal error that you should report to your customer representative.

#### ERROR xx IN ACCESS TO PARAMETER *yy:*

ICS detected an SCI error. The parameter yy is a user-entered pathname or device name. This is usually a communications line name. Check to see if the device specified is installed on the operating system. Error xx is an SCI error. The DNOS Messages and Codes Reference Manual details SCI error codes. ICS displays this message at your terminal.

#### HIGHEST TERMINAL ADDRESS IS xx:

You specified a terminal address that exceeds the highest terminal address reserved for the ICS line during installation. The List Interactive Communications Configuration (LlCC) command provides a list of installed terminal addresses. Choose an address that is listed as enabled, ensuring that the type is correct. ICS displays this message at your terminal.

### HOST NOT<sup>, polling communications line xx:</sup>

ICS detected no polling activity on the communications link for one minute. The absence of this message does not mean that the particular control unit address associated with ICS is being polled. Usually, when this message appears, the host is inoperative. The ICS line is identified by xx. Remember that the host identifies ICS by its EBCDIC control unit address. The List Interactive Communications Configuration (LlCC) command shows the decimal value of the control unit address assigned to an ICS line. Table 2-1 lists the EBCDIC value equivalent to the ICS decimal value. The systems programmer can use the Execute Poll Analyzer (XPA) command to verify this problem. If this message occurs frequently, you may need to increase the poll time-out (XSGU parameter) as discussed in the DNOS 3270 ICS Object Installation Guide. ICS displays this message at your terminal.

#### ICS NOT RUNNING AT xx:

You specified a terminal pathname (identified by xx) that is not assigned to an active or suspended ICS station. You cannot terminate an ICS station that is already inactive. Use the List Interactive Communications Configuration (LICC) command to find out which ICS terminal addresses are active or suspended. LlCC also lists any video stations that may be associated with those ICS terminal addresses. ICS displays this message at your terminal.

#### ICSPSC TERMINATED:

The Programmed Station Control (PSC) interface to ICS has been terminated. This is an informative message, not necessarily an error. Your PSC program can terminate ICSPSC by issuing a Close call with the second argument  $()$  specifying *terminate*. Issuing an Open call with the second argument  $(2)$  specifying *activate* reactivates ICSPSC. ICS writes this message to the system logging device.

#### INTERNAL ERROR, INVALID DEVICE ADDRESS FOR *yy:*

ICS detected an internal controller error. The device (terminal) address identified by yy is invalid. Consult your systems programmer. ICS writes this message to the system logging device.

#### INTERNAL ERROR, UNDEFINED TERMINAL STATE FOR xx:

ICS attempted to access a terminal address whose state cannot be determined. The terminal address is identified by xx. This is a fatal error. The ICS task that controls this terminal address should be terminated. Consult your systems programmer. ICS writes this message to the system logging device.

### INTERNAL ERROR, xx READ QUEUE:

ICS detected an internal controller task error. The ICS communications line where the error occurred is identified by xx. One possible cause of this error is that ICS can no longer access an internal buffer. The ICS controller task terminates. Consult your systems programmer. ICS writes this message to the system logging device.

#### INTERNAL ERROR ww, WP:xx, Pc:yy, ST:zz:

ICS detected an internal task error identified by ww. The xx after WP indicates the value of the workspace pointer when ICS detected the error. The yy after PC indicates the program counter contents, and the zz after ST indicates the value of the status register when ICS detected the error. Consult your customer representative. ICS writes this message to your terminal.

### INVALID CONTROL UNIT ADDRESS xx:

You entered a value (identified by xx) that is not in the range of 0 through 31 in response to the CONTROL UNIT ADDRESS prompt. Reexecute the Modify Control Unit Address (MCUA) command, specifying a control unit address in the range of 0 through 31. You can confirm the results of this operation by using the List Interactive Communications Configuration (LlCC) command. ICS displays this message at your terminal.

#### INVALID DATA RECEIVED:

The host application sent a code that ICS does not support. This is not necessarily a fatal error. Some applications can service different types of 3270 stations and emulators for which these codes can have special meaning. Report these errors to your systems programmer. ICS writes this message to the systems logging device and displays it at your terminal.

#### INVALID ICS PROTOCOL FOR xx:

You responded to the COMMUNICATIONS LINE NAME prompt with a value that does not identify a valid ICS line. The value that you entered is identified by xx. This release of ICS supports only the Binary Synchronous Communications (BSC) procedures that the IBM 3271 Model 2 Control Unit uses. Consult your customer representative. ICS displays this message at your terminal.

#### INVALID ICS TASK NAME: xx:

An ICS command procedure has been incorrectly modified. The task name sent as a parameter of a .BID primitive statement is identified by xx. Your systems programmer should correct the error in the command procedure. ICS displays this message at your terminal.

#### INVALID LOCAL FORMAT: zz:

The ICSPSC task encountered an error while accessing the local format file. If you delete the local format file and start over, this error should not reoccur. The pathname of the local format file (represented by zz) is of the general form CMxxTMyy under the directory .S\$ICS where xx represents the decimal control unit address of the ICS line and yy represents the terminal address. If this error persists, contact your customer representative. ICS writes this message to your terminal or the system logging device.

### INVALID PRINTER PATHNAME xx:

The value you entered in response to the OUTPUT PATHNAME prompt is invalid. This value is identified by xx and must be a valid pathname or a device name of an installed sequential output device (other than a communications controller). ICS displays this message at your terminal.

#### INVALID PRINT KEY PATHNAME xx:

ICS displays this message at your terminal when you have specified an invalid pathname in response to the PRINT KEY PATHNAME prompt and you press the PRINT key. ICS writes this message to the system logging device when an invalid pathname is assigned to the PRINT key pathname and your PSC program generates the print code. Reactivate the display station and enter a valid pathname, or use the identification function. If your PSC program reports this error, you must activate the terminal address used by your program, specify a valid PRINT key pathname, and then terminate the station before reexecuting your PSC program.

## INVALID PROGRAM FILE PATHNAME: xx:

ICS cannot access the program file pathname identified by xx. This is the value you specified during the Execute ICS Programmed Station Control Task (XPSC) command. Make sure that you enter a valid DNOS pathname for the program file containing your PSC task. You can determine whether the value entered is a valid program file pathname by using the Map Program File (MPF) command. ICS displays this message at your terminal.

### INVALID PSC USER TASK NAME: xx:

The task name you entered in response to the TASK NAME prompt is not found in the program file specified. Make sure that the program file name specified is the desired program file, and check to see if the specified task name is in that program file. You can verify this with the Map Program File (MPF) command. ICS displays this message at your terminal.

## INVAlID TERMINAL ADDRESS: xx:

Your response to the TERMINAL ADDRESS(O-31) prompt is not a decimal value in the range of 0 through 31. The value you enter is identified by xx. Reexecute the command and specify a valid terminal address, or let ICS select one for you (that is, enter a null value). ICS displays this message at your terminal.

## INVALID TeRMINAL STATE xx:

You entered an invalid modifiable terminal state. When modifying the state of a terminal address using the Modify Interactive Communications Configuration (MICC) command, the only valid responses to the STATE prompt are ENABLED and DISABLED. Reexecute the command, specifying one of these states. ICS displays this message at your terminal.

#### INVALID TERMINAL TYPE xx:

You entered an invalid terminal type in response to the TERMINAL TYPE(CRT/PRT) prompt. The value identified by xx is the value you entered. Retry, specifying CRT (video) or PRT (printer). ICS displays this message at your terminal.

#### NO TASK MEMORY FOUND AT >xxxx:

The Execute Poll Analyzer (XPA) command procedure does not match your configuration. Each time you reinstall ICS, you must also generate the XPA command procedure. The DNOS 3270 ICS Object Installation document describes how to do this. The memory location, identified by xxxx, is where the current XPA command procedure searches for the ICS task area.

#### ONLY VALID FOR A VIDEO TERMINAL:

Your response to the TERMINAL PATHNAME prompt is not a supported ICS video terminal. Use a device name of a video terminal that ICS supports, and reexecute the command. ICS displays this message at your terminal.

#### PSC USER PROGRAM FILE ACNM REQUIRED:

You entered a null value in response to the USER PROGRAM FILE prompt, and the Execute ICS Programmed Station Control Task (XPSC) command procedure has been modified. You must enter the program file pathname where your PSC program is located. If you do not know the correct program file pathname, consult your systems programmer. ICS displays this message at your terminal.

## SVC ERR: xx, OP: yy, PN: zz:

ICS encountered an 110 SVC error identified by xx. If the value identified by zz is a communications line name, you should first consult the device service routine (DSR) internal error codes listed in Table 8-1. If the value identified by xx is not listed in Table 8-1, consult the installation and operation manual appropriate for the communications controller that the ICS line uses. These manuals are listed in paragraph A.3. If the returned code is not listed in one of these manuals, look it up in the DNOS Messages and Codes Reference Manual. The SVC operation code is identified by yy. The value zz identifies the pathname or access name of the device that was being accessed by the supervisor call (SVC) block.

#### TASK AND DSR INCONSISTENT FOR xx: COMPLETE SYSGENi

ICS detected an inconsistency in the tables generated during installation. This message indicates that inconsistent data was entered for the HIGHEST TERMINAL ADDR prompts during ISC DSR and task installation. Refer to the DNOS 3270 ICS Object Installation document and the DX10 Common Communications DSR Object Installation document for installation instructions. This is only a warning message.

## TASK ERROR WW, WP: xx, PC: yy, ST: zz:

This internal error is identified by ww and generated by the ICS video station task. The value represented by xx is the workspace pointer, yy is the program counter, and zz is the status register. You should report this error to your customer representative.

#### TERMINAL ADDRESS NEEDED:

A single physical device has more than one terminal address assigned to it, and you did not provide the terminal address when terminating the ICS station. To terminate both ICS stations at a single physical device, you must execute the Quit Interactive Communications Terminal (QICT) command twice. The first termination requires that the terminal address be specified. The terminal pathname is not required. After you terminate the first terminal address, the second execution of QICT does not require that you specify the terminal address. When only one terminal address is assigned to a single physical device serving as an ICS station, you can designate either the terminal pathname or the terminal address when terminating ICS. ICS displays this message at your terminal.

## TERMINAL ADDRESS OR TYPE REQUIRED:

When activating a user-written Programmed Station Control (PSC) task, you must specify either the terminal address or the terminal type that your program requires. If you do not specify the terminal address, ICS selects one for you, but ICS must know what type of terminal address to select (PRT or CRT). If you specify a particular terminal address, ICS assumes that the type of the specified address is correct. If your PSC program uses auto-select, do not specify a particular terminal address; specify only the type. If your PSC program uses a particular terminal address, use that terminal address when activating your program. ICS displays this message at the terminal at which you enter the XPSC command.

#### TERMINAL PATHNAME OR ADDRESS MUST BE ENTERED:

When terminating an ICS station, you must specify either the terminal address or the terminal pathname assigned to that address. Either one of these values identifies a specific ICS station except when one physical device has more than one terminal address assigned to it. ICS displays this message at the terminal at which you enter the Quit Interactive Communications Terminal (QICT) command.

#### TERMINAL ADDRESS xx BELONGS TO A PRINTER:

You attempted to use a terminal address that is reserved for a printer, but a video terminal address is required. You can use the List Interactive Communications Configuration (LlCC) command to get a list of all of the installed addresses and their type (CRT or PRT). Reselect a terminal address of the CRT type that is idle, or enter a null value and let ICS select one. ICS displays this message at your terminal.

## TERMINAL ADDRESS xx BELONGS TO A VIDEO TERMINAL:

The terminal address you specify during an ICS printer station activation is the CRT (video) type. Either select another address or let ICS select the address by entering a null value in response to the TERMINAL ADDRESS(O-31) prompt. The List Interactive Communications Configuration (LlCC) command returns a list of the terminal addresses and the states and types of each. If all video terminal addresses are in use, you must wait until one is terminated. ICS displays this message at your terminal.

## TERMINAL ADDRESS xx IS BUSY:

The terminal address you specify is already in use by another user. The requested address is identified by xx. Choose another terminal address or let ICS choose one for you when you activate an ICS station. ICS automatically selects an idle terminal address of the correct type when you enter a null value in response to the TERMINAL ADDRESS(0-31) prompt. ICS displays this message at your terminal.

#### TERMINAL ADDRESS xx NOT IN USE:

The terminal address you entered (represented by xx) is not in an active or suspended state. You cannot terminate an ICS station that is inactive. The List Interactive Communications Configuration (LlCC) command provides a listing of the states of each terminal address reserved for a particular ICS communications line. LlCC shows the state of an inactive terminal address as either IDLE or DISABLED. ICS displays this message at your terminal.

#### TERMINAL ADDRESS xx ON COMMUNICATIONS LINE yy ACTIVATED:

An ICS station has been successfully activated. The value xx represents the terminal address that is activated, and yy indicates the ICS communications line to which the terminal address belongs. ICS writes this message to the system logging device.

#### TERMINATED BY ANOTHER USER OR HARD BREAK KEY:

Another user has terminated your ICS station by using the Quit Interactive Communications Terminal (QICT) command, or you terminated your ICS station by typing a Hard Break key sequence. This message indicates a normal termination. ICS displays this message at your terminal.

#### UNABLE TO TERMINATE ICS TASK, RUN 10 xx:

The ICS task could not be terminated, with the value xx representing the task run 10 of the task. You should retry the termination since there may be a transmission pending. When the pending transmission is complete, you can successfully perform the termination. This is an internallCS task error. If it persists, report it to your customer representative.

#### USER TASK NOT FOUND, RUN ID:xx, JOBNAME:yyyyyyyy

The PSC emulator cannot find user task with a RUN 10 of xx and JOBNAME of yyyyyyyy. This may be caused by failure of OPEN in user task. If you are bidding a task with XPSC, verify that the prompt responses are consistent with the user application OPEN request.

### WARNING: DATA BUFFER HAS BEEN WRITTEN OVER BY NEW DATA:

The station buffer belonging to a user-written Programmed Station Control (PSC) task has received new data from the host. Any data put into the station buffer that has not been transmitted is lost. Refill the station buffer before transmitting. You can avoid this error by specifying transmit as the action to follow a Get or Fill call. To do this, put a one in the sixth argument  $(6)$ . Paragraph 5.3 describes the PSC routines. ICS writes this message to the system logging device.

The following messages are alphabetized according to their second elements since their first elements are variants:

xx HAS NOT BEEN ACTIVATED BY "XICC":

The ICS communications line identified by xx has not been activated. To activate an ICS station, you must first activate the ICS line. Activate the line by using the Execute Interactive Communications Controller (XICC) command before retrying the station activation. ICS displays this message at your terminal.

xx IS NOT AN ICS COMMUNICATIONS LINE:

Your response to the COMMUNICATIONS LINE NAME prompt is not a valid ICS communications line. The value you entered is identified by xx. Reenter the SCI command, specifying a valid ICS communications line. ICS displays this message at your terminal.

## 8.3 DEVICE SERVICE ROUTINE (DSR) ERROR CODES

Table 8-1 lists the internal OSR error codes that ICS returns in some messages as SVC errors. If the error you received is not in this list, consult the appropriate hardware reference manual, as follows:

- CP501 and CP5021nstallation and Operation Manual
- CP5031nstallation and Operation Manual

The Communications Interface Module (CIM) and the Two-Channel Communications Interface Module do not return error codes to the communications DSR. If your ICS line uses a CIM as its communications controller, you do not need to reference the CIM hardware manual.

If the SVC error that ICS returned is not listed in either Table B-1 or the BCAIM or FCCC hardware manual, look up the SVC error in the DNOS Messages and Codes Reference Manual .

## 8.4 PSC ERROR CODES AND DESCRIPTIONS

The following list describes the error codes reported to a user-written program making use of the capability to emulate an ICS station. If an error is detected when you activate a PSC program by using the Execute ICS Programmed Station Control Task (XPSC) command, the error is returned to the station at which you entered the command. These messages are listed along with the other ICS messages in paragraph B.2.

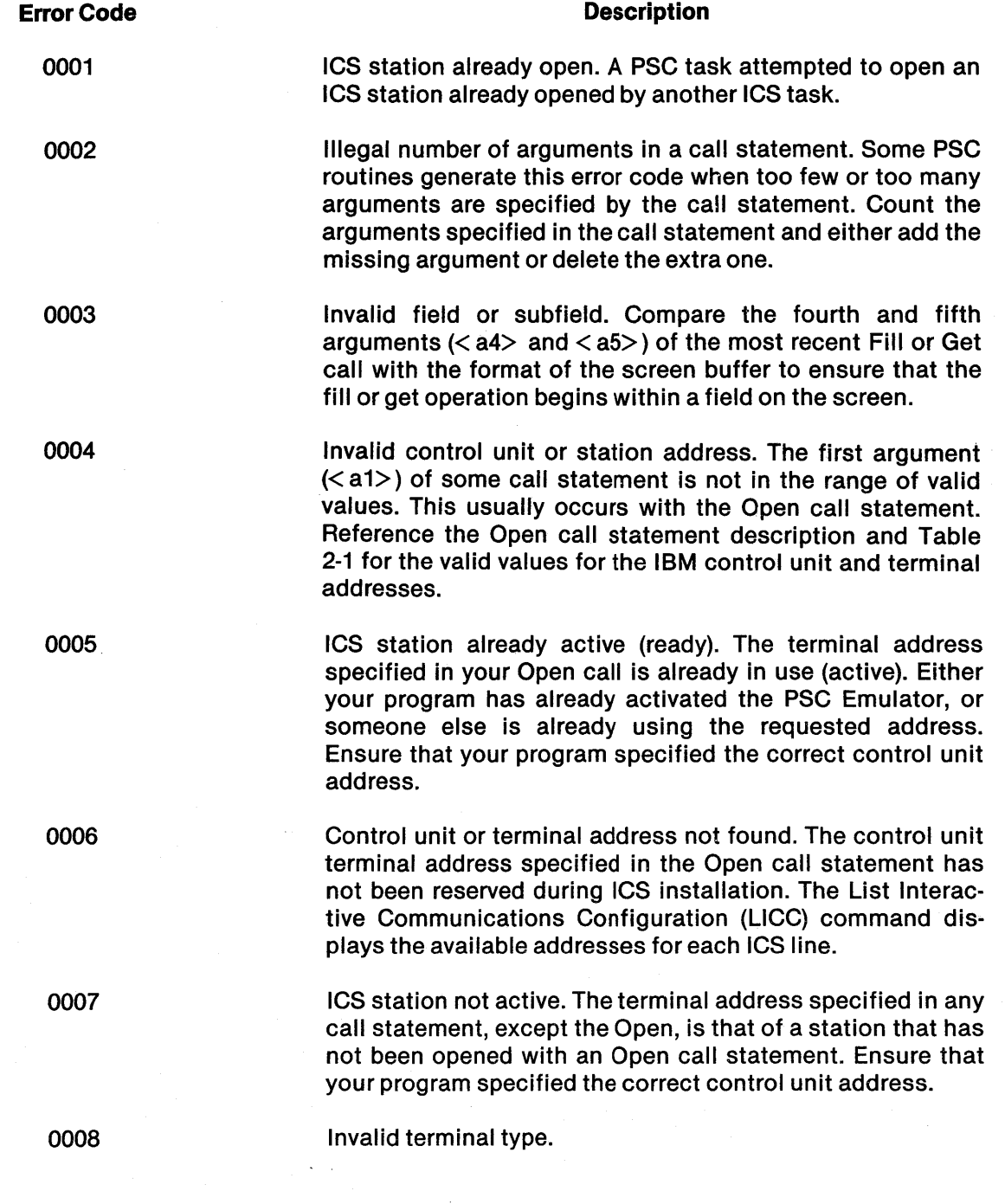

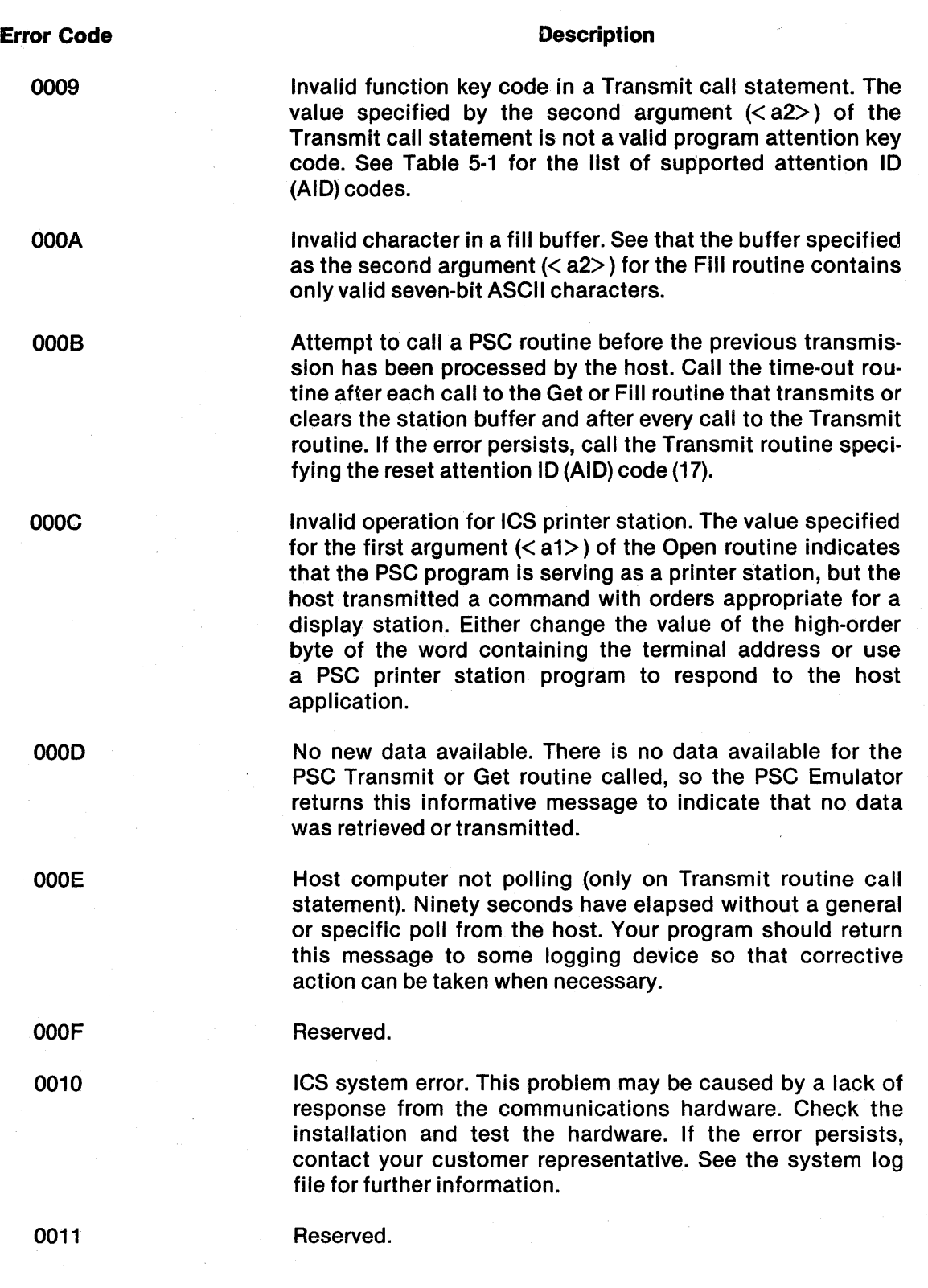

2302670-9701

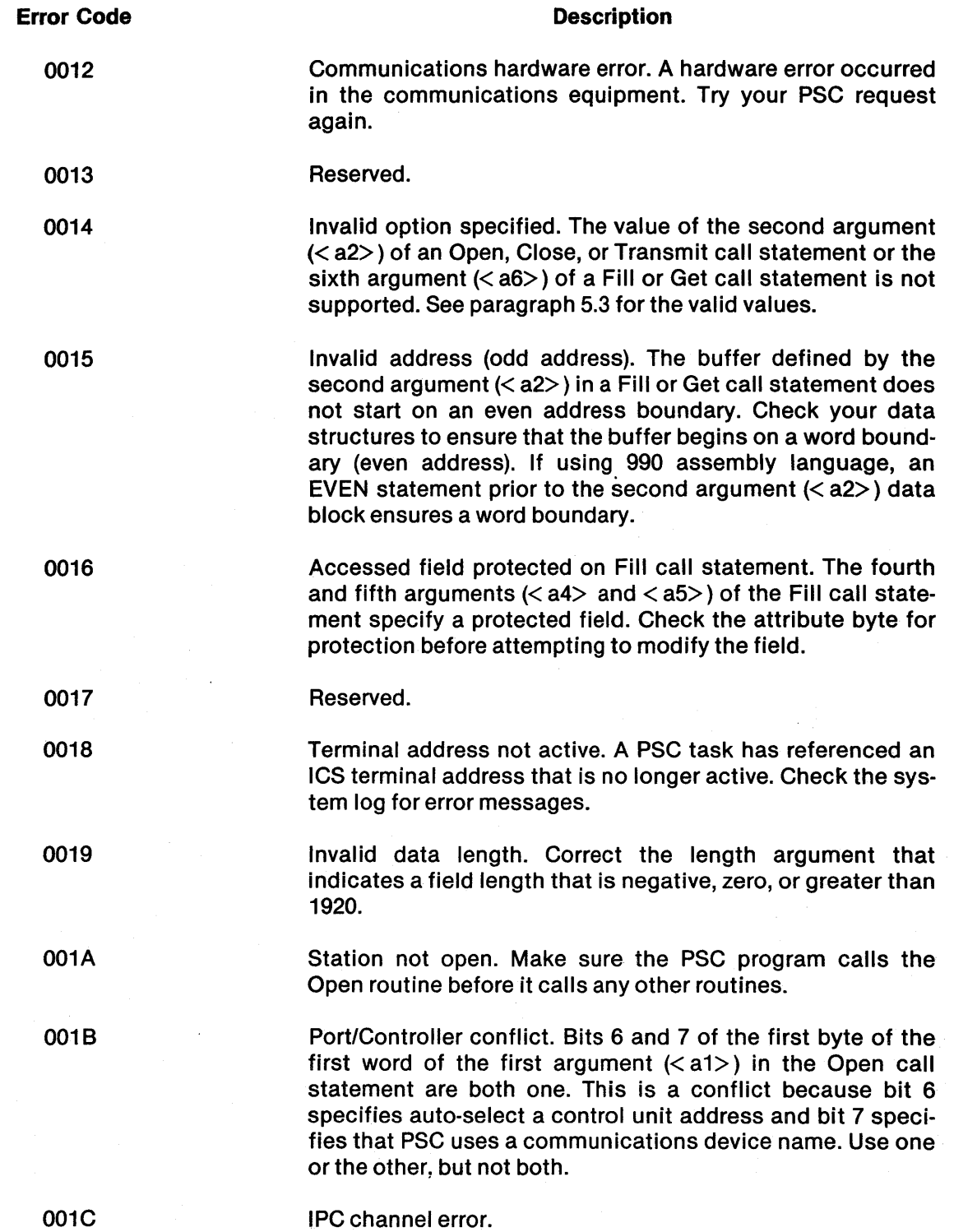

 $\frac{1}{2} \left( \frac{1}{2} \right)^2 \frac{1}{2} \frac{1}{2} \left( \frac{1}{2} \right)^2$ 

 $\hat{\mathcal{A}}$ 

OOFF

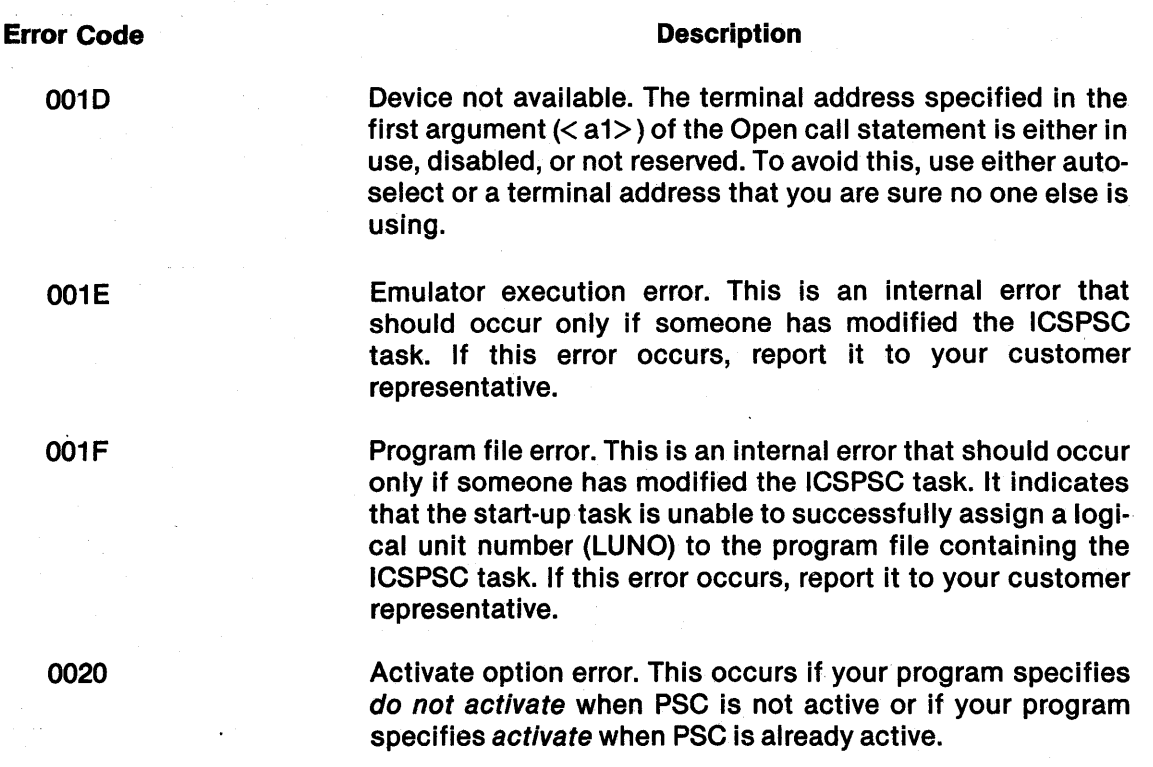

Station not responding (system error). ICSPSC has terminated abnormally. Check the system logging device to determine the cause of this termination. Consult your systems programmer.

The DNOS Messages and Codes Reference Manual describes other error codes that may be encountered.

# **Appendix C**

## **ICS Hardware Requirements**

## C.1 **INTRODUCTION**

ICS runs with the ONOS standard equipment configuration. A Texas Instruments 990 computer system is required with the following minimum equipment:

- 512K bytes of memory
- A system disk (of at least 16M bytes capacity)
- A system console that can be either a video display terminal or an automatic sendl receive data terminal
- A means of disk backup
- . One of the communications interface sets listed in Table C-3 (for TI modems) or Table C-4 (for non-TI modems)

## C.2 **MEMORY REQUIREMENTS**

ICS uses more memory space when its lines and terminals are activated than when they are inactive. The static memory requirements refer to the memory that ICS requires when it is inactive. The dynamic memory requirements refer to the memory that ICS uses when it is active.

The static memory requirements for ICS depend on the installed configuration. The following three considerations affect the total memory size of ICS:

- $\bullet$  Receive buffer size for each ICS line
- Number of ICS lines installed
- Number of terminal addresses on each line

Since ICS shares a number of its tasks, you cannot determine the memory requirements by simple addition. Installations with two ICS lines do not require twice as much memory as those with only one ICS line. You can determine the approximate memory size of ICS by using the information in the following paragraphs.

The memory size of ICS for an installation with only one ICS line having only one reserved terminal address depends on the size specified for the receive buffer. The DNOS 3270 ICS Object Installation explains how the size of the receive buffer is determined. Table C-1 lists the amount of memory allocated for each declared buffer size.

| <b>Allocated Memory</b><br>(in Bytes) |  |  |
|---------------------------------------|--|--|
| 4,172                                 |  |  |
| 5,580                                 |  |  |
| 5,900                                 |  |  |
| 6,220                                 |  |  |
| 6,540                                 |  |  |
| 6,860                                 |  |  |
|                                       |  |  |

Table C·1. Allocated Memory for Each Buffer Size

Where X represents allocated memory for a declared receive buffer size in bytes,the static memory required for ICS with only one line installed and only one terminal address reserved is as follows:

660 + X

Each additional terminal address (beyond one) reserved during installation requires 68 bytes of additional memory. So the static memory requirements for an ICS installation with only one line having a receive buffer size of X and Y number of terminal addresses can be computed as follows:

 $592 + X + (Y - 1) \times 68$ 

For each additional installed ICS line, 68 additional bytes of memory are required plus the memory required for the receive buffer and terminal addresses for the additional line. For example, if your second ICS line has a receive buffer size of 3840 bytes (4172 bytes memory required) and three terminal addresses reserved, the total static memory required for it can be computed as follows:

 $76 + 4172 + (3x68) = 4452$ 

To determine the total static memory requirements for your particular installation, calculate the size of each additional line and the first installed line, and add them up.

When you activate an ICS line, ICS uses more memory. You can determine the dynamic memory requirements for ICS by referring to Table C-2. If you activate one ICS line, the amount of memory that the operating system allocates is equal to the nonreplicatable requirements plus the replicatable requirements. When you activate a second ICS line, the operating system allocates only the replicatable requirements. The same is true for video stations, printers stations, and Programmed Station Control (PSC) Emulators. For example, when you activate an ICS line, the operating system allocates 6,000 plus 5,000 bytes of memory for a total of 11,000 bytes. When you activate a second ICS line, the operating system allocates only an additional 5,000 bytes for a total of 16,000 bytes. All of the figures in Table C-2 are rounded up to the nearest hundred bytes.

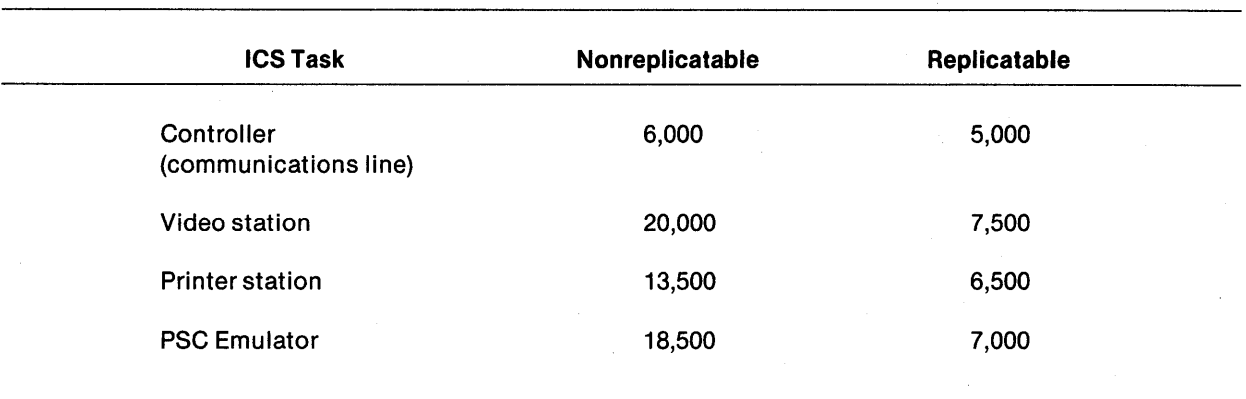

## Table C·2. Dynamic Memory Requirements for ICS Tasks

### C.3 SUPPORTED HARDWARE

The supported non-TI modems are the Western Electric (Bell) modems (listed in Table C-5). The options recommended are listed with each modem. Table C-5 also lists those modem options required when the specified modem is used with ICS. The non-TI communications components (Table C-4) support the Western Electric (Bell) modems. Table C-3lists the TI modems and communications interface kits that support ICS.

In recent years, the telephone company has begun to offer facilities that are capable of transmitting digital information directly without converting it to analog. For digital service, a modem is not used, but a similar device called a data service unit (OSU) provides the interface between the communications controller and the communications line. Digital data service is generally used only for high-speed information exchange between computers and is not yet available in all areas.

Digital lines offer a major advantage over conventional analog transmissions. Amplifiers placed approximately every mile along the line counteract signal degradation. In analog transmissions, noise and signal distortion are amplified. With digital transmissions, the signal is restored without any of the noise and distortion that may have occurred during transmission.

For ICS transmissions across the Digital Data System (DDS), DSUs using the RS-232C interface at 2400, 4800, or 9600 bits per second are used instead of modems. Consult your Bell representative to determine availability of service, the rates, and the specific OSU required.

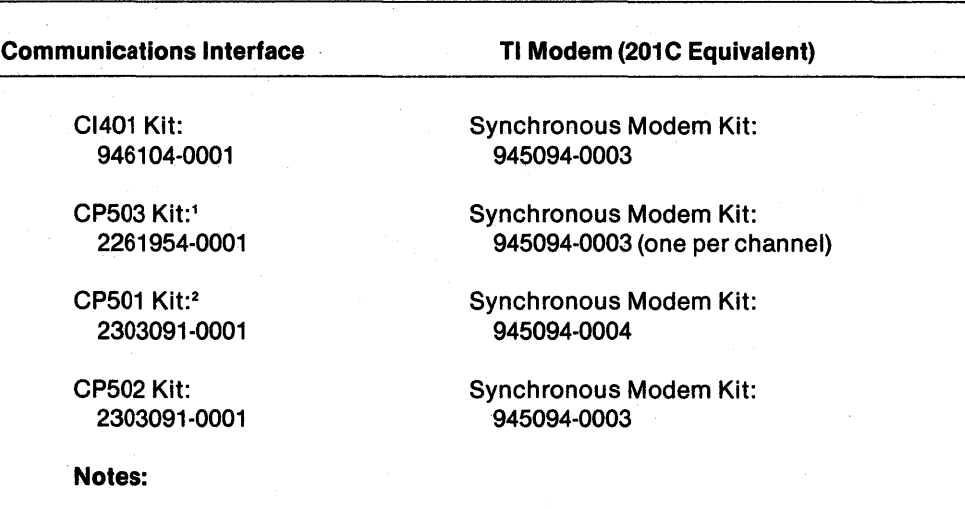

## Table C-3. TI Communications Interface Kits

1 The revision level for the FCCC in this kit should be revision P or later.

<sup>2</sup> The revision level for the BCAIM controller in this kit should be revision A or later.

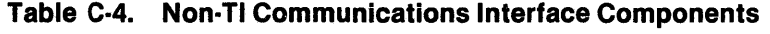

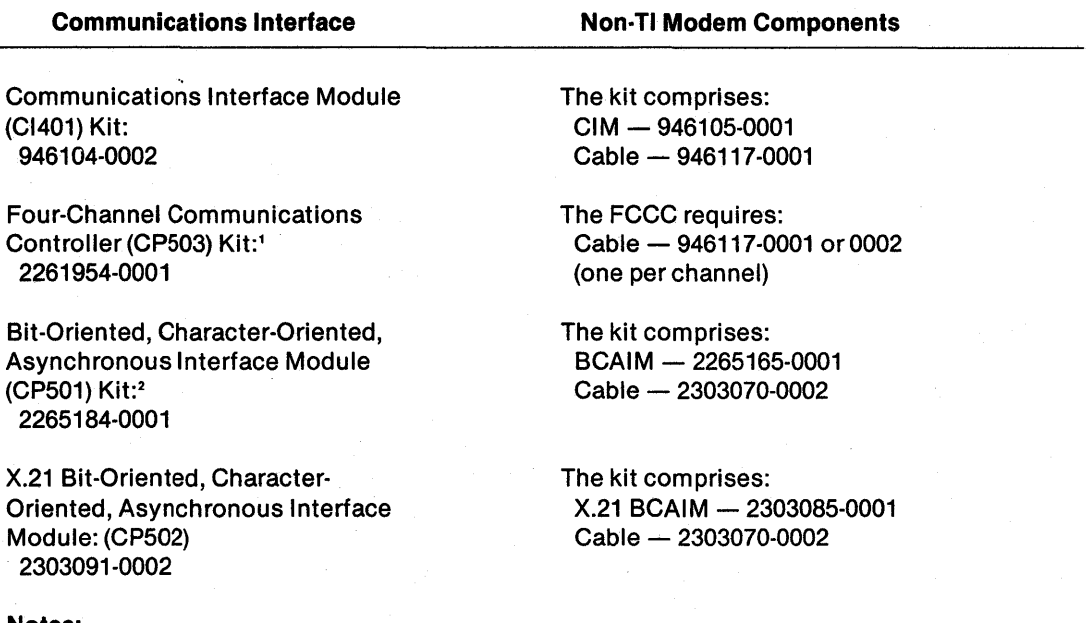

#### Notes:

1 The revision level for the FCCC should be revision P or later.

2 The revision level forthe BCAIM should be revision A or later.
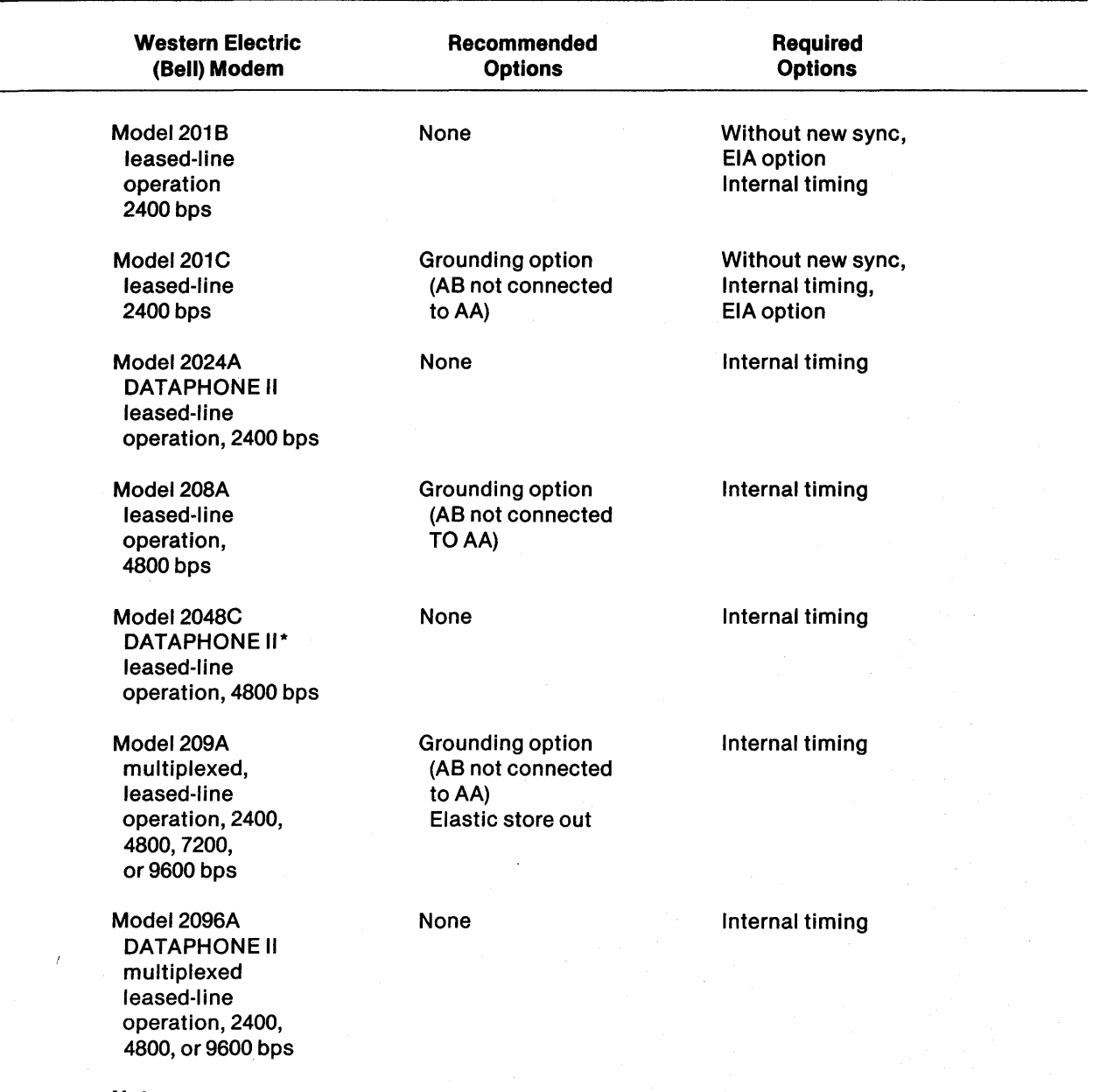

#### Table C-S. Supported Non-TI Modems

Note:

\* The C indicates quick start-up and is recommended for use with ICS lines.

 $\mathcal{A}^{\mathcal{A}}$  $\frac{1}{2} \frac{1}{2} \frac{1}{2}$ 

# **Appendix D**

## **ASCII/EBCDIC, EBCDIC/ASCII Translation Tables**

The IBM Binary Synchronous Communications (BSC) procedures employed by ICS require that all data be translated and transmitted as EBCDIC-encoded data. Those EBCDIC characters less than > 40 for which ASCII has no equivalent are translated to null characters. Those EBCDIC characters greater than or equal to  $>$  40 for which ASCII has no equivalent are translated to space characters.

The tables included in this appendix contain the following information:

- ASCII-to-EBCDIC translations; entire ASCII character set (Table 0-1).
- EBCDIC-to-ASCII translations; entire EBCDIC character set (Table 0-2).

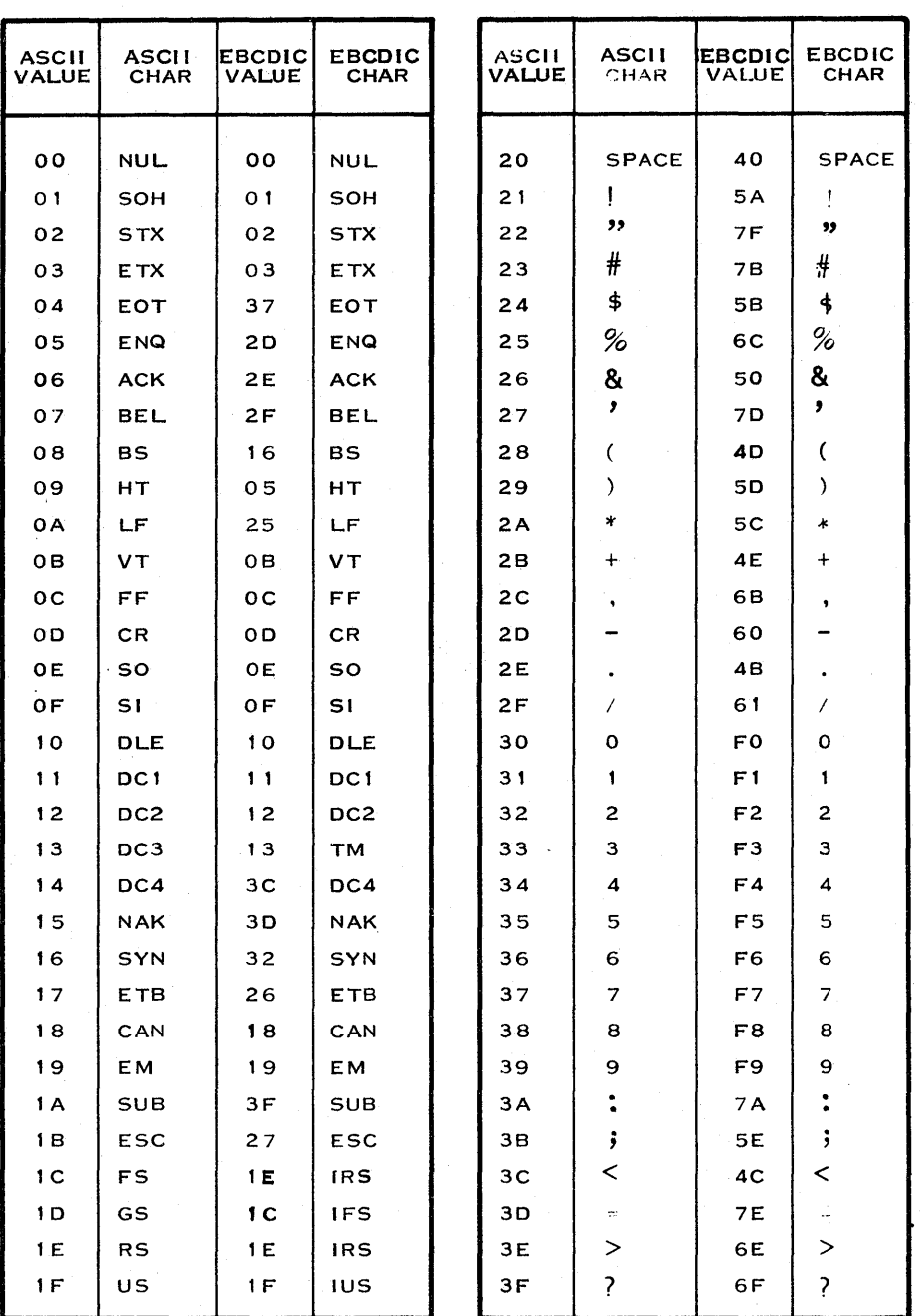

Table D-1. ASCII-to-EBCDIC Translation

2282252 (1/2)

 $\sim$ 

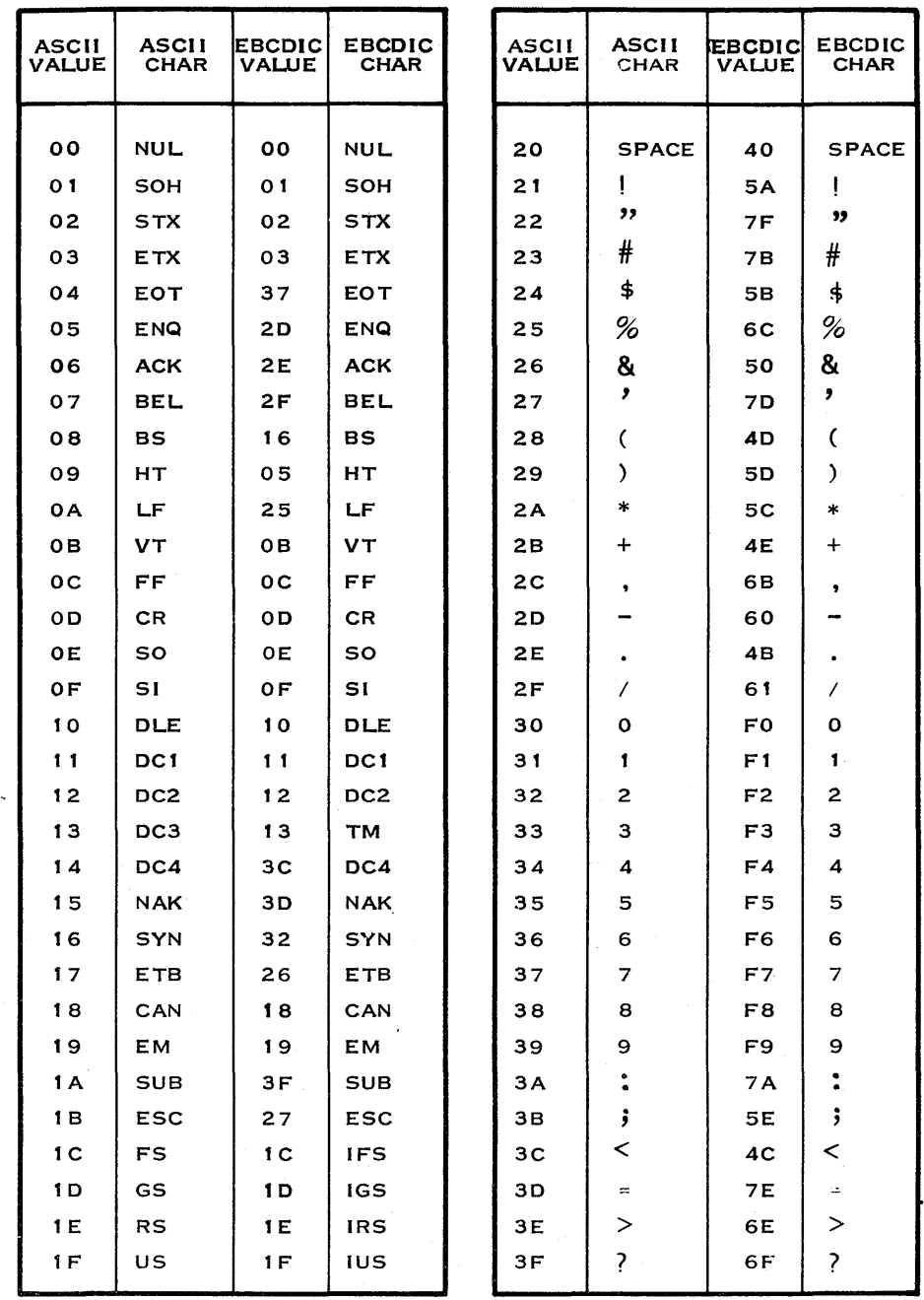

### Table D-1 ASCII-to-EBCDIC Translation (Continued)

2282252 (1/2)

2302670-9701

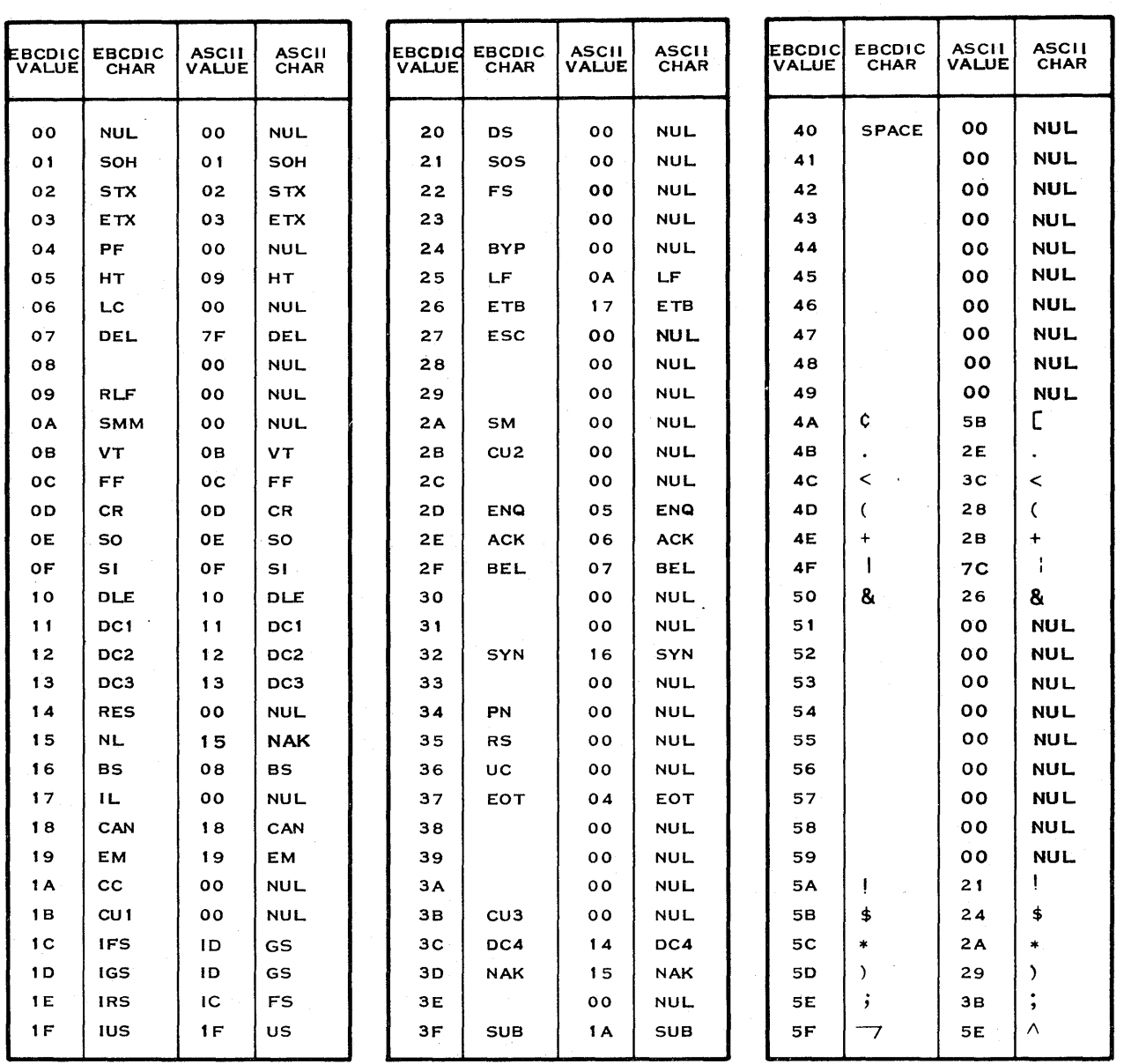

Table D-2. EBCDIC-to-ASCII Translation

2282253 (1/3)

| EBCDIC       | <b>EBCDIC</b>            | <b>ASCII</b> | <b>ASCII</b>             | EBCDIC   | EBCDIC<br><b>CHAR</b> | <b>ASCII</b><br>VALUE | <b>ASCII</b><br><b>CHAR</b> | EBCDIC<br><b>VALUE</b> | <b>EBCDIC</b><br><b>CHAR</b> | <b>ASCII</b><br>VALUE | <b>ASCII</b><br><b>CHAR</b> |
|--------------|--------------------------|--------------|--------------------------|----------|-----------------------|-----------------------|-----------------------------|------------------------|------------------------------|-----------------------|-----------------------------|
| <b>VALUE</b> | <b>CHAR</b>              | VALUE        | <b>CHAR</b>              | VALUE    |                       |                       |                             |                        |                              |                       |                             |
|              | $\rightarrow$            |              | $\overline{\phantom{0}}$ | 80       |                       | oο                    | NUL                         | A0                     |                              | <b>OO</b>             | <b>NUL</b>                  |
| 60           |                          | 2D           |                          | 81       | а                     | 61                    | a                           | A1                     | $\overline{\phantom{0}}$     | <b>7E</b>             | ∼                           |
| 61           | $\prime$                 | 2F           |                          |          |                       | 62                    | b                           | A <sub>2</sub>         | s                            | 73                    | s                           |
| 62           |                          | oο           | NUL                      | 82       | Þ<br>С                | 63                    | c                           | ΑЗ                     | t                            | 74                    | t                           |
| 63           |                          | 00           | NUL                      | 83<br>84 | ₫                     | 64                    | d                           | A4                     | u                            | 75                    | u                           |
| 64<br>65     |                          | oο<br>00     | NUL<br><b>NUL</b>        | 85       | e                     | 65                    | е                           | А5                     | $\mathsf{v}$                 | 76                    | v                           |
|              |                          |              | NUL                      | 86       | t                     | 66                    | f                           | A6                     | w                            | 77                    | w                           |
| 66           |                          | oo           |                          |          |                       | 67                    | g                           | <b>A7</b>              | x                            | 78                    | ×                           |
| 67           |                          | oo           | NUL<br>NUL               | 87<br>88 | g<br>ħ                | 68                    | h                           | A8                     | ٧                            | 79                    | y                           |
| 68           |                          | oo           | NUL                      |          | $\mathbf{I}$          | 69                    | j.                          | A9                     | Z                            | 7A                    | $\mathbf{z}$                |
| 69           | п                        | ٥o           |                          | 89       |                       | 00                    | NUL                         | АА                     |                              | ٥o                    | <b>NUL</b>                  |
| 6A           | ٠                        | 7C           | f                        | 8A       |                       |                       | <b>NUL</b>                  | ΑВ                     |                              | oo                    | NUL                         |
| 6B           | $\bullet$                | 2C           | ۰                        | 88       |                       | 00<br>00              | <b>NUL</b>                  | AC                     |                              | 00                    | NUL                         |
| 6C           | %                        | 25           | %                        | 8C       |                       | ٥o                    | <b>NUL</b>                  | <b>AD</b>              |                              | 00                    | <b>NUL</b>                  |
| 6D           | $\overline{\phantom{0}}$ | 5F           | -                        | 8D       |                       |                       |                             | AE                     |                              | 00                    | <b>NUL</b>                  |
| 6E           | >                        | 3E           | ⋗                        | 8Ε       |                       | 00<br>00              | NUL<br>NUL                  | AF                     |                              |                       | <b>NUL</b>                  |
| 6F           | ?                        | ЗF           | ?                        | 8F       |                       |                       | NUL                         |                        |                              | oo<br>00              | <b>NUL</b>                  |
| 70           |                          | oο           | NUL                      | 90       |                       | 00                    |                             | во<br>B1               |                              | oo                    | <b>NUL</b>                  |
| 71           |                          | 00           | <b>NUL</b>               | 91       | -1                    | 6A                    | $\mathbf{I}$<br>k           |                        |                              | 00                    | <b>NUL</b>                  |
| 72           |                          | oo           | <b>NUL</b>               | 92       | k                     | 6B                    |                             | B2                     |                              | 00                    | <b>NUL</b>                  |
| 73           |                          | 00           | NUL                      | 93       |                       | 6C                    | $\mathbf{I}$                | <b>B3</b>              |                              |                       | <b>NUL</b>                  |
| 74           |                          | oo           | NUL                      | 94       | m                     | 6D                    | m                           | <b>B4</b>              |                              | oo<br>٥o              | <b>NUL</b>                  |
| 75           | $\blacksquare$           | oο           | <b>NUL</b>               | 95       | n                     | 6E                    | n                           | B 5                    |                              | ٥٥                    | <b>NUL</b>                  |
| 76           |                          | oο           | <b>NUL</b>               | 96       | O                     | 6F                    | о                           | 86                     |                              |                       |                             |
| 77           |                          | ٥o           | <b>NUL</b>               | 97       | p                     | 70                    | p                           | <b>B7</b>              |                              | oo                    | NUL                         |
| 78           |                          | oo           | NUL                      | 98       | q                     | 71                    | q                           | B 8                    |                              | ٥o                    | <b>NUL</b>                  |
| 79           | ╲                        | 60           | $\checkmark$             | 99       | T.                    | 72                    | r                           | 89                     |                              | o٥                    | <b>NUL</b>                  |
| 7A           |                          | ЗΑ           | $\ddot{\cdot}$           | 9 A      |                       | oo                    | <b>NUL</b>                  | BA                     |                              | 00                    | NUL                         |
| 7B           | #                        | 23           | #                        | 9Β       |                       | oo                    | NUL                         | 88                     |                              | ٥o                    | <b>NUL</b>                  |
| 7C           | $^{\copyright}$          | 40           | @                        | 9C       |                       | oo                    | NUL                         | вс                     |                              | 00                    | <b>NUL</b>                  |
| 7D           | ,                        | 27           | ,                        | 9D       |                       | oo                    | <b>NUL</b>                  | BD.                    |                              | 00                    | <b>NUL</b>                  |
| 7E           | $\bullet$                | 3 D          | $\equiv$                 | 9Ε       |                       | oo                    | <b>NUL</b>                  | BЕ                     |                              | ٥o                    | <b>NUL</b>                  |
| 7F           | ,,                       | 22           | "                        | 9F       |                       | 00                    | <b>NUL</b>                  | BF                     |                              | 00                    | <b>NUL</b>                  |
|              |                          |              |                          |          |                       |                       |                             |                        |                              |                       |                             |

Table D-2 EBCDIC-to-ASCII Translation (Continued)

2282253 (2/3)

| <b>EBCDIC</b><br><b>VALUE</b> | <b>EBCDIC</b><br><b>CHAR</b> | <b>ASCII</b><br><b>VALUE</b> | <b>ASCII</b><br><b>CHAR</b> | EBCDIC<br>VALUE | <b>EBCDIC</b><br><b>CHAR</b> | ASCII<br>VALUE | <b>ASCII</b><br><b>CHAR</b> |
|-------------------------------|------------------------------|------------------------------|-----------------------------|-----------------|------------------------------|----------------|-----------------------------|
| C <sub>0</sub>                | ∤                            | 7в                           | ∤                           | E0              |                              | 5C             | ╲                           |
| C1                            | А                            | 41                           | A                           | E1              |                              | 00             | <b>NUL</b>                  |
| C <sub>2</sub>                | в                            | 42                           | в                           | E2              | s                            | 53             | s                           |
| CЗ                            | c                            | 43                           | С                           | E3              | т                            | 54             | т                           |
| C <sub>4</sub>                | D                            | 44                           | D                           | E4              | U                            | 55             | υ                           |
| C5                            | Ε                            | 45                           | Е                           | E5              | ٧                            | 56             | ۷                           |
| C6                            | F                            | 46                           | F                           | E6              | w                            | 57             | w                           |
| C7                            | G                            | 47                           | G                           | E7              | x                            | 58             | x                           |
| C8                            | н                            | 48                           | н                           | E8              | Y                            | 59             | Y                           |
| C9                            | I                            | 49                           | t                           | E9              | z                            | <b>5A</b>      | z                           |
| CA                            |                              | 00                           | <b>NUL</b>                  | EΑ              |                              | 00             | <b>NUL</b>                  |
| CB                            |                              | 00                           | <b>NUL</b>                  | EВ              |                              | 00             | <b>NUL</b>                  |
| cc                            |                              | 00                           | <b>NUL</b>                  | EС              | H                            | 00             | NUL                         |
| CD                            |                              | 00                           | NUL                         | ED              |                              | ٥o             | <b>NUL</b>                  |
| CE                            |                              | ٥٥                           | <b>NUL</b>                  | EE              |                              | 00             | NUL                         |
| CF                            |                              | 00                           | <b>NUL</b>                  | EF              |                              | oo             | <b>NUL</b>                  |
| D0                            | ł                            | 7D                           | ł                           | F0              | o                            | 30             | 0                           |
| D1                            | J                            | 4 A                          | J                           | F1              | 1                            | 31             | 1                           |
| D <sub>2</sub>                | κ.                           | 4B                           | κ                           | F2              | 2                            | 32             | 2                           |
| D3                            | L                            | 4C                           | L                           | FЗ              | 3                            | 33             | з                           |
| D4                            | м                            | 4D                           | м                           | F4              | 4                            | 34             | 4                           |
| D5                            | N                            | 4E                           | N                           | F5              | 5                            | 35             | 5                           |
| D6                            | o                            | 4F                           | o                           | F6              | 6                            | 36             | 6                           |
| D7                            | P                            | 50                           | P                           | F7              | 7                            | 37             | 7                           |
| D8                            | Q                            | 51                           | Q                           | F8              | 8                            | 38             | 8                           |
| D9                            | R                            | 52                           | R                           | F9              | 9                            | 39             | 9                           |
| DA                            |                              | oo                           | <b>NUL</b>                  | FA              |                              | ٥o             | NUL                         |
| DВ                            |                              | ٥о                           | NUL                         | FB              |                              | 00             | NUL                         |
| DC                            |                              | ٥о                           | <b>NUL</b>                  | FC              |                              | ٥o             | <b>NUL</b>                  |
| םם                            |                              | oo                           | <b>NUL</b>                  | FD              |                              | oo             | <b>NUL</b>                  |
| DE                            |                              | 00                           | <b>NUL</b>                  | FE              |                              | 00             | NUL                         |
| DF                            |                              | ٥о                           | NUL                         | FF              |                              | 00             | <b>NUL</b>                  |

Table D-2 EBCDIC-to-ASCII Translation (Continued)

2282253 (3/3)

r)<br>P

D-6 2302670-9701

## Appendix E

## Summary of ICS Commands and Key Functions

This appendix provides a Quick-reference summary of all of the System Command Interpreter (SCI) command procedures used by ICS and the special key functions of ICS. Table E-1 lists the SCI procedures in alphabetical order along with the paragraphs that detail the operation of the command. The key functions are listed twice. Table E-2 is alphabetized according to the function description. Tables E-3 through E-5 are alphabetized according to the keys you enter. Table E-3 lists the key mapping for the 911 and 915 terminals. Table E-4 lists the key mapping for the 940 EVT, and Table E-5 lists the key mapping for the Business System terminal. Table E-6 lists the key mapping for the 931 VOT.

For quick reference when using the DNOS operating system, ICS provides a menu that lists the commonly used commands. To display this menu at a video terminal, enter the following characters in response to the SCI prompt:

*lIes* 

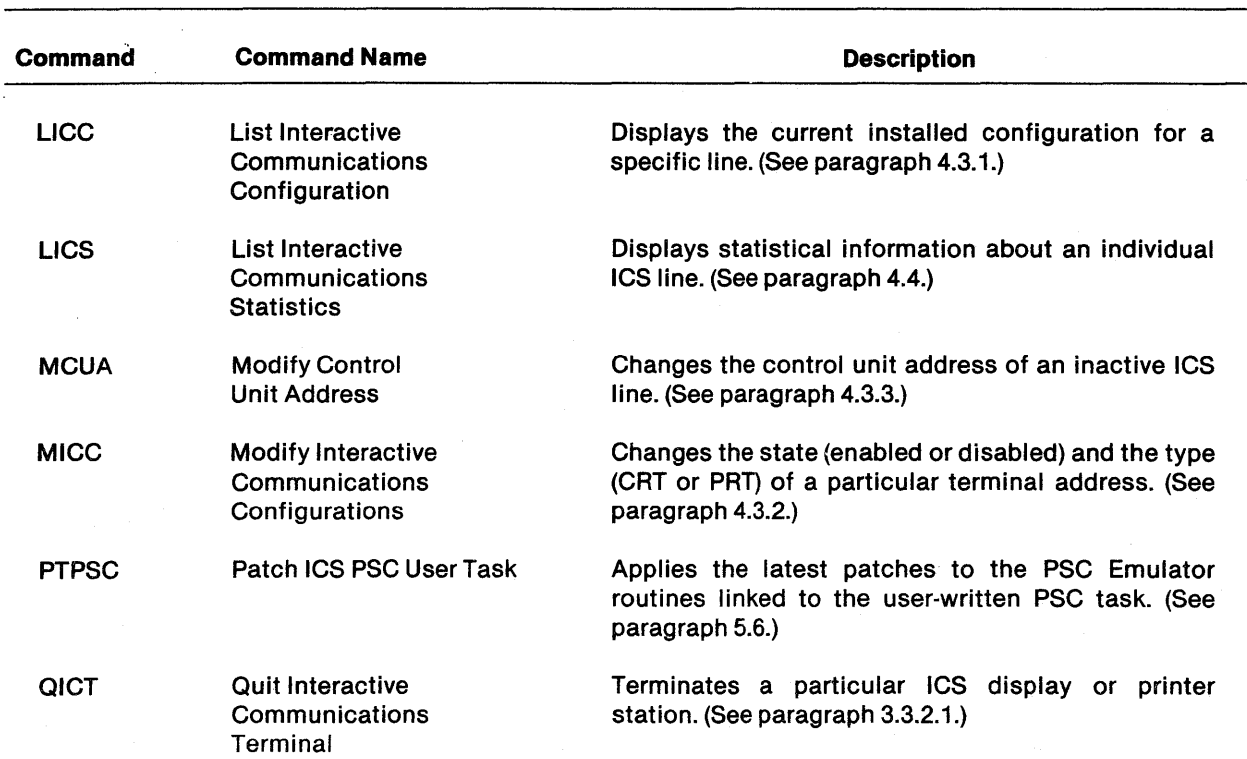

#### Table E·1. ICS SCI Commands

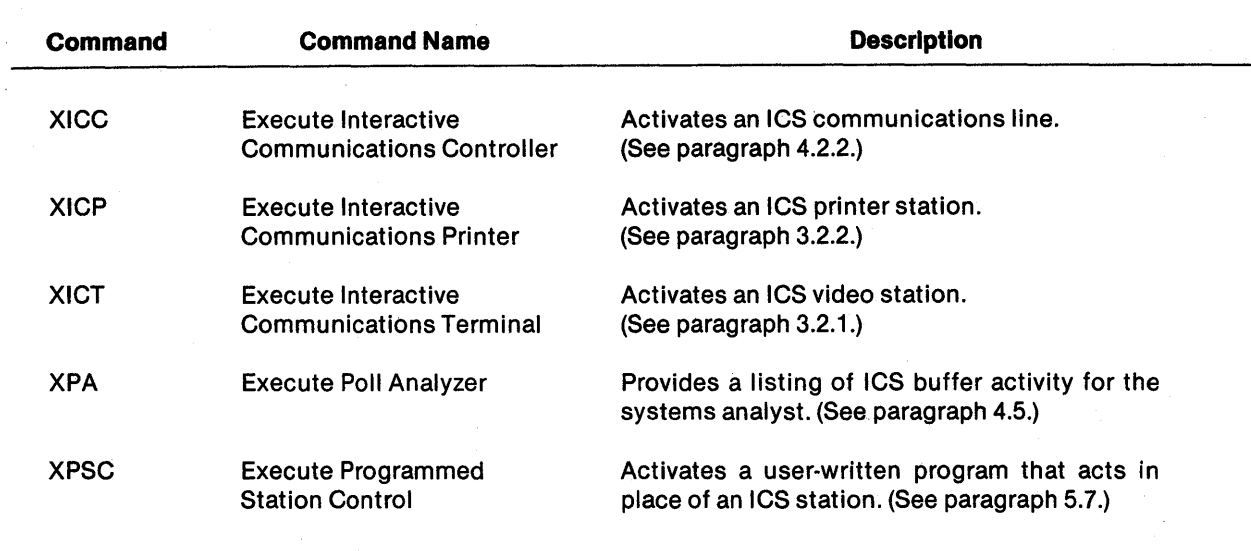

### Table E·1. ICS SCI Commands (Continued)

### Table E-2. Key Functions of ICS - Listed by Function

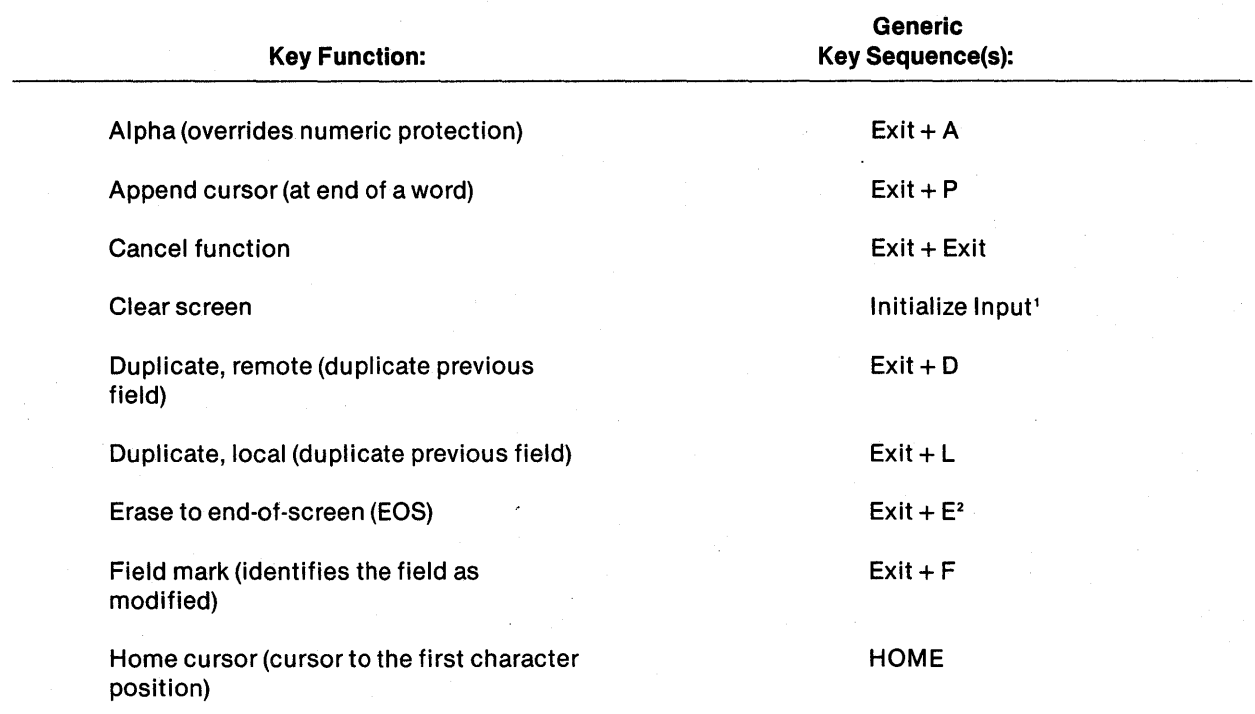

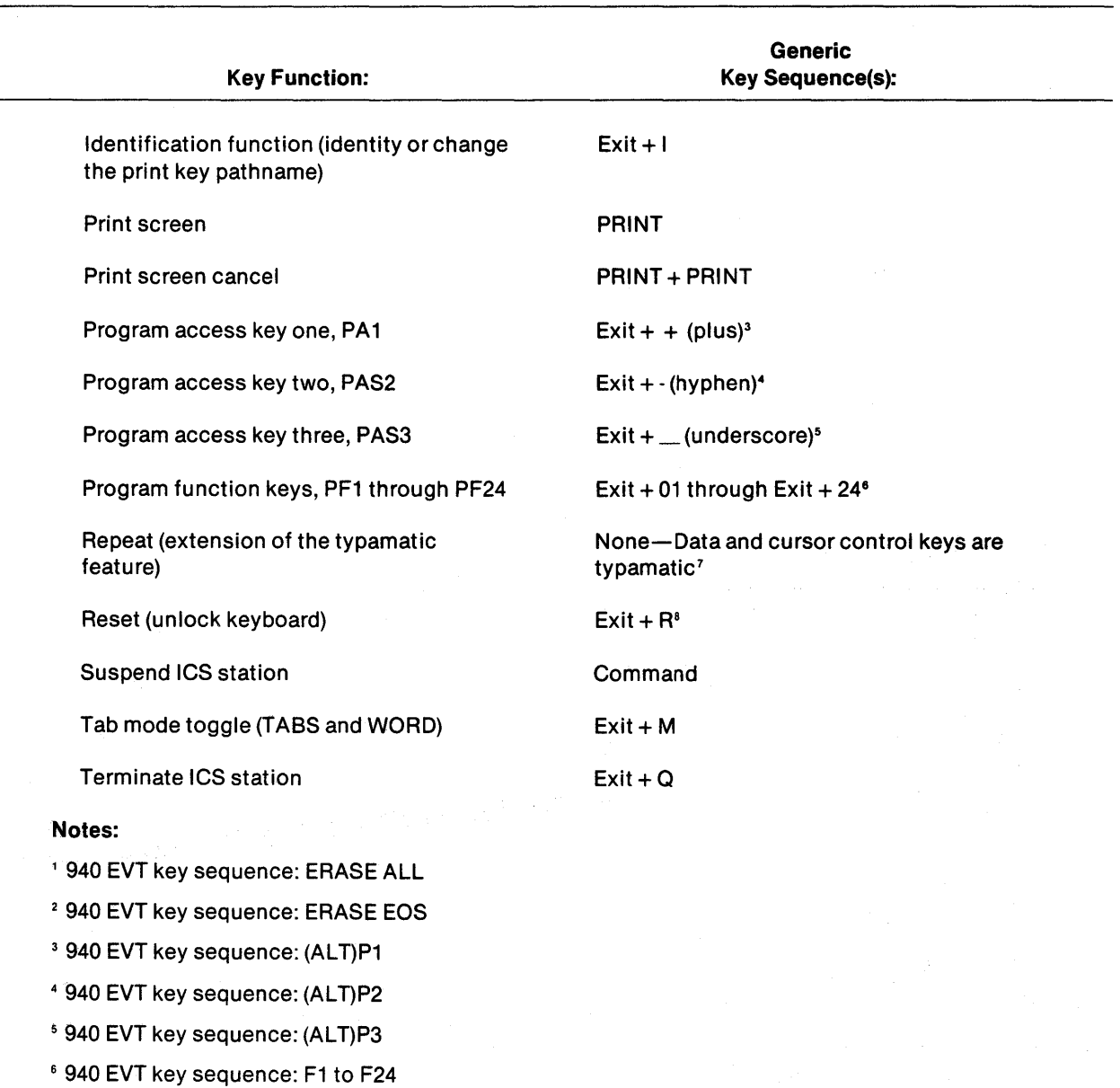

#### Table E-2. Key Functions of ICS - Listed by Function (Continued)

<sup>7</sup>911 and 915 have REPEAT keys <sup>8</sup> 940 EVT key sequence: (ALT)

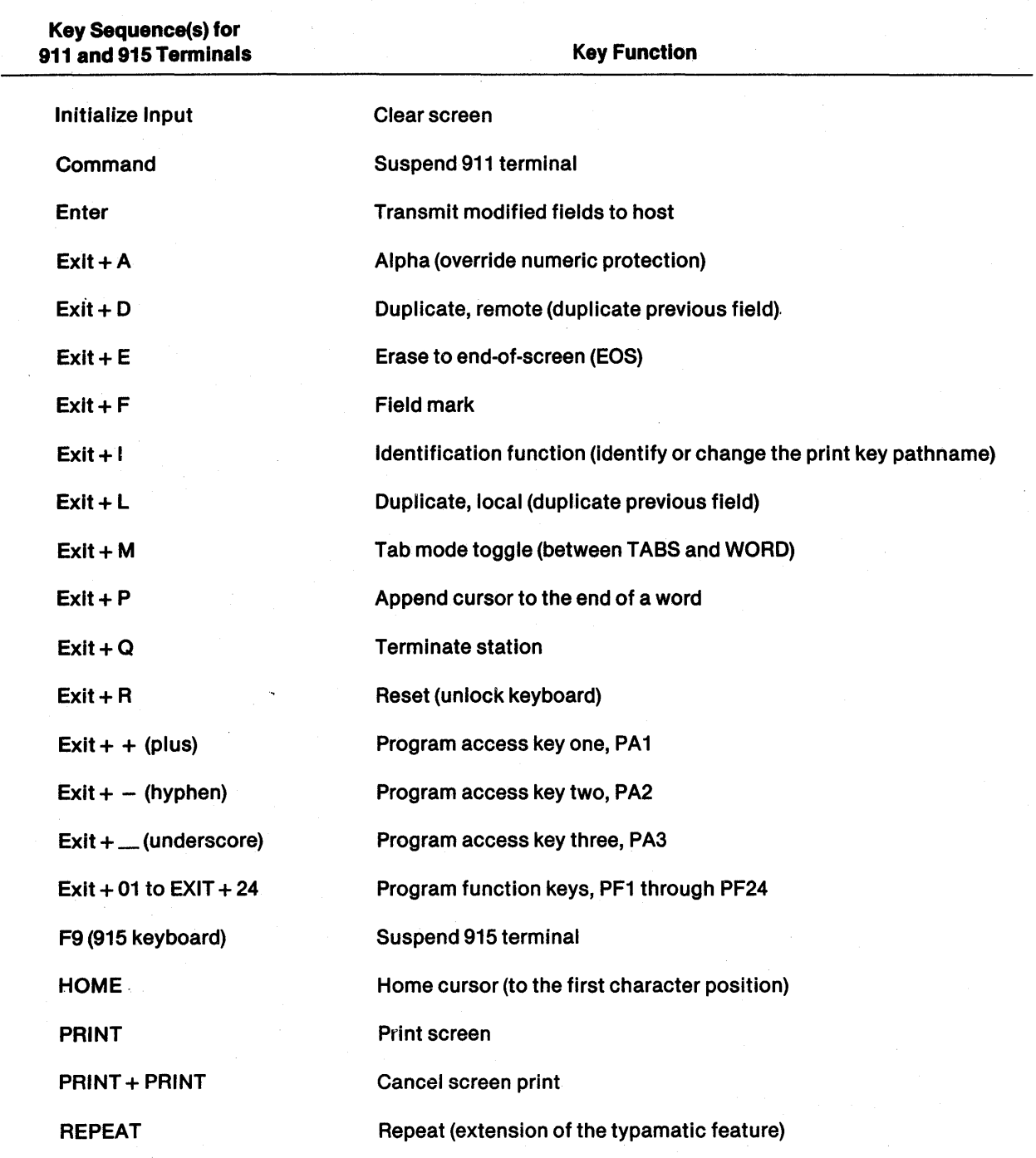

#### Table E-3. Key Functions of 911 and 915 ICS Terminals - Listed by Key

 $\bar{\phi}$ 

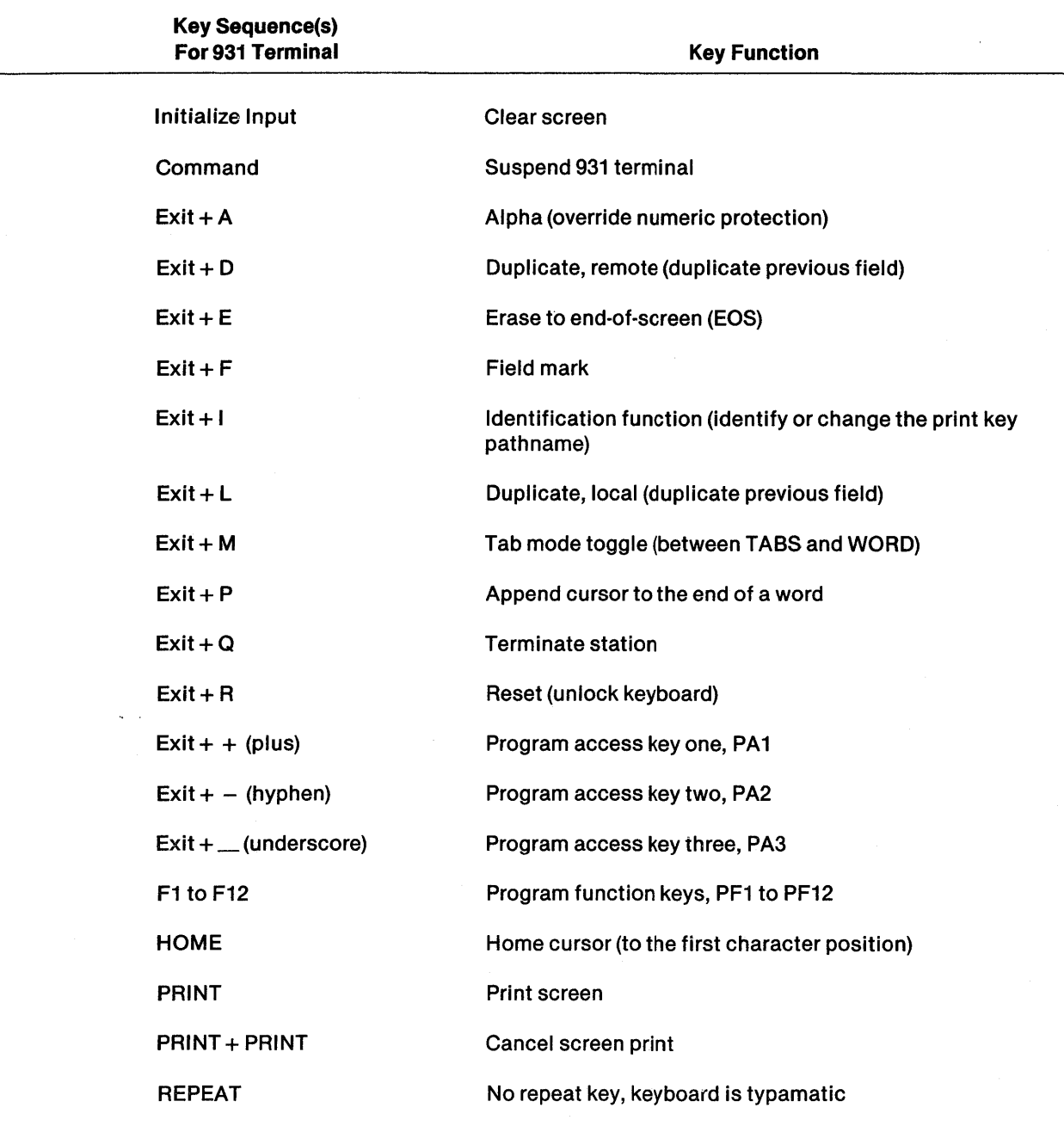

### Table E-4. Key Functions of 931 ICS Terminals - Listed by Key

 $\frac{1}{\sqrt{d}}=2$  $\bar{z}$ 

| <b>Key Sequence(s)</b><br>for 940 EVT | <b>Key Function</b>                                                    |  |  |  |  |  |  |
|---------------------------------------|------------------------------------------------------------------------|--|--|--|--|--|--|
| (ALT)P1                               | Program access key one, PA1                                            |  |  |  |  |  |  |
| (ALT)P2                               | Program access key two, PA2                                            |  |  |  |  |  |  |
| (ALT)P3                               | Program access key three, PA3                                          |  |  |  |  |  |  |
| (ALT)                                 | Reset (unlock keyboard)                                                |  |  |  |  |  |  |
| <b>ERASE ALL</b>                      | Clear screen                                                           |  |  |  |  |  |  |
| <b>ERASE EOF</b>                      | Erase field (entire field)                                             |  |  |  |  |  |  |
| <b>ERASE EOL</b>                      | Skip (erase to end-of-field)                                           |  |  |  |  |  |  |
| <b>ERASE EOS</b><br>or<br>$PAGE + E$  | Erase to end-of-screen (EOS)                                           |  |  |  |  |  |  |
| <b>ERASE INPUT</b>                    | Erase input                                                            |  |  |  |  |  |  |
| F1 through F24                        | Program function keys, PF1 through PF24                                |  |  |  |  |  |  |
| <b>HOME</b>                           | Home cursor (to the first character position)                          |  |  |  |  |  |  |
| <b>LINEFEED</b>                       | Field right (cursor to next field)                                     |  |  |  |  |  |  |
| <b>NEXT FORM</b>                      | Suspend 940 terminal                                                   |  |  |  |  |  |  |
| $Exit + A$                            | Alpha (override numeric protection)                                    |  |  |  |  |  |  |
| $Exit + D$                            | Duplicate, remote (duplicate previous field)                           |  |  |  |  |  |  |
| $Exit + F$                            | Field mark                                                             |  |  |  |  |  |  |
| $Exit + 1$                            | Identification function (identify or change the print key<br>pathname) |  |  |  |  |  |  |
| $Exit + L$                            | Duplicate, local (duplicate previous field)                            |  |  |  |  |  |  |
| $Exit + M$                            | Tab mode toggle (between TABS and WORD)                                |  |  |  |  |  |  |
| $Exit + P$                            | Append cursor to the end of a word                                     |  |  |  |  |  |  |
|                                       |                                                                        |  |  |  |  |  |  |

Table E-5. Key Functions of 940 ICS Terminal - Listed by Key

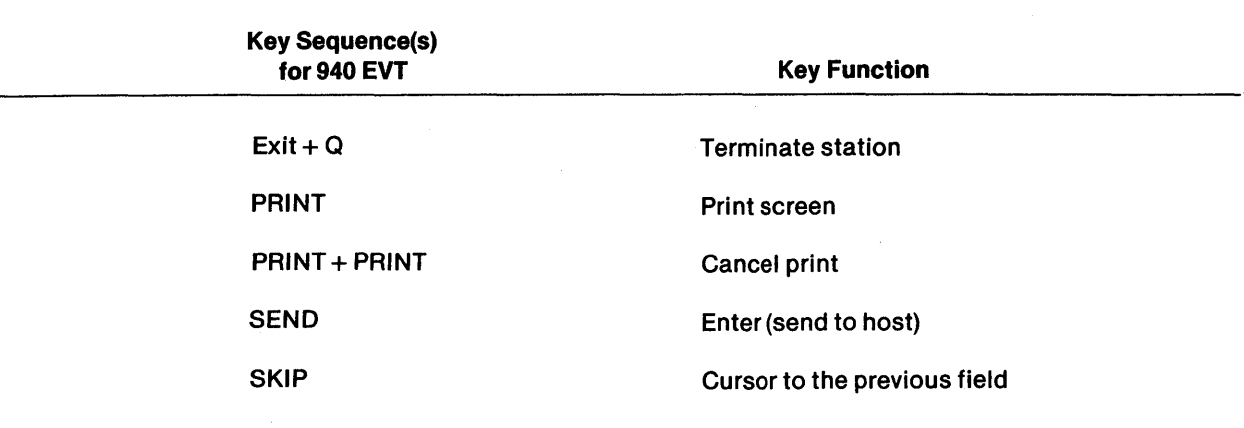

 $\bar{V}$ 

### Table E-5. Key Functions of 940 ICS Terminal - Listed by Key (Continued)

 $\label{eq:2.1} \frac{1}{\sqrt{2}}\sum_{i=1}^n\frac{1}{\sqrt{2}}\sum_{i=1}^n\frac{1}{\sqrt{2}}\sum_{i=1}^n\frac{1}{\sqrt{2}}\sum_{i=1}^n\frac{1}{\sqrt{2}}\sum_{i=1}^n\frac{1}{\sqrt{2}}\sum_{i=1}^n\frac{1}{\sqrt{2}}\sum_{i=1}^n\frac{1}{\sqrt{2}}\sum_{i=1}^n\frac{1}{\sqrt{2}}\sum_{i=1}^n\frac{1}{\sqrt{2}}\sum_{i=1}^n\frac{1}{\sqrt{2}}\sum_{i=1}^n\frac$  $\label{eq:2.1} \frac{1}{\sqrt{2}}\int_{\mathbb{R}^3}\frac{1}{\sqrt{2}}\left(\frac{1}{\sqrt{2}}\right)^2\frac{1}{\sqrt{2}}\left(\frac{1}{\sqrt{2}}\right)^2\frac{1}{\sqrt{2}}\left(\frac{1}{\sqrt{2}}\right)^2\frac{1}{\sqrt{2}}\left(\frac{1}{\sqrt{2}}\right)^2.$  $\label{eq:2.1} \frac{1}{\sqrt{2}}\int_{\mathbb{R}^3}\frac{1}{\sqrt{2}}\left(\frac{1}{\sqrt{2}}\right)^2\frac{1}{\sqrt{2}}\left(\frac{1}{\sqrt{2}}\right)^2\frac{1}{\sqrt{2}}\left(\frac{1}{\sqrt{2}}\right)^2\frac{1}{\sqrt{2}}\left(\frac{1}{\sqrt{2}}\right)^2\frac{1}{\sqrt{2}}\left(\frac{1}{\sqrt{2}}\right)^2\frac{1}{\sqrt{2}}\frac{1}{\sqrt{2}}\frac{1}{\sqrt{2}}\frac{1}{\sqrt{2}}\frac{1}{\sqrt{2}}\frac{1}{\sqrt{2}}$ 

# **Appendix F**

## **Binary Synchronous Communications (BSC) Procedures**

ICS uses the IBM 3270 Binary Synchronous Communications (BSC) protocol. This protocol uses the multipoint data link mode of operation over nonswitched facilities. ICS cannot be attached to a line that supports other types of procedures.

The data transmitted from the ICS control unit is sent over communications lines in blocks of data. Each block can have a maximum of 256 characters. The host application program is not limited by the 256-character maximum. Every 256-character block includes a start-of-text (STX) character and an end-of-transmission block (ETB) or an end-of-text (ETX) character. Block-check characters (BCCs) follow each block. These characters provide an error check to ensure that all characters transmitted are received correctly.

Included in each transmission are data link control characters. The characters or character combinations indicate the beginning and end of each message block, format the block, and respond to message blocks. The data link control characters cause the data transmission to proceed in an orderly fashion.

PAD characters precede and follow each transmission. A PAD character ensures that the last character of the transmission block is properly sent prior to turning off the transmitting station. The PAD character is binary 11111111 ( $>$  FF).

This appendix briefly describes the BSC control characters that the ICS control unit supports. For a detailed description and explanation of the 3270 BSC procedures, refer to the /BM 3270 Information Display System Component Description and the IBM General Information  $-$  Binary Synchronous Communications.

ICS supports the following data link control characters:

- Synchronous idle (SYN)
- Start of heading (SOH)
- Start of text (STX)
- End of intermediate transmission block (lTB)
- End of transmission block (ETB)
- End of text (ETX)
- End of transmission (EOT)
- Enquiry (ENQ)
- Even positive acknowledgment (ACKO)
- Odd positive acknowledgment (ACK1)
- Negative acknowledgment (NAK)
- Wait before transmit (WACK)
- Data link escape (OLE)
- Reverse interrupt (RVI)
- Escape (ESC)
- Temporary text delay (TTO)

Synchronous idle (SYN). The SYN character establishes and maintains synchronization of transmission. The synchronization pattern consists of two or more SYN characters that precede any ; control characters or data transmitted.

**Start of heading (SOH).** ICS transmits the SOH character in a three-character heading that identifies the accompanying data as a status.

Start of text (STX). The STX character precedes a block of text to place the receiving station in the receive mode. STX begins the accumulation of the BCC value that is to be appended to this text block. STX is also the first character of a TID sequence.

End of intermediate transmission block (ITB). The ICS control unit does not transmit the ITB character, but does support the reception of ITB. When a block of text containing ITB is received, ITB is removed and the BCC accumulation continues with the value of the BCC character following ITB.

End of transmission block (ET8). The ETB character indicates the end of a block of data that was preceded by STX or SOH and indicates that the BCC for the block follows immediately. The ETB character forces a line turnaround, and the receiving station transmits its response.

End of text (ETX). The ETX character indicates the end of the last block of data of a message that was preceded by STX or SOH. A BCC for the block follows immediately. ETX forces a line turnaround, and the receiving station transmits an acknowledgment.

End of transmission (EOT). The ICS control unit transmits an EOT character in the following situations:

- When the ICS control unit cannot perform a request that the host transmits
- In response to a completed read operation by the host
- When the host polls, and the ICS control unit has no data to transmit
- In response to a received RVI

When ICS receives an EOT character, it returns to the state in which it is awaiting a poll or select.

Enquiry (ENQ). The ICS control unit transmits an ENQ character in the following situations:

- To request a reply from the IBM transmission control unit after a three-second time-out following an ICS transmission
- To request retransmission of the previous reply
- As the last character of a text message in which a parity error was detected

When ICS receives an ENQ character, the last transmission is repeated.

To be addressed successfully, the ICS control unit must receive ENQ as the last character of a poll or select sequence.

The ENQ character is transmitted with a leading PAD and two SYN characters and followed by a trailing PAD character.

Alternating acknowledgment (ACK0/1). BSC uses the following two alternating acknowledgment characters:

- The ACKO character is an affirmative acknowledgment for line bits and even-numbered text blocks. ICS also transmits ACKO after a successful select-addressing sequence to indicate that it is ready to accept transmission.
- The ACK1 character is an affirmative acknowledgment for odd-numbered text blocks.

The ACKO and ACK1 characters are transmitted with leading and trailing PAD characters in the same way as an ENQ character.

Negative acknowledgment (NAK). ICS transmits the NAK character when it receives text that satisfies one of the following conditions:

- Terminates with an ENQ character
- Has an embedded ENQ character
- Has a BCC character with an invalid value
- Contains a TID sequence (STX ENQ)
- Has an ETX character missing

When ICS receives a NAK character in response to a data transmission, ICS resends the last block of data.

Wait before transmitting, positive acknowledgment (WACK). ICS transmits the WACK character when it is unable to receive data on a select. ICS responds to a WACK character with an ENQ character.

Data link escape (DLE). The DLE character provides supplementary line control characters such as WACK, ACKO/1, and RVI. The OLE character enables the transmission of control characters in transparent text. The ICS control unit does not operate in transparent mode, but it can operate on a communications line with stations that use the transparent mode.

Reverse interrupt (RVI). ICS transmits the RVI character when it receives a select while it has a pending status or sense message to send. ICS transmits an EOT character and resets all pending status and sense information whenever it receives an RVI character.

**Escape (ESC).** The ESC character precedes the command code in each command sequence data stream that ICS receives.

**Temporary text delay (TTD).** ICS does not transmit a TTD sequence, but it responds to TTD by transmitting NAK and then awaiting EOT.

Line error detection. ICS detects transmission errors by using a cyclic redundancy check (CRC) that it performs on the received data. The transmitting station makes CRCs possible by generating a value for the block check character (BCC) that it appends to the end of each message block transmitted (after an ITB, ETB, or ETX character). The value of the BCC (16 bits) is generated by a cyclic process in which each data bit is manipulated by a preset check polynomial. This polynomial checks that the data transmitted is exactly the same as that received. All characters, except SYN following an STX or SOH character, are included in the CRC. The CRC value also counts the ETB and ETX characters.

If ICS detects an error during transmission of a data block, it responds with a NAK character. If ICS detects an error when it is expecting a control function, it responds with an ENQ character.

### **Alphabetical Index**

### **Introduction**

#### **HOW TO USE INDEX**

The index, table of contents, list of illustrations, and list of tables are used in conjunction to obtain the location of the desired subject. Once the subject or topic has been located in the index, use the appropriate paragraph number, figure number, or table number to obtain the corresponding page number from the table of contents, list of illustrations, or list of tables.

#### **INDEX ENTRIES**

The following index lists key words and concepts from the subject material of the manual together with the area(s) in the manual that supply major coverage of the listed concept. The numbers along the right side of the listing reference the following manual areas:

- Sections Reference to Sections of the manual appear as "Sections x" with the symbol x representing any numeric quantity.
- Appendixes  $-$  Reference to Appendixes of the manual appear as "Appendix y" with the symbol y representing any capital letter.
- Paragraphs Reference to paragraphs of the manual appear as a series of alphanumeric or numeric characters punctuated with decimal points. Only the first character of the string may be a letter; all subsequent characters are numbers. The first character refers to the section or appendix of the manual in which the paragraph may be found.
- Tables  $-$  References to tables in the manual are represented by the capital letter  $T$ followed immediately by another alphanumeric character (representing the section or appendix of the manual containing the table). The second character is followed by a dash (-) and a number.

Tx-yy

Figures  $-$  References to figures in the manual are represented by the capital letter  $F$ followed immediately by another alphanumeric character (representing the section or appendix of the manual containing the figure). The second character is followed by a dash (-) and a number.

Fx-yy

Other entries in the Index  $-$  References to other entries in the index preceded by the word "See" followed by the referenced entry.

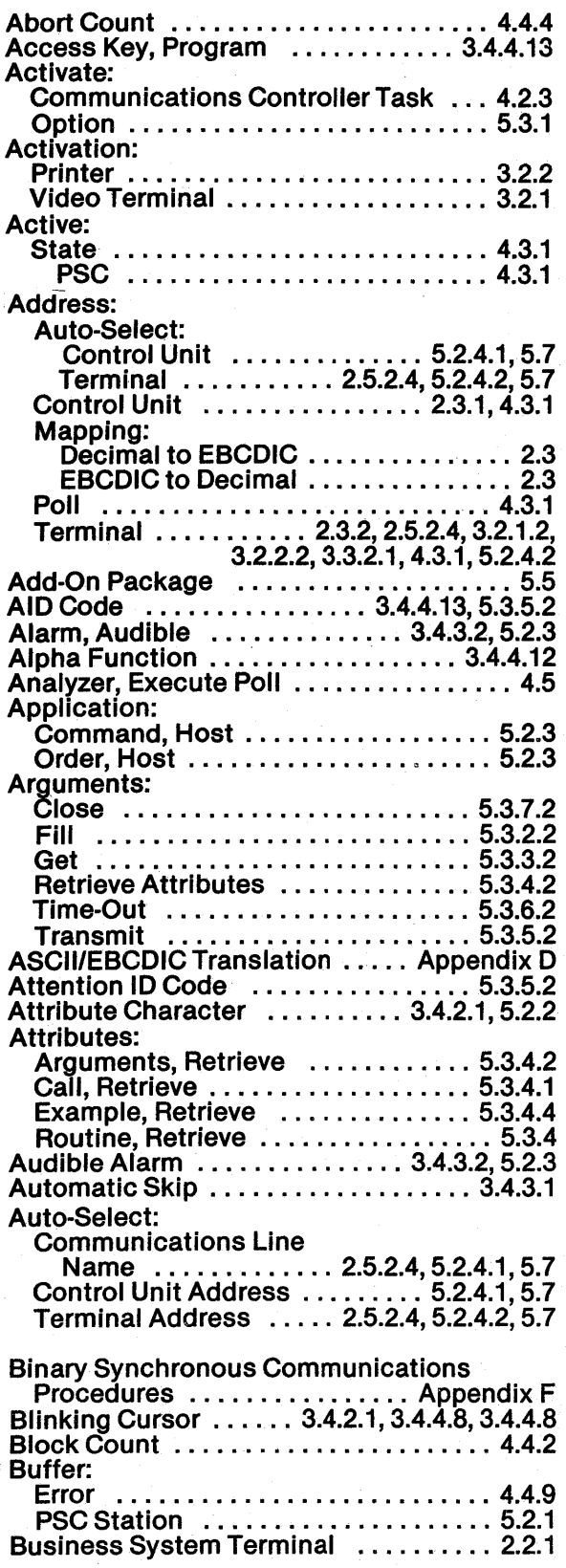

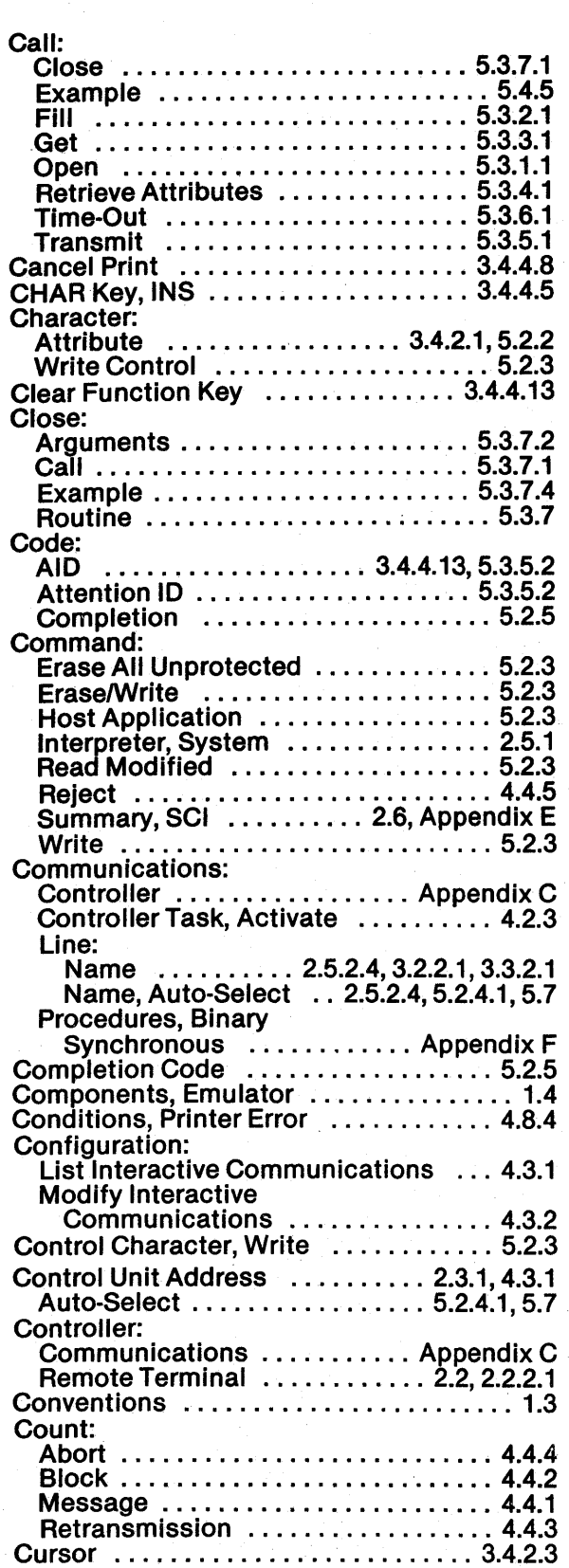

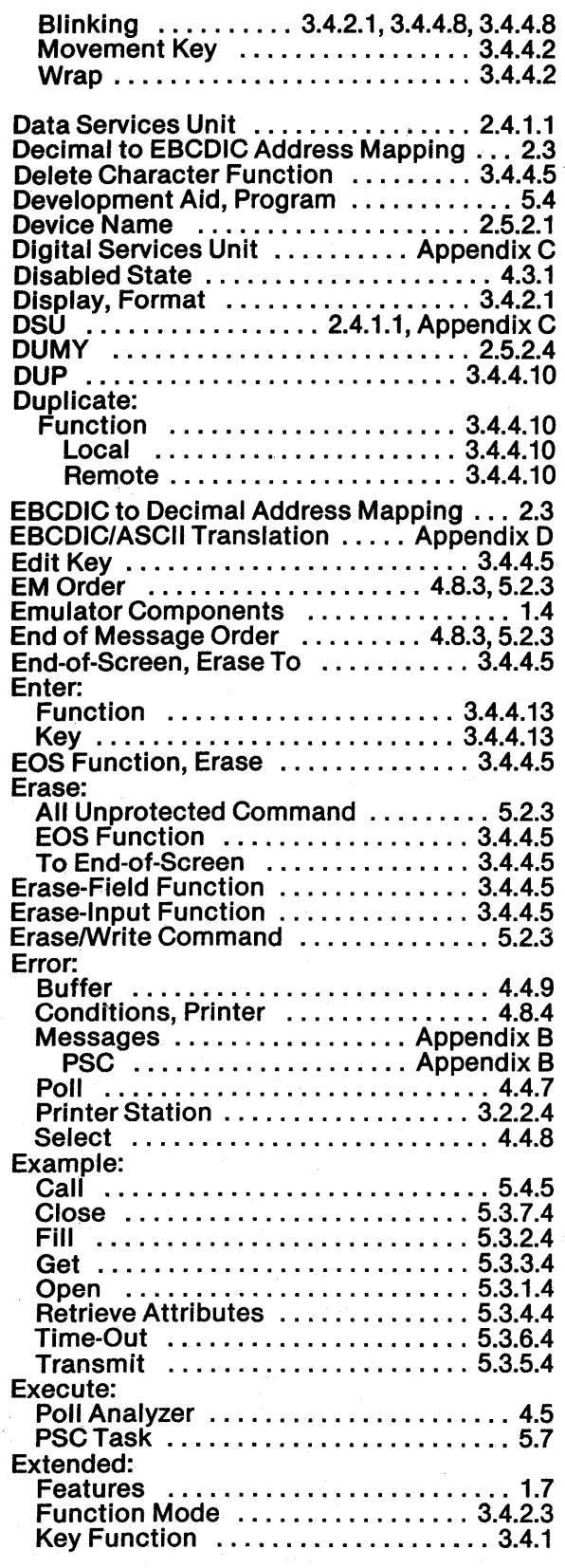

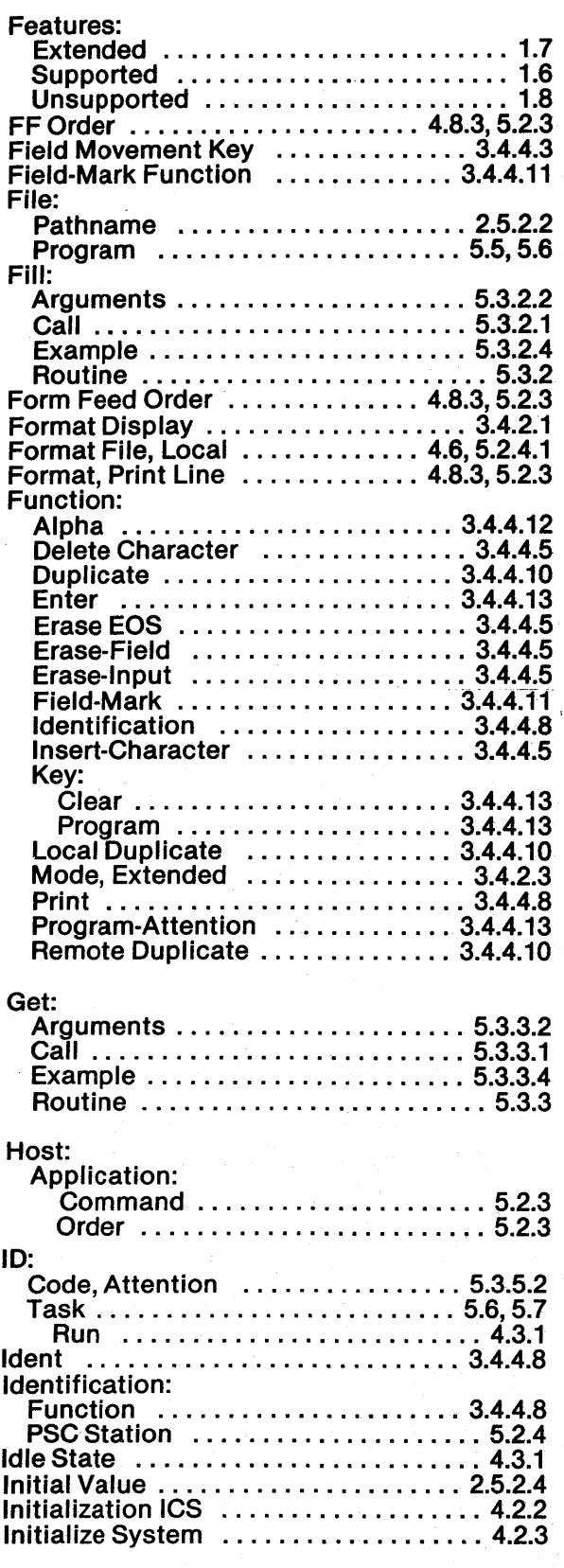

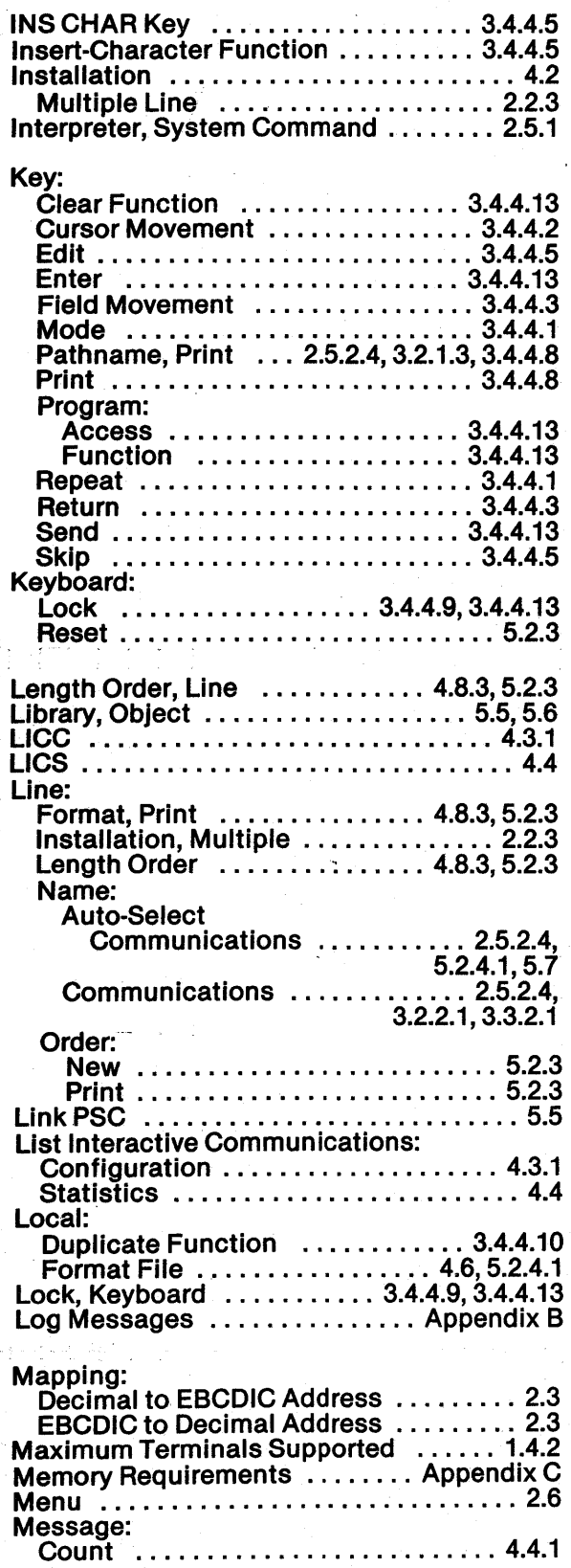

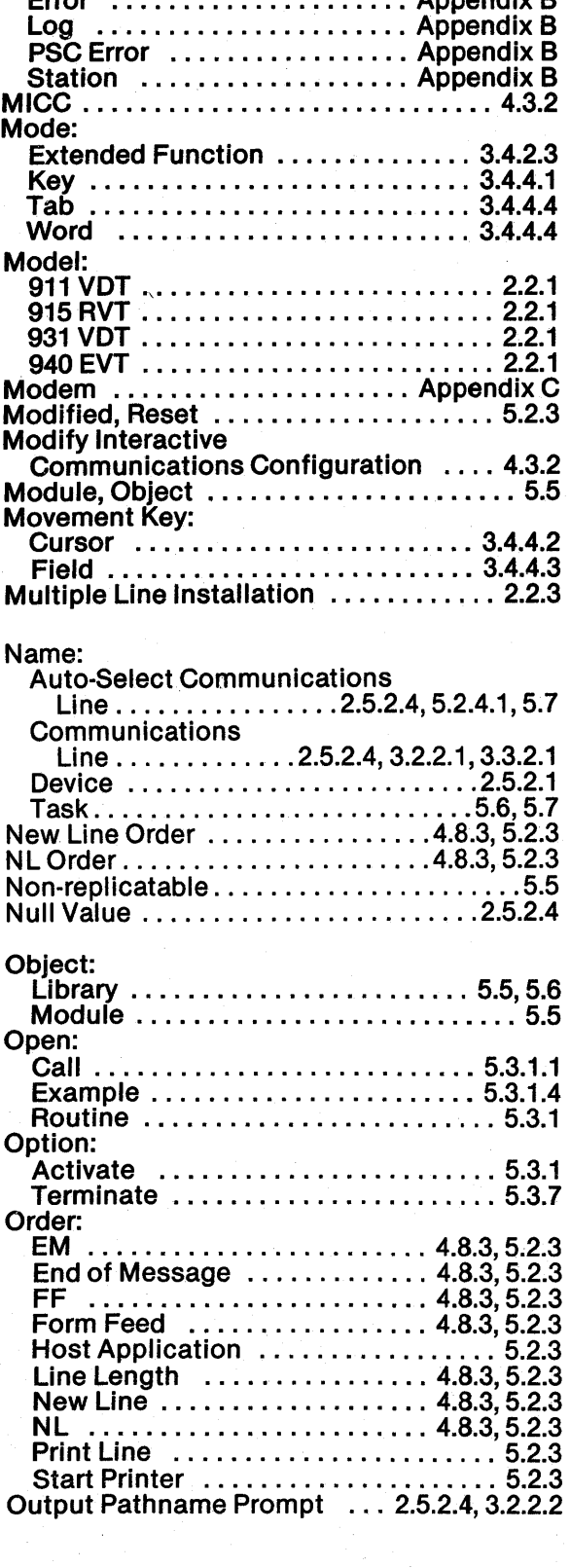

2302670-9701

Variants .................. Appendix B Messages: Error ..................... Appendix B

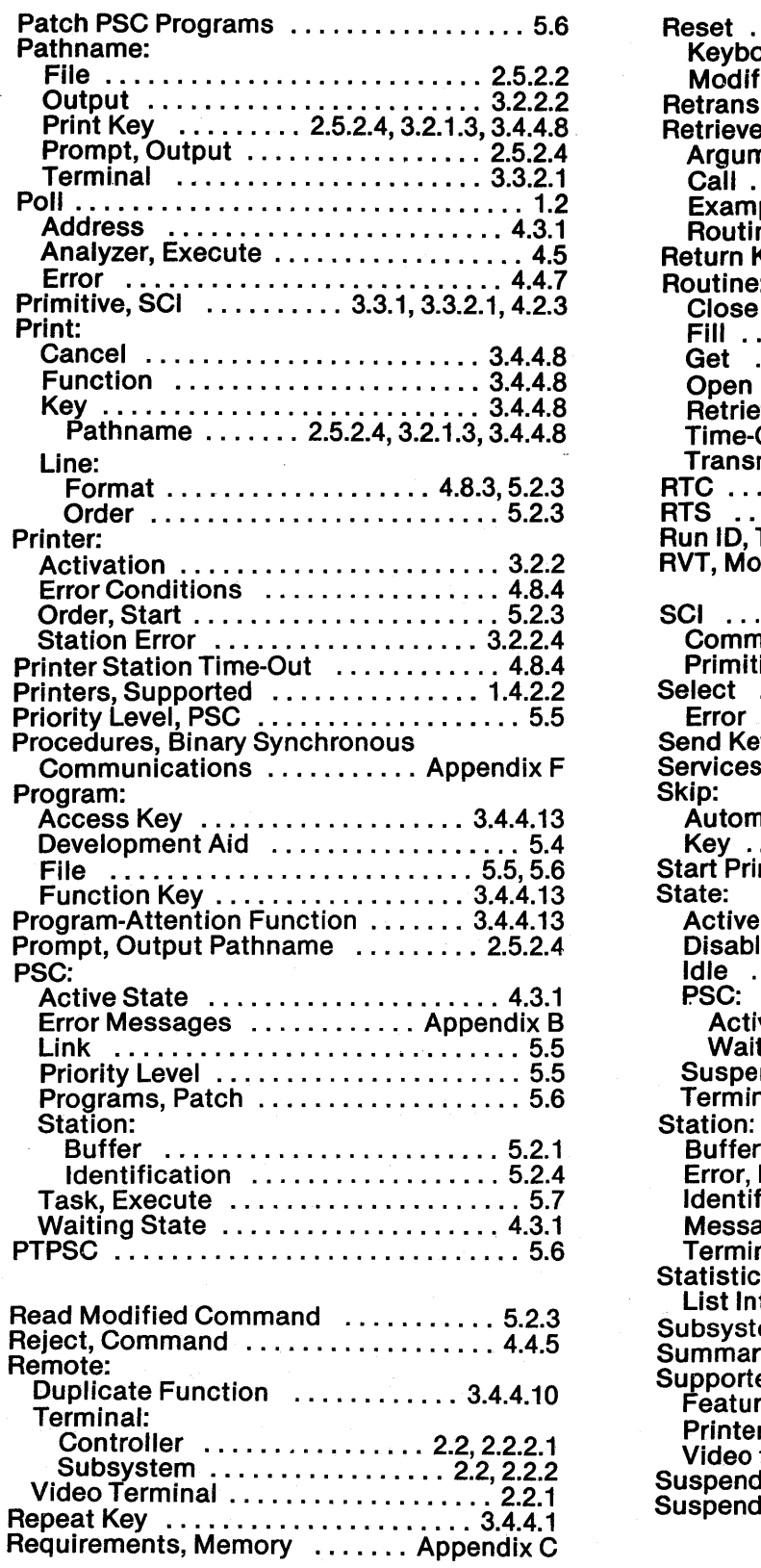

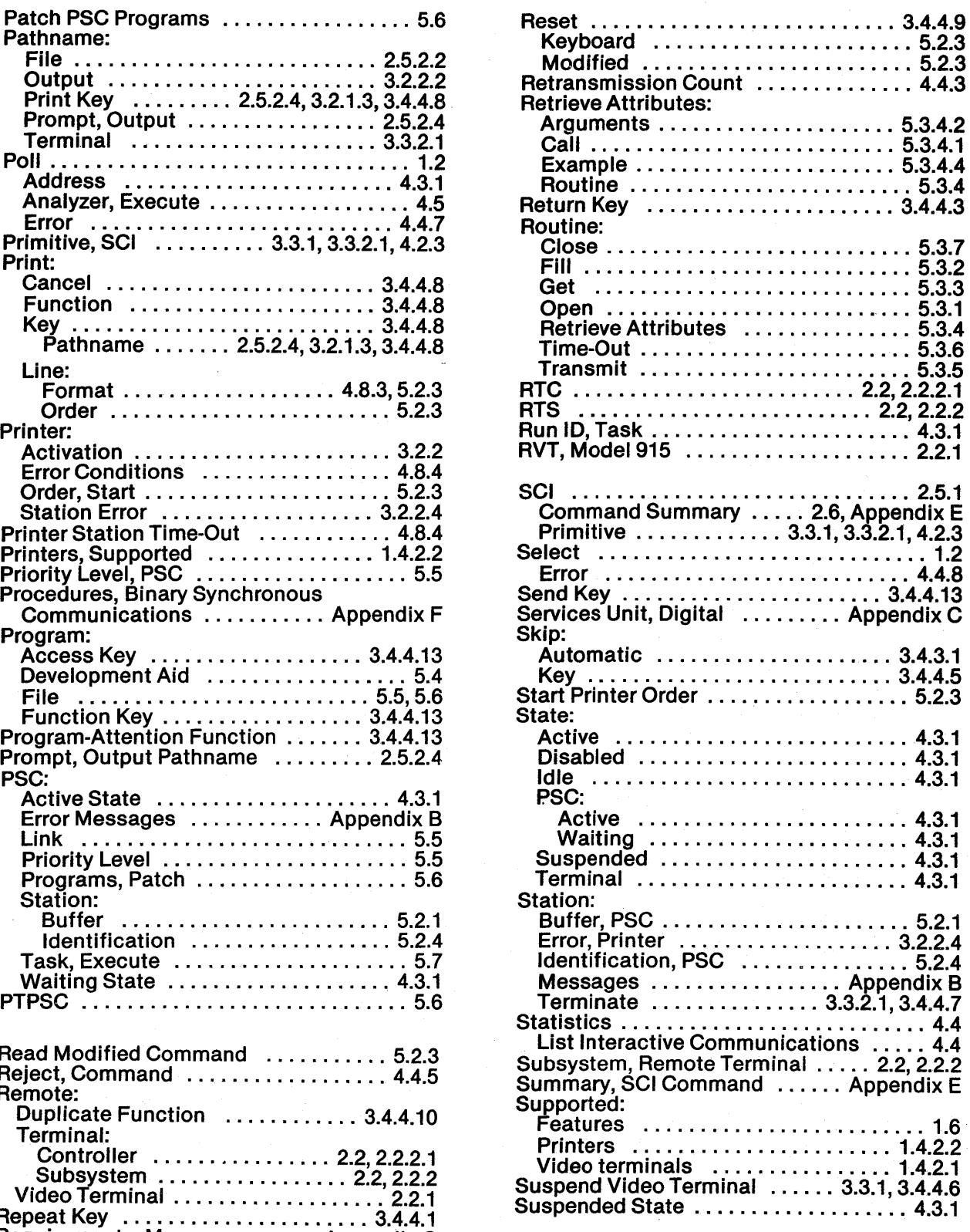

 $\hat{\mathcal{E}}$  ,  $\hat{\mathcal{E}}$ 

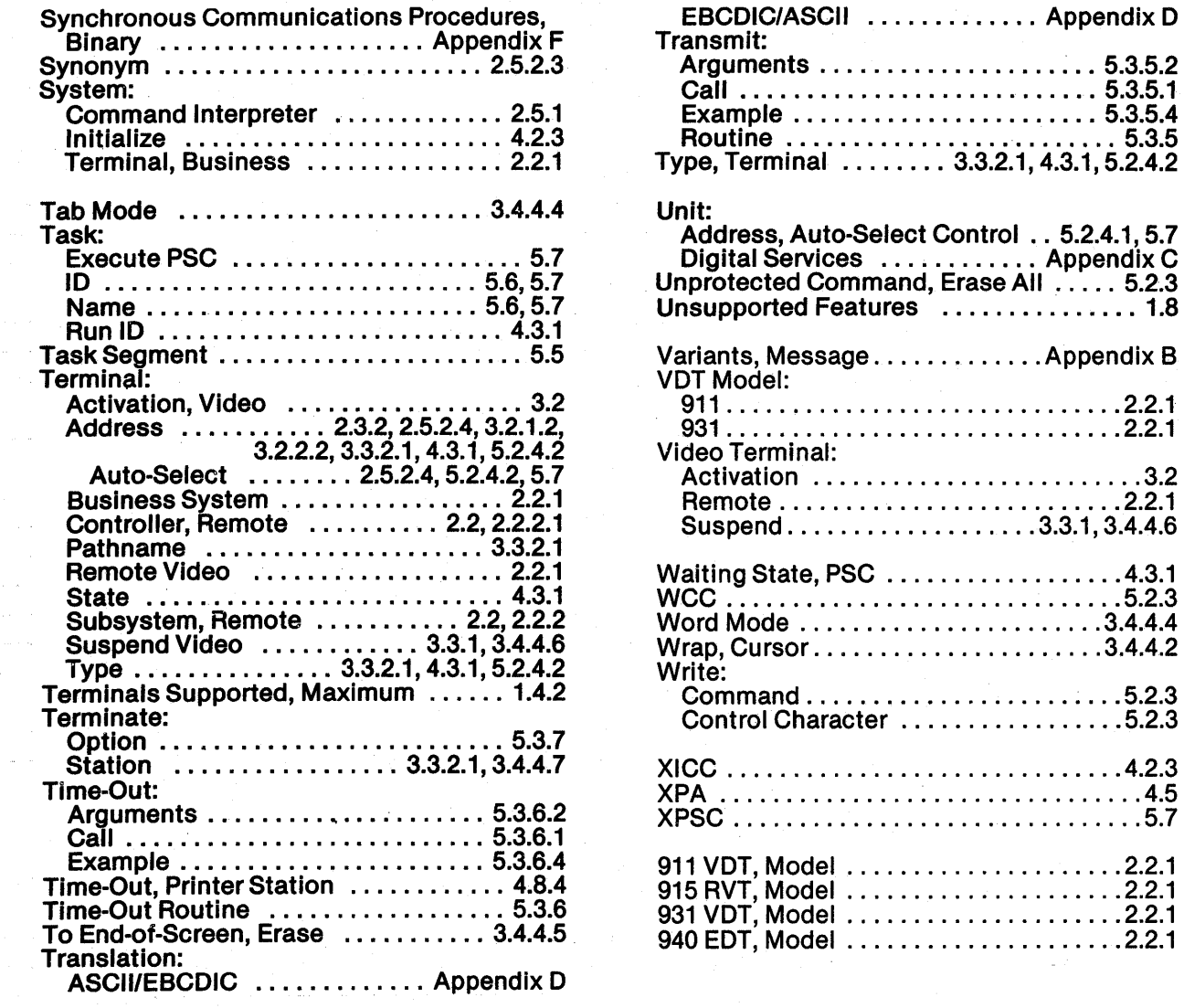

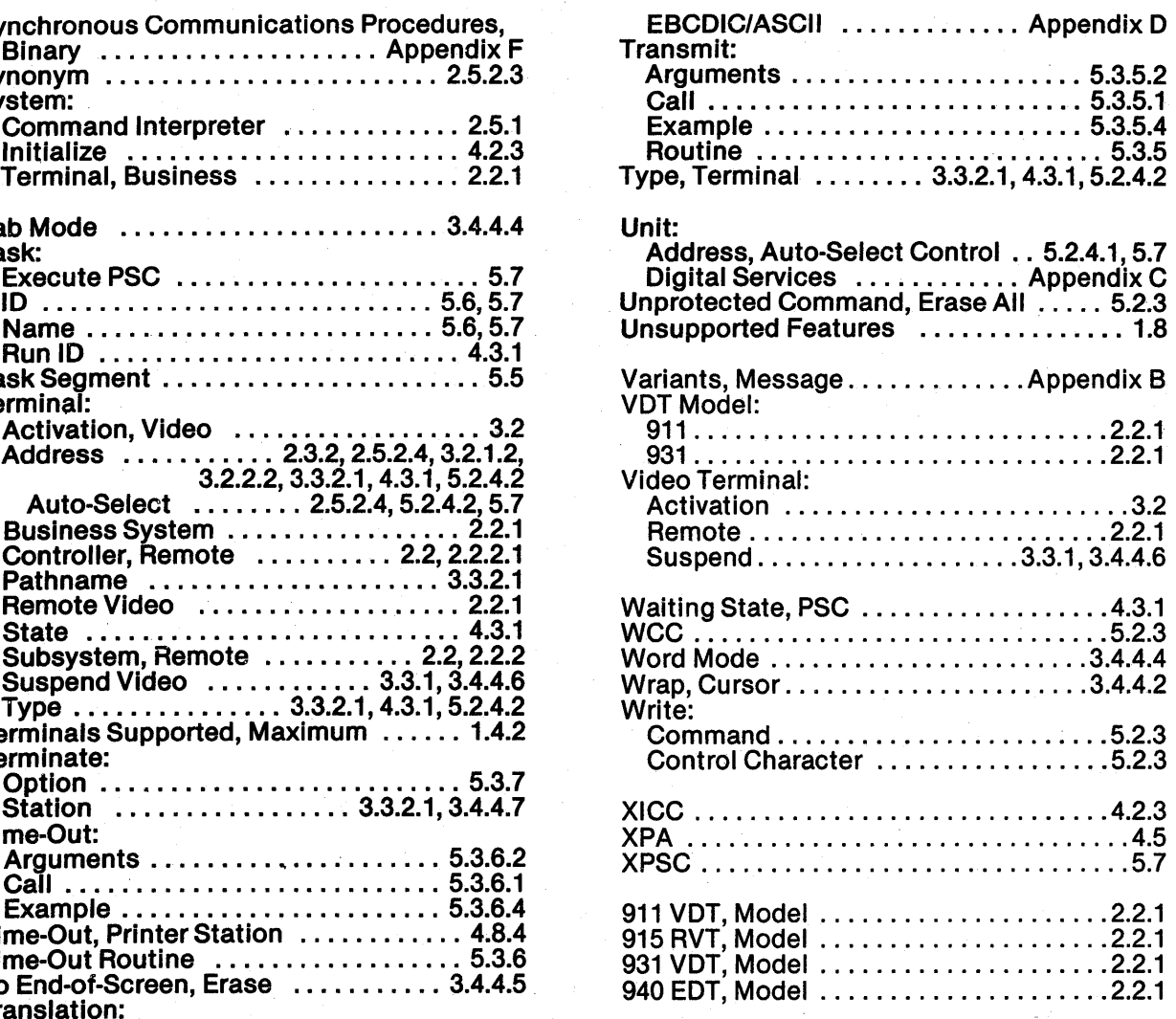

 $\overline{\phantom{a}}$ 

### **USER'S RESPONSE SHEET**

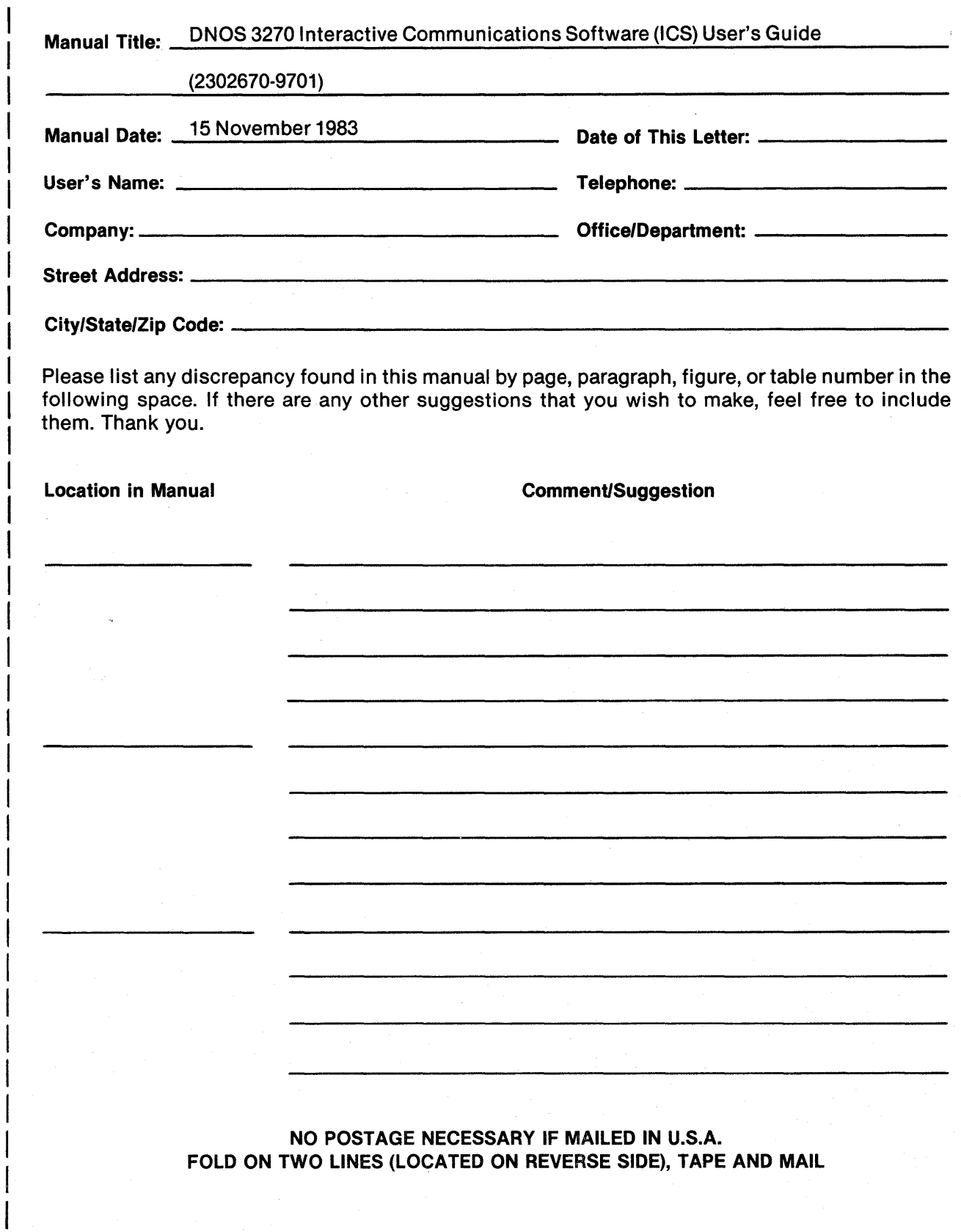

w<br>E

ALONG

 $\overline{5}$ 

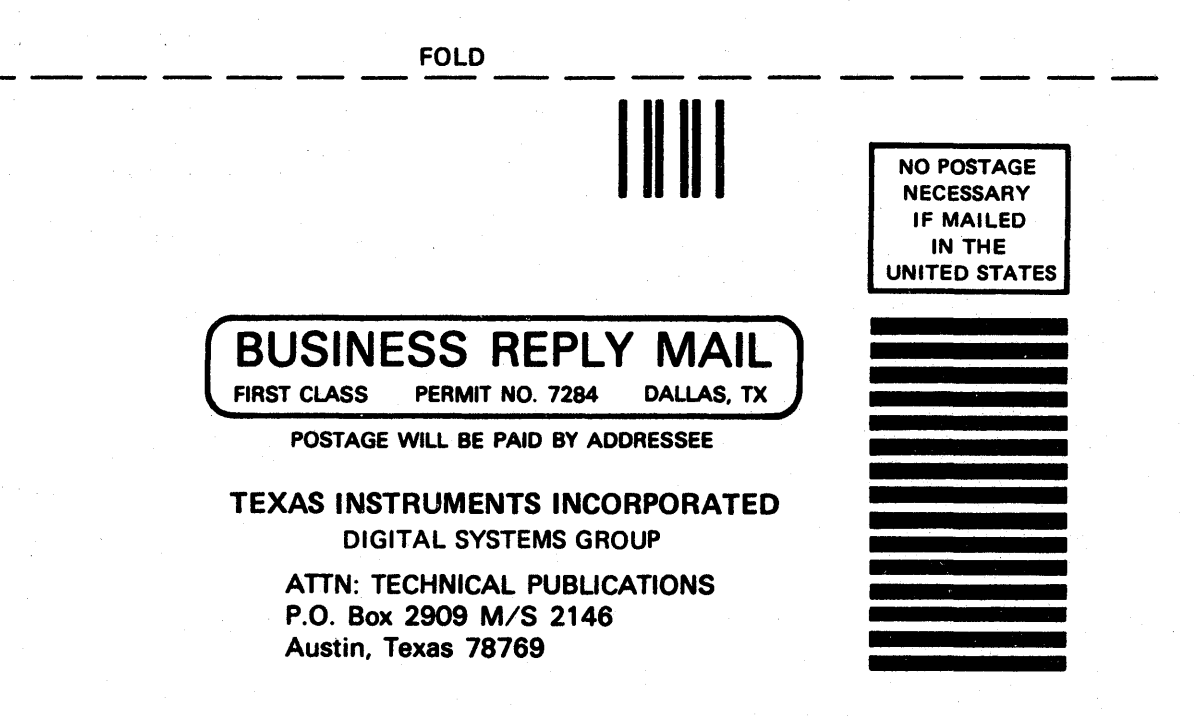

FOLD

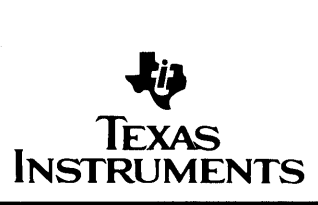